# PROTEMPIS<sup>®</sup> ACUTIME 360™ MULTI-GNSS SMART ANTENNA

# USER GUIDE

For use with:

- Acutime 360 multi-GNSS smart antenna (P/N 106406-XX)
- Acutime 360 Starter Kit (P/N 106222-XX)

Firmware Version 1.08 and later

Version 1.08 Revision B June 2022 P/N: 107467-00

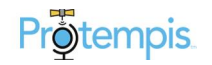

# <span id="page-1-0"></span>Legal Notices

#### Corporate Office

Protempis USA [www.protempis.com](http://www.protempis.com/) Email: [support@protempis.com](mailto:support@protempis.com)

#### © 2022, Protempis All rights reserved.

Protempis, and the Globe & Satellite logo are trademarks of Protempis registered in the United States and in other countries.

All other trademarks are the property of their respective owners.

#### Release Notice

This is the June 2022 release (Revision B) of the Acutime 360 documentation.

#### The Australian Consumer Law

Our goods come with guarantees that cannot be excluded under the Australian Consumer Law. You are entitled to a replacement or refund for a major failure and for compensation for any other reasonably foreseeable loss or damage. You are also entitled to have the goods repaired or replaced if the goods fail to be of acceptable quality and the failure does not amount to a major failure.

Protempis' warranty (set out below) is in addition to any mandatory rights and remedies that you may have under the Australian Consumer Law.

#### LIMITED WARRANTY TERMS AND CONDITIONS

#### Product Limited Warranty

Subject to the following terms and conditions, Protempis Inc. ("Protempis") warrants that for a period of one (1) year from date of purchase this Protempis product (the "Product") will substantially conform to Protempis's publicly available specifications for the Product and that the hardware and any storage media components of the Product will be substantially free from defects in materials and workmanship.

#### Product Software

Product software, whether built into hardware circuitry as firmware, provided as a standalone computer software product, embedded in flash memory, or stored on magnetic or other media, is licensed solely for use with or as an integral part of the Product and is not sold. If accompanied by a separate end user license agreement ("EULA"), use of any such software will be subject to the terms of such end user license agreement (including any differing limited warranty terms, exclusions, and limitations), which shall control over the terms and conditions set forth herein.

Except for the limited license rights expressly provided herein, Protempis and its suppliers have and will retain all rights, title and interest (including, without limitation, all patent, copyright,

trademark, trade secret and other intellectual property rights) in and to the Product Software and all copies, modifications and derivative works thereof (including any changes which incorporate any of your ideas, feedback or suggestions). You shall not (and shall not allow any third party to): (a) decompile, disassemble, or otherwise reverse engineer the Product Software or attempt to reconstruct or discover any source code, underlying ideas, algorithms, file formats or programming interfaces of the Product Software by any means whatsoever (except and only to the extent that applicable law prohibits or restricts reverse engineering restrictions); (b) distribute, sell, sublicense, rent, lease, or use the Product Software (or any portion thereof) for time sharing, hosting, service provider, or like purposes; (c) remove any product identification, proprietary, copyright, or other notices contained in the Product Software; (d) modify any part of the Product Software, create a derivative work of any part of the Product Software, or incorporate the Product Software into or with other software, except to the extent expressly authorized in writing by Protempis; (e) attempt to circumvent or disable the security key mechanism that protects the Product Software against unauthorized use (except and only to the extent that applicable law prohibits or restricts such restrictions); or (f) publicly disseminate performance information or analysis (including, without limitation, benchmarks) from any source relating to the Product Software. If the Product Software has been provided to you as embedded in any hardware device, you are not licensed to separate the Product Software from the hardware device. If the Product Software has been provided to you separately from a hardware device but is intended to be loaded onto a hardware device specified by Protempis (such as a firmware update), your license is limited to loading the Product Software on the device specified by Protempis, and for no other use.

#### Software Fixes

During the limited warranty period you will be entitled to receive such Fixes to the Product software that Protempis releases and makes commercially available and for which it does not charge separately, subject to the procedures for delivery to purchasers of Protempis products generally. If you have purchased the Product from a Protempis authorized dealer rather than from Protempis directly, Protempis may, at its option, forward the software Fix to the Protempis authorized dealer for final distribution to you. Minor Updates, Major Upgrades, new products, or substantially new software releases, as identified by Protempis, are expressly excluded from this update process and limited warranty. Receipt of software Fixes or other enhancements shall not serve to extend the limited warranty period. For purposes of this warranty the following definitions shall apply: (1) "Fix(es)" means an error correction or other update created to fix a previous software version that does not substantially conform to its Protempis specifications; (2) "Minor Update" occurs when enhancements are made to current features in a software program; and (3) "Major Upgrade" occurs when significant new features are added to software, or when a new product containing new features replaces the further development of a current product line. Protempis reserves the right to determine, in its sole discretion, what constitutes a Fix, Minor Update, or Major Upgrade.

#### Warranty Remedies

If the Protempis Product fails during the warranty period for reasons covered by this limited warranty and you notify Protempis of such failure during the warranty period, Protempis will repair OR replace the nonconforming Product with new, equivalent to new, or reconditioned parts or Product, OR refund the Product purchase price paid by you, at Protempis's option, upon your return of the Product in accordance with Protempis's product return procedures then in effect.

#### How to Obtain Warranty Service

To obtain warranty service for the Product, please contact your local Protempis authorized dealer. Alternatively, you may contact Protempis to request warranty service by sending an email to [support@protempis.com](http://support@protempis.com/). Please prepare to provide:

- your name, address, and telephone numbers
- proof of purchase
- a copy of this Protempis warranty

– a description of the nonconforming Product including the model number

– an explanation of the problem

The customer service representative may need additional information from you depending on the nature of the problem. Any expenses incurred in the making of a claim under this warranty will be borne by you.

#### Warranty Exclusions and Disclaimer

This Product limited warranty shall only apply in the event and to the extent that: (a) the Product is properly and correctly installed, configured, interfaced, maintained, stored, and operated in accordance with Protempis's applicable operator's manual and specifications, and; (b) the Product is not modified or misused.

This Product limited warranty shall not apply to, and Protempis shall not be responsible for, defects or performance problems resulting from: (i) the combination or utilization of the Product with hardware or software products, information, data, systems, interfaces, or devices not made, supplied, or specified by Protempis;

(ii) the operation of the Product under any specification other than, or in addition to, Protempis's standard specifications for its products; (iii) the unauthorized installation, modification, or use of the Product; (iv) damage caused by: accident, lightning or other electrical discharge, fresh or salt water immersion or spray (outside of Product specifications), or exposure to environmental conditions for which the Product is not intended; (v) normal wear and tear on consumable parts (e.g., batteries); or (vi) cosmetic damage. Protempis does not warrant or guarantee the results obtained through the use of the Product, or that software components will operate error free.

NOTICE REGARDING PRODUCTS EQUIPPED WITH TECHNOLOGY CAPABLE OF TRACKING SATELLITE SIGNALS FROM SATELLITE BASED AUGMENTATION SYSTEMS (SBAS) (WAAS/EGNOS, AND MSAS), OMNISTAR, GPS, MODERNIZED GPS OR GLONASS

#### SATELLITES, OR FROM IALA BEACON SOURCES: PROTEMPIS IS NOT RESPONSIBLE FOR THE OPERATION OR FAILURE OF OPERATION OF ANY SATELLITE BASED POSITIONING SYSTEM OR THE AVAILABILITY OF ANY SATELLITE BASED POSITIONING SIGNALS.

THE FOREGOING LIMITED WARRANTY TERMS STATE PROTEMPIS'S ENTIRE LIABILITY, AND YOUR EXCLUSIVE REMEDIES, RELATING TO THE PROTEMPIS PRODUCT UNDER THIS LIMITED WARRANTY. EXCEPT AS OTHERWISE EXPRESSLY PROVIDED HEREIN, THE PRODUCT, AND ACCOMPANYING DOCUMENTATION AND MATERIALS ARE PROVIDED "AS-IS" AND WITHOUT EXPRESS OR IMPLIED WARRANTY OF ANY KIND, BY EITHER PROTEMPIS OR ANYONE WHO HAS BEEN INVOLVED IN ITS CREATION,

PRODUCTION, INSTALLATION, OR DISTRIBUTION, INCLUDING, BUT NOT LIMITED TO, THE IMPLIED WARRANTIES OR GUARANTEES OF MERCHANTABILITY, ACCEPTABILITY AND FITNESS FOR A PARTICULAR PURPOSE, TITLE, AND NONINFRINGEMENT. THE STATED EXPRESS WARRANTIES ARE IN LIEU OF ALL OBLIGATIONS OR LIABILITIES ON THE PART OF PROTEMPIS ARISING OUT OF, OR IN CONNECTION WITH, ANY PRODUCT. BECAUSE SOME STATES AND JURISDICTIONS DO NOT ALLOW LIMITATIONS ON DURATION OR THE EXCLUSION OF AN IMPLIED WARRANTY, THE ABOVE LIMITATION MAY NOT APPLY OR FULLY APPLY TO YOU.

#### Limitation of Liability

TO THE MAXIMUM EXTENT PERMITTED BY APPLICABLE LAW, Protempis'S ENTIRE LIABILITY UNDER ANY PROVISION HEREIN SHALL BE LIMITED TO THE AMOUNT PAID BY YOU FOR THE PRODUCT ANDIN NO EVENT SHALL Protempis OR ITS SUPPLIERS BE LIABLE FOR ANY INDIRECT, SPECIAL, INCIDENTAL, OR CONSEQUENTIAL DAMAGE WHATSOEVER UNDER ANY CIRCUMSTANCE OR LEGAL THEORY RELATING IN ANYWAY TO THE PRODUCTS, SOFTWARE AND ACCOMPANYING DOCUMENTATION AND MATERIALS, (INCLUDING, WITHOUT LIMITATION, DAMAGES FOR LOSS OF BUSINESS PROFITS, BUSINESS INTERRUPTION, LOSS OF DATA, OR ANY OTHER PECUNIARY LOSS), REGARDLESS OF WHETHER Protempis HAS BEEN ADVISED OF THE POSSIBILITY OF ANY SUCH LOSS AND REGARDLESS OF THE COURSE OF DEALING WHICH DEVELOPS OR HAS DEVELOPED BETWEEN YOU AND Protempis. BECAUSE SOME STATES AND JURISDICTIONS DO NOT ALLOW THE EXCLUSION OR LIMITATION OF LIABILITY FOR CONSEQUENTIAL OR INCIDENTAL DAMAGES, THE ABOVE LIMITATION MAY NOT APPLY OR FULLY APPLY TO YOU.

PLEASE NOTE: THE ABOVE Protempis LIMITED WARRANTY PROVISIONS WILL NOT APPLY TO PRODUCTS PURCHASED IN THOSE JURISDICTIONS (E.G., MEMBER STATES OF THE EUROPEAN ECONOMIC AREA) IN WHICH PRODUCT WARRANTIES ARE THE RESPONSIBILITY OF THE LOCAL Protempis AUTHORIZED DEALER FROM WHOM THE PRODUCTS

#### ARE ACQUIRED. IN SUCH A CASE, PLEASE CONTACT YOUR LOCAL Protempis AUTHORIZED DEALER FOR APPLICABLE WARRANTY INFORMATION.

#### Official Language

THE OFFICIAL LANGUAGE OF THESE TERMS AND CONDITIONS IS ENGLISH. IN THE EVENT OF A CONFLICT BETWEEN ENGLISH AND OTHER LANGUAGE VERSIONS, THE ENGLISH LANGUAGE SHALL CONTROL.

#### **Notices**

ClassB Statement – Notice to Users. This equipment has been tested and found to comply with the limits for a Class B digital device, pursuant to Part 15 of the FCC rules. These limits are designed to provide reasonable protection against harmful interference in a residential installation. This equipment generates, uses, and can radiate radio frequency energy and, if not installed and used in accordance with the instructions, may cause harmful interference to radio communication. However, there is no guarantee that interference will not occur in a particular installation. If this equipment does cause harmful interference to radio or television reception, which can be determined by turning the equipment off and on, the user is encouraged to try to correct the interference by one or more of the following measures:

– Reorient or relocate the receiving antenna.

– Increase the separation between the equipment and the receiver.

– Connect the equipment into an outlet on a circuit different from that to which the receiver is connected.

– Consult the dealer or an experienced radio/TV technician for help.

Changes and modifications not expressly approved by the manufacturer or registrant of this equipment can void your authority to operate this equipment under Federal Communications Commission rules.

#### Canada

This digital apparatus does not exceed the Class B limits for radio noise emissions from digital apparatus as set out in the radio interference regulations of the Canadian Department of Communications, ICES-003.

Le présent appareil numérique n'émet pas de bruits radioélectriques dépassant les limites applicables aux appareils numériques de Classe B prescrites dans le règlement sur le brouillage radioélectriqueédicté par le Ministère des Communications du Canada, ICES-003.

#### **Europe**

This product has been tested and found to comply with the requirements for a Class B device pursuant to European Council Directive 89/336/EEC on EMC, thereby satisfying the requirements for CE Marking and sale within the European EconomicArea (EEA). These requirements are designed to provide reasonable protection against harmful interference when the equipment is operated in a residential or commercial environment.

#### Notice to Our European Union Customers

At Protempis, we recognize the importance of minimizing the environmental impacts of our products. We endeavor to meet your needs, not only when you purchase and use our products, but also when you are ready to dispose of them. That is why Protempis is actively pursuing, and will continue to pursue, the expanded use of environmentally friendly materials in all its products, and why we have established a convenient and environmentally friendly recycling program.

As Protempis makes additional recycling facilities available for your use, we will post their locations and contact information to our website.

Recycling in Europe:

To recycle Protempis WEEE:

#### Spectra Precision GmbH C/O RCL EHV

Ekkersrijt 2066, 5692 BA Son, Netherlands

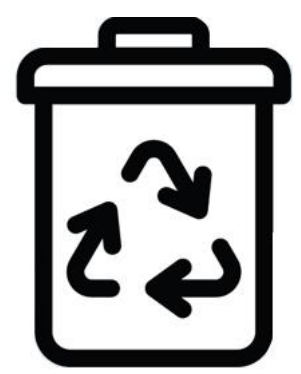

For product recycling instructions and more information, go to [www.protempis.com/Compliance](http://www.protempis.com/Compliance)

#### Declaration of Conformity

We, Protempis, United States of America declare under sole responsibility that the product: Acutime 360 smart antenna complies with Part 15B of FCC Rules.

Operation is subject to the following two conditions:

(1) this device may not cause harmful interference, and (2) this device must accept any interference received, including interfrence that may cause undesired operation

# <span id="page-4-0"></span>Document History

Version Date Author Changes

# V1.08 Rev B June 2022 CV Protempis update

V1.08 Rev A May 2021 FAE Updates for firmware 1.08

# <span id="page-5-0"></span>Safety Information

# <span id="page-5-1"></span>Warnings and cautions

An absence of specific alerts does not mean that there are no safety risks involved. Always follow the instructions that accompany a Warning or Caution. The information it provides is intended to minimize the risk of personal injury and/or damage to property. In particular, observe safety instructions that are presented in the following format:

WARNING - This alert warns of a potential hazard which, if not avoided, could result in severe injury or even death.

CAUTION – This alert warns of a potential hazard or unsafe practice which, if not avoided, could result in injury or property damage or irretrievable data loss.

CAUTION – Electrical hazard – risk of damage to equipment. Make sure all electrostatic energy is dissipated before installing or removing components from the device. An electrostatic discharge (ESD) can cause serious damage to the component once it is outside the chassis.

NOTE – An absence of specific alerts does not mean that there are no safety risks involved.

# <span id="page-5-2"></span>Operation and storage

WARNING – Operating or storing the Acutime 360 antenna outside the specified temperature range can damage it. For more information, see the product specifications on the data sheet.

# <span id="page-5-3"></span>Routing any cable

CAUTION – Be careful not to damage the cable. Take care to avoid sharp bends or kinks in the cable, hot surfaces (for example, exhaust manifolds or stacks), rotating or reciprocating equipment, sharp or abrasive surfaces, door and window jambs, and corrosive fluids or gases.

# **Contents**

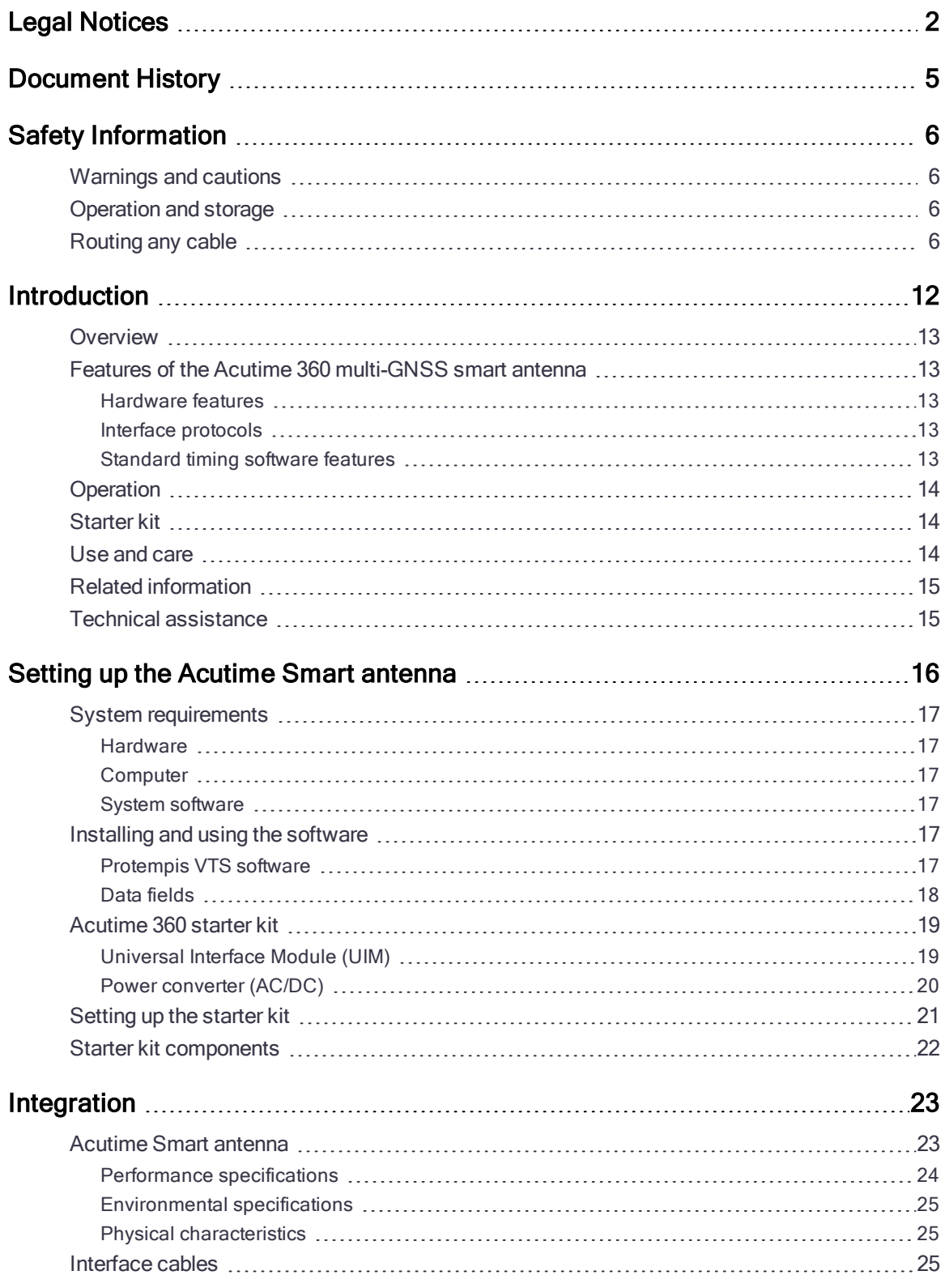

Protempis Acutime 360 Multi-GNSS Smart Antenna User Guide | 7

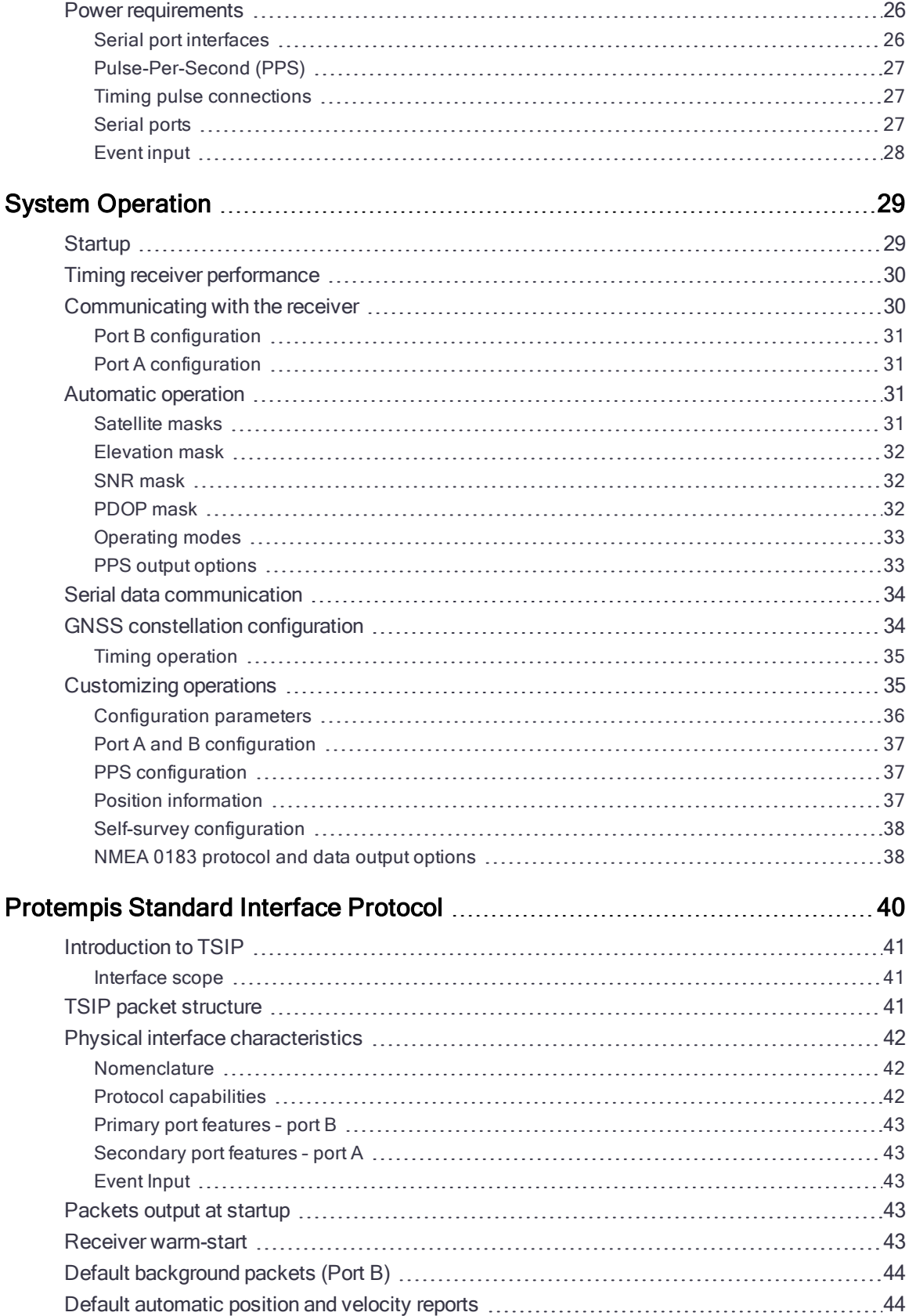

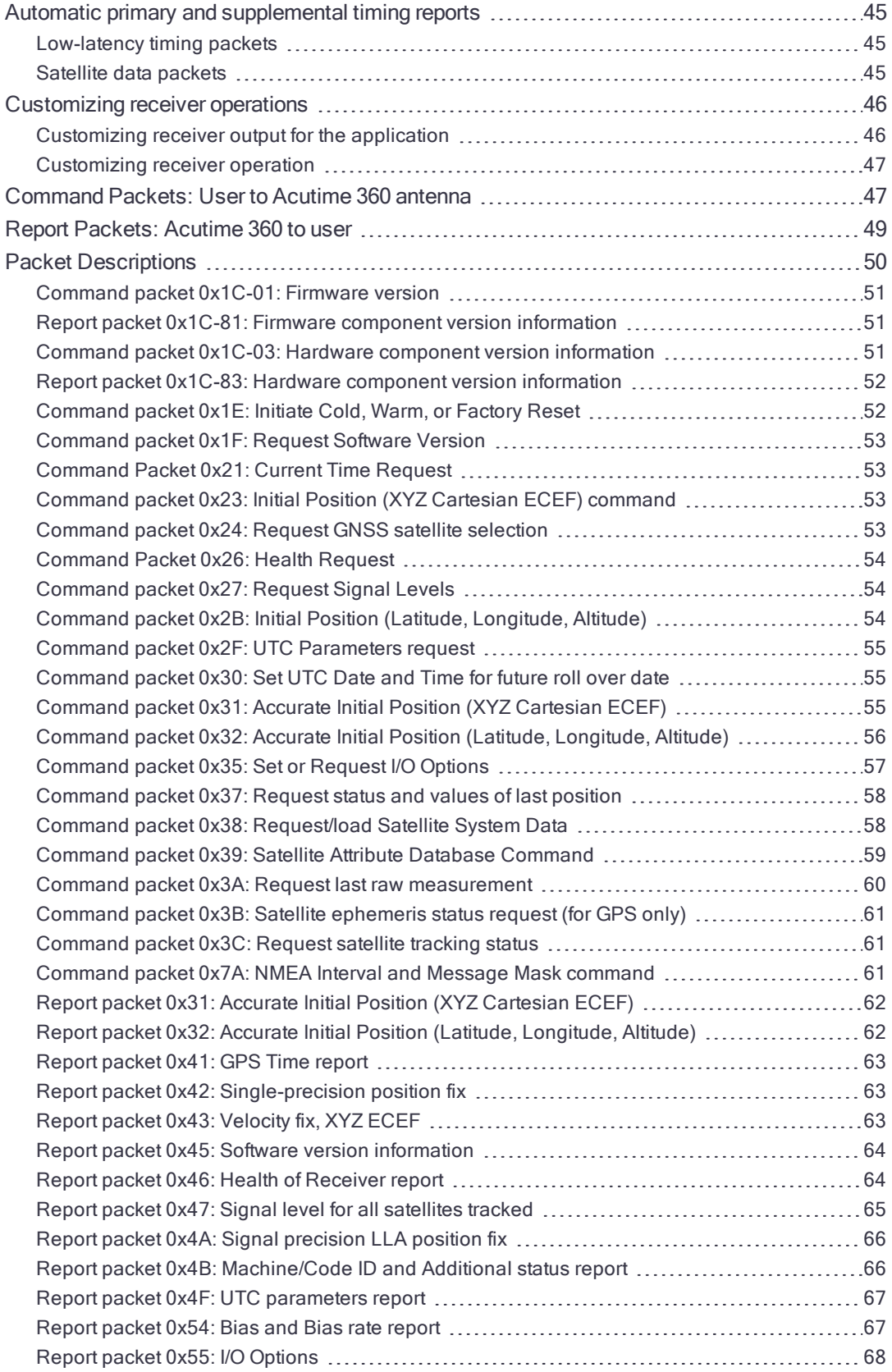

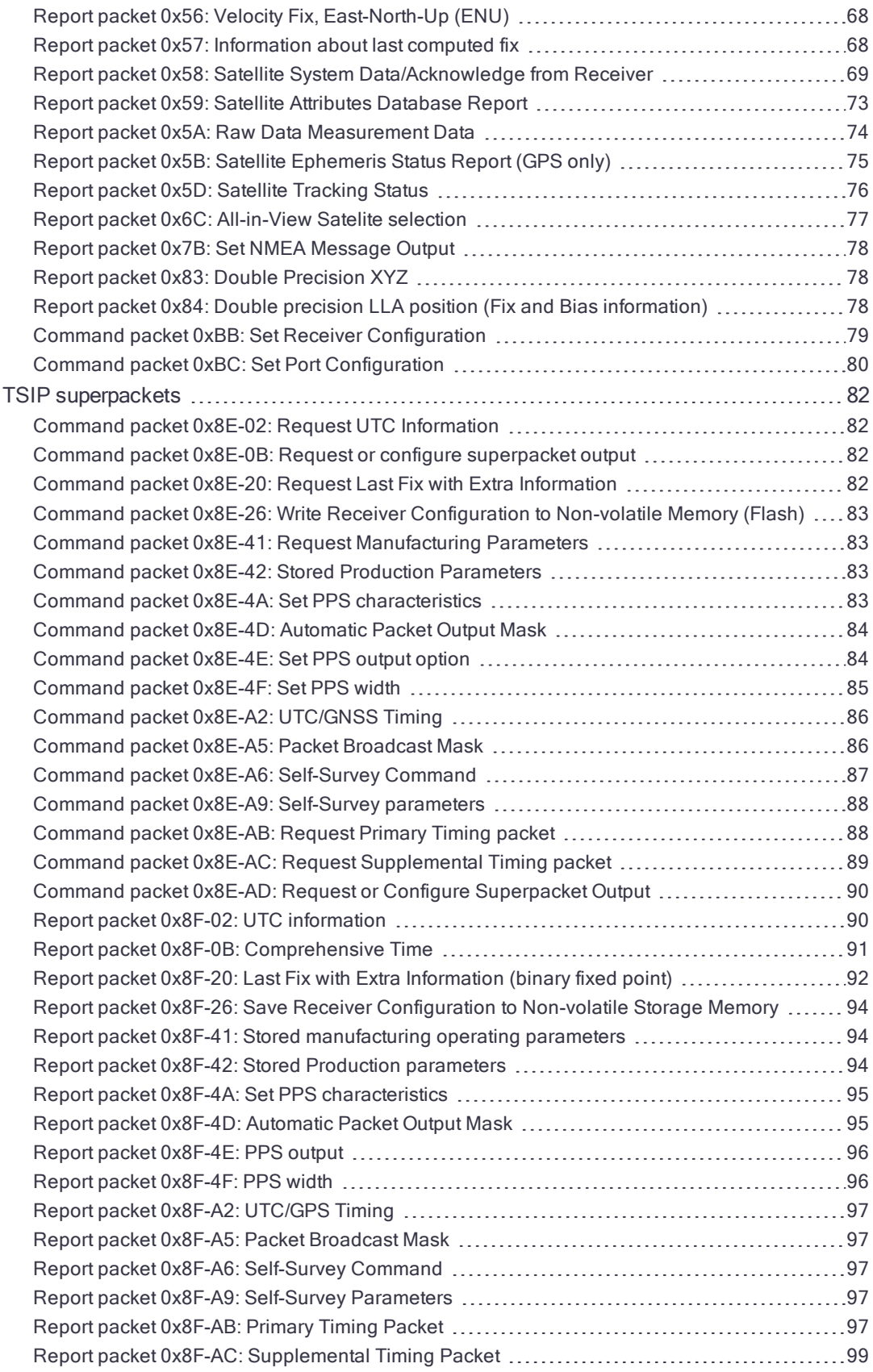

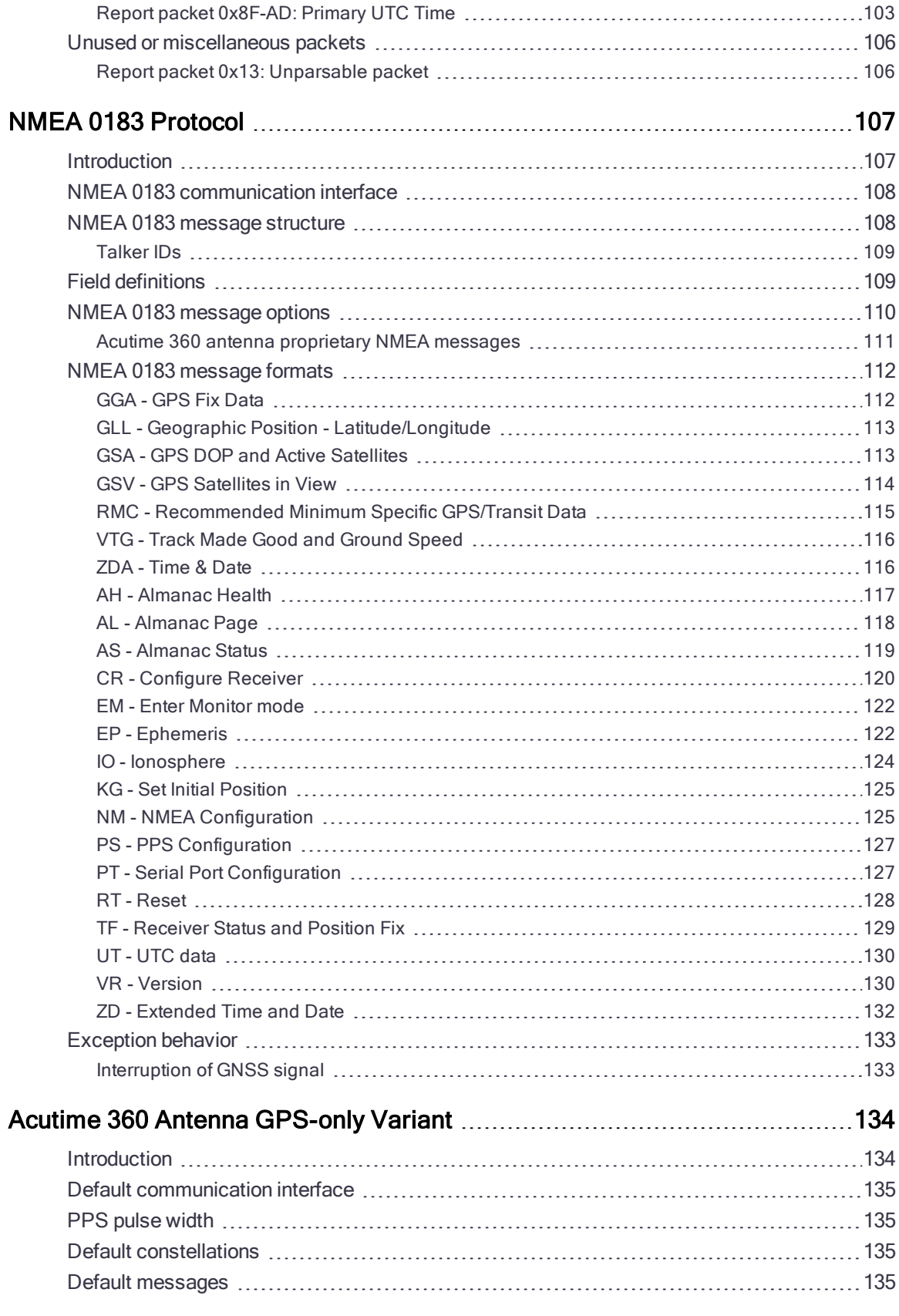

# 1

# <span id="page-11-0"></span>Introduction

Welcome to the Protempis Protempis Acutime 360 Multi-GNSS Smart Antenna User Guide. This user guide describes how to install, set up and use the Protempis<sup>®</sup> Acutime™ 360 multi-GNSS smart antenna and timing receiver.

For more information on Protempis timing and synchronization products go to [http://www.Protempis.com/timing/.](http://www.trimble.com/timing/)

For more information on GNSS, go to: [http://www.Protempis.com/gps\\_tutorial/](http://www.trimble.com/gps_tutorial/).

- **D** [Overview](#page-12-0)
- **F** Features of the Acutime 360 [multi-GNSS](#page-12-1) smart antenna
- **Deration**
- **► [Starter](#page-13-1) kit**
- **Use and [care](#page-13-2)**
- $\blacktriangleright$  Related [information](#page-14-0)
- $\blacktriangleright$  Technical [assistance](#page-14-1)

# <span id="page-12-0"></span>**Overview**

The Acutime 360 antenna integrates the latest multi-GNSS technology into a rugged, selfcontained antenna unit that provides optimal GNSS timing performance, in all weather conditions, with continuous operation, long- term reliability, ease of operation, and simple installation.

The Acutime 360 antenna provides an accurate one pulse-per-second (PPS) output to synchronize and time broadband wireless, cellular base stations, Time Difference of Arrival (TDOA) applications, and many other Supervisory and Data Acquisition (SCADA) applications.

# <span id="page-12-2"></span><span id="page-12-1"></span>Features of the Acutime 360 multi-GNSS smart antenna

# Hardware features

The Acutime 360 antenna contains the following in a sealed, weatherproof housing:

- An active patch multi-GNSS antenna with a proprietary pre-amp design and integrated band-pass filtering providing excellent performance against jamming signals.
- A connector that supports both the power and data interface connection.
- Two user-configurable RS-422 I/O communication ports.

The Acutime 360 antenna operates with a 5 to 36 VDC power supply with protection against reverse polarity. Internal circuitry reduces the power to operate the receiver at 3.3 VDC.

When power is applied, the Acutime 360 antenna initializes by itself, acquires satellite signals, and begins a self-survey, which culminates in a transition from the Positioning Mode to an Overdetermined Clock Mode.)

# <span id="page-12-3"></span>Interface protocols

You can select the protocol for the Acutime 360 antenna. There are two options:

- Protempis Standard Interface Protocol (TSIP) is a binary packet protocol that allows the system designer maximum configuration control over the GNSS receiver for optimum performance in timing applications. TSIP supports multiple commands and their associated response packets for use in configuring the Acutime 360 antenna to meet your requirements. See Appendix A, [Protempis](#page-39-0) Standard Interface Protocol.
- NMEA 0183 (National Marine Electronics Association) is an industry standard protocol common to marine applications. It provides direct compatibility with other NMEA- capable devices such as chart plotters and radar. The Acutime 360 antenna supports the ZDA NMEA message for GNSS timing. You can select other NMEA messages and output rates as required. See Appendix B, NMEA 0183 [Protocol](#page-106-0).

# <span id="page-12-4"></span>Standard timing software features

- Automatic self-survey
- Over-determined (OD) Clock Mode
- Time-keeping from a single satellite (a minimum of two satellites is needed for re-acquiring the time)
- Timing Superpackets
- Timing Receiver Autonomous Integrity Monitoring (T-RAIM)
- $\bullet$  Position integrity (P-RAIM). When the receiver detects a position difference greater than 100 meters from its stored position, it will restart the self-survey.
- <span id="page-13-0"></span>• Cable delay compensation

# **Operation**

When the Acutime 360 antenna is turned on, it runs a self-survey process and then switches into the Over-determined Clock Mode. In this mode, the reference position from the self-survey is retained in memory and the receiver solves only for clock error and clock bias. This mode also provides for T-RAIM, which allows the receiver to remove a satellite that provides incorrect information from the timing solution. If a receiver is moved more than 100 meters from its surveyed location, a new self-survey ensures position integrity by automatically initiating and correcting the reference location.

The first time that the Acutime 360 antenna is turned on, it searches for satellites from a cold start with no almanac, time, ephemeris, or stored position. The Acutime 360 antenna begins to compute position and time solutions within the first 46 seconds, but it must track satellites continuously for approximately 15 minutes to download a complete almanac and ephemeris. Do not interrupt the initialization process.

The Acutime 360 antenna generates a 1 PPS output, synchronized to GPS or Coordinated Universal Time (UTC) or GLONASS time within 15 ns (one sigma). This level of accuracy is obtained using an Over-determined Clock solution and T-RAIM. The 1 PPS output and data signals conform to the RS-422 standard and support very long cable runs. The Acutime 360 antenna outputs a comprehensive time packet after each 1 PPS on a dedicated serial port, it can accept an external event input, and report time stamps in response to an event signal.

NOTE – The delay inherent in the cable from the antenna to the receiver can be overcome by determining the length of the cable and then entering the offset based on information from the cable manufacturer about the specific cable type.

# <span id="page-13-1"></span>Starter kit

The Acutime 360 Starter Kit contains all the components required for a high-performance, costeffective reference time source that uses GNSS technology to precisely synchronize computers, servers and Internet applications for evaluation and engineering purposes. It is quick and easy to install.

# <span id="page-13-2"></span>Use and care

TheAcutime 360 antenna is a high-precision electronic instrument and should be treated with reasonable care.

CAUTION – There are no user-serviceable parts inside the Acutime 360 antenna and any modification to the unit by the user voids the warranty.

# <span id="page-14-0"></span>Related information

An electronic copy of this manual is available in portable document format (PDF). Use Adobe Reader to view the file.

<span id="page-14-1"></span>Contact your local sales representative or Protempis Support for more information about the support agreement contracts for software and firmware

# Technical assistance

If you have a problem and cannot find the information you need in the product documentation, send an email to the Protempis Technical Assistance Center using the following address: [tsgsupport@Protempis.com.](mailto:tsgsupport@trimble.com)

# <span id="page-15-0"></span>Setting up the Acutime Smart antenna

Protempis recommends that you install the Protempis VTS software before setting up the Acutime 360 smart antenna, as this will enable you to monitor the acquisition of satellites once you start up the multi-GNSS antenna.

A starter kit is available for testing, evaluation, and engineering purposes. This section describes the components of the starter kit, and how to set it up.

NOTE – The VTS software and the starter kit should NOT be considered for the commercial service grade product, but only for lab testing, lab evaluation, and engineering purposes.

NOTE – Protempis does not have any responsibility for any kind of abnormal behaviors during the commercial grade service with the VTS software and/or the starter kit.

The hardware integration is described in [Integration.](#page-22-0)

- ► Smart Antenna Placement
- System [requirements](#page-16-0)
- [Installing](#page-16-4) and using the software
- **[Acutime](#page-18-0) 360 starter kit**
- $\blacktriangleright$  [Setting](#page-20-0) up the starter kit
- Starter kit [components](#page-21-0)

# <span id="page-16-1"></span><span id="page-16-0"></span>System requirements

## **Hardware**

- For evaluation or engineering purposes:
	- The Protempis Acutime 360 multi-GNSS smart antenna starter kit, see later in this chapter.
- For permanent installation:
	- Protempis Acutime 360 multi-GNSS smart antenna
	- Interface cable with DB-25 connector
	- **.** Universal Interface Module

# <span id="page-16-2"></span>**Computer**

An office computer powered by a version of the Microsoft® Windows® operating system (Windows XP or later).

# <span id="page-16-3"></span>System software

- Protempis VTS software. This is used to monitor the Acutime 360 antenna's performance and to assist system integrators in developing a software interface for the smart antenna. The software is compatible with the Windows operating systems. See [Protempis](#page-16-5) VTS [software.](#page-16-5)
- Protempis Standard Interface Protocol (TSIP). This consists of command packets and report packets. See Appendix A [Protempis](#page-39-0) Standard Interface Protocol.
- <span id="page-16-4"></span>• NMEA-0183. See Appendix B NMEA 0183 [Protocol.](#page-106-0)

# Installing and using the software

All software programs for the Acutime 360 starter kit are available online from the Protempis website at [http://www.Protempis.com/Timing/Acutime-360.aspx.](http://www.trimble.com/Timing/Acutime-360.aspx) These programs enable you to monitor the Acutime 360 antenna and change its settings.

TIP – Install and set up the monitor program before turning on the Acutime 360 antenna this allows you to watch the timing process, from start up to fully functioning.

# <span id="page-16-5"></span>Protempis VTS software

CAUTION – Use only the Protempis VTS software with this product. Previous software versions may not be compatible.

To install the Protempis VTS software from the website:

1. Go to [http://www.Protempis.com/timing/acutime-360.aspx](http://www.trimble.com/timing/acutime-360.aspx) and then select Support for TGS / Installation Files.

- 2. Select and then download Protempis VTS.exe to the computer's hard drive.
- 3. To run the application, double-click the file. The Protempis VTS screen appears.
- 4. To specify the communications port and protocol for your office computer, right-click in the bottom right of the Protempis VTS screen and then select the required COM port and settings.
- 5. Connect the Acutime 360 antenna to the Universal Interface Module (UIM) using the provided antenna interface cable. Connect the 12-pin connector to the antenna, and the DB-25 connector to the UIM.
- 6. Connect one end of the USB cable to the USB port of the UIM.
- 7. Connect the other end of the cable to the USB port of your computer.
- 8. Turn on the DC power source or plug in the AC/DC converter and then turn on the power.

The Tx and Rx in the lower left of the status bar indicate the following:

- If the Tx blinks, the computer is transmitting commands to the receiver.
- If the Rx blinks, the computer is receiving reports from the receiver.
- 9. The Acutime 360 antenna automatically begins its self-survey. When this is complete and the receiver achieves a position fix, the following information appears:

– position

- time
- satellites tracked

– GPS receiver status

NOTE – The receiver sends a health report every few seconds, even if satellites are not being tracked.

### <span id="page-17-0"></span>Data fields

If the Protempis VTS software displays a question mark (?) in a data field, the receiver has not reported a status for this field. If the question mark stays in place, the Acutime 360 antenna may not be communicating with the computer. Check the interface cable connections and verify the serial port selection and settings.

If the communication fails, contact the Protempis Technical Assistance Center or local reseller..

#### **TSIP**

The Protempis Standard Interface Protocol (TSIP) consists of command packets and report packets, see Appendix A [Protempis](#page-39-0) Standard Interface Protocol.

The TSIP is installed by factory default.

#### NMEA-0813

To convert to the NMEA protocol, refer to and use the Protempis VTS software for serial port protocol, Input/Output, message type output, and baud rate configuration.

# <span id="page-18-0"></span>Acutime 360 starter kit

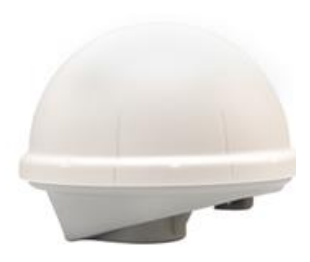

Acutime 360 Smart Antenna

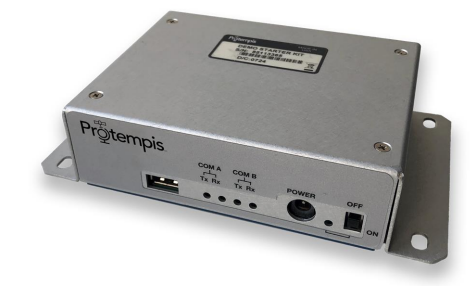

Universal Interface Module (RS-422 to USB converter)

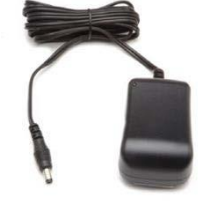

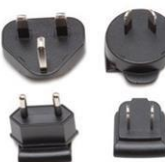

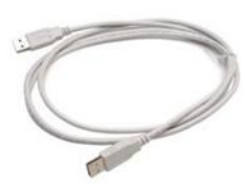

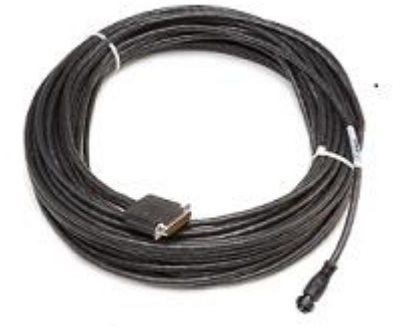

Power converter (AC to 24 VDC)

Power pin adapters USB cable 30 m (100 feet) of interface cable with DB-25 connector

# <span id="page-18-1"></span>Universal Interface Module (UIM)

The UIM that is included with the starter kit makes it easy to evaluate and develop software when it is connected to theAcutime 360 antenna. It has a Type 2 USB interface to the Acutime 360 antenna that is compatible with most computers.

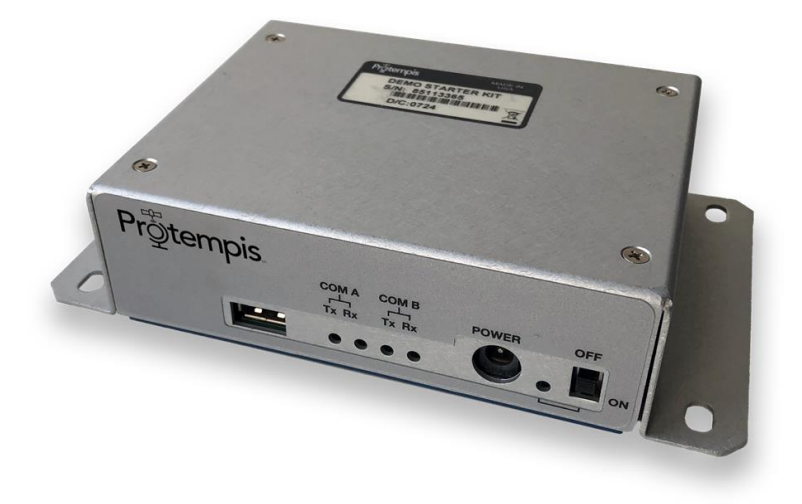

- Network power ( $+7$  to  $+36$  VDC) is supplied through the power connector on the front of the module.
- The USB connector and interface cable allows for easy connection to a PC USB port.

NOTE – The Acutime 360 requires power separate from the USB.

- The motherboard has a switching power supply, which converts the prime voltage input to the 24 V that is required to power the receiver over most available cable lengths.
- Connect the output device to the 1 PPS connector on the rear of the unit.

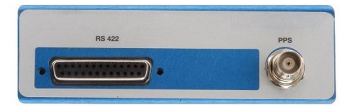

### <span id="page-19-0"></span>Power converter (AC/DC)

The AC/DC power converter provides an alternative power source for the interface unit and enables you to run the module from network power.

It converts 110 or 220 VAC to a regulated +24 VDC that is compatible with the UIM. The AC/DC power converter output cable is terminated with a standard DC power connector that is compatible with the power connector on the metal enclosure.

# <span id="page-20-0"></span>Setting up the starter kit

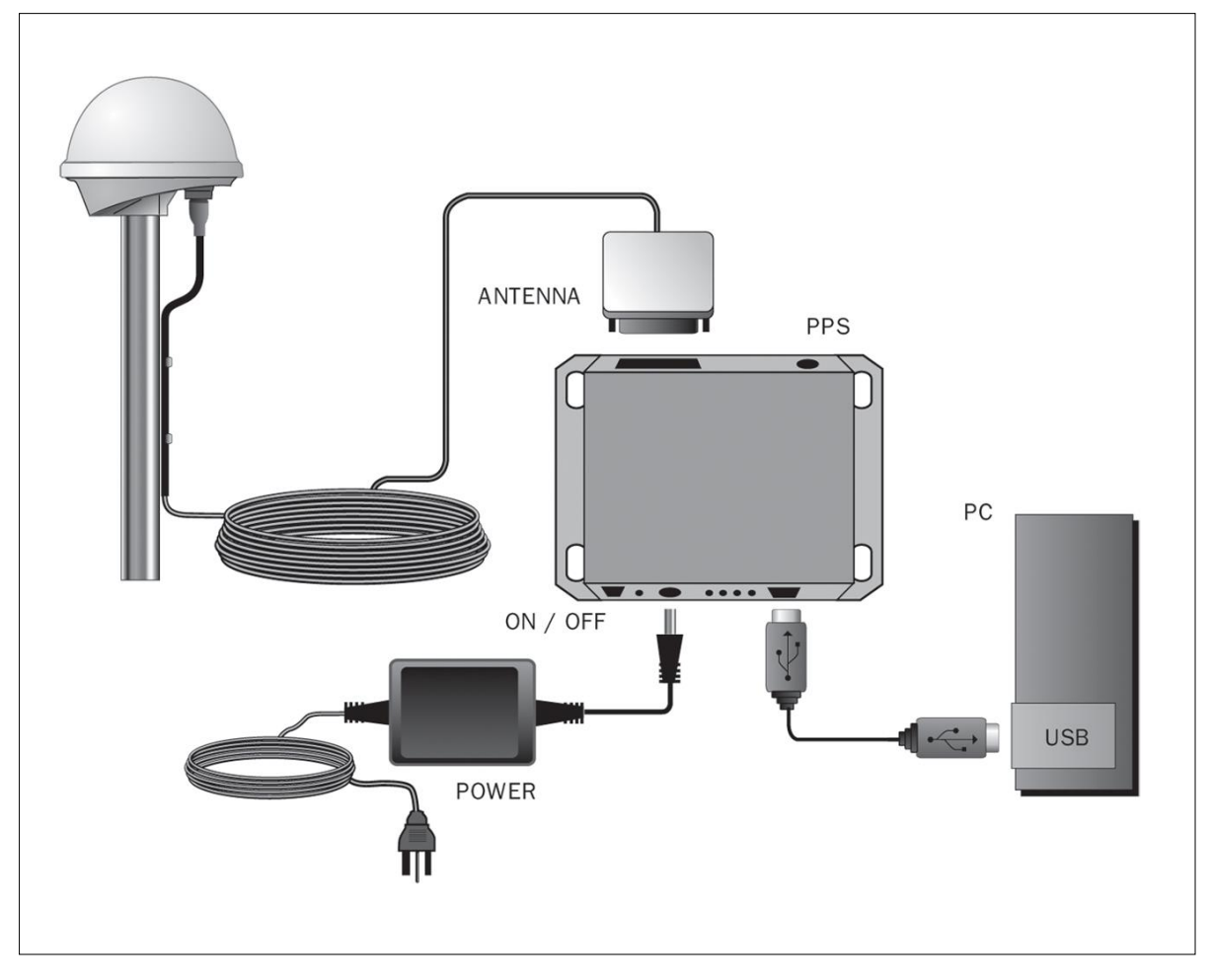

- 1. Mount the Acutime 360 antenna on a 1" OD marine pipe or 3/4" ID pipe, with 14 threads per inch.
- 2. Connect the antenna cable to the Acutime 360 antenna. Allow for the cable to maintain a "drip- loop" to prevent water intrusion and to allow for flex on the antenna to cable connector.
- 3. Place the Acutime 360 antenna so that it has the fullest possible view of the sky to ensure that the maximum number of satellites is available.
- 4. Use the DB-25 connector to connect the antenna cable to the rear of the UIM.

CAUTION – Be careful not to damage the cable. Take care to avoid sharp bends or kinks in the cable, hot surfaces (for example, exhaust manifolds or stacks), rotating or reciprocating equipment, sharp or abrasive surfaces, door and window jambs, routing near high EMI / EMF (Electro-Magnetic Induction / Field) transformers or equipment, and corrosive fluids or gases.

5. When using the TSIP protocol, connect one end of the USB interface cable to the USB port of the interface unit. Connect the other end of the cable to the USB port on a computer.

NOTE – The antenna supports the TSIP or NMEA protocols. Dual ports support either the input/output of TSIP messages or the output of NMEA messages.

- 6. To connect the power connector to the UIM, do one of the following:
	- Use the DC power cable. Connect the terminated end of the power cable to the power connector on the UIM. Connect the red lead to DC positive voltage (+12 VDC to +24 VDC) and the black power lead to DC ground. The yellow wire is not used.
	- Use the AC/DC power converter. Connect the output cable of the converter to the power connector on the UIM. Use the appropriate 3-pin power adapters to connect the converter to mains power (110 VAC or 220 VAC).
- 7. Switch on the DC power source or turn on the mains power.

<span id="page-21-0"></span>To integrate the multi-GNSS smart antenna, into your system, see [Integration](#page-22-0).

# Starter kit components

The Protempis® Acutime 360 antenna is available as part of the starter kit, or as an individual item. The starter kit includes all the components necessary to quickly test and integrate the receiver.

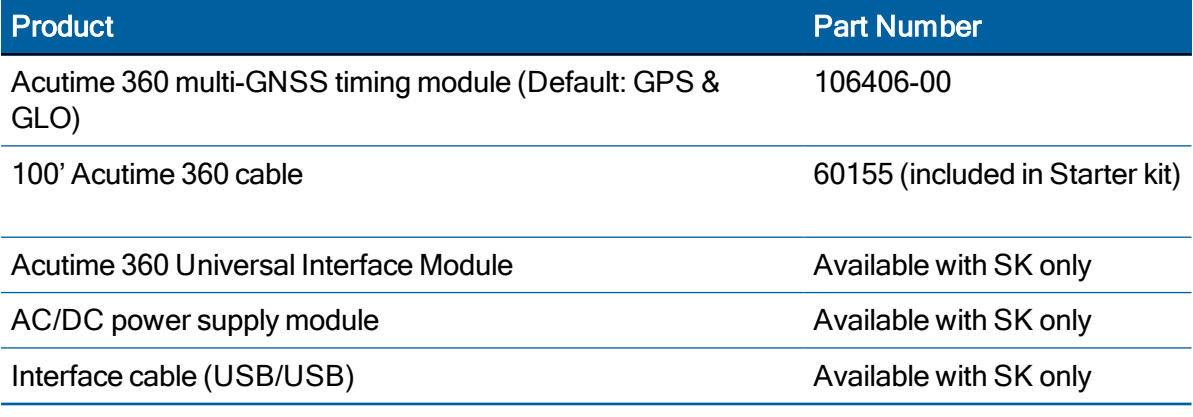

NOTE – Part numbers are subject to change. Confirm part numbers with your Protempis representative when placing your order.

# <span id="page-22-0"></span>Integration

The setup procedures for the Protempis® the Acutime 360 multi-GNSS Smart antenna are described in Setting up the Acutime Smart [antenna.](#page-15-0)

This chapter describes the hardware components, to assist you when you integrate the Acutime 360 antenna into a system.

To integrate the Acutime 360 multi-GNSS Smart antenna into your system you must:

- Connect to a standard serial interface port on the host system
- Design a circuit to read the electrical 1PPS
- Develop a software interface

The setup procedures for the Acutime 360 multi-GNSS Smart antenna starter kit are described in Setting up the [Acutime](#page-15-0) Smart antenna.

GNSS Error Correction: ITU-T technical paper GSTR-GNSS suggested different error correction mechanisms for various physical and environmental condition that may impede signal reception and processing. Protempis recommends that the those guideline are followed for the implementation of error correction mechanisms.

- ► Acutime Smart [antenna](#page-22-1)
- $\blacksquare$ [Interface](#page-24-2) cables
- Power [requirements](#page-25-0)

# <span id="page-22-1"></span>Acutime Smart antenna

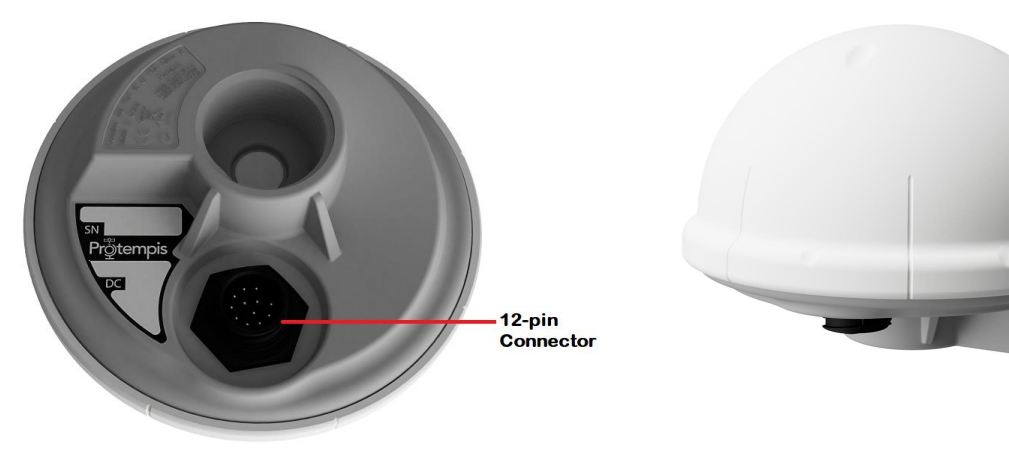

Bottom view **Side view** Side view

# <span id="page-23-0"></span>Performance specifications

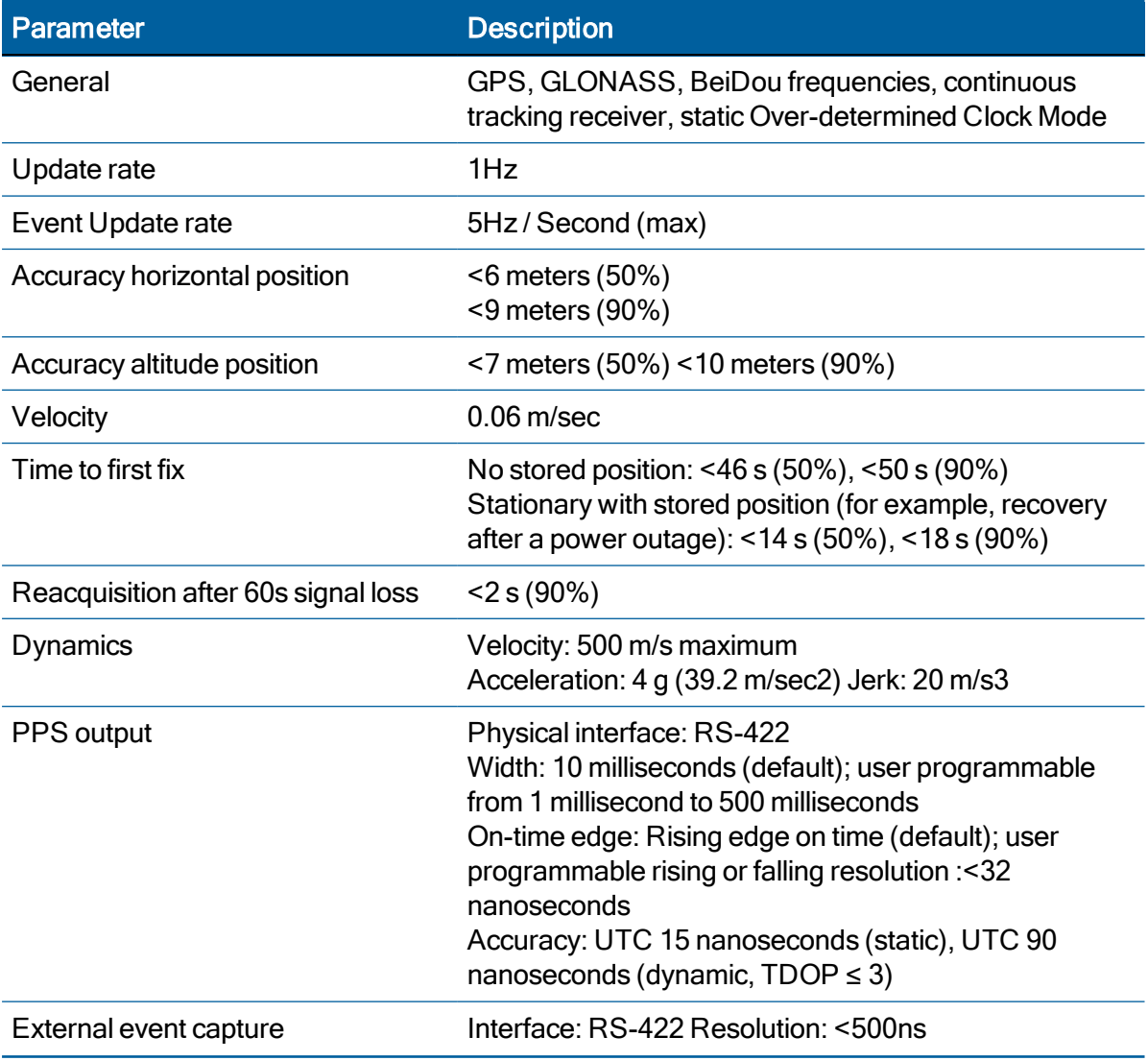

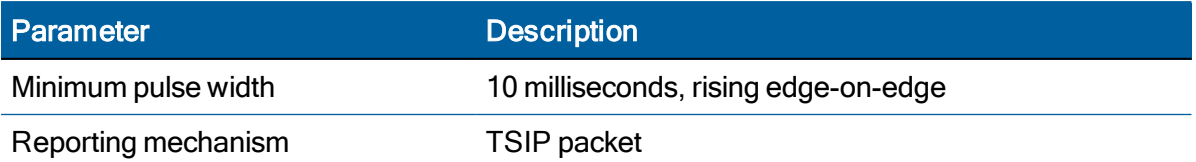

# <span id="page-24-0"></span>Environmental specifications

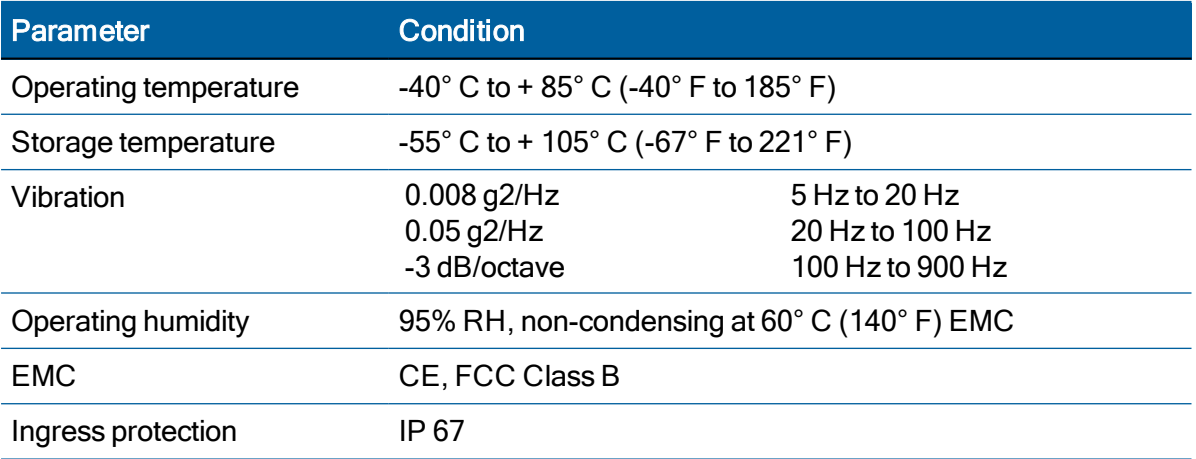

## <span id="page-24-1"></span>Physical characteristics

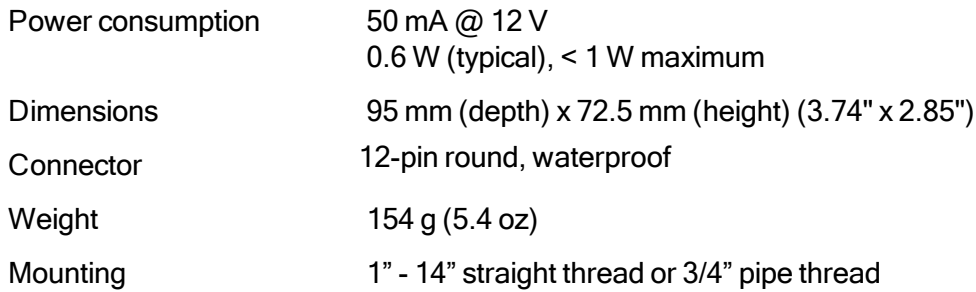

# <span id="page-24-2"></span>Interface cables

The Acutime 360 smart antenna's interface cable is twisted-pair technology, 22 American Wire Gauge (AWG), 6 pair/12 conductors, shielded, and protected with a PVC-U/V outer sheath.

The interface cables are available in the following standard lengths:

- $\cdot$  15 m (50 feet)
- $.30 m (100 feet)$
- $.60 m (200 feet)$
- $\cdot$  120 m (400 feet)

By following the RS-422 standard, also known as TIA/EIA-422, the maximum cable length can be up to 1000 m (3280 feet)with a data rate of 115,200 Kbit/s.

For custom-length cables of up to 550 m (1800 feet), contact Protempis.

<span id="page-25-0"></span>All cables are terminated on the antenna end.

# Power requirements

The Protempis® Acutime 360 is designed for static timing applications and requires a nominal +12 VDC to +24 VDC input (a range of +5 VDC to +36 VDC is possible). You can apply power to the Universal Interface Monitor using one of two options: the DC power cable, or the AC/DC power converter.

TIP – Some voltage drop will occur over the cable run. If feed voltage is limited to +5 VDC, the cable length is limited to 9 m (30 feet). When the cable is 30 m (100 feet) or longer, the feed voltage must be at least +12 VDC. Protempis recommends +24 VDC for most runs.

The red wire (Acutime 360 pin 1) and the black wire (Acutime 360 pin 9) on the interface cable support power and ground connections, respectively. The Acutime 360 smart antenna features a linear power supply, which supports +5 to +36 VDC. The antenna is protected against reverse polarity and brief over voltage conditions, however, extended over-voltage conditions may cause permanent damage.

<span id="page-25-1"></span>Power consumption of the Acutime 360 smart antenna is less than 80 mA at 12 VDC.

### Serial port interfaces

The pin-out descriptions and color codes for the standard un-terminated cables and DB-25 interface cable are as follows:

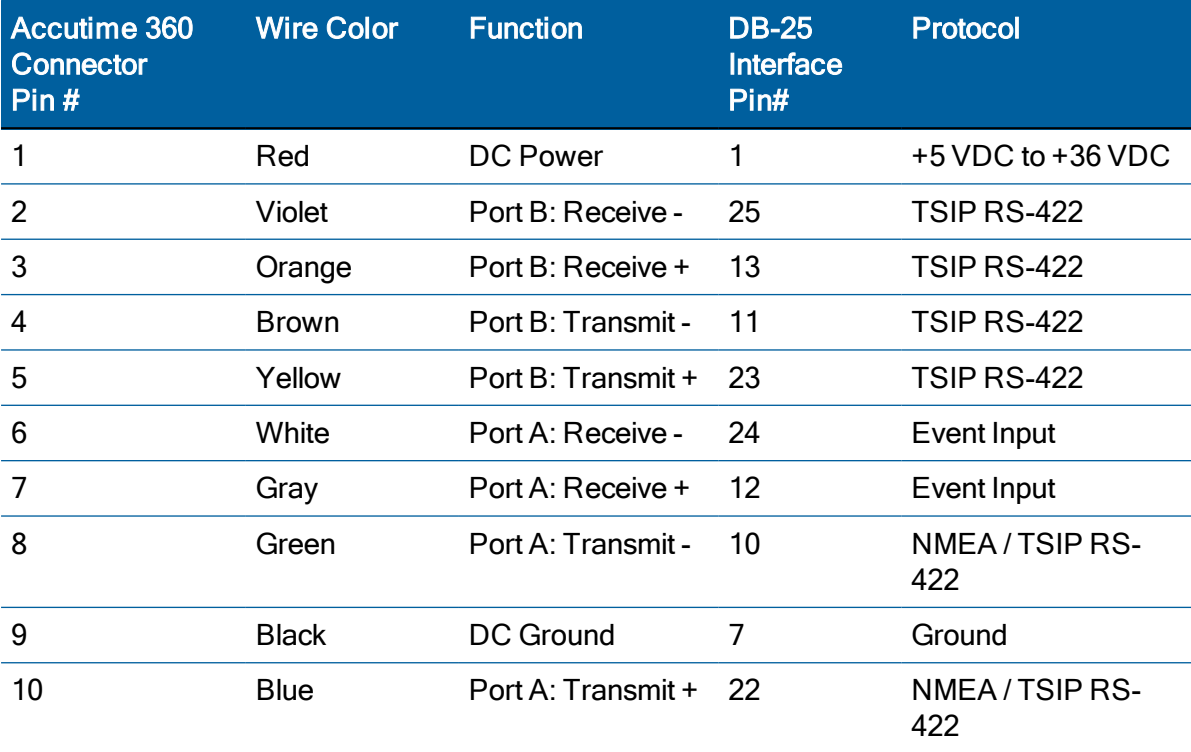

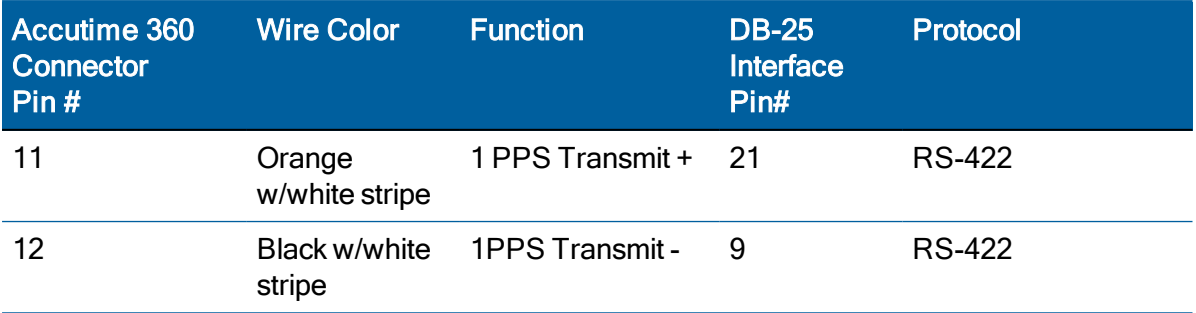

# <span id="page-26-0"></span>Pulse-Per-Second (PPS)

The Acutime 360 smart antenna provides a 10 ms wide, RS-422, Pulse-Per-Second (PPS) on antenna connector pins 11 and 12. The pulse is sent once per second and the leading edge of the pulse is synchronized to UTC, GPS, or GNSS time.

The pulse shape is affected by the distributed capacitance of the attached cabling and input circuit. The pulse's trailing edge should not be used for timing applications. An accurate timing pulse is available only when the Acutime 360 smart antenna is operating in the static.

Over-determined Clock Mode with a timing accuracy of <15 nanoseconds (one sigma) to UTC, GPS, or GNSS time.

The PPS output can be programmed to provide an even-second output using TSIP packet 0x8F-4E.

# <span id="page-26-1"></span>Timing pulse connections

The Acutime 360 smart antenna outputs a timing pulse for timing and synchronization applications. The timing pulse is generated using an RS-422 line driver circuit (connector pins 11 and 12). The leading edge of the PPS output pulse is synchronized to UTC. The width of the pulse's leading edge is 20 nanoseconds or less. The exact width and shape of the pulse depends upon the distributed capacitance of the interface cable.

# <span id="page-26-2"></span>Serial ports

The Acutime 360 smart antenna has two RS-422 communication ports. The functions of these ports (B and A) are described below.

### Port B

Port B is the primary serial port for the Acutime 360 smart antenna. Using this port, you can:

- Send commands and receive command responses.
- Query for and receive satellite data (for example, ephemeris, tracking information, and signal levels).
- Receive timing packets that are synchronized with the PPS output.
- Enable TSIP timing packets 0x8F-AB and 0x8F-AC (which output automatically after the self-survey has been completed) or 0x8F-AD using command packet 0x8E-A5.
- Configure Port B to transmit NMEA packets.

The Acutime 360 smart antenna automatically sends a range of satellite data packets on Port B. You may not need these data packets—to disable them, use command packet 0x8E-A5. This ensures that only the timing packets are sent. You can also choose to receive the timing packets on Port A, and use Port B to only send commands and receive satellite data.

#### Port A

Port A serves as a dedicated transmit port for timing packets and is also used by default to receive external event inputs.

<span id="page-27-0"></span>You can select NMEA output on port A, with TSIP in / TSIP out on port B.

#### Event input

The Acutime 360 smart antenna accepts an external event input in the shape of an RS-422 pulse. The external event pulse input is supported on Port A (pins 6 and 7). The Acutime 360 transmits a TSIP time packet (0x8F-0B or 0x8F-AD) in response to the event input. The TSIP packet increments the event count field for each event received. The event time stamp is generated within 500 ns of its arrival at the Acutime 360 interface connector.

NOTE – The event capture feature is design for low frequency events of 1 PPS or longer.

NOTE – When the event input on Port A is enabled the serial receive function on Port A is disabled.

# 4

# <span id="page-28-0"></span>System Operation

- **[Startup](#page-28-1)**
- **F** Timing receiver [performance](#page-29-0)
- $\blacktriangleright$  [Communicating](#page-29-1) with the receiver
- Serial data [communication](#page-33-0)
- **GNSS timing**
- **[Customizing](#page-34-1) operations**

The Acutime 720 smart antenna receives the amplified GNSS signals through the antenna feed line connector and passes them to the RF down-converter. A highly stable crystal reference oscillator is used by the down-converter to produce the signals used by the digital signal processor (DSP). The DSP tracks the GNSS signals and extracts the carrier code information as well as the navigation data at 50 bits per second.

Operation of the tracking channels is controlled by the navigation processor. The software tracking channels track the highest twelve satellites above the horizon. The navigation processor then uses the optimum satellite combination to compute a position. The navigation processor also manages the ephemeris and almanac data for all of the satellites, and performs the data I/O.

# <span id="page-28-1"></span>**Startup**

On startup, the receiver automatically runs a self-survey process and then provides an overdetermined timing solution.

The first time that the Acutime 360 smart antenna is turned on, it begins searching for satellites from a cold start with no almanac, time, ephemeris, or stored position. The receiver starts computing position and time solutions within the first 46 seconds, but the receiver must continuously track satellites for approximately 15 minutes to download a complete almanac and ephemeris. Do not interrupt the initialization process.

During the satellite acquisition phase, the Acutime 360 antenna outputs periodic TSIP messages on Port B. These status messages confirm that the receiver is working.

NOTE – The Acutime 360 smart antenna has no provision for external backup power and always begins operation from a cold start, unless a warm start is forced by uploading

almanac data and time.

# <span id="page-29-0"></span>Timing receiver performance

The receiver and patch antenna contained in the Acutime 360 smart antenna are in a single board format. The board has been adapted for timing applications where reliability, performance, and ease of integration are required.

The receiver features Protempis's improved signal processing code, a high-gain RF section, and RS-422 line drivers to deliver a differentially driven 1 PPS output for timing and synchronization applications.

Timing applications are assumed to be static. The specialized timing software used within the Acutime 360 smart antenna configures the unit into an automatic self-survey mode at start up. The receiver will average position fixes for a specified time (one per second) and at the end of this period, this reference location is used to solve for time. The receiver goes into an Overdetermined Clock Mode and no longer solves for position but only for clock error and clock bias using all of the available satellites. This procedure will provide an accuracy of less than 15 ns (one sigma) to GPS, UTC, or GNSS time for the 1 PPS output.

To change the default port parameters and NMEA settings, issue the appropriate TSIP command and then store the settings in the receiver's non-volatile (flash) memory. The settings are retained when mains power is removed, without the need for battery backup. The factory default setting for Port B, the primary I/O port, is bi-directional TSIP at 115,200 baud, 8 data bits, odd parity, and 1 stop bit.

NOTE – When customizing port assignments or characteristics, confirm that your changes do not affect your ability to communicate with the receiver.

# <span id="page-29-1"></span>Communicating with the receiver

Communication with the receiver is through an RS-422 compatible serial port. The port characteristics can be modified to accommodate your application requirements. Port parameters are stored in flash memory, which does not require back-up power. The default port characteristics are:

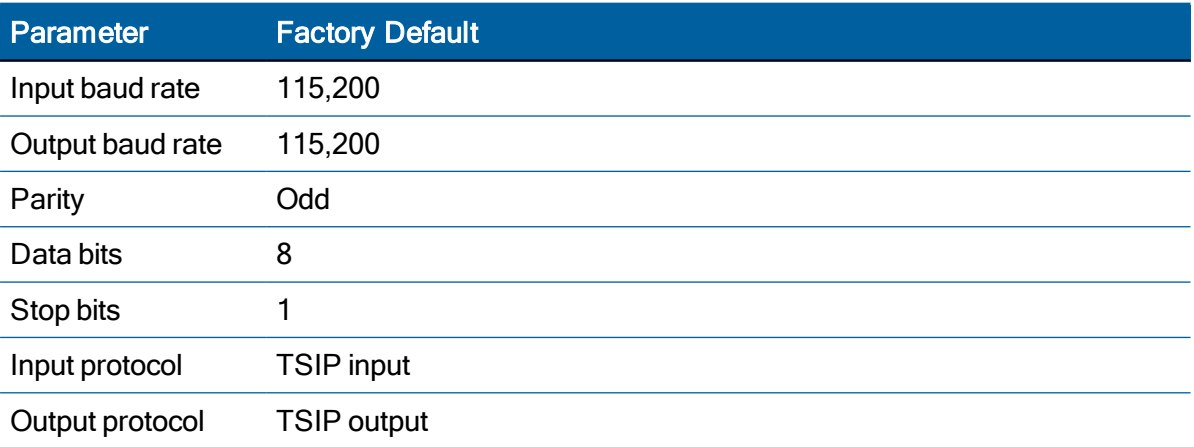

NOTE – The Acutime 360 smart antenna also supports the NMEA message protocol.

## <span id="page-30-0"></span>Port B configuration

The factory default protocol on Port B is TSIP in and out at 115,200-odd-8-1.

The serial port can be changed and stored in flash memory. The receiver protocol can be reconfigured using TSIP command packet 0xBC, Timing Receiver, Protempis VTS software, or a user-written serial interface program.

C-source code examples for TSIP commands are also provided in Appendix A Protempis Standard Interface Protocol. When used as software design templates, this source code can significantly speed up code development.

The protocol settings and options are stored in Random Access Memory (RAM). They can be saved into the flash memory using command packet 0x8E-26.

# <span id="page-30-1"></span>Port A configuration

Port A is a dedicated port for outputting comprehensive timing packets. Messages are output after the PPS and after external events. The factory default setting is TSIP, output only, at 115,200-8-odd-1.

NOTE – When the event input on Port A is enabled the serial receive function on Port A is disabled.

The host system receives both the PPS and the time packet identifying each pulse. Use packet 0x8E-A5 to determine which Timing Superpacket to output on this port.

The information reported in the 0x8F-0B message relates to only the GPS constellation. This packet is only valid for GPS satellites.

# <span id="page-30-2"></span>Automatic operation

When the Acutime 360 antenna has acquired and locked onto a set of satellites that pass the mask criteria listed below, and has obtained a valid ephemeris for each tracked satellite, and there is no stored position, or the position has changed from the last stored position by more than 100 meters, then it performs a self-survey. After a number of valid position fixes, the selfsurvey is complete. At that time, the Acutime 360 antenna automatically switches to a time-only mode (overdetermined clock mode).

### <span id="page-30-3"></span>Satellite masks

The Acutime 360 smart antenna continuously tracks and uses up to 32 satellites in an overdetermined clock solution. The satellites must pass the mask criteria to be included in the solution.

The following table lists the default satellite masks used by the Acutime 360 antenna. These masks serve as the screening criteria for satellites used in fix computations and ensure that

solutions meet a minimum level of accuracy. The satellite masks can be adjusted using the TSIP protocol described in Appendix A, [Protempis](#page-39-0) Standard Interface Protocol.

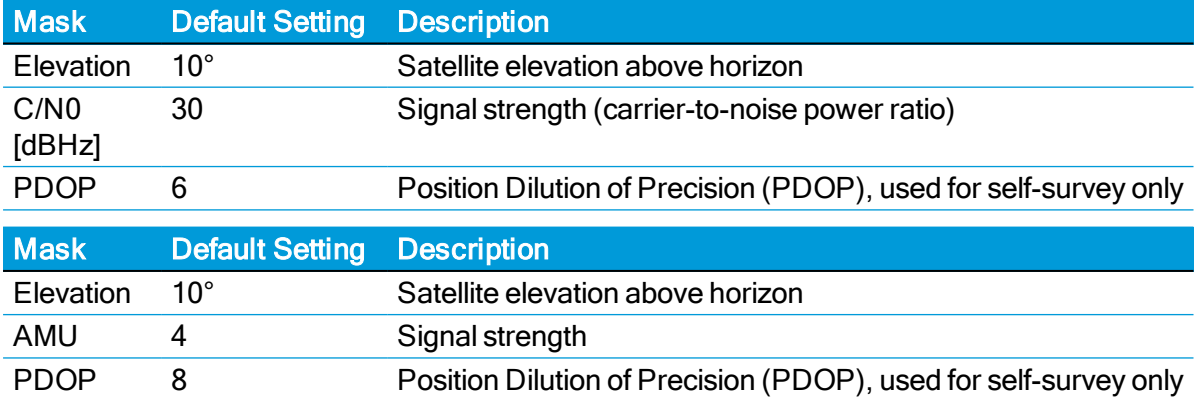

## <span id="page-31-0"></span>Elevation mask

Generally, signals from low-elevation satellites are of poorer quality than signals from higher elevation satellites. These signals travel farther through the ionospheric and tropospheric layers and undergo distortion due to these atmospheric conditions. For example, an elevation mask of 10° excludes very low satellites from position fix computations and reduces the likelihood of potential errors induced by using those signals.

# <span id="page-31-1"></span>SNR mask

Low SNR values can result from low-elevation satellites, partially obscured signals (for example, dense foliage), or multi-reflected signals (multipath).

Multi-reflected signals, also known as multipath, can degrade the position and timing solution. Multipath is most commonly found in urban environments with many tall buildings and a preponderance of mirrored glass. Multi-reflected signals tend to be weak (low SNR value), since each reflection diminishes the signal.

If the Acutime 360 antenna has a clear view of the sky (outdoor antenna placement), an SNR mask of 35 is recommended for optimal results. However, for indoor use or operation with an obscured view of the sky, the mask must be low enough to allow valid weak signals to be used. For indoor operation, an SNR mask of 4 AMU is recommended.

# <span id="page-31-2"></span>PDOP mask

Position Dilution of Precision (PDOP) is a measure of the error caused by the geometric relationship of the satellites used in the position solution. Satellite sets that are tightly clustered or aligned in the sky have a high PDOP and contribute to lower position accuracy.

For most applications, a PDOP mask of 8 offers a satisfactory trade-off between accuracy and GPS coverage.

NOTE – PDOP is applicable only during self-survey or whenever the receiver is performing position fixes.

# <span id="page-32-0"></span>Operating modes

The Acutime 360 smart antenna operates in one of the following main modes:

- Self-survey mode (position fix operating mode)
- Overdetermined clock mode

After establishing a reference position in self-survey mode, the Acutime 360 antenna automatically switches to overdetermined (OD) clock mode.

#### Self-survey mode

At power-on, the Acutime 360 smart antenna performs a self-survey by averaging position fixes, default of 2,000 fixes will be averaged.

The number of position fixes until survey completion is configurable using the 8E-A9 command.

The default mode during self-survey is 3D Automatic, where the receiver must obtain a threedimensional (3D) position solution. The very first fix in 3D Automatic mode must include at least five satellites. After a successful first fix, only four satellites are required. If fewer than the required number of satellites are visible, the Acutime 360 antenna suspends the self-survey. 3D mode may not be achieved when the receiver is subjected to frequent obscuration or when the geometry is poor due to an incomplete constellation.

#### Overdetermined clock mode

Overdetermined clock mode is used only in stationary timing applications. This is the default mode for the Acutime 360 antenna once a surveyed (or user input) position is determined. After the receiver self-surveys its static reference position, it stores the surveyed reference position, automatically and switches to overdetermined clock mode and determines the clock solution. The timing solution is qualified by T-RAIM (Time Receiver Autonomous Integrity Monitoring) algorithm, which automatically detects and rejects faulty satellites from the solution.

Using the default anti-jamming setting, a minimum of two satellites is required for an initial PPS fix in overdetermined clock mode. Once PPS alignment has been determined only a single satellite is required to maintain that time. If all satellites are lost, then a minimum of two satellites is again required to re-establish PPS alignment.

In this mode, the Acutime 360 antenna does not navigate or update positions and velocities, but maintains the PPS output, solving only for the receiver clock error (bias) and error rate (bias rate). If the anti- jamming setting is disabled, only one satellite is required for a valid timing fix. To set Anti Jamming, see Command packet 0xBB: Set Receiver [Configuration](#page-78-0).

### <span id="page-32-1"></span>PPS output options

The PPS (Pulse Per Second) output is the primary timing output generated by the Acutime 360 smart antenna and is provided through an RS-422 differential driver. Although an RS-422 differential receiver provides the best noise immunity, you can use only one side of the differential signal for single-ended applications.

To program the characteristics of the PPS, use the following TSIP packets:

• To set an accuracy criterion for the generation of the PPS signal, based on the number of usable satellites, use packet 0x8E-4E.

The accuracy of the pulse-per-second output depends to some degree on the number of satellites used in the solution. In some systems it is preferable to have the PPS generated only when it meets the highest levels of accuracy and to leave it off if these accuracy levels are not met.

<span id="page-33-0"></span>• To set the width of the PPS from 10 ms to 500 ms, use packet 0x8E-4F.

# Serial data communication

The Acutime 360 smart antenna outputs TSIP superpackets or NMEA messages.

On start-up, the Acutime 360 antenna outputs TSIP packets 0x8F-AB, 0x8F-AC, and PPS. To enable or disable timing packets and automatic output packets, use packet 0x8E-A5.

The factory default port setting is 115,200-odd-8-1 (in/out). To change the serial port setting and store it in flash memory, use the appropriate TSIP command. The port can also be configured to transmit timing packets, using packet 0x8E-A5.

# <span id="page-33-1"></span>GNSS constellation configuration

The Acutime 360 smart antenna can be configured to use either just one GNSS system, such as GPS, GLONASS, BeiDou, Galileo or QZSS, or a combination of these systems. The receiver can use any combination of GNSS systems, except where GLONASS and BeiDou are enabled simultaneously. The receiver will automatically clear the BeiDou option when both constellations (BeiDou and GLONASS) are enabled.

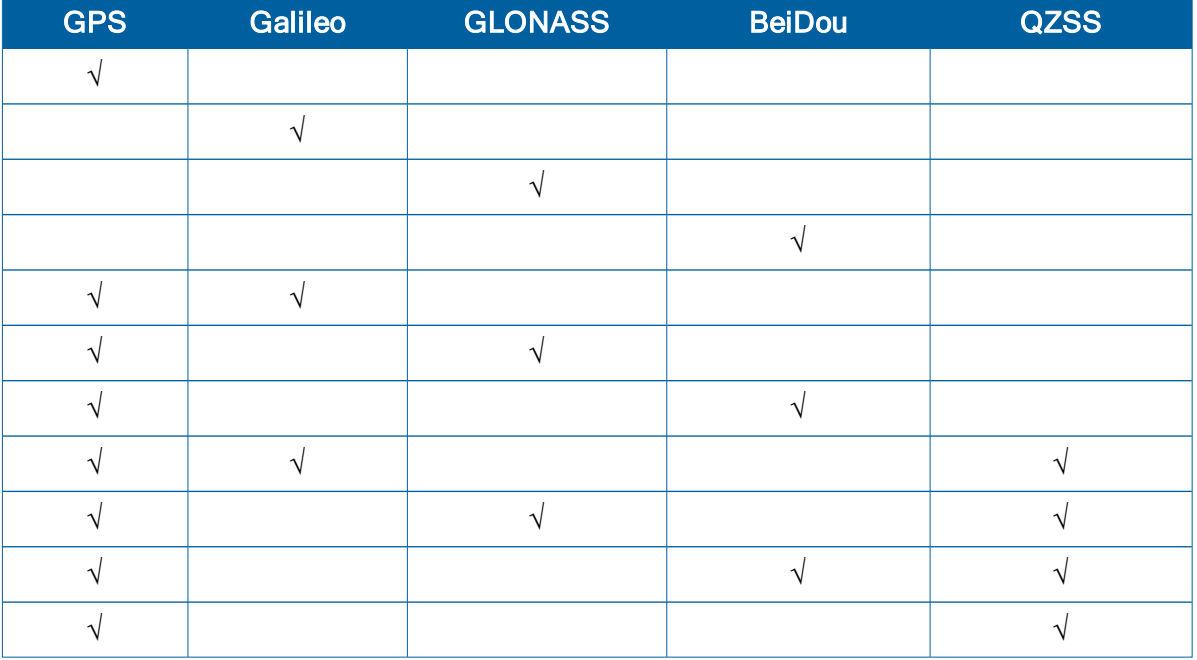

The table below shows the Protempis recommended constellation options you can select.

If a single constellation is chosen, then the PPS and Time alignment is automatically set to the same constellation.

NOTE – QZSS can not be enabled by itself but it can be enabled any combinations with GPS as QZSS uses the same frequency band with GPS.

### <span id="page-34-0"></span>Timing operation

The Acutime 360 smart antenna automatically outputs a PPS and time tag. With an accurate reference position, the receiver automatically switches to an overdetermined clock mode, activates its T-RAIM algorithm and outputs precise PPS. Using a simple voting scheme based on pseudo-range residuals, the Acutime 360 antenna's integrity algorithm automatically removes the worst satellite with the highest residual from the solution set if that satellite's residual is above a certain threshold.

In addition to T-RAIM, the smart antenna implements position integrity checking on startup, in case the receiver has been moved to a new location. When the receiver power-ups with a surveyed (or user input) position in memory, it compares fixes computed from the GNSS satellites to the surveyed position. If it finds that the surveyed position is off by more than 100 meters horizontally or vertically in the first 60 consecutive GNSS fixes, it deletes the surveyed position from memory (including non-volatile storage), and restarts the self-survey, provided the self-survey is enabled, and the "position save flag" is set to 1 using the 0x8E-A9 command (see [page](#page-87-0) 88).

The default configuration of the smart antenna provides optimal timing accuracy. The only item under user or host control that can affect the receiver's absolute PPS accuracy is the delay introduced by the antenna cable. For long cable runs, this delay can be significant (1.8 ns per foot). TSIP packet 8Ex4A sets the cable delay parameter, which is stored in non-volatile memory. For the best absolute PPS accuracy, adjust the cable delay to match the installed cable length (check with your cable manufacturer for the delay for a specific cable type). Generally, the cable delay is about 1.8 nanoseconds per foot of cable. To compensate for the cable delay, use a negative offset to advance the PPS output.

NOTE – GPS time differs from UTC (Universal Coordinated Time) by a small, submicrosecond offset and an integer-second offset. The small offset is the steering offset between the GPS DoD clock ensemble and the UTC (NIST) clock ensemble. The large offset is the cumulative number of leap seconds since 1 January 1980, which, on 1 January 2017 was increased from 17 to 18 seconds. Historically, the offset increases by one second approximately every 18 to 24 months, usually just before midnight on 30 June or 31 December. System designers should note whether the output time is UTC or GPS time.

# <span id="page-34-1"></span>Customizing operations

The Acutime 360 smart antenna provides a number of user configurable parameters to customize the operation of the unit. These parameters can be stored in non-volatile storage (NVS) to be retained during loss of power and through resets with TSIP command 0x91-02 (see page 1). At reset or power-up, the receiver configures itself based on the parameters

stored in the flash memory. You can change the value of these parameters to achieve the desired operations using a variety of TSIP packets. The smart antenna configures itself based on the new parameter immediately, but the new parameter value is not automatically saved to flash. You must use the Save command to retain the parameters changed values in flash.

Send packet 0x91-02 to direct the smart antenna to save the current parameter values to the flash. To save or delete the stored position, use command packet 0x8E-A6 (see [page](#page-86-0) 87 ). You can also direct the receiver to set the parameter values to their factory default settings (and to erase the stored position) with packet 0x1E.

In brief, to customize the smart antenna operations for your application:

- Configure the receiver using TSIP command packets until the desired operation is achieved.
- Use TSIP packet 0x91-02 to save the settings in nonvolatile storage (flash). Check for the TSIP packet 0x91-02 response to verify the settings were saved successfully.
- If the position was not automatically saved during the self-survey or if it was manually entered, the position can be saved to flash memory using TSIP packet 8E-A6.

<span id="page-35-0"></span>The new settings will control receiver operations whenever it is reset or power cycled.

### Configuration parameters

The following tables list the user configurable parameters. Each table lists the parameter name, its factory default value, and the TSIP packet that sets or reads the parameter value (typically, one TSIP packet sets or reads several related parameters).

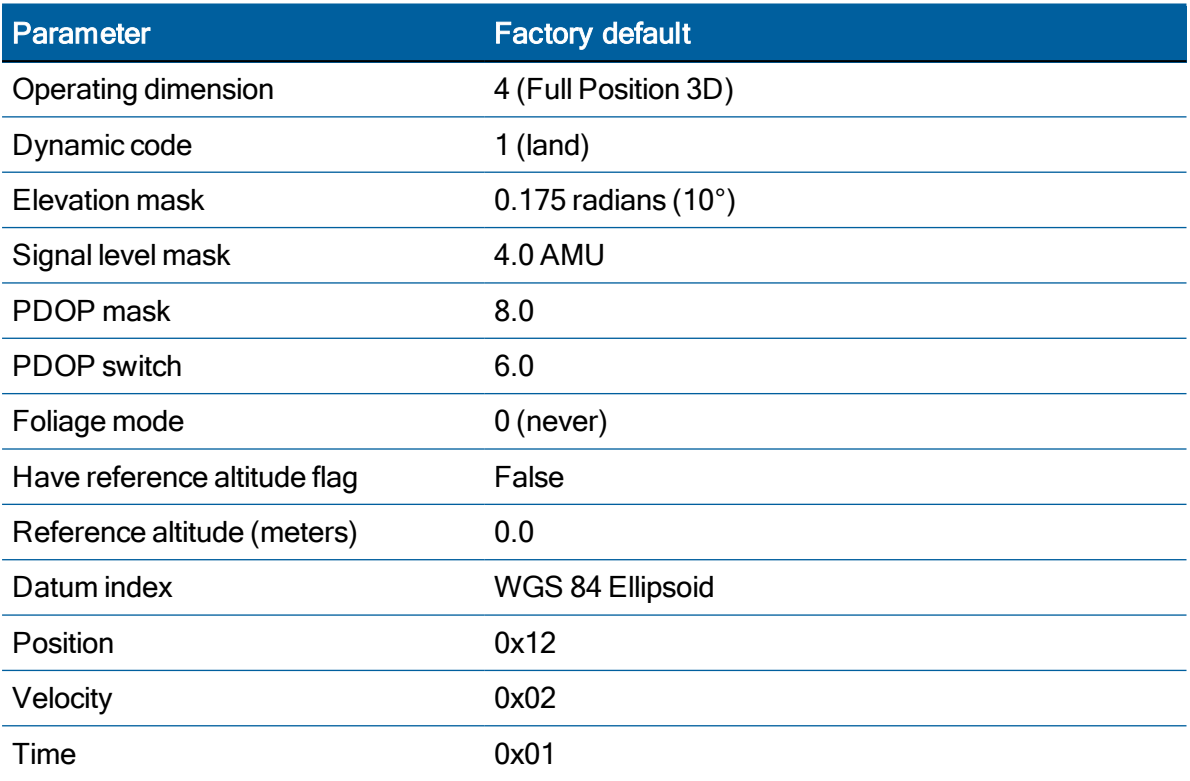
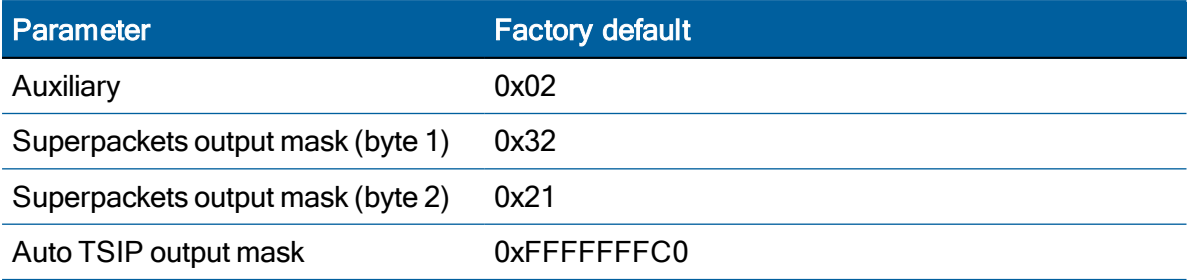

# Port A and B configuration

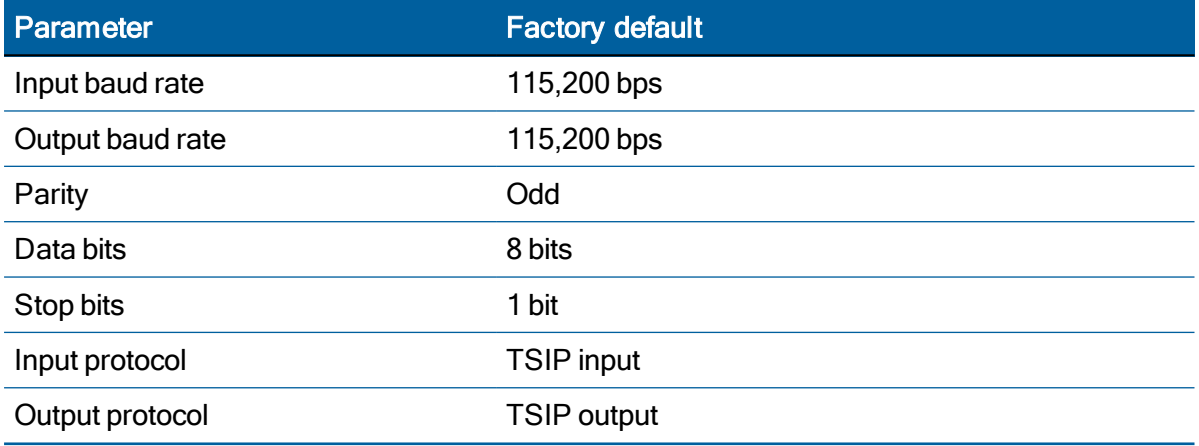

# PPS configuration

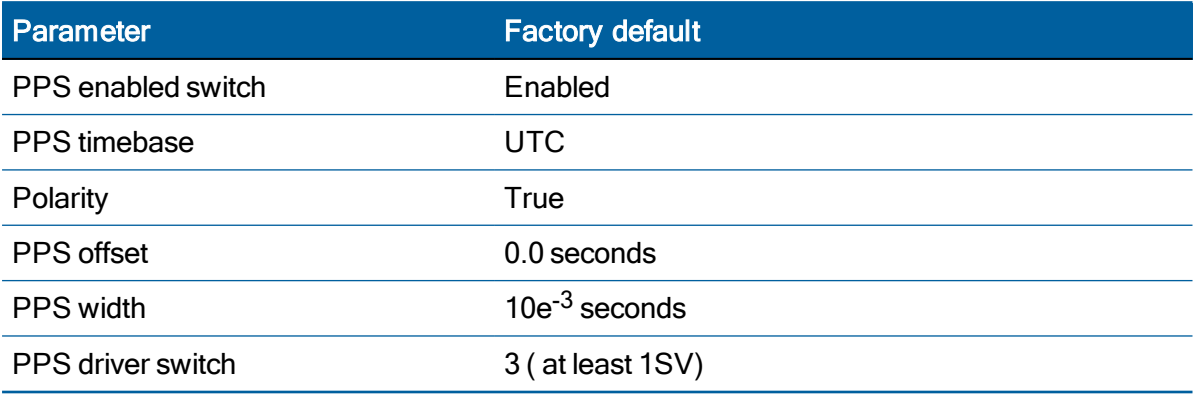

### Position information

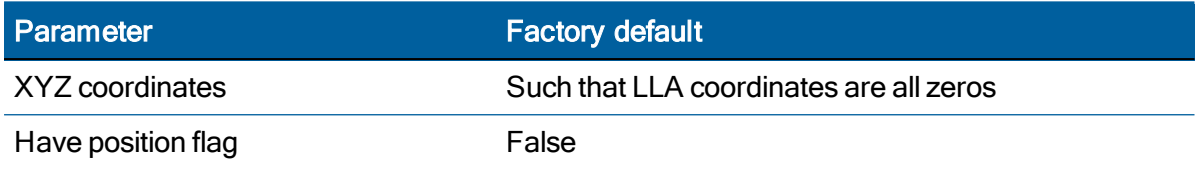

### Self-survey configuration

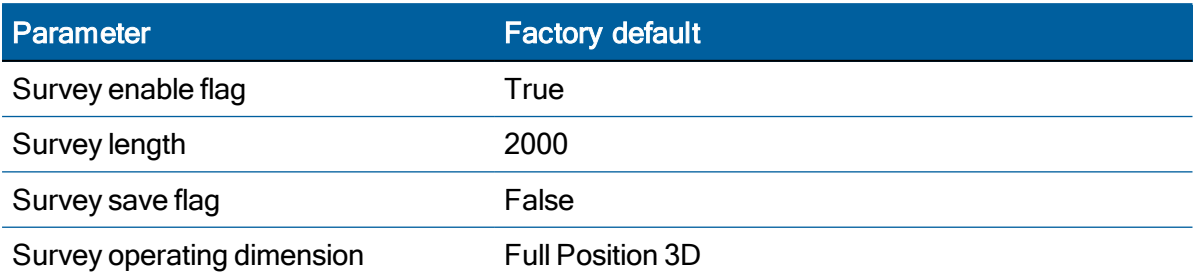

### NMEA 0183 protocol and data output options

The National Marine Electronics Association (NMEA) protocol is an industry standard data protocol, which was developed for the marine industry. Protempis has chosen to adhere stringently to the NMEA 0183 data specification as published by the NMEA. The Acutime 360 multi-GNSS smart antenna also adheres to the NMEA 0183, Version 3.0 specification.

NMEA data is output in standard ASCII sentence formats. Message identifiers signify what data is contained in each sentence. Commas within the NMEA sentence separate data fields. In the Acutime 360 GNSS receiver, NMEA is an output-only protocol.

The receiver is shipped from the factory with the TSIP protocol configured on Port A and B. Port A can be reconfigured for NMEA output through Port B using TSIP command packet 0xBC, in conjunction with the Protempis VTS software, or a user-written serial-interface program.

The NMEA output messages selection and message output rate can be set using TSIP command packet 0x7A. The default setting is to output the ZDA message at a 1-second interval, when the receiver output protocol is configured to NMEA, using packet 0xBC.

To use NMEA permanently, use TSIP command 0x8E-26 to store the protocol configuration (0xBC) and NMEA message output setting (0x7A) in the flash memory.

The industry standard port characteristics for NMEA are:

- Baud rate: 115.2 kbps
- $\bullet$  Data bits: 8
- Parity: None
- Stop bits: 1
- No flow control

Any standard serial communications program, such as Windows HyperTerminal or PROCOMM, can be used to view the NMEA output messages.

TSIP is a binary protocol; it outputs raw binary serial data that cannot be read when using the Windows HyperTerminal or PROCOMM applications.

CAUTION – When you use the TSIP protocol to change port assignments or settings, confirm that your changes do not affect the ability to communicate with the receiver. For example, that you have not inadvertently selected PC COM port settings that do not match the receiver settings, or changed the output protocol to TSIP if you are not using

System Operation

the Protempis VTS software.

# Protempis Standard Interface Protocol

The Protempis Standard Interface Protocol (TSIP) provides commands that the system designer can use to configure a GNSS receiver for optimum performance in a variety of applications, and to customize the configuration of a GNSS module to meet the requirements of a specific application.

TSIP is a simple bi-directional, binary packet protocol used in a wide variety of Protempis GNSS receivers. TSIP offers a broad range of command packets and report packets that provide the GNSS user with maximum control over the Acutime 360 receiver.

This appendix describes how to use the powerful TSIP features, enhance overall system performance, and reduce the total development time. The reference tables help you determine which packets apply to your application. For those applications requiring customization, see [Customizing](#page-45-0) receiver operations, for a detailed description of the key setup parameters. Application guidelines are provided for each TSIP command packet.

- **[Introduction](#page-40-0) to TSIP**
- **TSIP packet [structure](#page-40-1)**
- **Physical interface [characteristics](#page-41-0)**
- **[Packets](#page-42-0) output at startup**
- **Receiver [warm-start](#page-42-1)**
- Default [background](#page-43-0) packets (Port B)
- Default [automatic](#page-43-1) position and velocity reports
- Automatic primary and [supplemental](#page-44-0) timing reports
- **[Customizing](#page-45-0) receiver operations**
- **[Command](#page-46-0) Packets: User to Acutime 360 antenna**
- Report [Packets:](#page-48-0) Acutime 360 to user
- **Packet [Descriptions](#page-49-0)**
- **TSIP** [superpackets](#page-81-0)
- **Lacks** Unused or [miscellaneous](#page-105-0) packets

# <span id="page-40-0"></span>Introduction to TSIP

TSIP is a powerful and compact interface protocol which has been designed to allow the system developer a great deal of flexibility in interfacing to a Protempis product. Many TSIP data packets are common to all products which use TSIP. An example would be a single precision position output packet. Other packets may be unique to a product. Custom packets are only used in the products for which they have been created.

#### Interface scope

The Acutime 360 GNSS smart antenna has one configurable serial I/O communication port, which is a bi-directional control and data port utilizing a Protempis Standard Interface Protocol (TSIP). The data I/O port characteristics and other options are user programmable and stored in non-volatile memory (Flash memory).

The TSIP protocol is based on the transmission of packets of information between the user equipment and the GPS receiver. Each packet includes an identification code (1 byte, representing 2 hexadecimal digits) that identifies the meaning and format of the data that follows. Each packet begins and ends with control characters.

# <span id="page-40-1"></span>TSIP packet structure

The basic structure of a TSIP packet is the same for both command and report packets.

The packet format is:

<DLE> <id> <data string bytes> <DLE> <ETX>

Where:

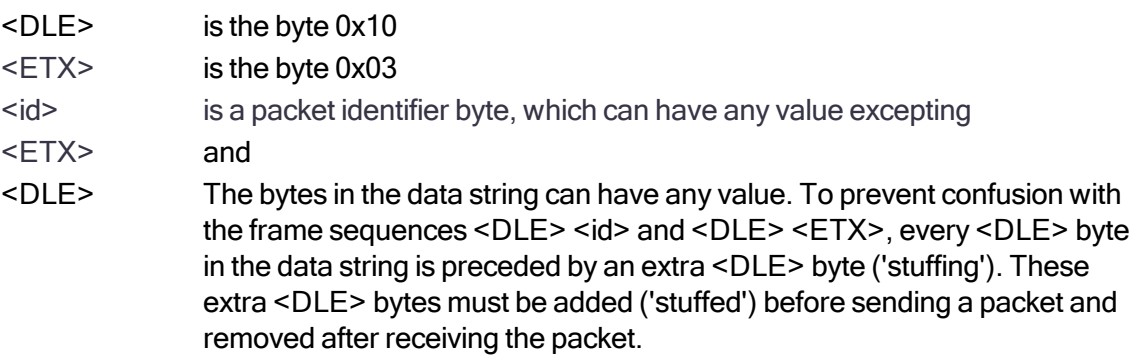

NOTE – A simple <DLE> <ETX> sequence does not necessarily signify the end of the packet, as these can be bytes in the middle of a data string. The end of a packet is <ETX> preceded by an odd number of <DLE> bytes.

Multiple-byte numbers (integer, float, and double) follow the ANSI / IEEE Std. 754 IEEE Standard for binary Floating-Point Arithmetic. They are sent most-significant byte first. You must switch the byte order on Intel-based machines.

The data types used in the Acutime 360 smart antenna TSIP are as follows:

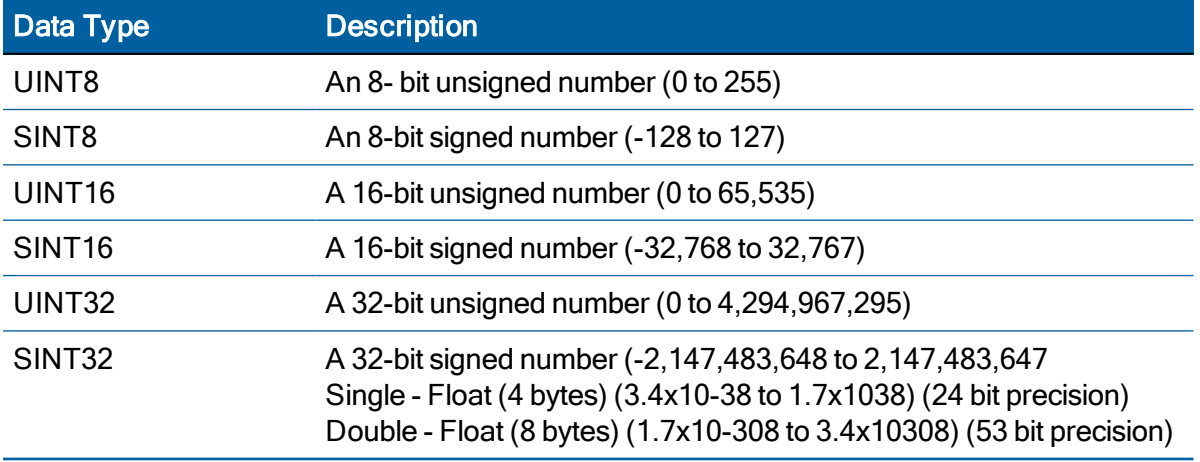

NOTE – Default settings are 115,200-8-odd-1

# <span id="page-41-0"></span>Physical interface characteristics

The basic structure of a TSIP packet is the same for both command and report packets.

The Acutime 360 smart antenna uses high-quality serial I/O components to drive the available serial transmit and receive channels.

The Acutime 360 antenna is available in an RS-422 configuration. This section explains the capabilities of each receiver.

#### **Nomenclature**

As with previous Multi-GNSS Smart antennas by Protempis, including the Acutis™, Acutime, and Palisade™ products, the Acutime 360 ports are referenced as "A" and "B", and conform to standards established by the Palisade product line.

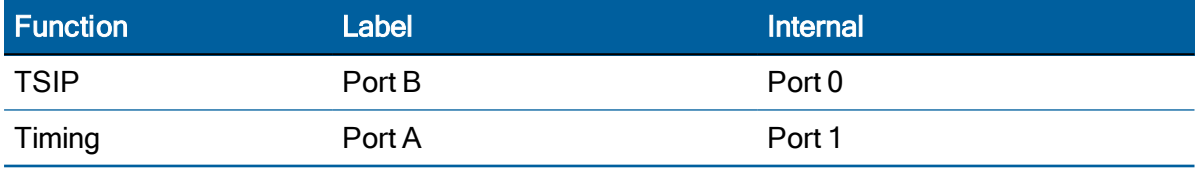

#### Protocol capabilities

The I/O ports of the Acutime 360 smart antenna are highly configurable. Port settings are stored in flash memory, and are retained after power failures.

For systems with minimal bandwidth for processing serial data streams, the receivers can be configured as silent devices, which generate I/O only when polled. The Acutime 360 receiver can be configured to output various automatic report packets and protocols to satisfy demanding real-time update requirements of complex monitoring systems.

### Primary port features – port B

The Acutime 360 smart antenna features a primary bi-directional port, which is factory configured for TSIP input and output.

#### Secondary port features – port A

The Acutime 360 antenna has a bi-directional, programmable secondary port that is designated as the Timing port.

### Event Input

The Acutime 360 antenna features an event input, which can capture and report time stamps with the same precision as the PPS signal.

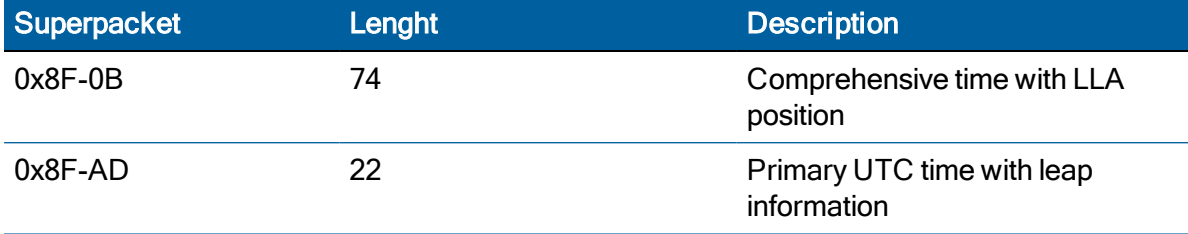

<span id="page-42-0"></span>The receivers can output the event reports on any available TSIP port.

### Packets output at startup

The following messages are output by the receiver at startup. After completing its self- survey, the receiver automatically outputs a series of packets that indicate the initial operating condition of the receiver. Messages are output in the following order. Upon output of packet 0x84, the sequence is complete and the receiver is ready to accept commands.

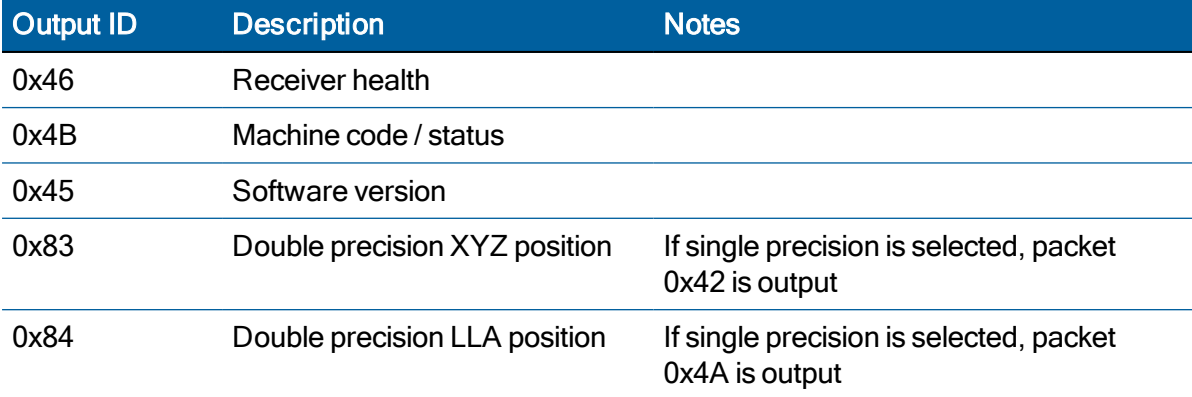

### <span id="page-42-1"></span>Receiver warm-start

Once the Acutime 360 smart antenna has completed its internal initialization and has output packet 0x84 (see [Packets](#page-42-0) output at startup), you can send the following commands to restart it.

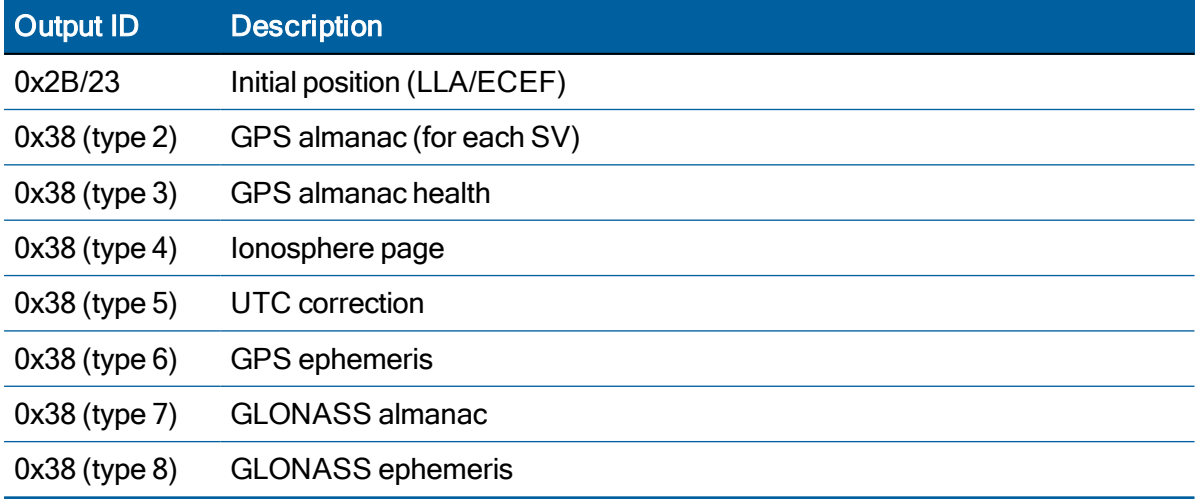

# <span id="page-43-0"></span>Default background packets (Port B)

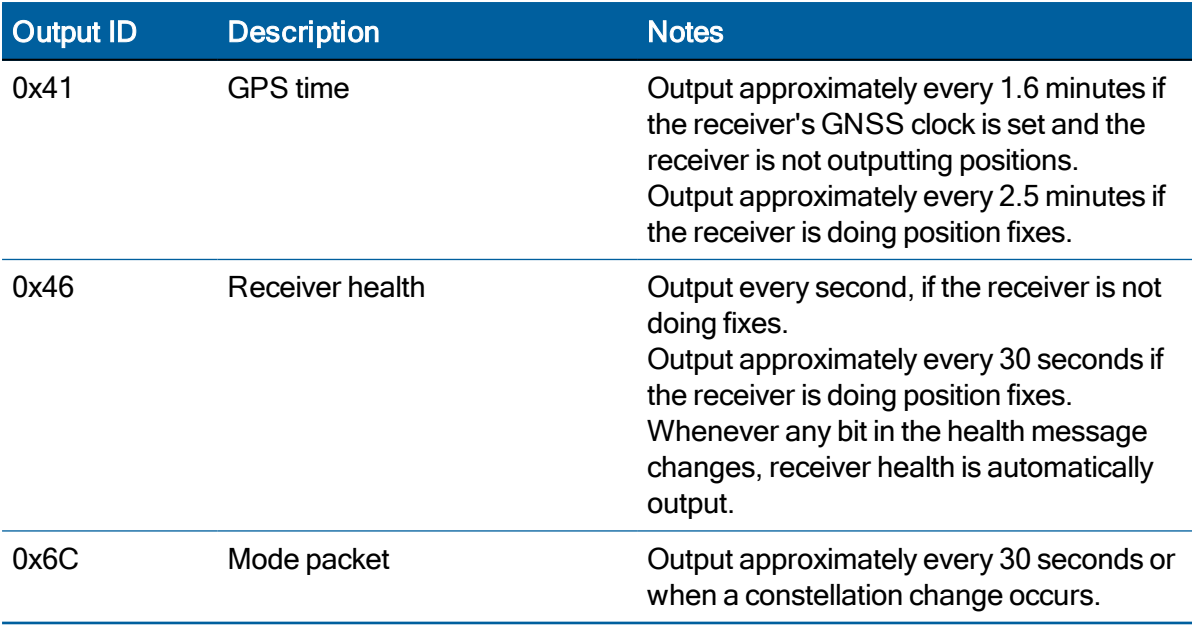

NOTE – The background packets listed in this table are automatically output. Background packets can be turned off. See also [Command](#page-83-0) packet 0x8E-4D: Automatic [Packet](#page-83-0) Output Mask.

NOTE – The packet 0x4B is always sent with report packet 0x46.

# <span id="page-43-1"></span>Default automatic position and velocity reports

The Acutime 360 smart antenna automatically outputs position and velocity reports at set intervals. Report intervals are controlled by packet 0x35.

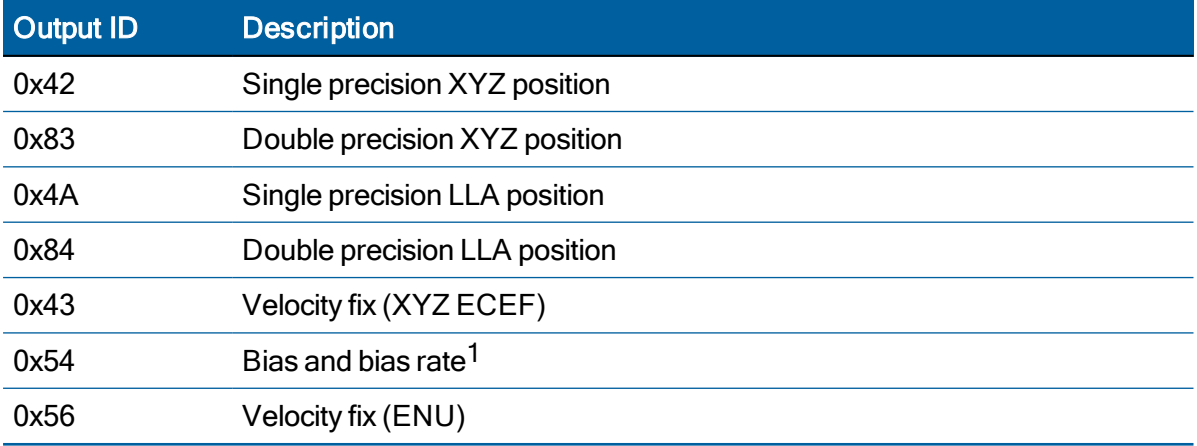

1When the receiver is in the Manual or Over-determined Clock Mode, it outputs packet 0x54 to provide the computed clock-only solution.

# <span id="page-44-0"></span>Automatic primary and supplemental timing reports

Timing Packets 0x8F-AB and 0x8F-AC are automatically output at 1 Hz when enabled by packet 0x8E-A5. These packets are part of the low-latency packet series 0x8F-AB/AC/AD/OB.

#### Low-latency timing packets

The Acutime 360 smart antenna features a sequence of high-priority Timing Superpackets, which are output within a bounded period of time after the PPS.

The Superpackets that meet the LLTP criteria are shown below. Output of each packet can be turned on/off by using the mask in packet 0x8E-A5, but the output order cannot be changed.

The packets may also be requested; refer to the specific packet documentation for details.

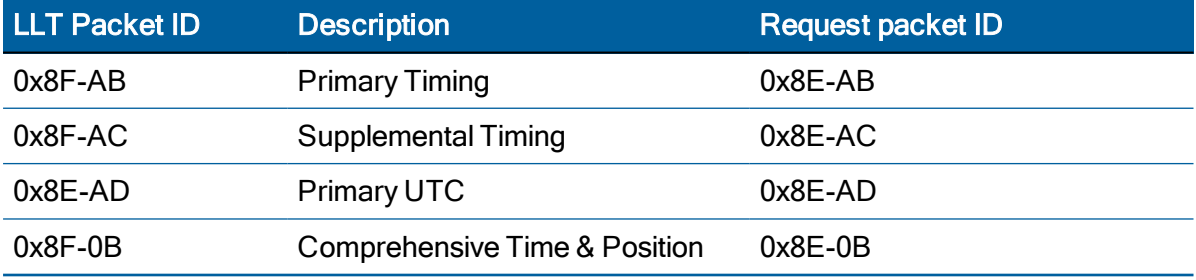

The receiver will output all other TSIP packets after the transmission of LLT packet sequence is complete.

#### Satellite data packets

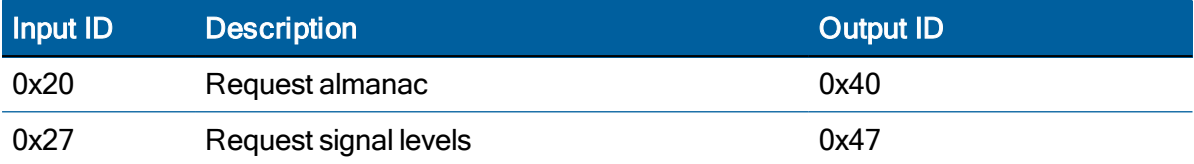

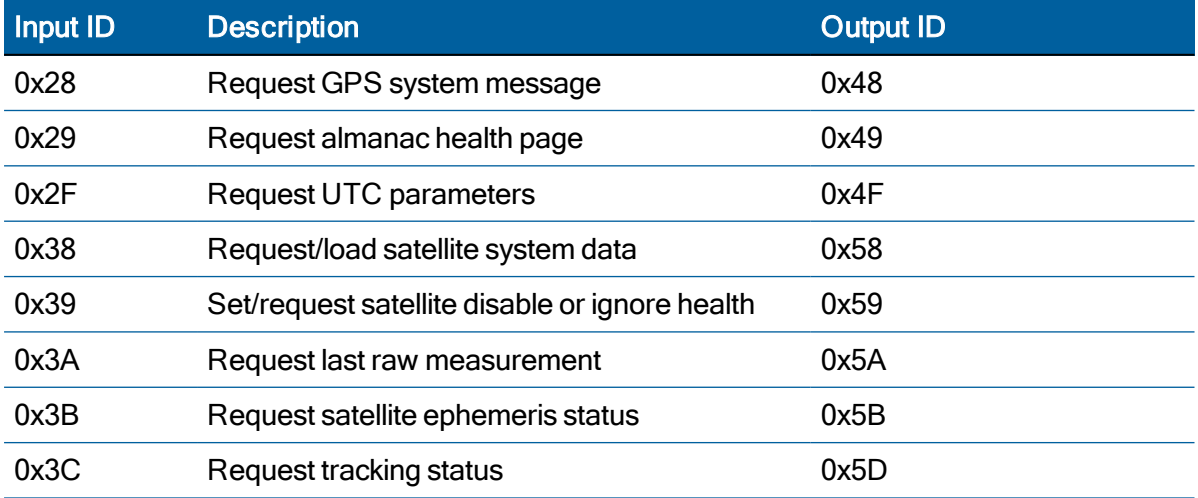

# <span id="page-45-0"></span>Customizing receiver operations

# Customizing receiver output for the application

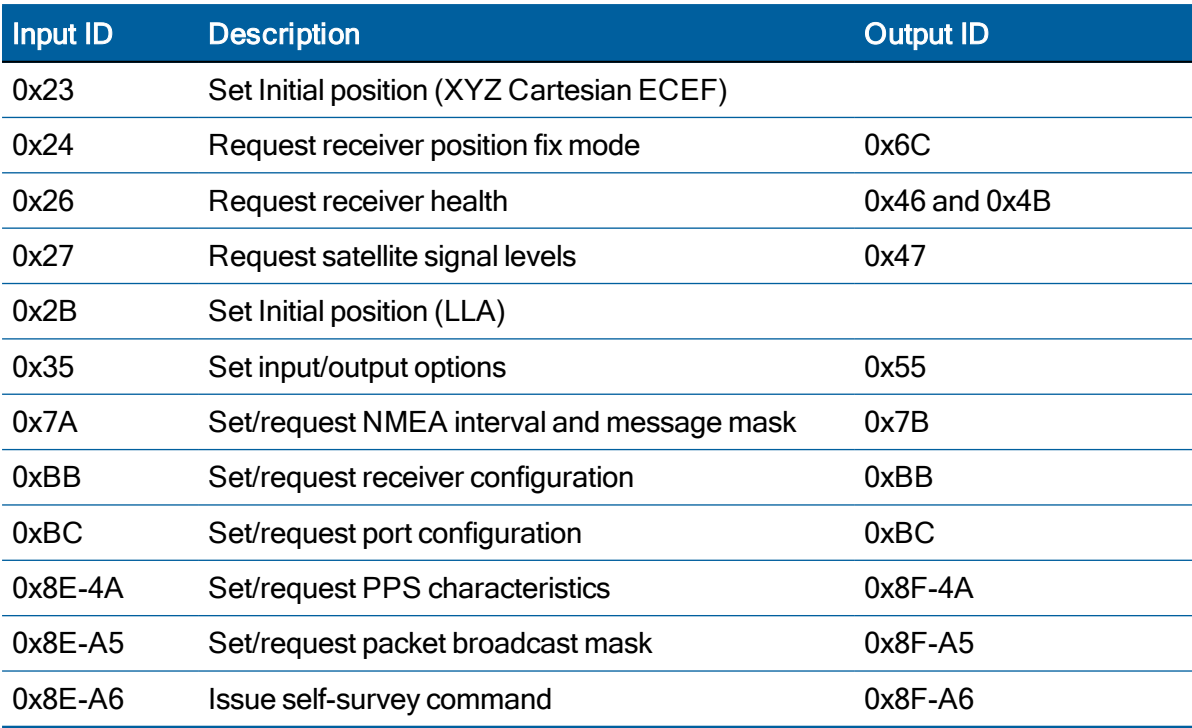

NOTE – Output is determined by packet 0x35 settings (see [Command](#page-56-0) packet 0x35: Set or [Request](#page-56-0) I/O Options).

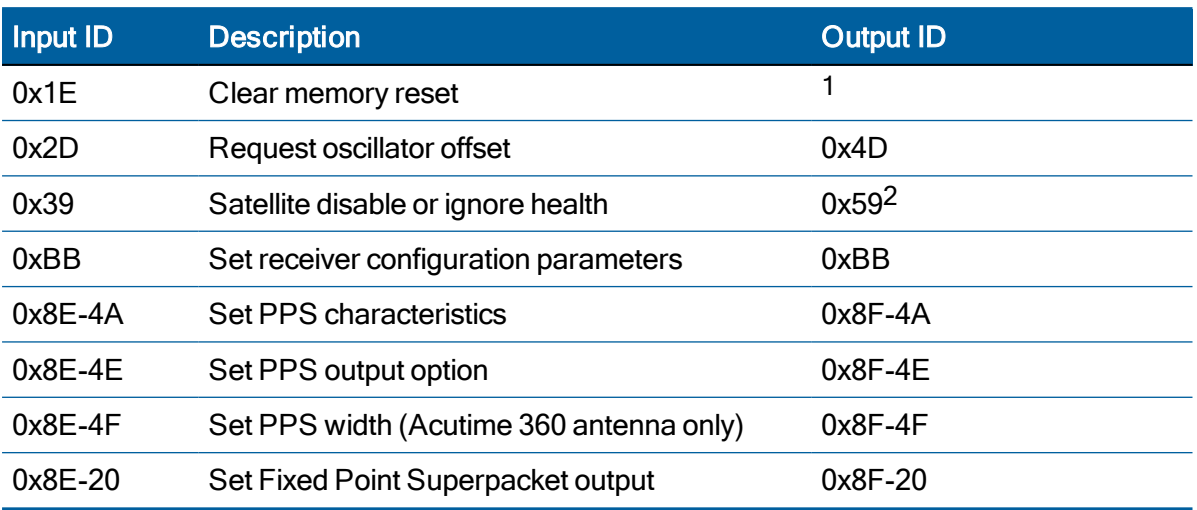

### Customizing receiver operation

1Output is determined by packet 35 settings. For packets 0x1E see Packets output at startup to determine which packets are output at power-up.

<span id="page-46-0"></span>2Not all modes of packet 0x39 cause a reply (see the description for packet 0x39).

# Command Packets: User to Acutime 360 antenna

The table below summarizes the packets that can be input by the user. The table includes the input packet ID, a short description of each packet, and the associated output packet.

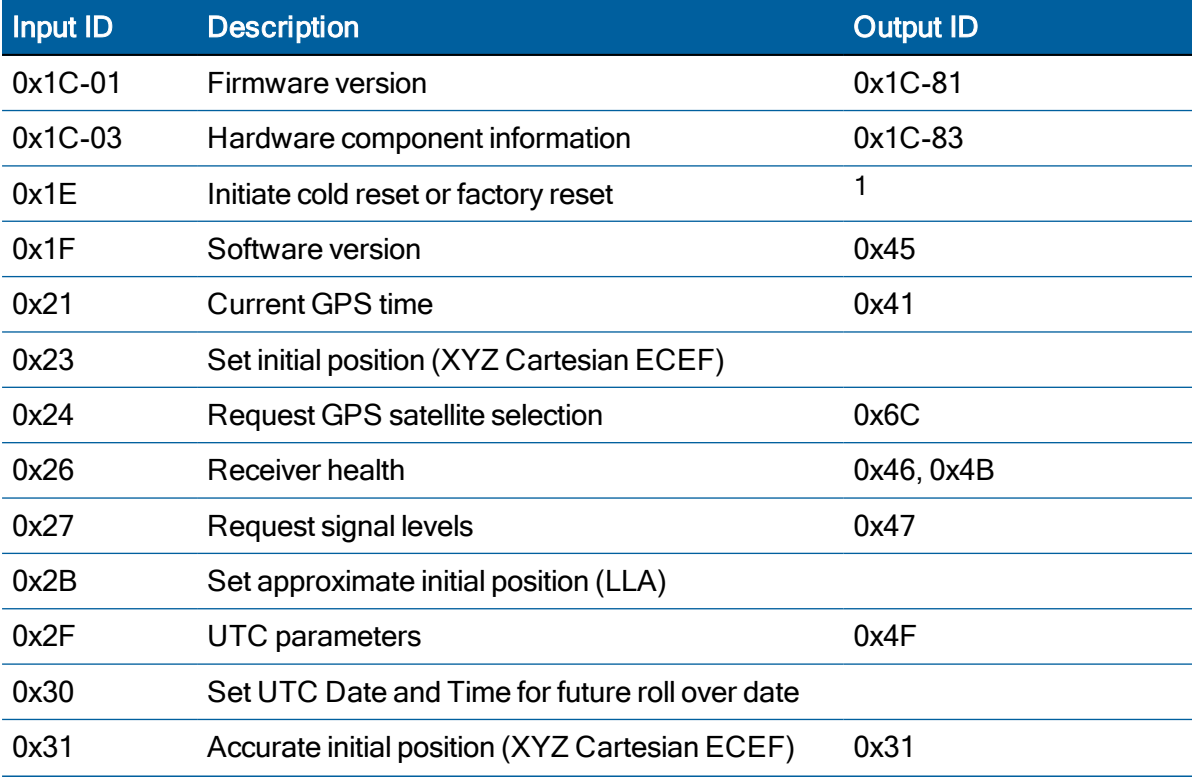

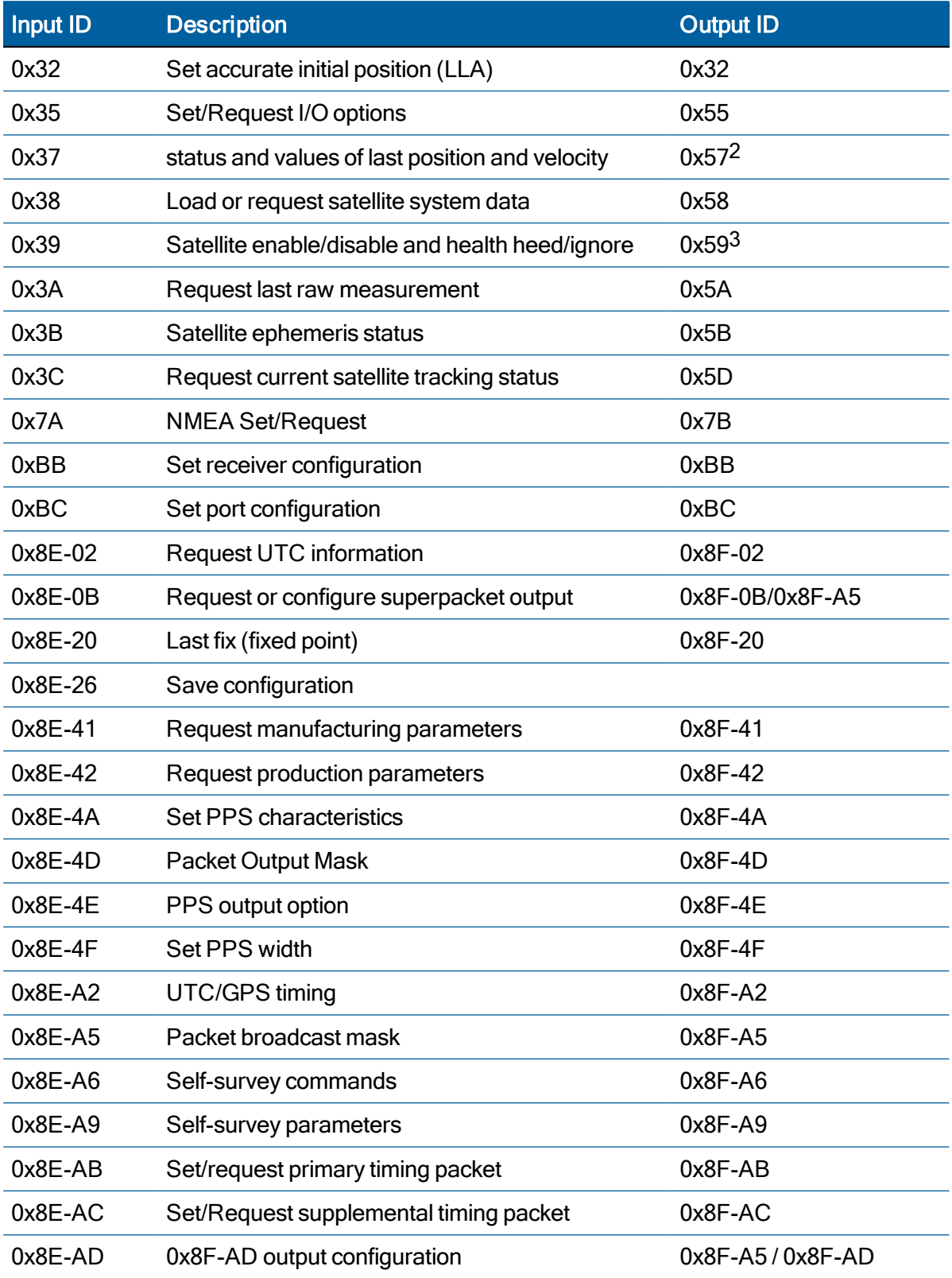

<sup>1</sup>Output is determined by packet 0x35 settings. See [Packets](#page-42-0) output at startup to determine which messages are output at power-up.

2Output is determined by packet 0x35 settings.

<span id="page-48-0"></span>3 Not all packet 0x39 operations have a response. See packet 0x39 description

# Report Packets: Acutime 360 to user

The table below summarizes the packets output by the Acutime 360 smart antenna. The table includes the output packet ID, a short description of each packet, and the associated input packet. In some cases, the response packets depend on user-selected options.

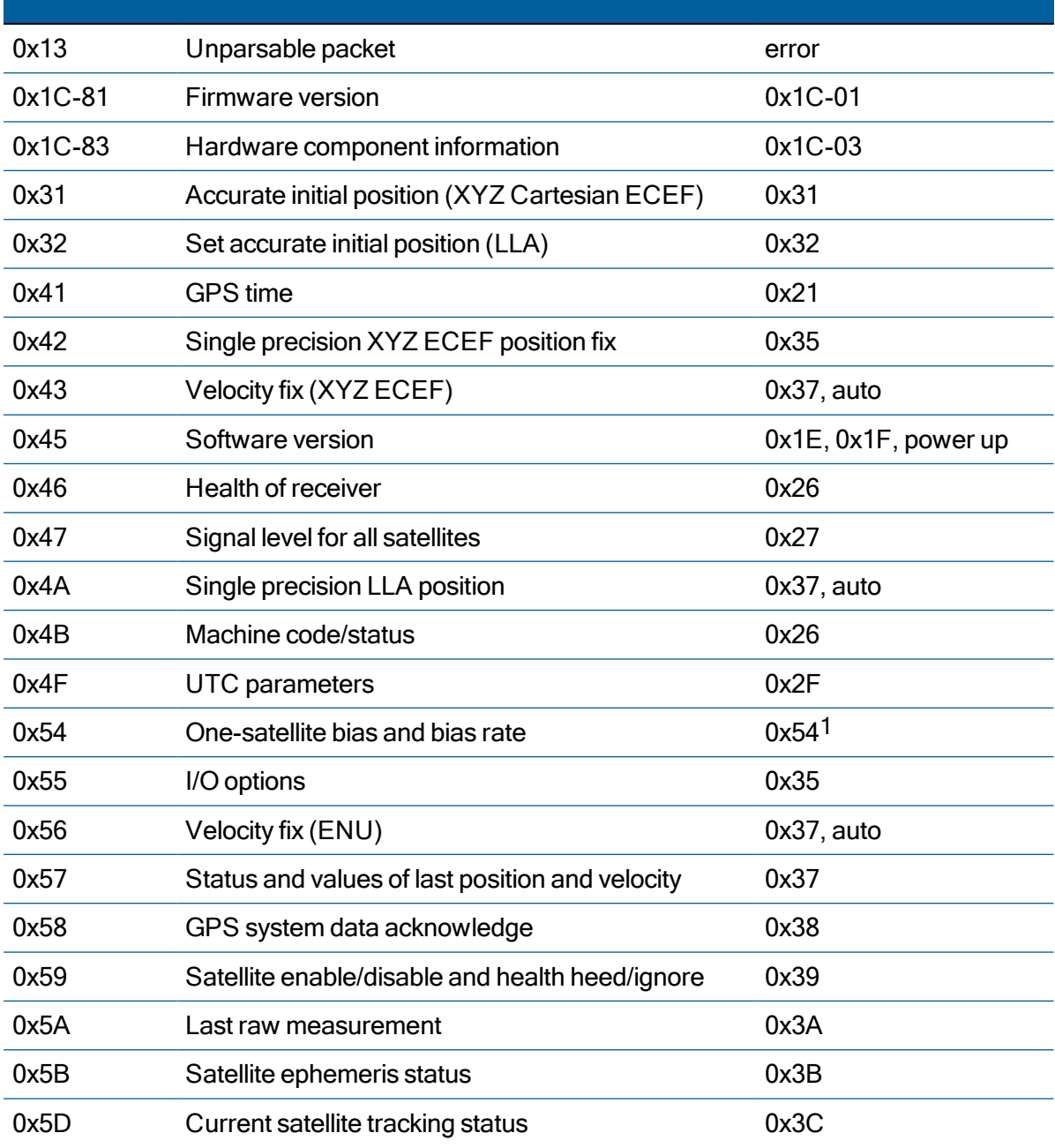

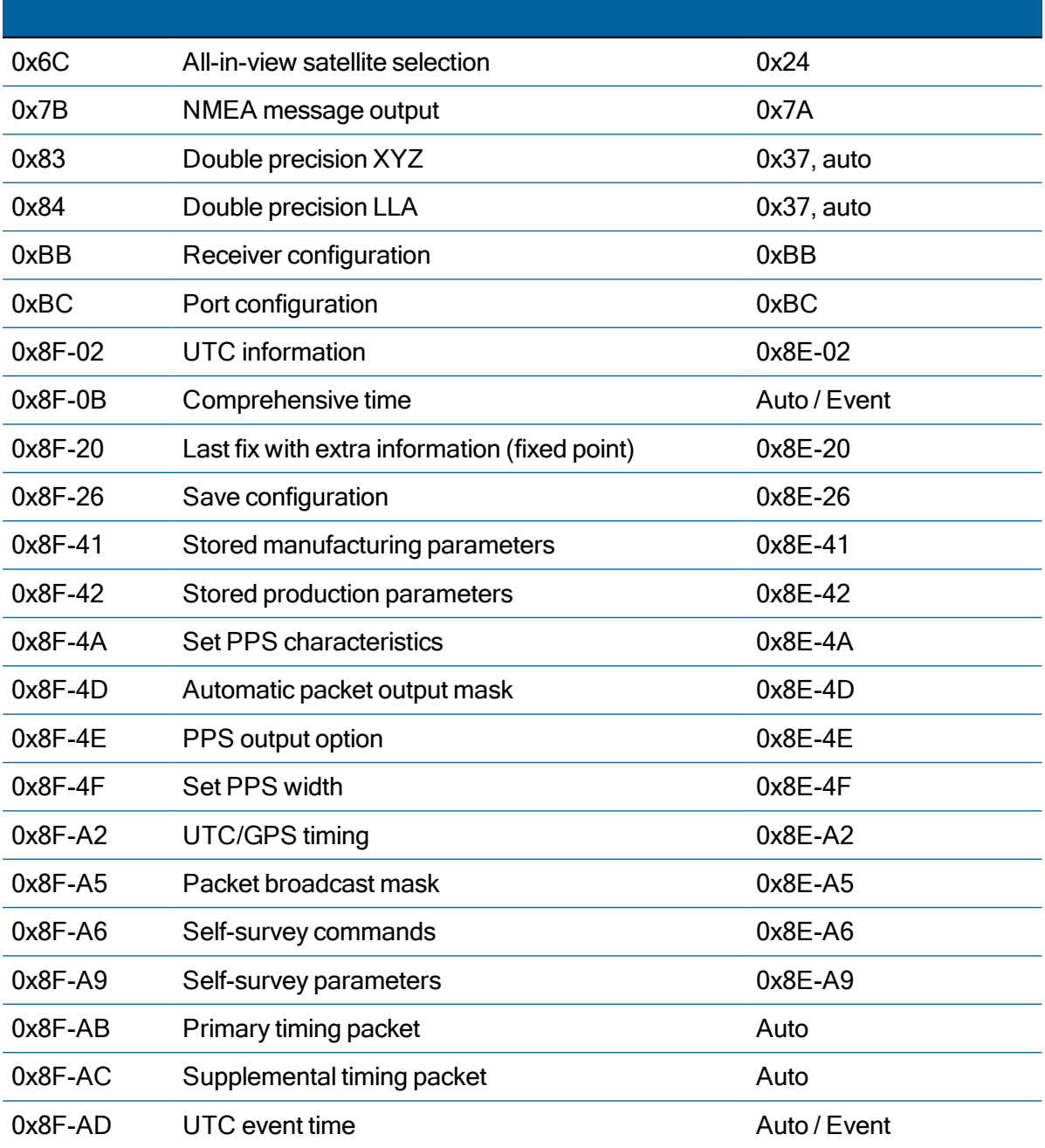

<span id="page-49-0"></span>1 Entering 1SV mode initiates automatic output of packet 0x54.

# Packet Descriptions

Command packets are sent from an external device, such as a computer or terminal, to the receiver when requesting report packets, setting receiver parameters, or performing receiver command operations such as resetting the receiver. Many command packets have a corresponding report packet, which is sent to the external device in response to the command packet. Some commands perform discrete operations and have no matching report packet.

### Command packet 0x1C-01: Firmware version

Use the command packet 0x1C: 01 to obtain the firmware version. The product name is Acutime360. The packet format is defined in the following table:

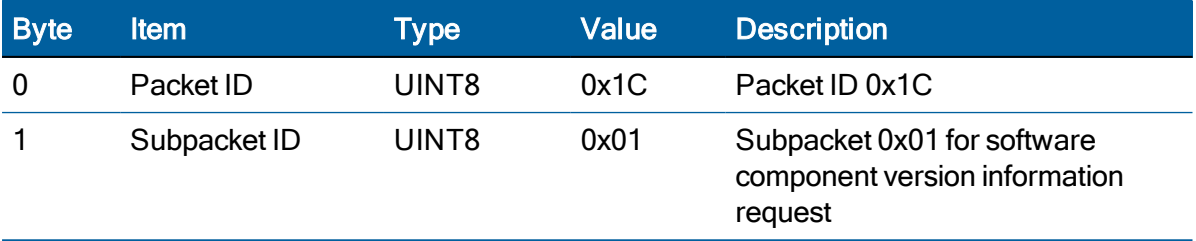

## Report packet 0x1C-81: Firmware component version information

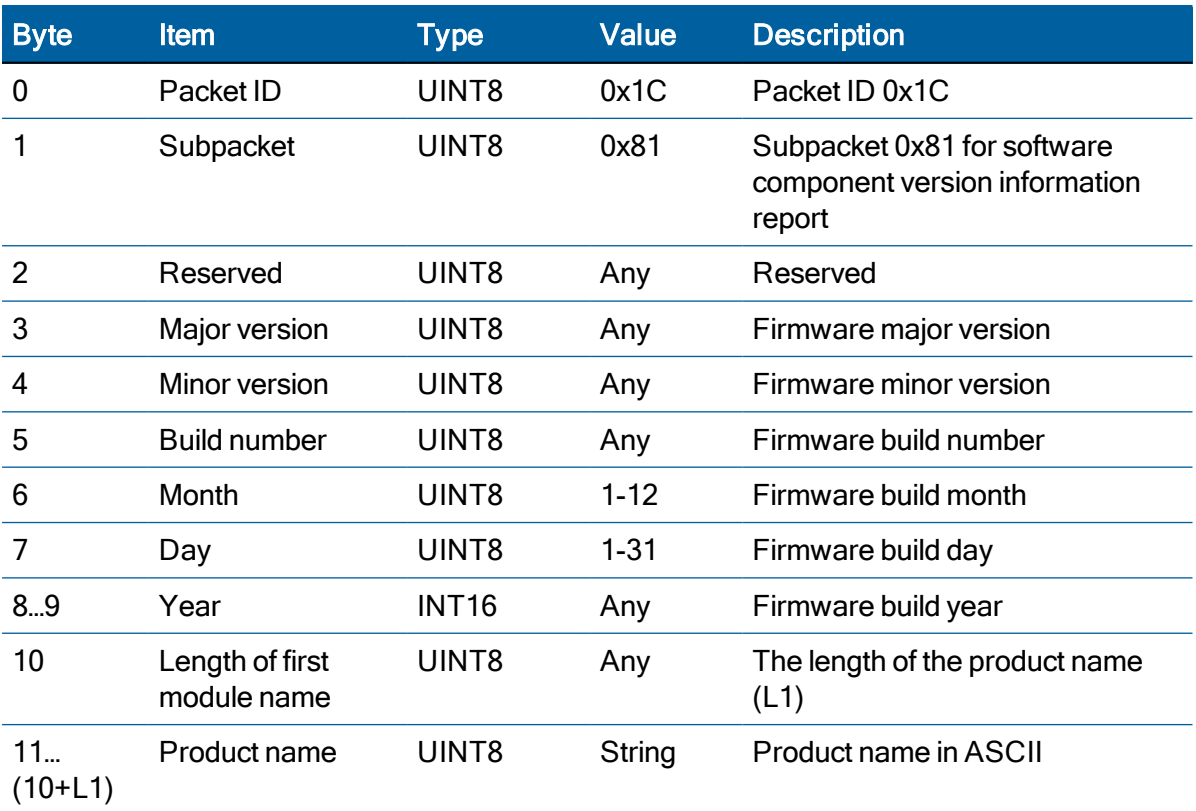

#### Command packet 0x1C-03: Hardware component version information

Use the command packet 0x1C-03 to obtain the hardware component version information.

The report packet is of variable length, depending on the length of the hardware ID.

The serial number, build date fields, and the hardware ID are programmed into the Acutime 360 antenna at production.

The hardware information for Acutime 360 antenna:

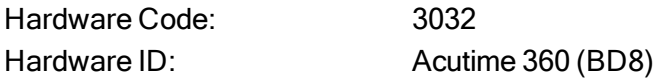

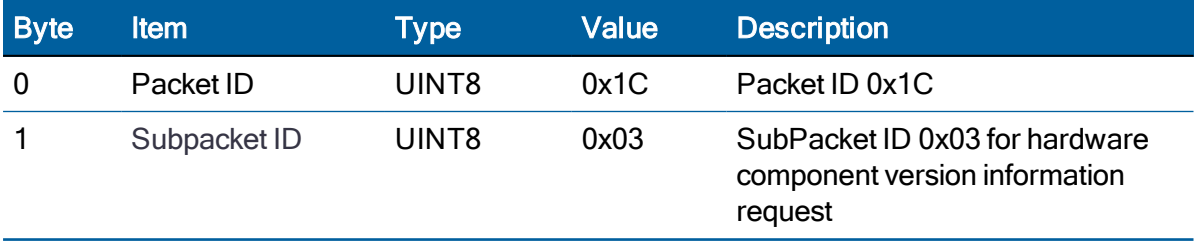

#### Report packet 0x1C-83: Hardware component version information

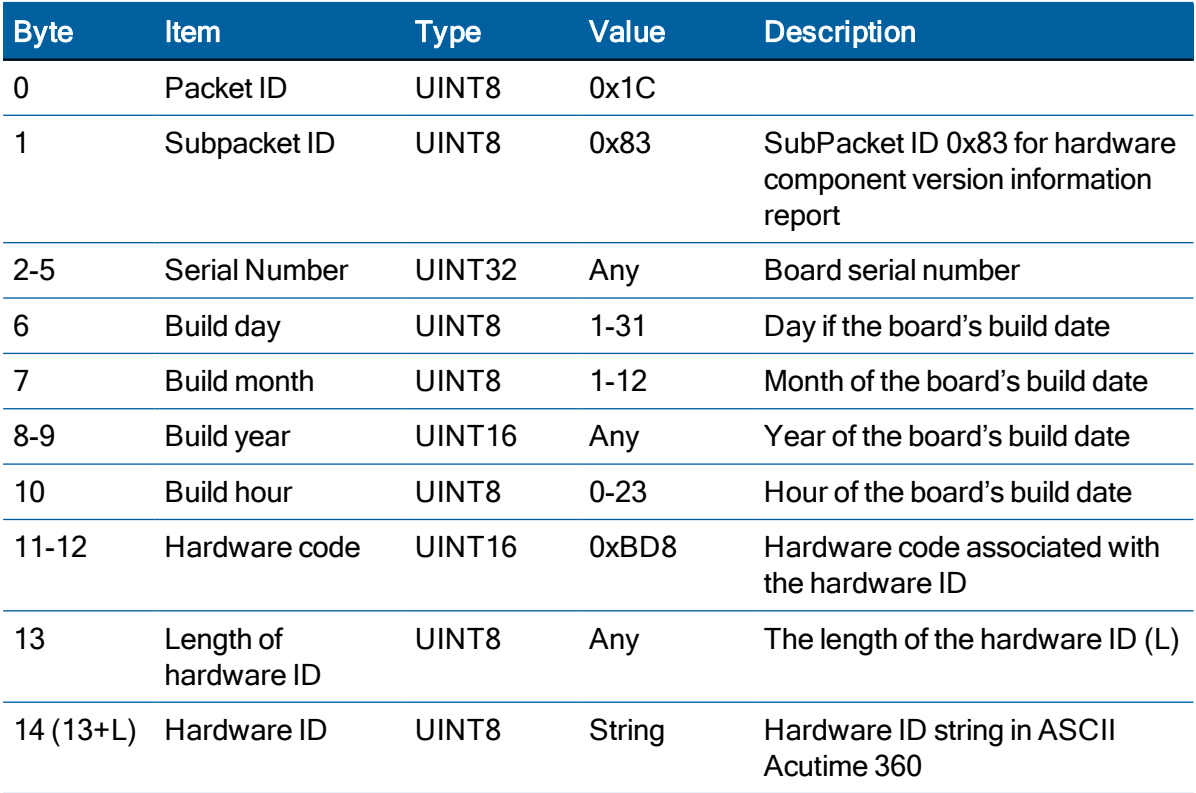

#### Command packet 0x1E: Initiate Cold, Warm, or Factory Reset

This packet commands the Acutime 360 smart antenna to perform either a cold reset, warm reset or a factory reset.

- A cold reset will clear the GPS data (almanac, ephemeris, etc.) stored in RAM and is equivalent to a power cycle.
- A factory reset will additionally restored the factory defaults of all configuration parameters stored in flash memory. A warm reset clears ephemeris and oscillator uncertainty but retains the last position, time and almanac. This packet contains one data byte.

The data format is shown below.

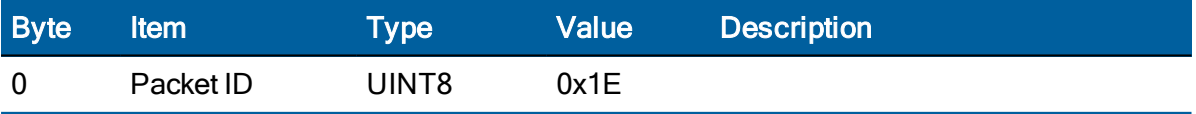

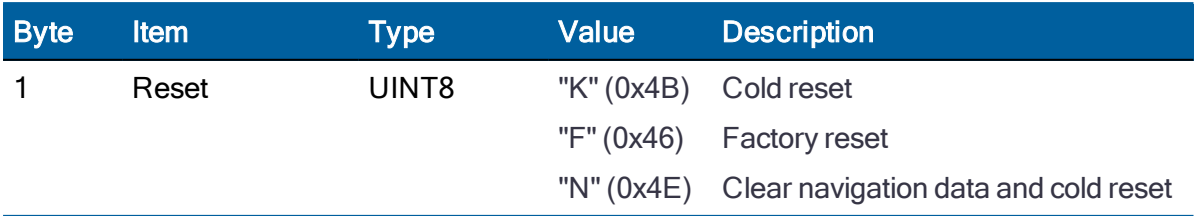

NOTE – The factory reset command will delete the stored position and cause a selfsurvey to restart.

#### Command packet 0x1F: Request Software Version

This packet requests information about the version of software in Acutime 360 smart antenna. This packet contains no data. The Acutime 360 smart antenna returns packet 0x45.

### Command Packet 0x21: Current Time Request

This packet requests current GNSS time. This packet contains no data. The Acutime 360 smart antenna returns packet 0x41.

### Command packet 0x23: Initial Position (XYZ Cartesian ECEF) command

This packet provides the GNSS receiver with an approximate initial position in XYZ coordinates. This packet is useful if you have moved more than about 100 meters since the previous fix.

NOTE – The GNSS receiver can initialize without any data from the user; this packet merely reduces the time required for initialization.

This packet is ignored if the receiver is already calculating positions.

The origin is the earth's center. The X-axis points toward the intersection of the equator and the Greenwich meridian, the Y-axis points toward the intersection of the equator and the 90° meridian, and the Z-axis points toward the North Pole. The cold-start default LLA (not XYZ) position is 0, 0, 0.

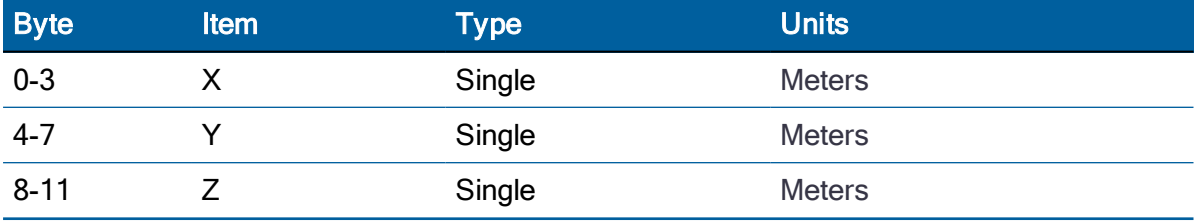

### Command packet 0x24: Request GNSS satellite selection

This packet requests a list of satellites used for the current position/time fix. This packet contains no data. The Acutime 360 antenna returns packet 0x6C.

### Command Packet 0x26: Health Request

This packet requests health and status information from the Acutime 360 antenna. This packet contains no data. The Acutime 360 antenna returns packets 0x46 and 0x4B.

### Command packet 0x27: Request Signal Levels

This packet requests signal levels for all satellites currently being tracked. This packet contains no data. Acutime 360 smart antenna returns packet 0x47.

### Command packet 0x2B: Initial Position (Latitude, Longitude, Altitude)

This packet is used for A-GPS (GPS only) to set and approximate initial WGS-84 position (Latitude, Longitude, and Altitude coordinates) for the receiver. This packet is useful when a receiver is moved more than 1,000 Km from the location of the last position fix. The GNSS receiver returns report packet 0x2B, which indicates if the position was accepted by the receiver.

NOTE – The GNSS receiver can initialize itself without any data from the user; this packet merely reduces the time required for initialization.

This packet is ignored if the receiver is already calculating positions. The data format is shown in the tables below.

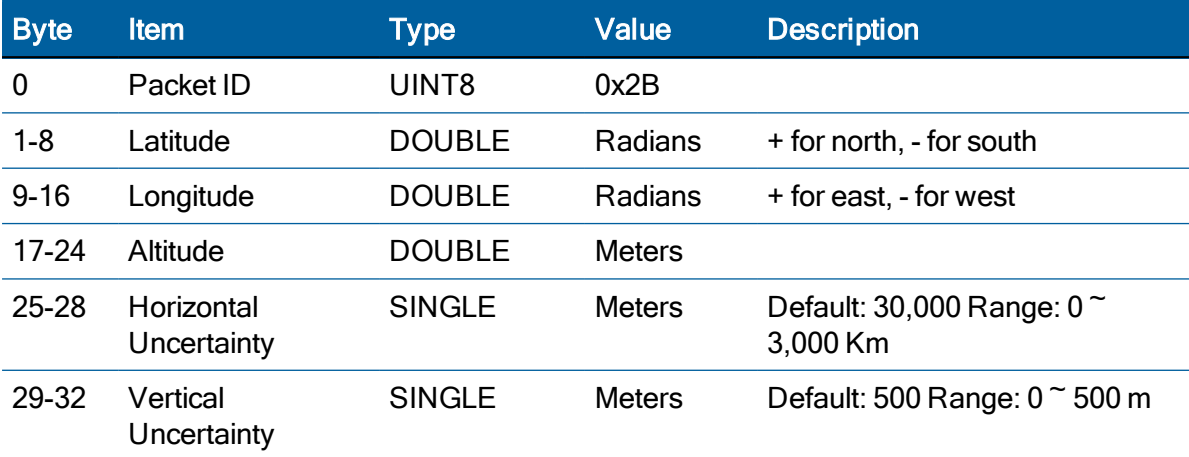

#### Command Packet 0x2B Data Format (Double Precision)

#### Command Packet 0x2B Data Format (Single Precision)

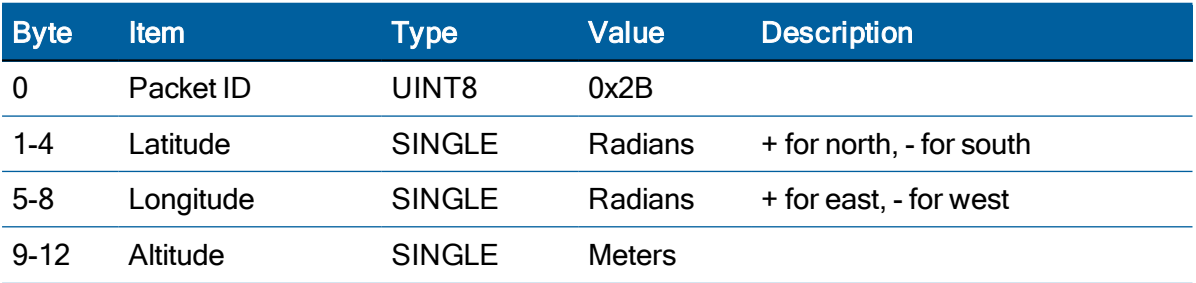

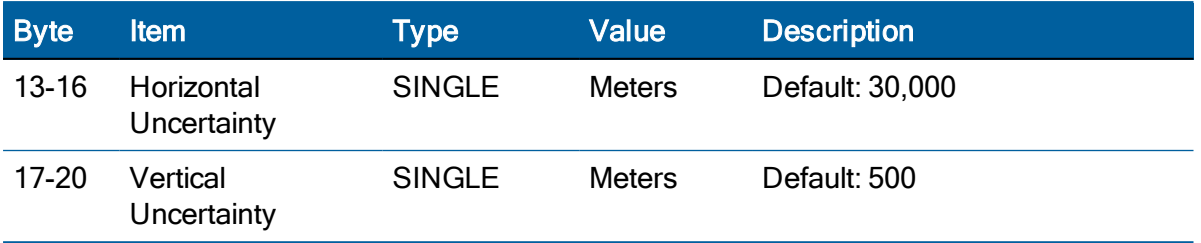

### Command packet 0x2F: UTC Parameters request

This packet requests the current UTC-GPS time offset (leap seconds). The packet has no data. The receiver returns packet 0x4F.

### Command packet 0x30: Set UTC Date and Time for future roll over date

This packet changes the Base week, to extend out the last valid WNRO number which would normally be based on the firmware build date.

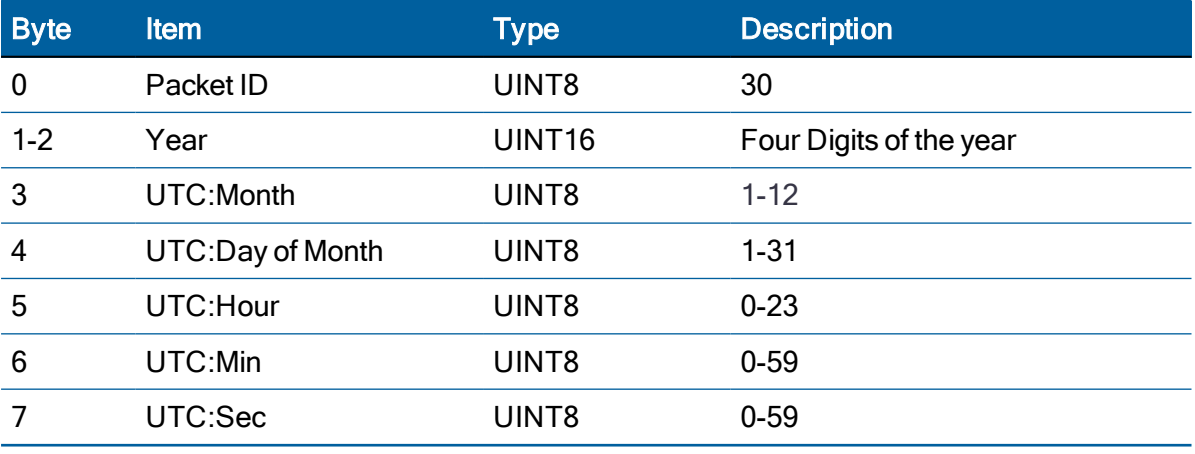

NOTE – Do not use a date earlier than the current firmware date.

### Command packet 0x31: Accurate Initial Position (XYZ Cartesian ECEF)

This packet is identical in content to packet 0x23; it provides an initial position to the Acutime 360 smart antenna in XYZ coordinates. However, the GNSS receiver assumes the position provided in this packet to be accurate. This packet is used for satellite acquisition aiding in systems where another source of position is available and in time transfer (one-satellite mode) applications. For acquisition aiding, the position provided by the user to the Acutime 360 antenna in this packet should be accurate to a few kilometers. For high-accuracy time transfer, position should be accurate to a few meters. T-RAIM flags come on if this position is not accurate enough.

Entering an accurate position sets the self-survey completion state to 100%. The Acutime 360 antenna returns report packet 0x31, which indicates if the position was accepted by the receiver. The uploaded position is not stored in flash memory unless it is stored with command packet 0x8E-26. The input position is reported by packet 0x8F-AC.

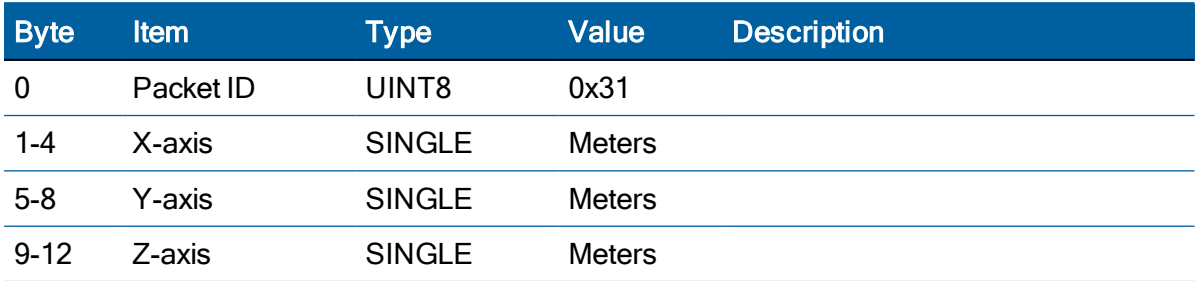

#### Command Packet 0x31 Data Format (Single Precision)

#### Command Packet 0x31 Data Format (Double Precision)

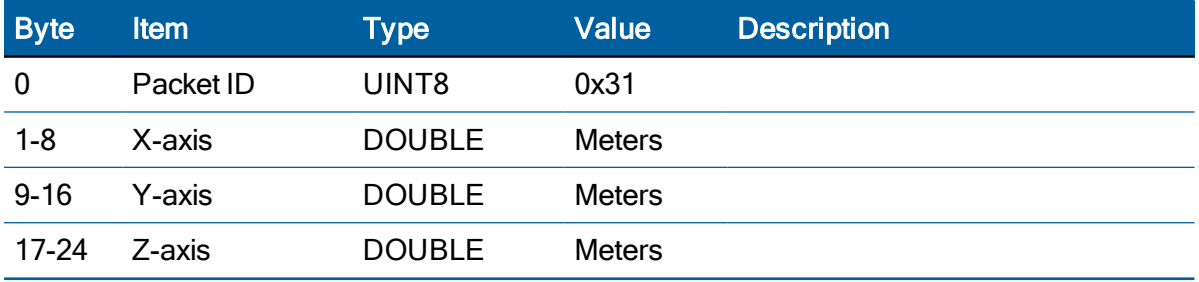

### Command packet 0x32: Accurate Initial Position (Latitude, Longitude, Altitude)

This packet provides an accurate initial position to the Acutime 360 smart antenna in latitude, longitude, and altitude coordinates. Either the single precision or the double precision version of this packet may be used, however, we recommend using the double precision version for greatest accuracy. The Acutime 360 antenna returns report packet 0x32, which indicates if the position was accepted by the receiver.

The GPS receiver uses this position for performing time-only fixes. If a survey is in progress when this command is issued, the survey is aborted, and this position data is used immediately. The coordinates entered must be in the WGS-84 datum. The Acutime 360 antenna will automatically switch to the overdetermined timing mode when this command is issued.

Note that this position is not automatically saved to flash memory. If you want to save this position, first set the position, wait at least 2 seconds and then use packet 8E-A6 to save the position.

NOTE – When converting from degrees to radians use the following value for PI: 3.1415926535898

#### Command Packet 0x32 Data Format (Single Precision)

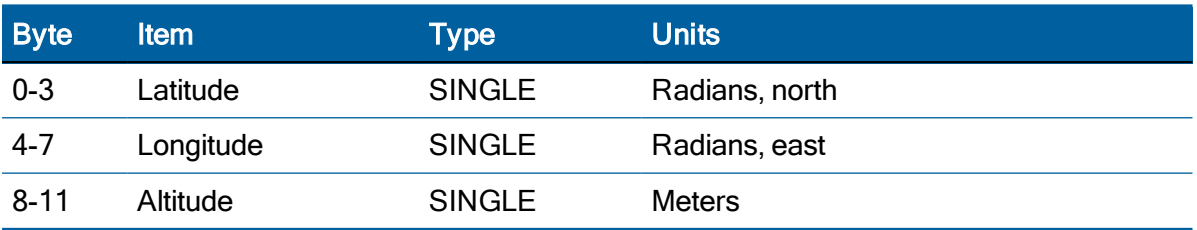

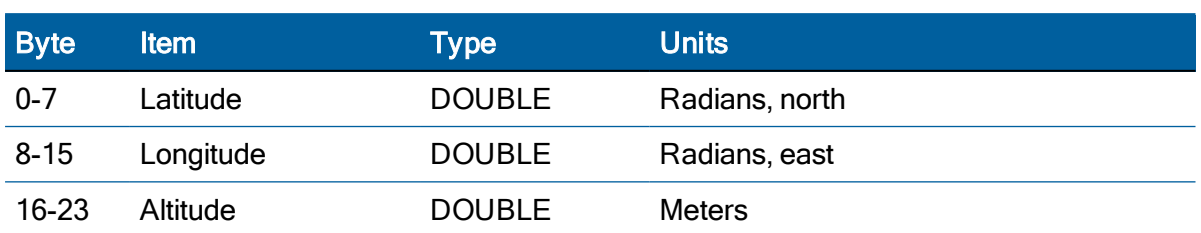

#### Command Packet 0x32 Data Format (Double Precision)

### <span id="page-56-0"></span>Command packet 0x35: Set or Request I/O Options

This packet requests the current I/O option states and allows the I/O option states to be set as desired.

To request the option states without changing them, send this packet with no data bytes. To change any option states, include 4 data bytes with the values. The I/O options, their default states, and the byte values for all possible states are shown below.

These options can be set into non-volatile memory (flash ROM) with the 0x8E-26 command. The Acutime 360 antenna returns packet 0x55.

The following abbreviations apply to the following table:

- ALT: Altitude
- ECEF: Earth-Centered, Earth-Fixed
- **.** XYZ: Cartesian coordinates
- LLA: Latitude, Longitude, Altitude
- HAE: Height Above Ellipsoid
- WGS-84: Earth model (ellipsoid)
- MSL geoid: Earth Mean Sea Level mode
- UTC: Universal coordinated Time

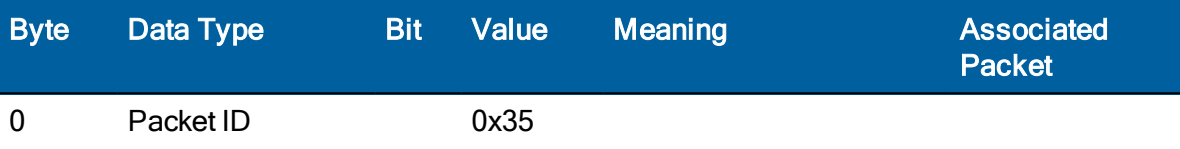

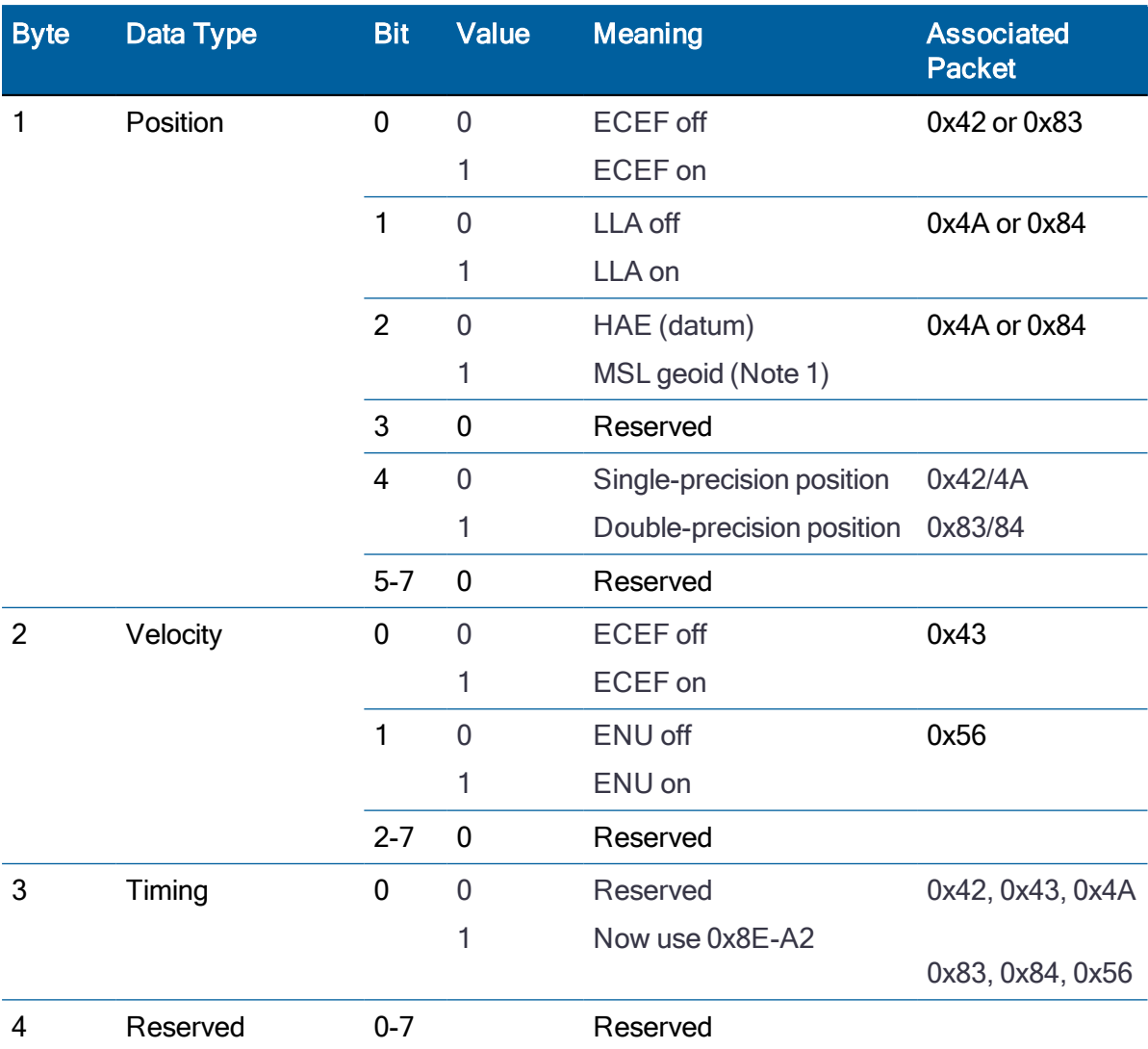

NOTE – When using the MSL altitude output, the current datum must be set to WGS-84

\*Note that these should be enabled with great care because there can be a lot of data generated and, unless the baud rate is increased above the default 115200 baud, packets may be dropped.

#### Command packet 0x37: Request status and values of last position

This packet requests information regarding the last position fix (normally used when the GPS receiver is not automatically outputting fixes). The Acutime 360 antenna returns the position/velocity auto packets specified in the 0x35 message as well as message 0x57. This packet contains no data.

### Command packet 0x38: Request/load Satellite System Data

This packet is used for A-GPS (GPS only). This packet requests current satellite data (almanac, ephemeris, and so on) or permits loading initialization data from an external source (for

example, by extracting initialization data from an operating GNSS receiver unit through a data logger or computer and then using that data to initialize a second GNSS receiver unit). The Acutime 360 smart antenna returns packet 0x58.

NOTE – The Acutime 360 antenna can initialize itself without any data from the user; it merely requires more time.

To request data without loading data, use only bytes 0 through 2; to load data, use all bytes. Before loading data, observe the caution notice below. The data formats are located in Report Packet 0x58.

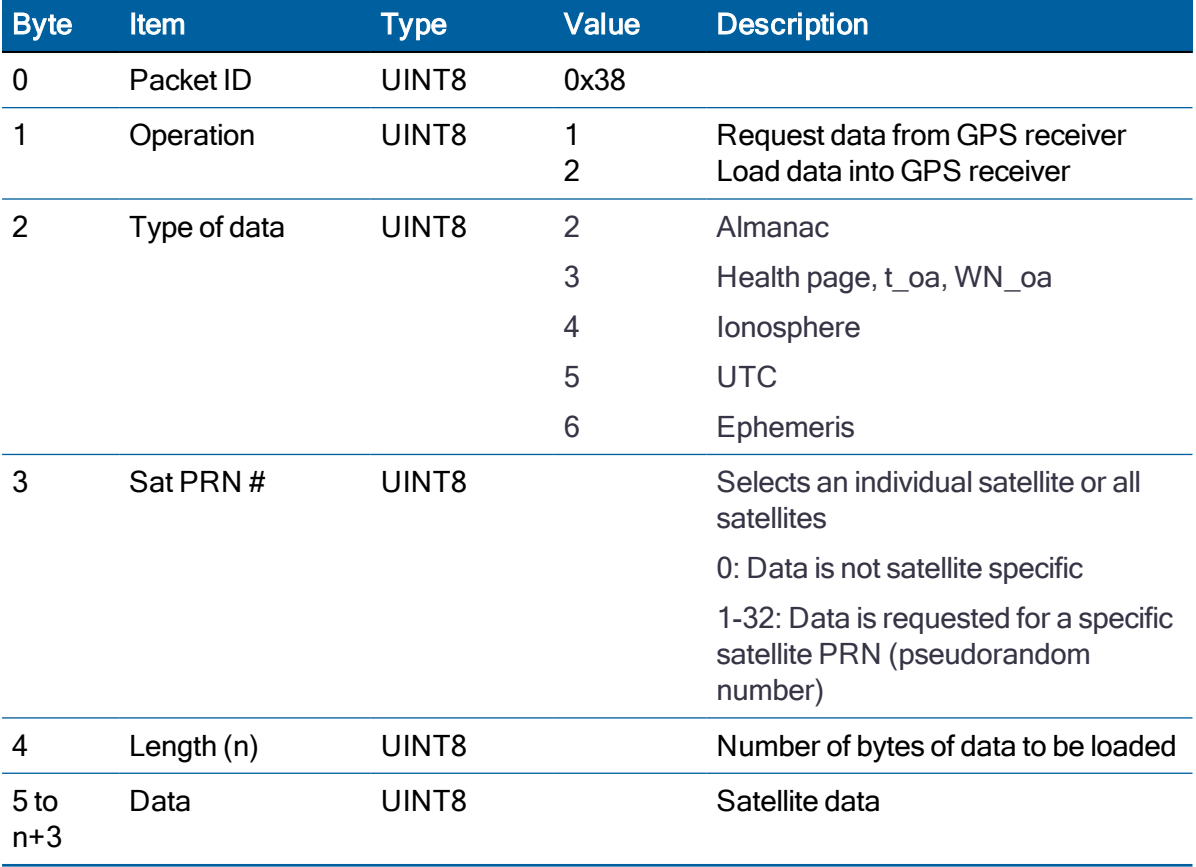

WARNING – Loading all satellite data at once sends a lot of bytes to the unit, which could overwhelm the unit's serial receive buffer. Always wait for the acknowledge packet before sending the next data block.

### Command packet 0x39: Satellite Attribute Database Command

Normally, the GNSS receiver selects only healthy satellites (based on transmitted values in the ephemeris and almanac) that satisfy all mask values for use in the position solution. This packet allows you to override the internal logic and force the receiver to either unconditionally disable a particular satellite or to ignore a bad health flag. The GNSS receiver returns packet 0x59 for operation modes 3 and 6 only.

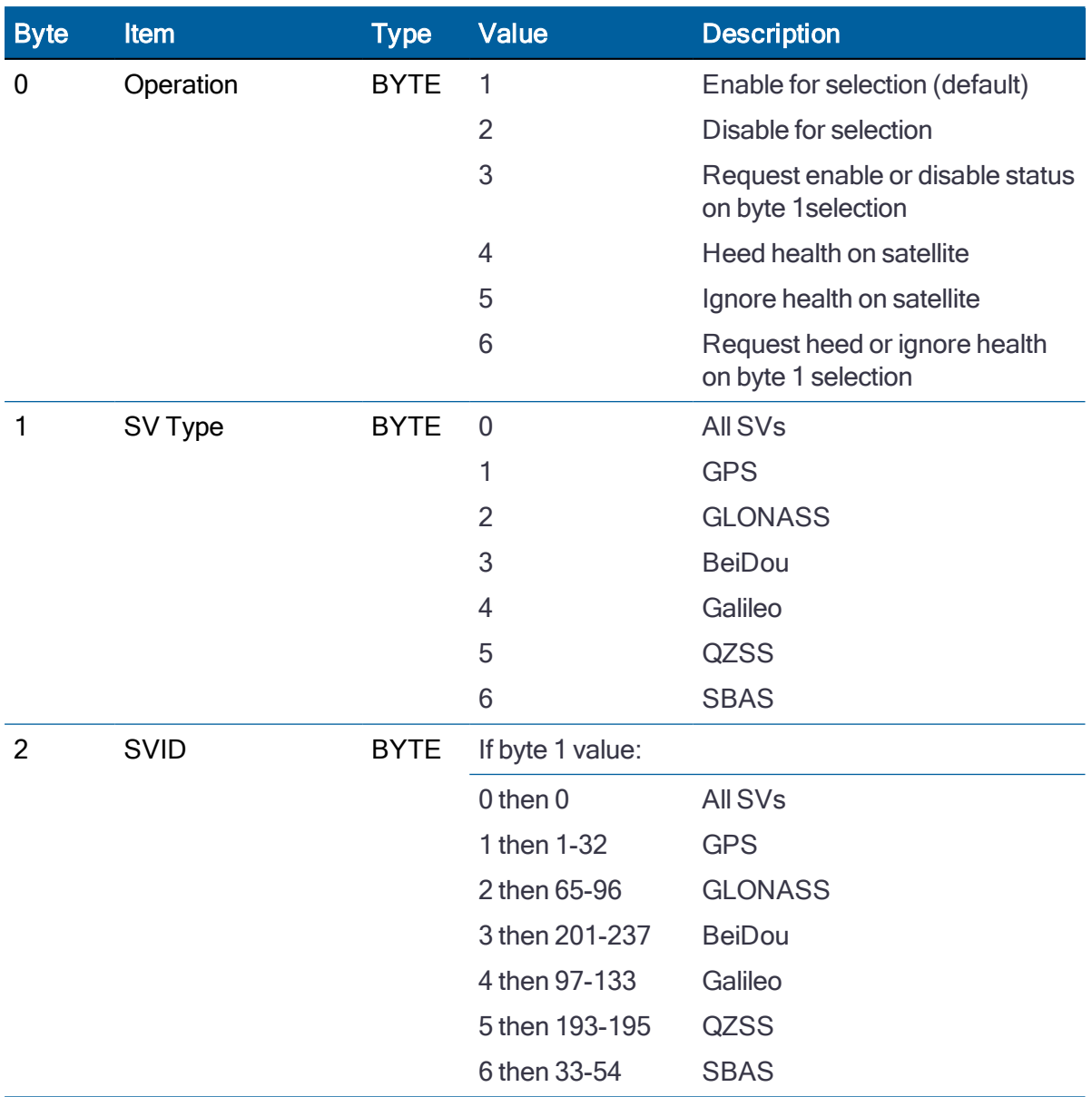

NOTE – Send a WARM start command (0x1E 0x0E) after setting new values.

### Command packet 0x3A: Request last raw measurement

This packet requests the most recent raw measurement data for one specified satellite. The Acutime 360 smart antenna returns packet 0x5A if data is available.

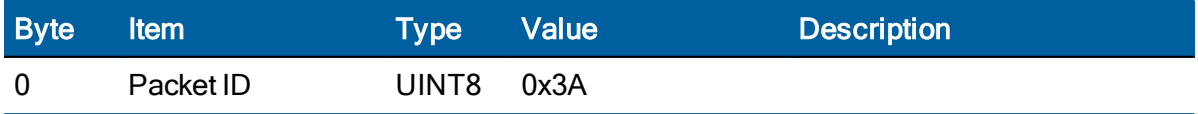

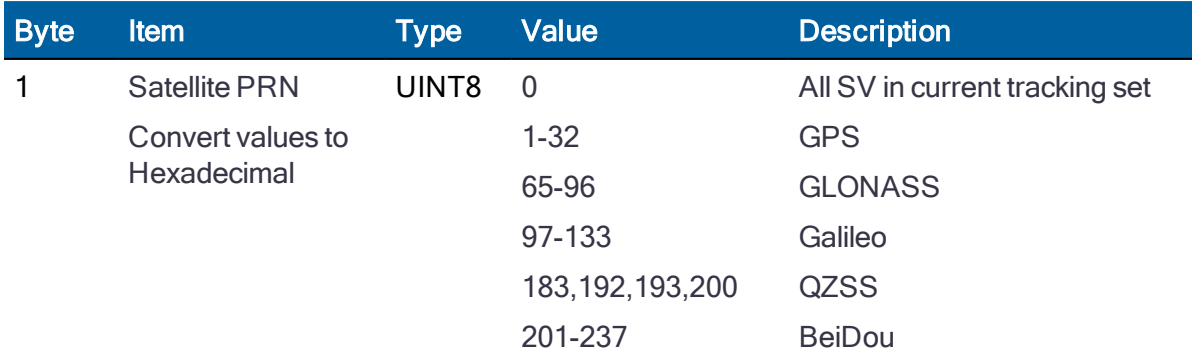

### Command packet 0x3B: Satellite ephemeris status request (for GPS only)

This packet requests the current status of satellite ephemeris data. The Acutime 360 antenna returns packet 0x5B, if data is available.

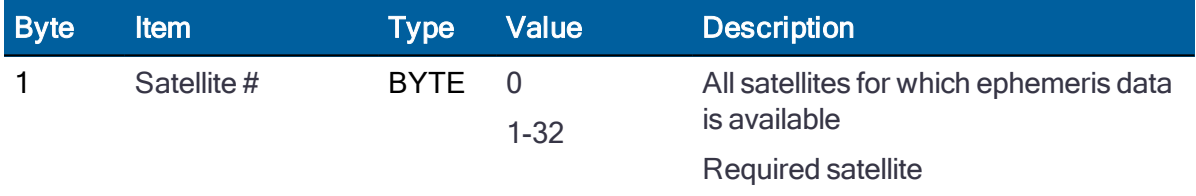

#### Command packet 0x3C: Request satellite tracking status

This packet requests the current satellite tracking status. The GNSS receiver returns packet 0x5D if data is available.

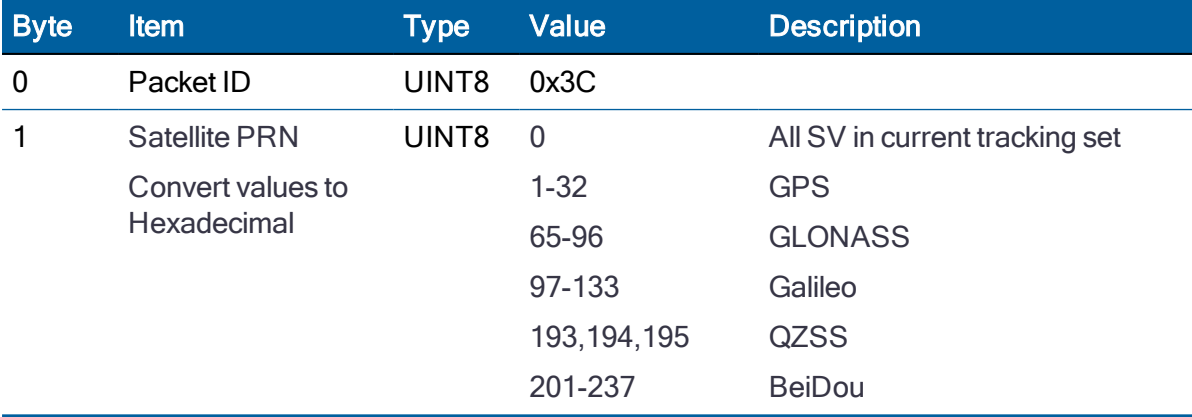

#### Command packet 0x7A: NMEA Interval and Message Mask command

The NMEA message determines whether or not a given NMEA message will be output. If the bit for a message is set, the message will be sent every "interval" second. Use the values shown below to determine the NEMA interval and message mask. While fixes are being generated the output order is: ZDA, GGA, GLL, VTG, GSA, GSV, RMC.

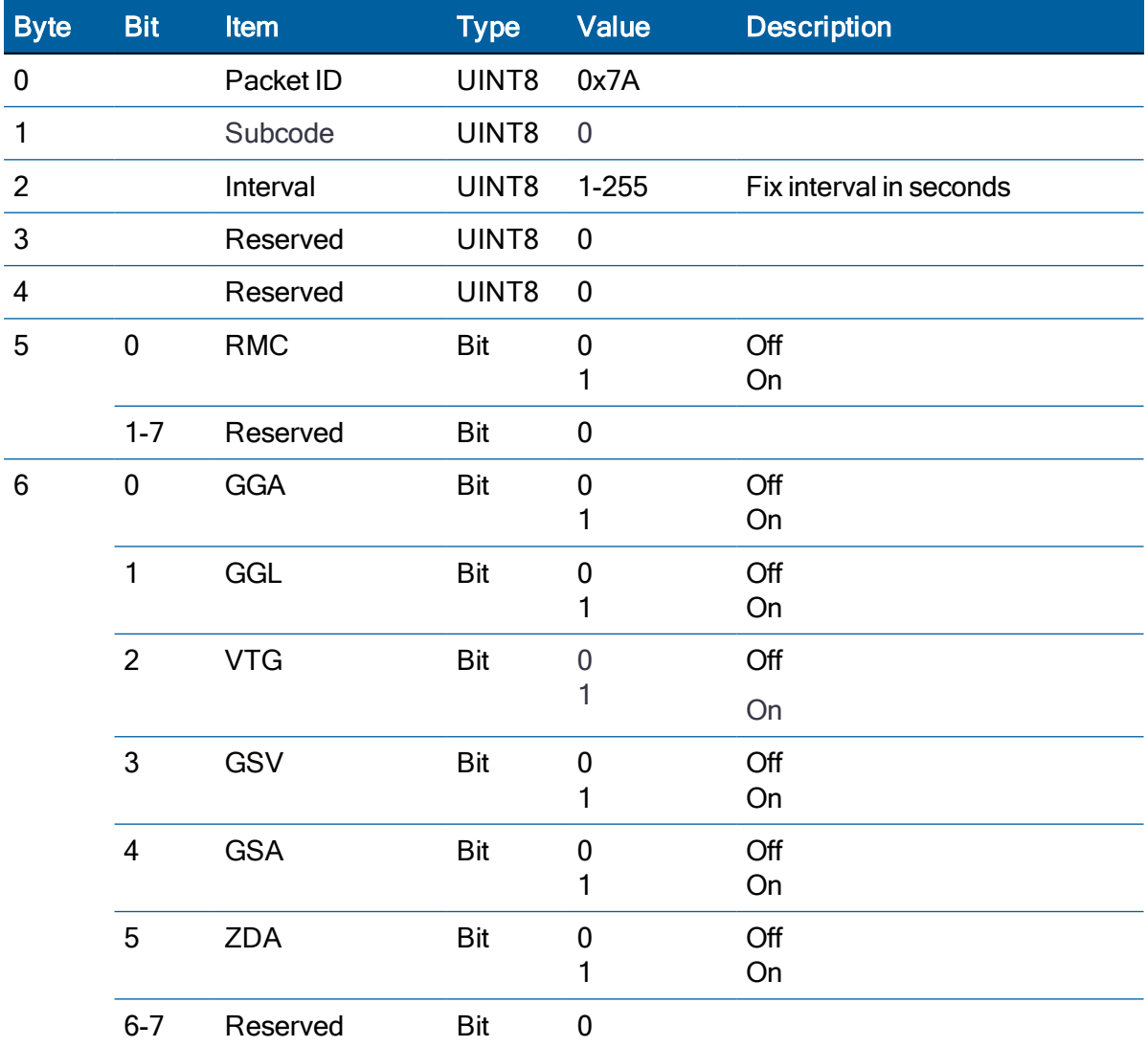

### Report packet 0x31: Accurate Initial Position (XYZ Cartesian ECEF)

This packet is sent in response to command packet 0x31. The packet indicates if the receiver accepted the accurate initial position.

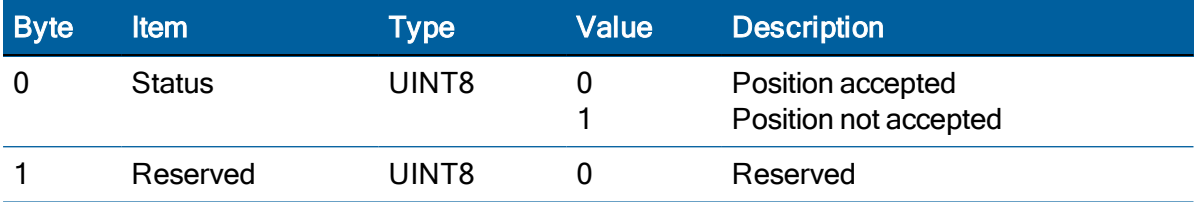

### Report packet 0x32: Accurate Initial Position (Latitude, Longitude, Altitude)

This packet is sent in response to command packet 0x32. The packet indicates if the receiver accepted the accurate initial position.

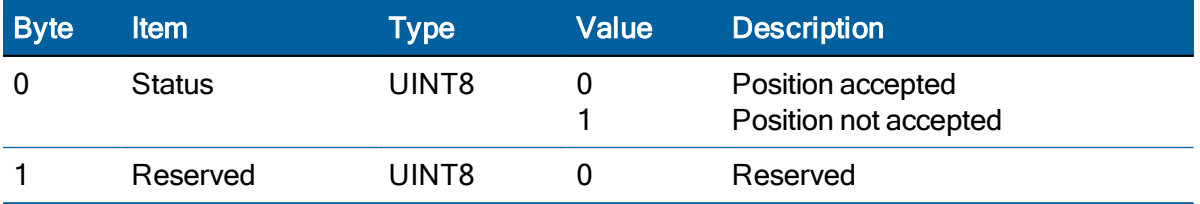

### Report packet 0x41: GPS Time report

#### Legacy packet: Use 0x8F-AB or 0x8F-AC instead.

This packet provides the current GNSS time of week and the week number. The GNSS receiver sends this packet in response to packet 0x21.

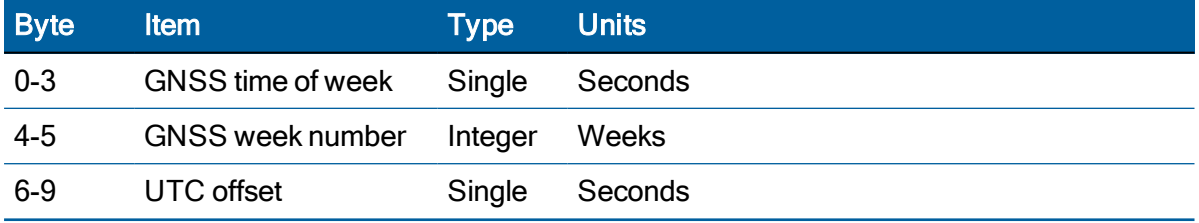

### Report packet 0x42: Single-precision position fix

This packet provides current GPS position fix in XYZ ECEF coordinates. If the I/O Position option is set to "XYZ ECEF" and the I/O Precision-of-Position output is set to single-precision, then the GPS receiver sends this packet each time a fix is computed and at start-up. The data format is shown below.

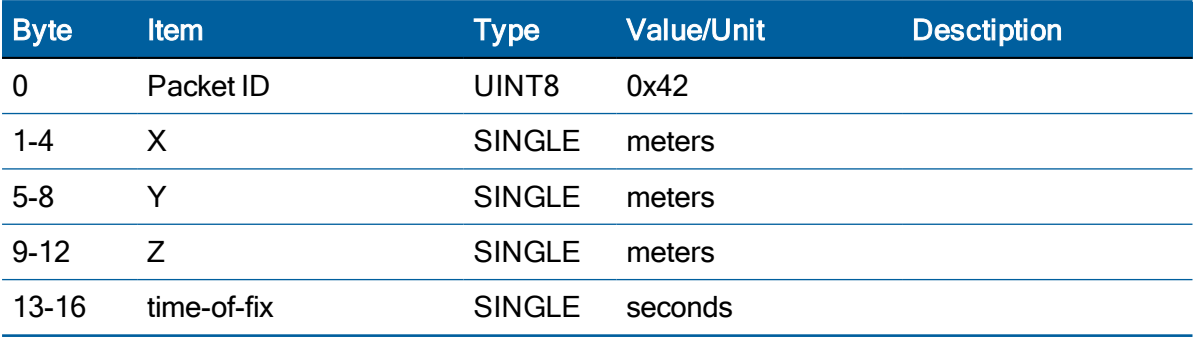

The time-of-fix is in GNSS time or UTC as selected by the I/O Timing option in command packet 0x35. Packet 0x83 provides a double-precision version of this information.

### Report packet 0x43: Velocity fix, XYZ ECEF

This packet provides current GNSS velocity fix in XYZ ECEF coordinates. If the I/O Velocity option (packet 0x35) is set to "XYZ ECEF", then the GNSS receiver sends this packet each time a fix is computed or in response to packet 0x37. The data format is shown below. The time-of-fix is in GPS, GLONASS or UTC as selected by the I/O Timing option.

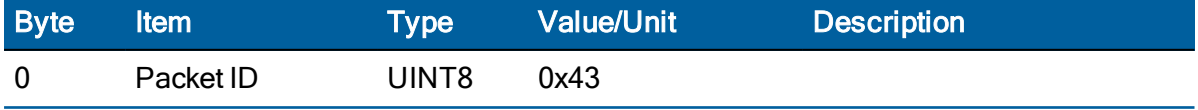

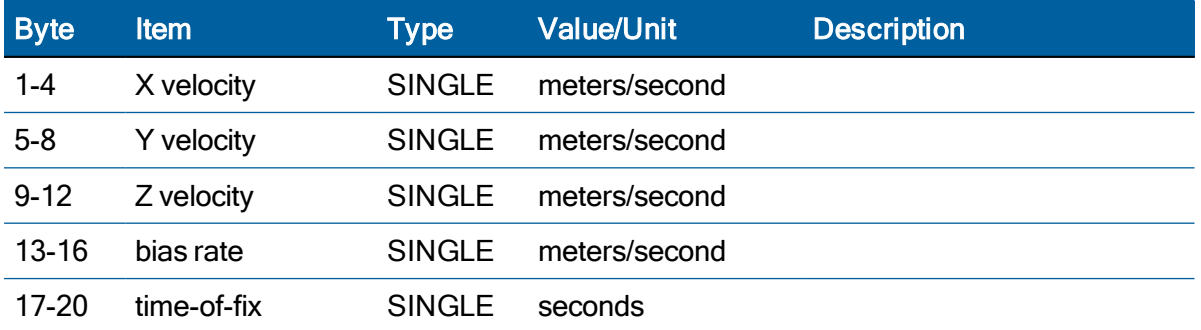

### Report packet 0x45: Software version information

This packet provides information about the version of firmware running on the Acutime 360 smart antenna. The GNSS receiver sends this packet after power-on in response to packet 0x1F.

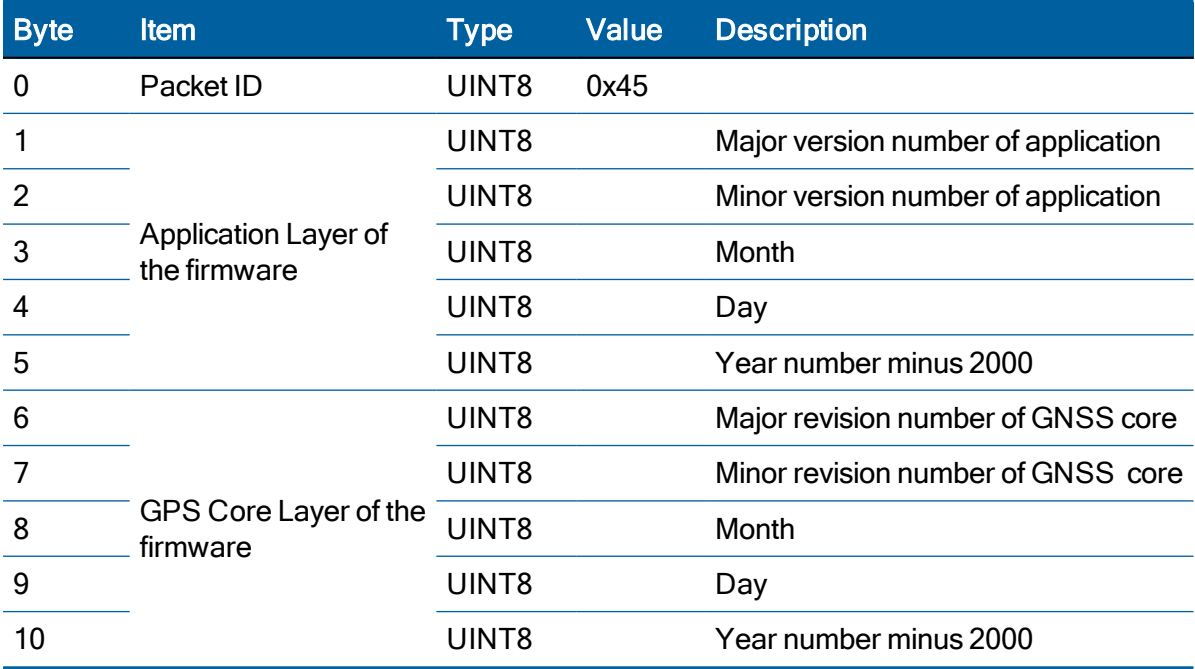

### Report packet 0x46: Health of Receiver report

This packet provides information about the satellite tracking status and the operational health of the receiver. The receiver sends this packet after power-on or software-initiated resets, in response to packet 0x26, during an update cycle, when a new satellite selection is attempted, and when the receiver detects a change in its health. Packet 0x4B is always sent with this packet. The data format is shown below:

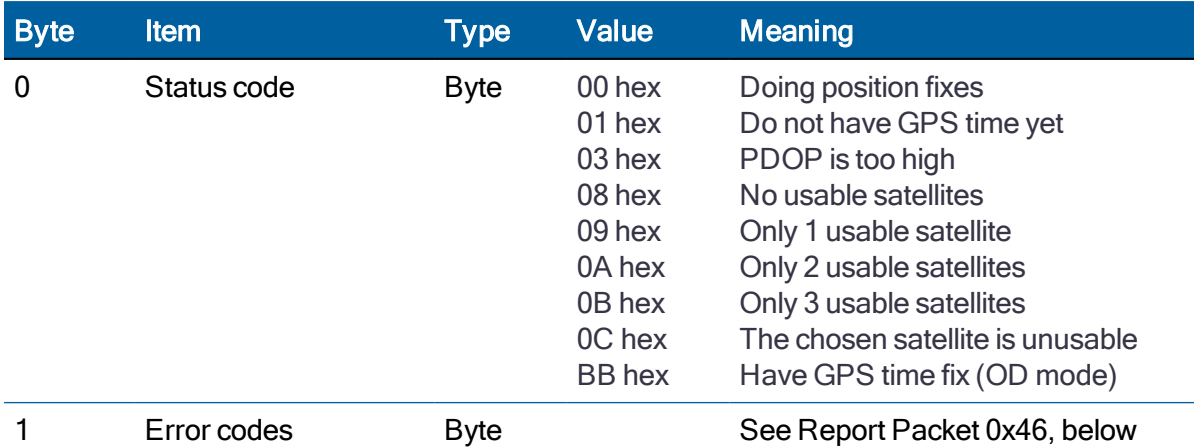

The error codes in Byte 1 of packet 0x46 are encoded into individual bits within the byte. The bit positions and their meanings are shown below:

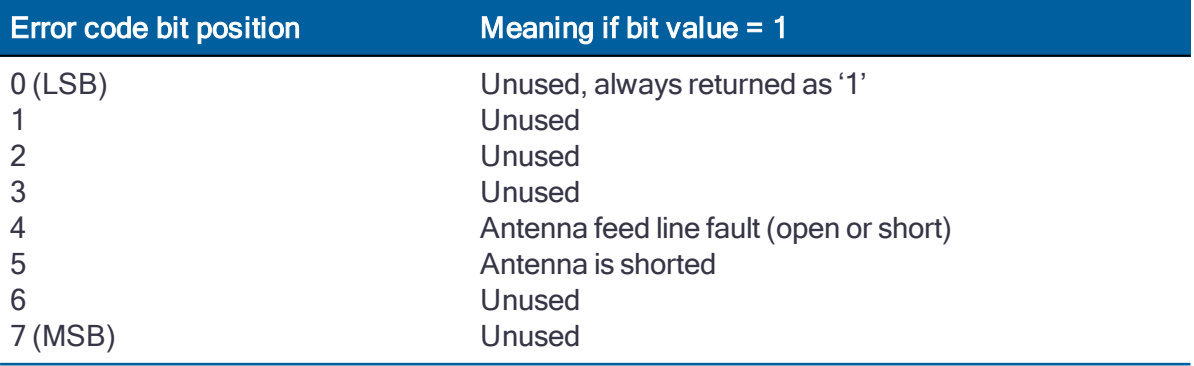

### Report packet 0x47: Signal level for all satellites tracked

This packet provides received signal levels for all satellites currently being tracked or on which tracking is being attempted (i.e., above the elevation mask and healthy according to the almanac). The receiver sends this packet in response to packet 0x27. The data format is shown below. Up to 14 satellite number/signal level pairs may be sent, as indicated by the count field. The signal level is normally positive. If it is zero then that satellite has not yet been acquired. The absolute value of the signal level field is the last known signal level of that satellite.

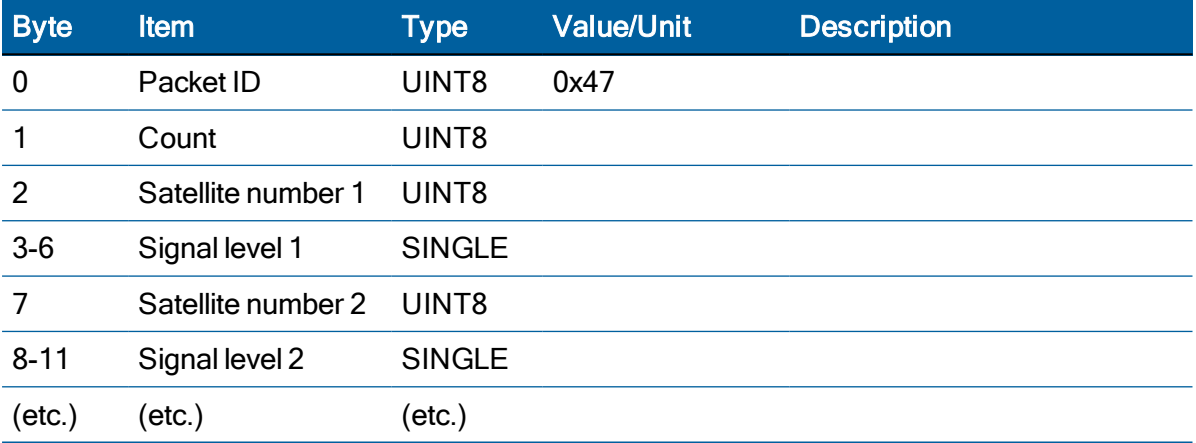

NOTE – The signal level provided in this packet is a linear measure of the signal strength after correlation or de-spreading. Units are dB-Hz.

#### Report packet 0x4A: Signal precision LLA position fix

This packet provides current GNSS position fix in LLA (latitude, longitude, and altitude) coordinates. If the I/O position option is set to LLA and the I/O precision of position output is set to single precision, then the receiver sends this packet each time a fix is computed. The data format is shown below.

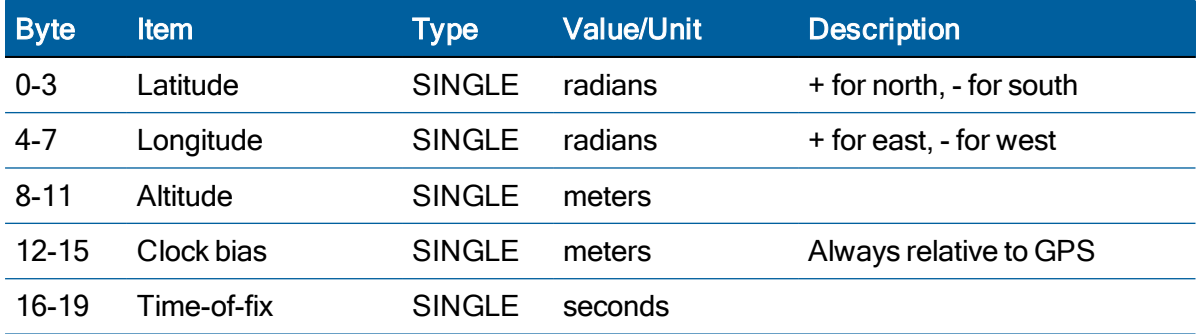

The LLA conversion is done according to the datum selected; the default is WGS-84. Altitude is referred to the datum or the MSL Geoid, depending on which I/O LLA altitude option is selected with packet 0x35. The time of fix is in GPS, GLONASS time or UTC, depending on which I/O timing option is selected.

CAUTION – When converting from radians to degrees, significant and ready visible errors will be introduced by use of an insufficiently precise approximation for the constant π (pi). The value of a constant π as specified in ICD-GPS-200 is 3.1415926535898.

CAUTION – The MSL option is only valid with the WGS-84 datum. Do not use other datums.

### Report packet 0x4B: Machine/Code ID and Additional status report

The Acutime 360 antenna transmits this packet in response to packet 0x26 and following a change in state. This packet identifies the receiver and may present error messages. Packet 0x46 is always sent with this packet. The machine ID can be used by equipment communicating with the receiver to determine the type of receiver to which the equipment is connected. Then the interpretation and use of packets can be adjusted accordingly.

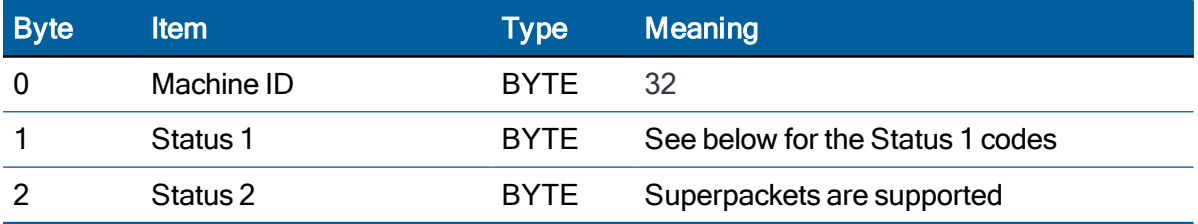

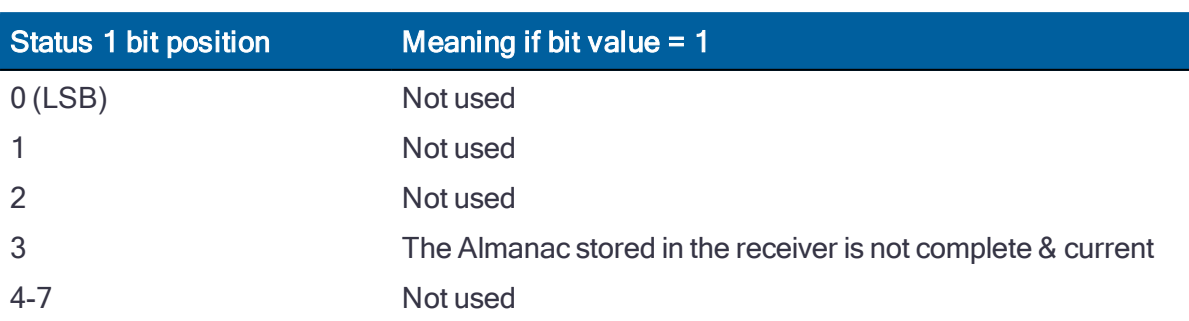

The status codes are encoded into individual bits within the bytes:

### Report packet 0x4F: UTC parameters report

This packet is sent in response to command packet 0x2F and contains 26 bytes. It reports the UTC information broadcast by the GPS system. For details on the meanings of the following parameters, consult ICD-200, Sections 20.3.3.5.2.4, 20.3.3.5.1.8, and Table 20-IX.

On the simplest level, to get UTC time from GPS time, subtract ΔTLS seconds. The other information contained in this packet indicates when the next leap second is scheduled to occur.

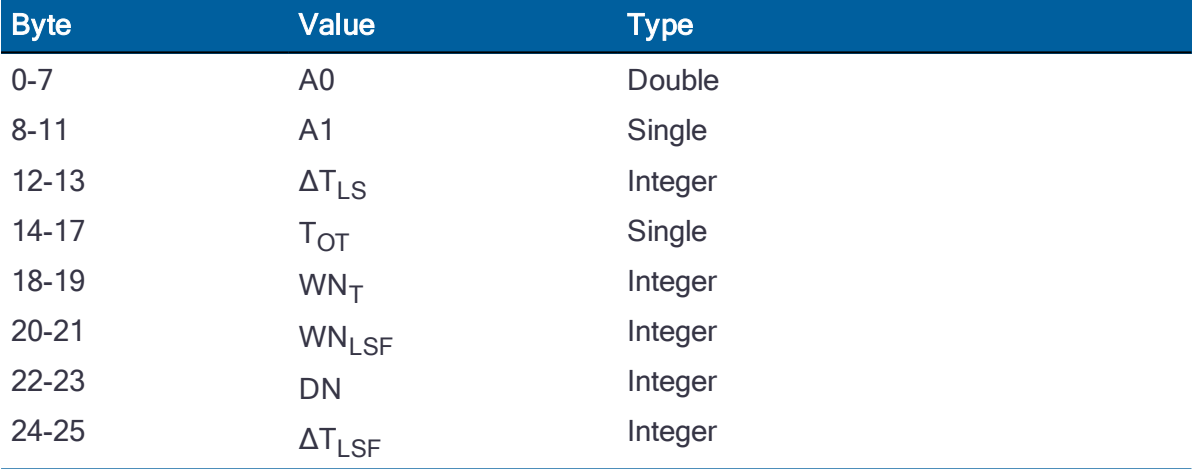

### Report packet 0x54: Bias and Bias rate report

The receiver sends this packet to provide the computed clock-only solution when the receiver is in the manual or automatic Over-determined Clock mode or Time Only (1-SV) mode.

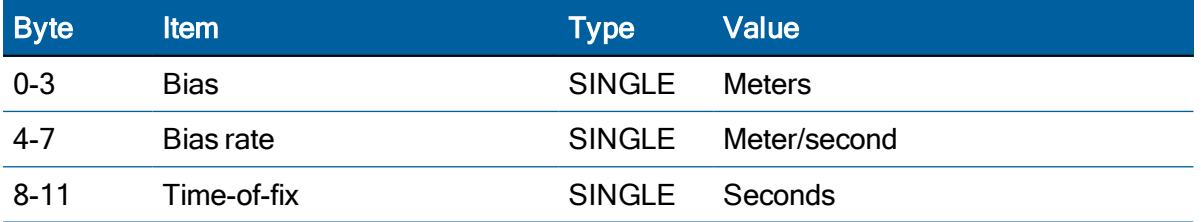

The bias is the offset of the receiver internal time clock from GPS time. Bias is expressed as meters of apparent range from the satellites, and corrects the 1 PPS output.

Bias rate is the frequency error of the receiver internal oscillator. It is expressed as apparent range rate. Time-of-fix is in GNSS or UTC time as selected by the I/O Timing option in packet 0x35.

CAUTION – For accurate interpretation of the propagation delay, the precise constant for the speed of light must be used. The ICD-200 value for the speed of light is 299,792,458 m/s.

#### Report packet 0x55: I/O Options

This packet provides the current I/O option states in response to packet 0x35 request. The data format is the same as for packet 0x35.

### Report packet 0x56: Velocity Fix, East-North-Up (ENU)

If East-North-Up (ENU) coordinates have been selected for the I/O Velocity option, the receiver sends this packet each time that a fix is computed or in response to packet 0x37 (last known fix). The data format for this packet is shown below.

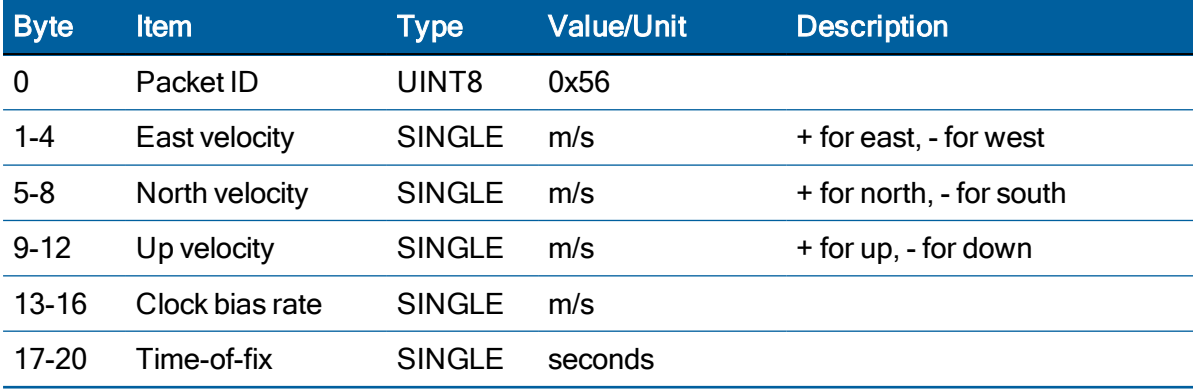

NOTE – The time-of-fix is in GPS or UTC time as selected by the I/O timing option.

### Report packet 0x57: Information about last computed fix

This packet provides information concerning the time and origin of the previous position fix. The receiver sends this packet, among others, in response to packet 0x37. The data format is shown below.

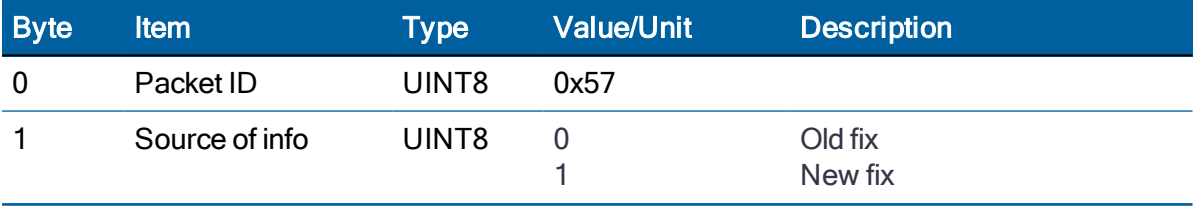

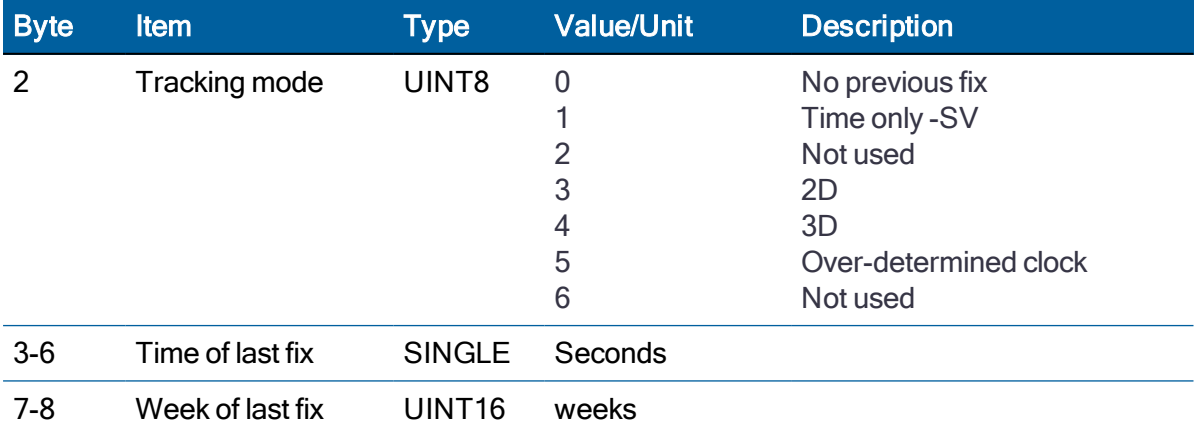

### Report packet 0x58: Satellite System Data/Acknowledge from Receiver

This packet provides GPS data (almanac, ephemeris, and so on). The receiver sends this packet in response to packet 0x38 (acknowledging the loading of data). The data format is shown below. The table and section numbers referred to in the "Meaning" column reference the ICD-GPS-200.

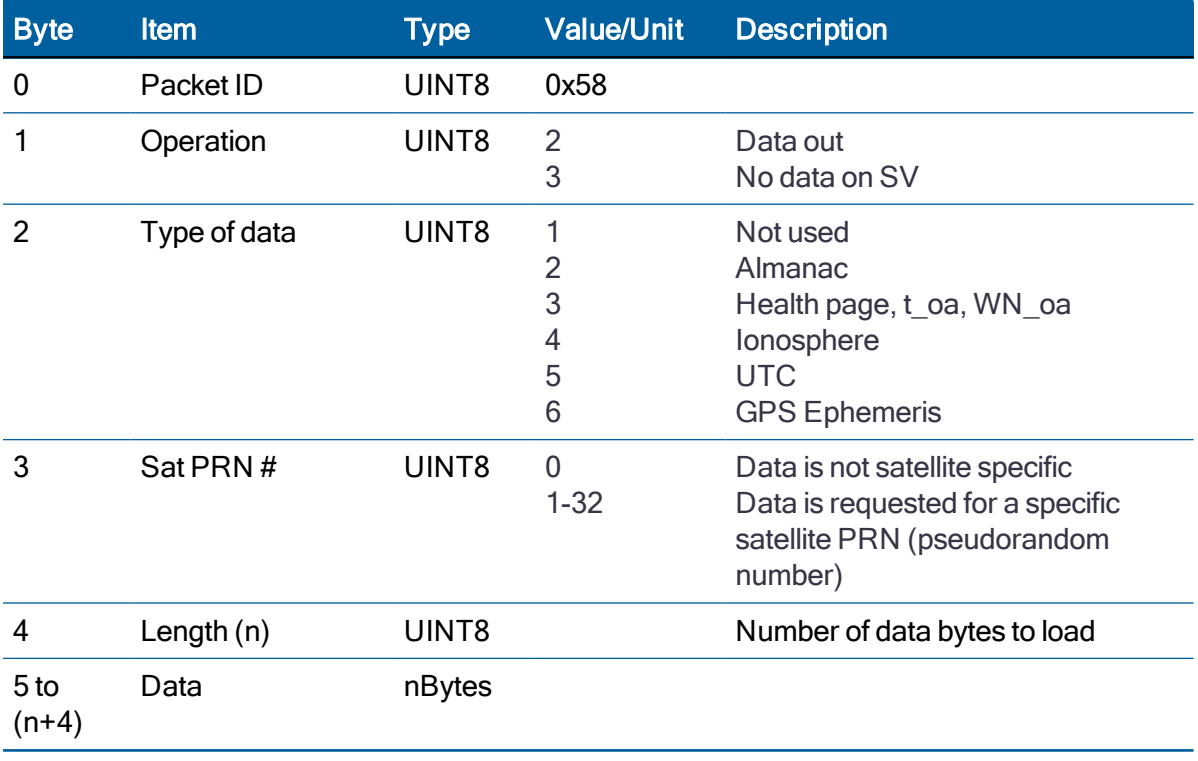

#### Data format

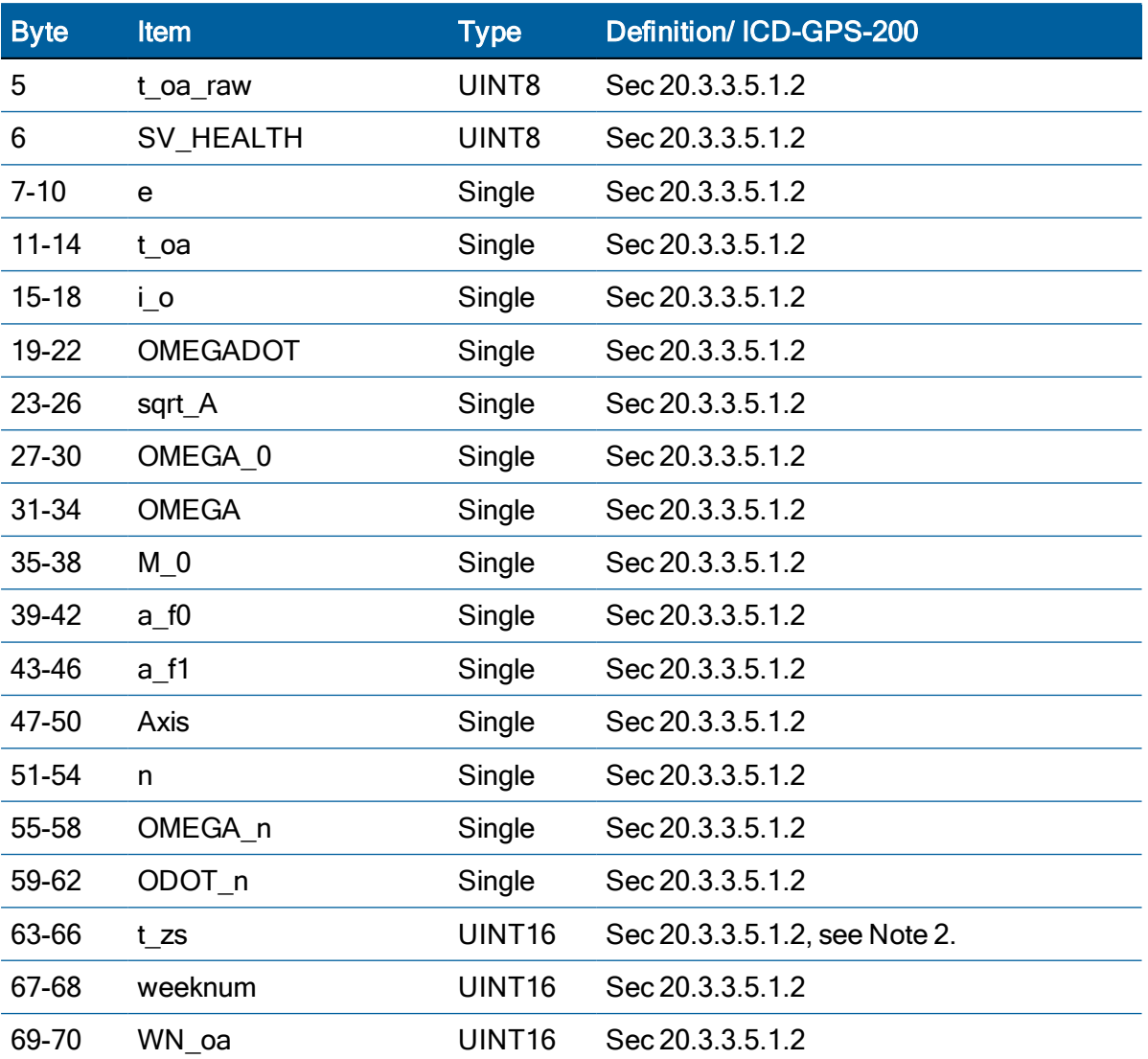

#### Almanac parameters

NOTE – All angles are in radians. If data is not available, t\_zc is set to -1.0.

#### Satelite health

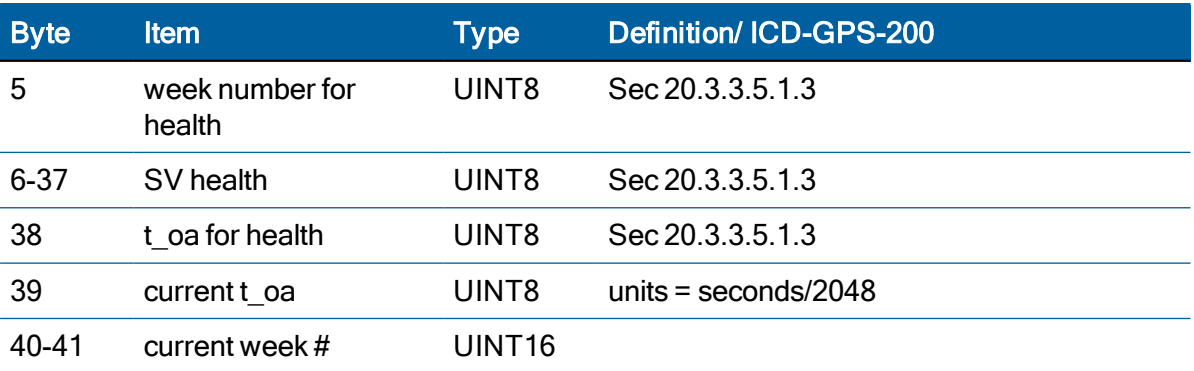

Protempis Acutime 360 Multi-GNSS Smart Antenna User Guide | 70

### Ionosphere parameters

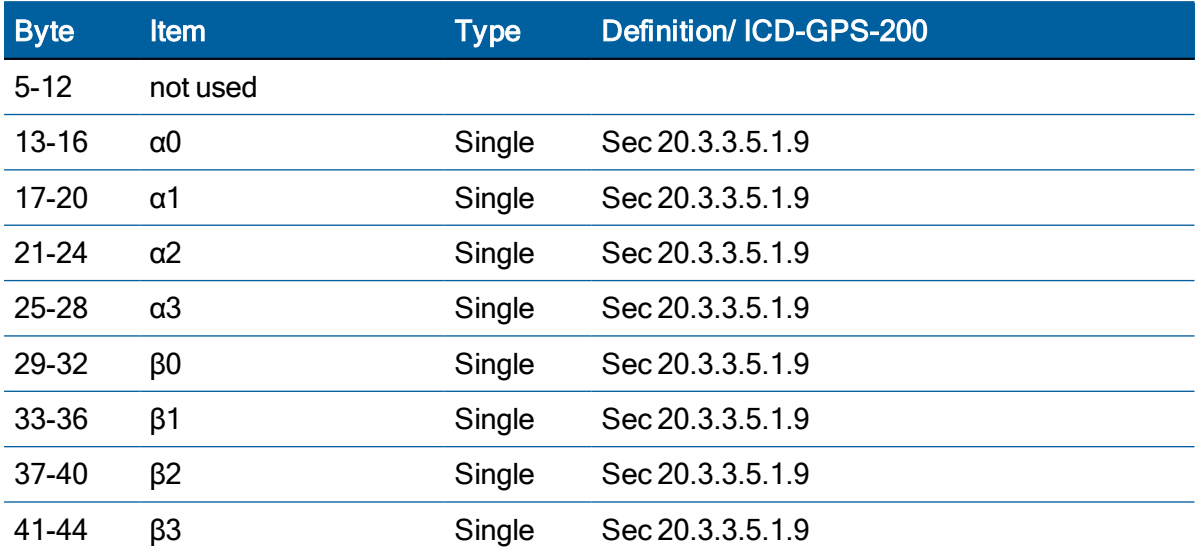

### UTC parameters

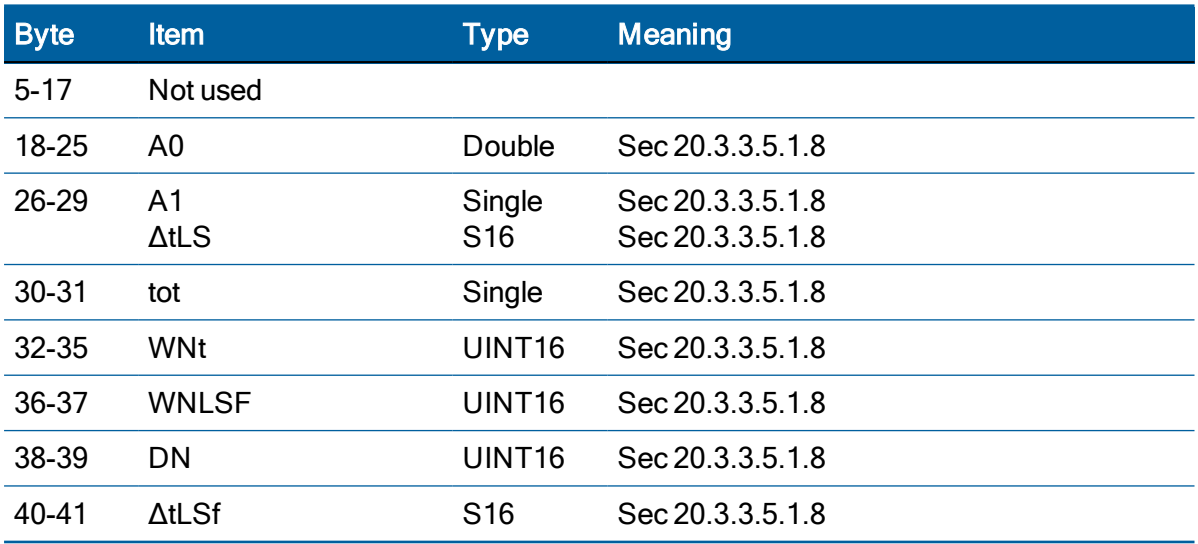

### Ephemeris data

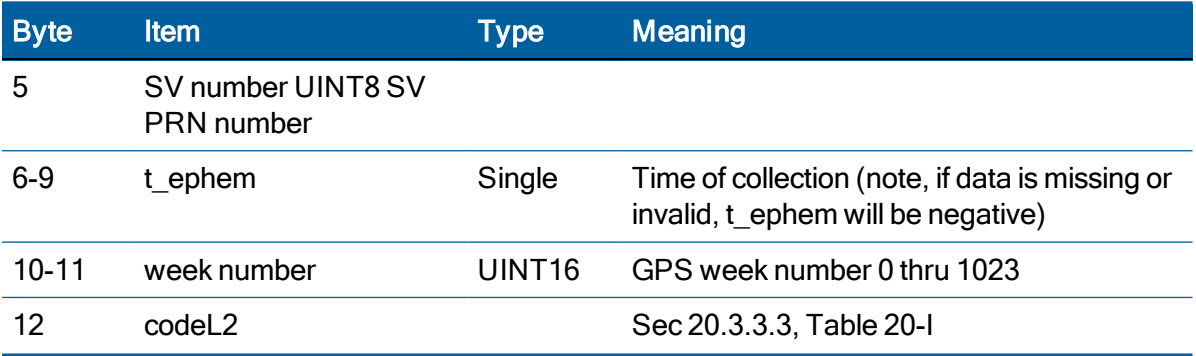

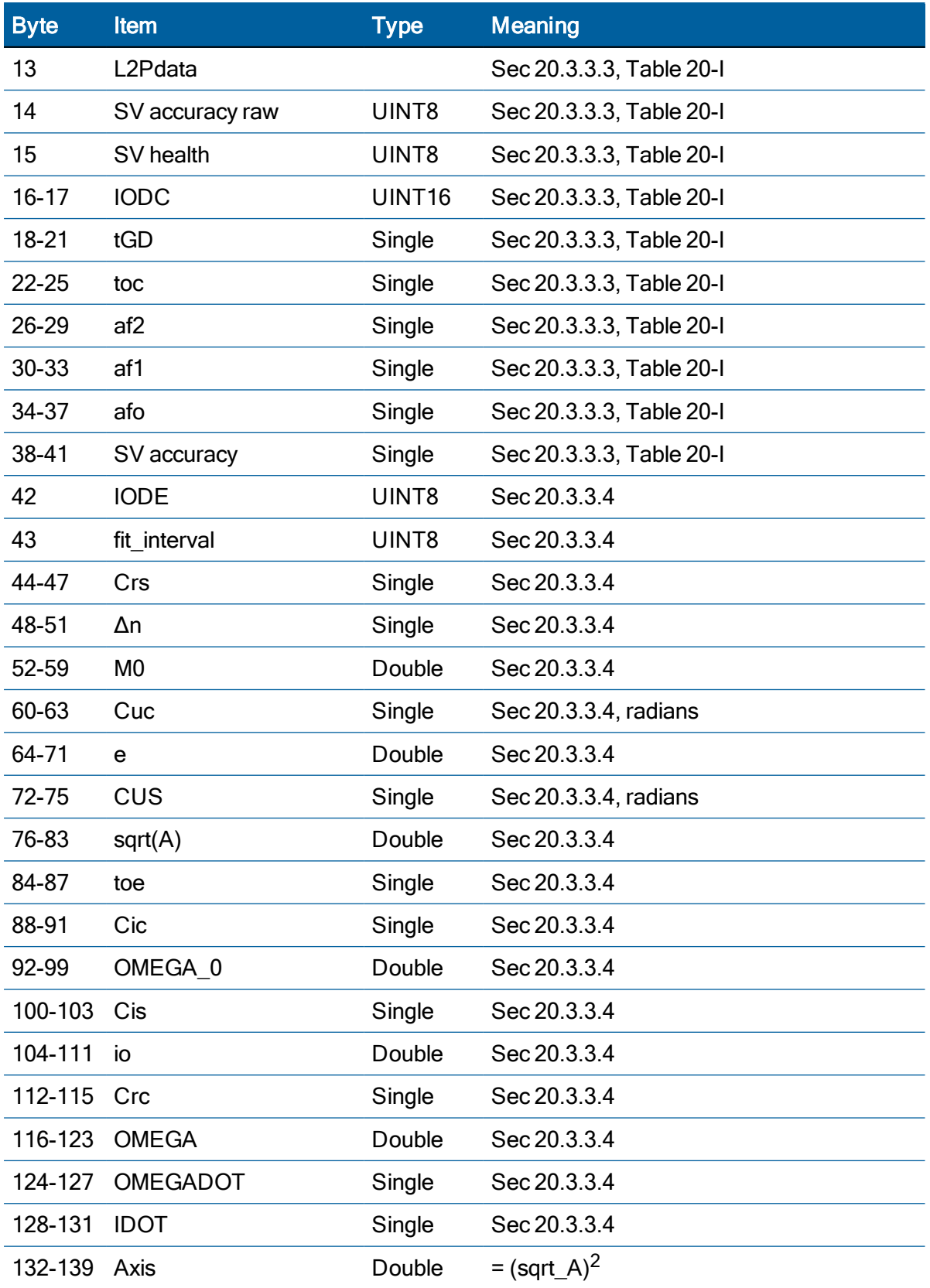
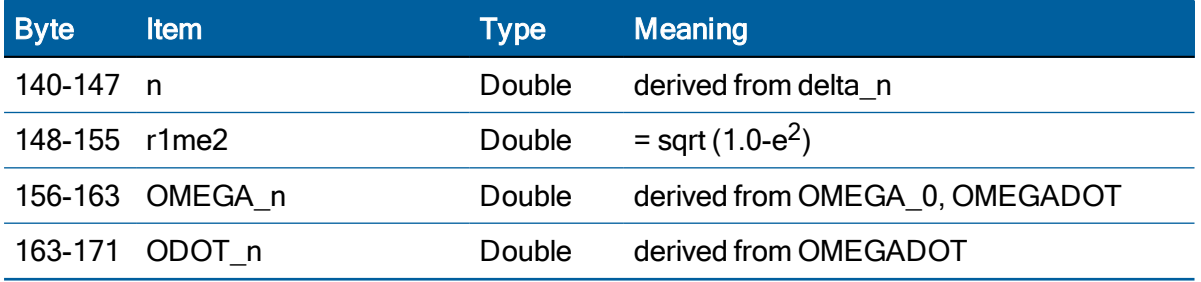

#### Report packet 0x59: Satellite Attributes Database Report

This packet is returned in response to packet 0x39 if operation mode 3 or 6 is used with packet 0x39.

Normally the GNSS receiver selects only healthy satellites (based on transmitted values in the ephemeris and almanac) that satisfy all mask values, for use in the position solution.

Packet 0x59 indicates whether or not each satellite is allowed to be selected for use in the position solution, and whether each satellite's health is to be heeded or ignored.

NOTE – When viewing the satellite disabled list, the satellites are not numbered but are in numerical order. The disabled satellites are signified by a 1 and enabled satellites are signified by a 0.

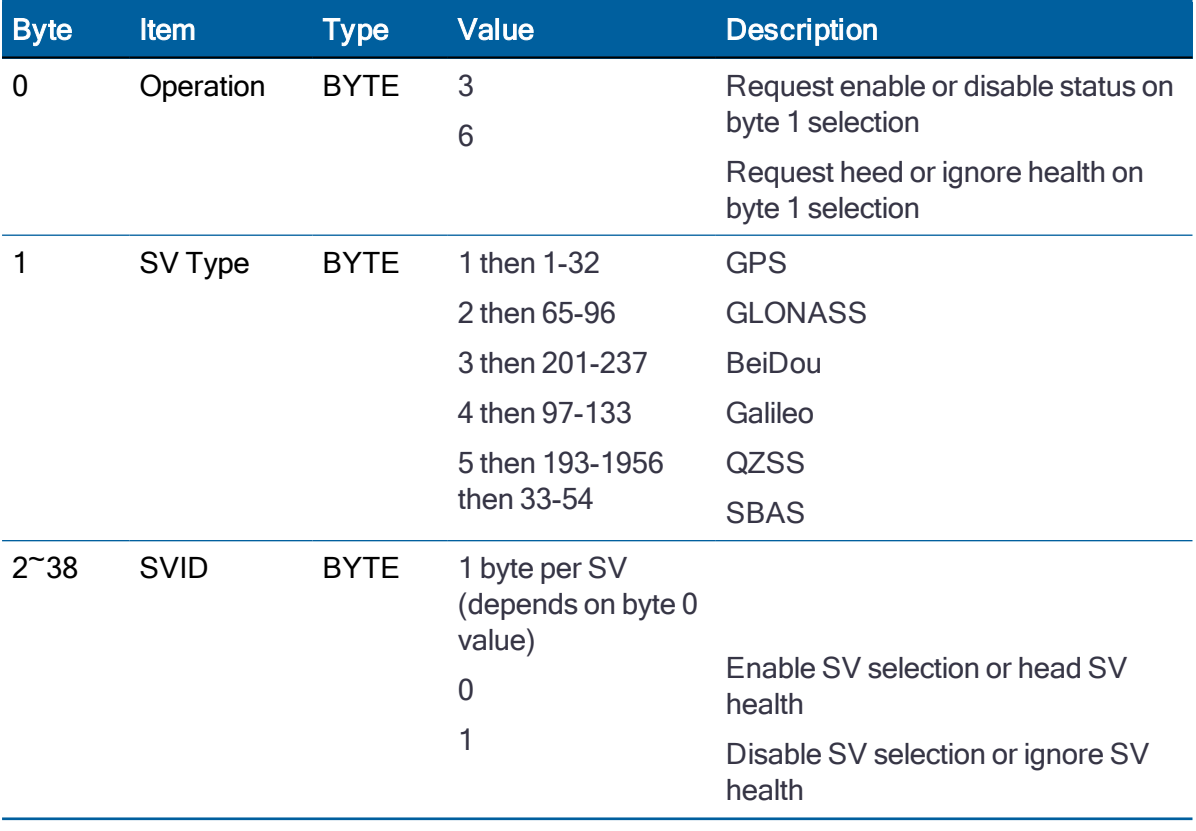

# Report packet 0x5A: Raw Data Measurement Data

This packet provides raw GNSS measurement data. If the packet 0x35 auxiliary option byte bit 1 is set, this packet is sent automatically as measurements are taken.

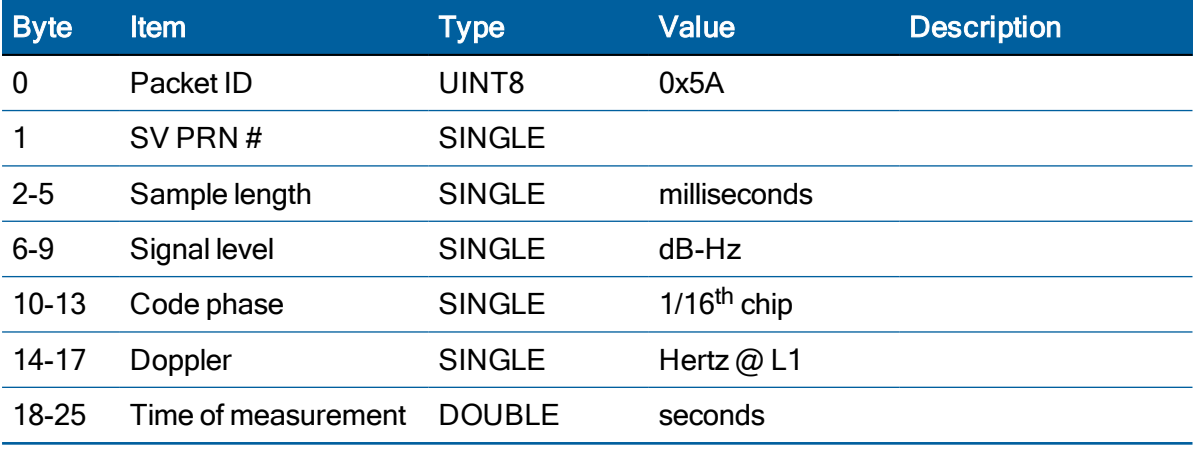

NOTE – The sample length is the number of milliseconds over which the sample was averaged.

NOTE – The code phase value is the average delay over the sample interval of the received C/A code, and is measured with respect to the receiver's millisecond timing reference.

#### Signal level

The Signal Level (byte 6) is a linear approximation of C/N0 which is stated in antenna amplitude measurement units (AMUs), a Protempis devised unit.

The C/N0 is affected by five basic parameters:

- signal strength from the GPS satellite
- $\bullet$  receiver/antenna gain
- pre-amplifier noise figure
- receiver noise bandwidth
- accumulator sample rate and statistics

#### **Codephase**

The codephase (byte 10) value is the average delay over the sample interval of the received C/A code and is measured with respect to the receiver's millisecond timing reference. Thus, it includes all receiver, satellite, and propagation biases and errors. It is expressed in 1/16th of a C/A code chip.

#### **Doppler**

The Doppler (byte 14) value is apparent carrier frequency offset averaged over the sample interval. It is measured with respect to the nominal GPS L1 frequency of 1575.42 MHz, referenced to the receiver's internal oscillator. Thus, it includes all receiver and satellite clock frequency errors. It is expressed in Hertz at the L1 carrier.

#### Time of measurement

The time of measurement (Byte 18) is the center of the sample interval adjusted by adding the receiver-supplied codephase (modulo mS) to a user-determined integer number of mS between receiver and satellite.

The receiver codephase resolution is 1/16th of a C/A code chip. This corresponds to:

1/16 × C/A code chip ≈ 977.517ns/16 ≈ 61.0948 ns

≈ 61.0948 × speed of light, m/s

≈ 18.3158 meters

The integer millisecond portion of the pseudo-range must then be derived by utilizing the approximate receiver and satellite positions. Rough receiver position (within a few hundred kilometers) must be known; the satellite position can be found in its almanac/ephemeris data. Each mS integer corresponds to:

 $C/A$  code epoch  $\times$  speed of light = 1 ms  $\times$  speed of light m/s

≈ 300 km (approximate)

≈ 299.792458 km (precise)

The satellite time-of-transmission for a measurement can be reconstructed using the code phase, the time of measurement, and the user-determined integer number of milliseconds.

# Report packet 0x5B: Satellite Ephemeris Status Report (GPS only)

This packet is sent in response to packet 0x3B and optionally, when a new ephemeris (based on IODE) is received. It contains information on the status of the ephemeris in the receiver for a given satellite.

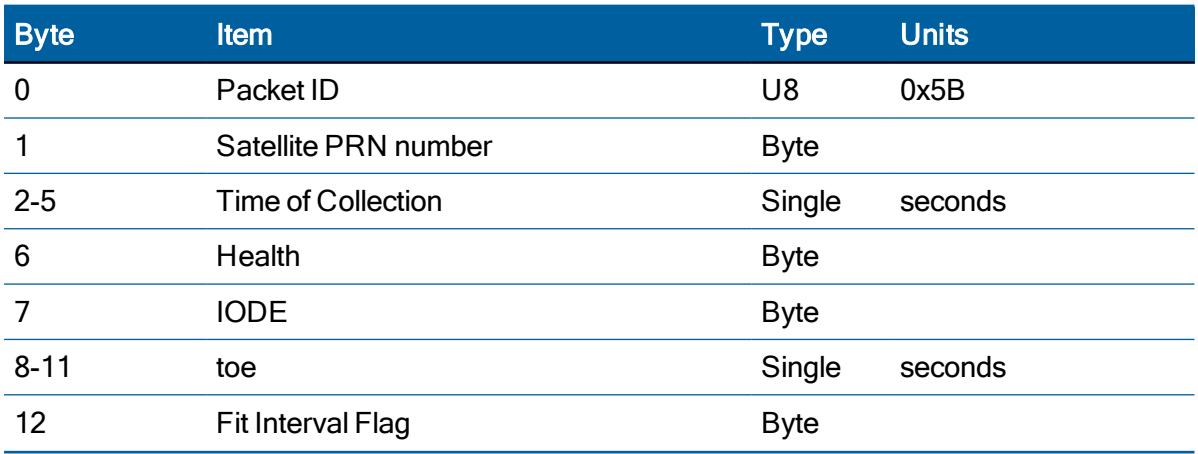

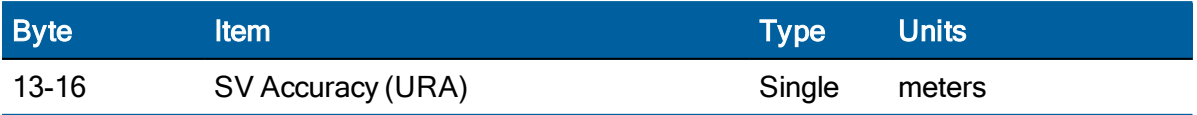

The satellite PRN number is in the range 1–32. Time of Collection is the GPS time when this ephemeris data was collected from the satellite. Health is the 6-bit ephemeris health. IODE, toe, and Fit Interval Flag are as described in ICD-GPS-200. SV Accuracy (URA) is converted to meters from the 4-bit code as described in ICD-GPS-200.

### Report packet 0x5D: Satellite Tracking Status

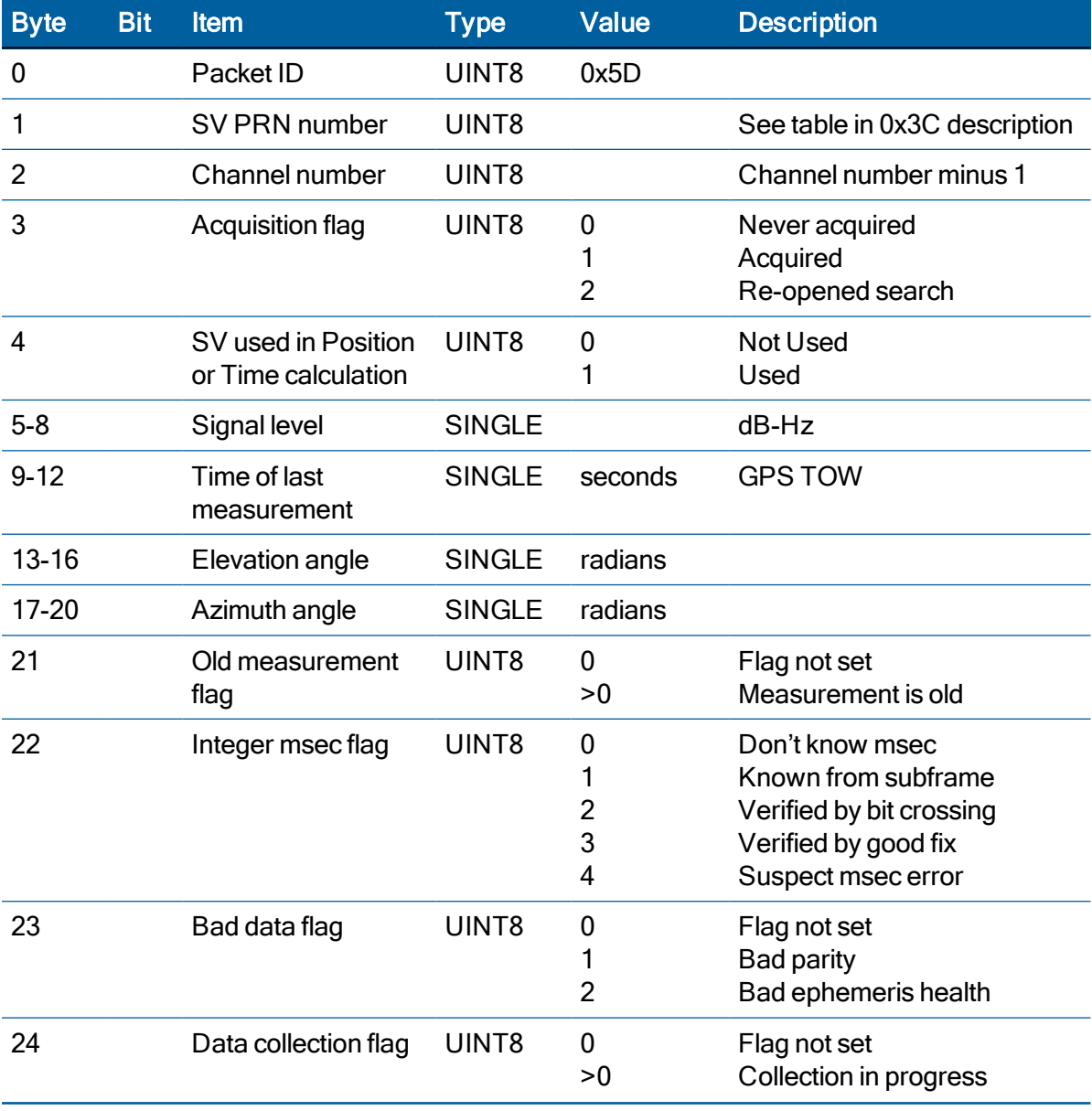

The receiver sends this packet in response to command packet 0x3C.

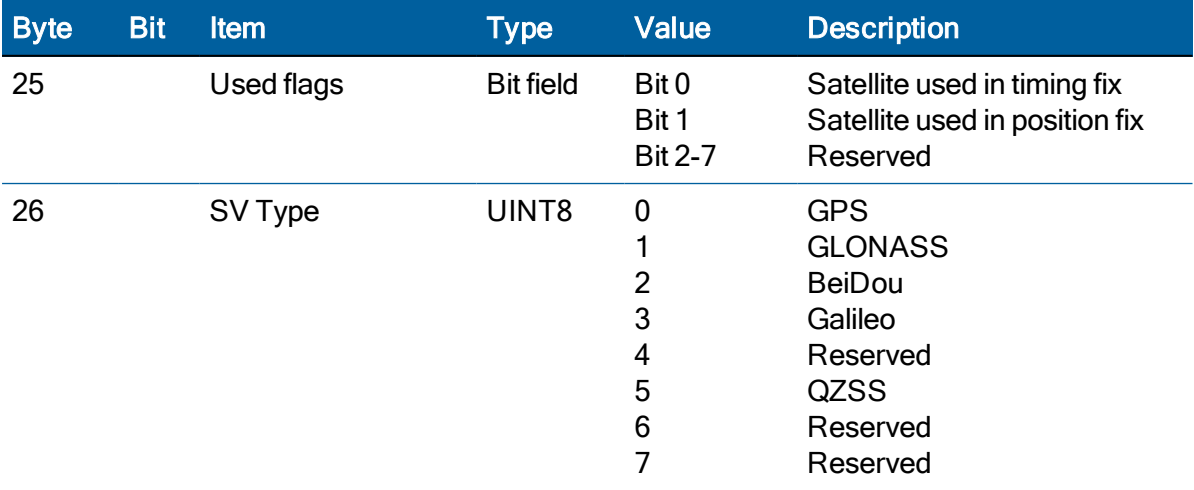

### Report packet 0x6C: All-in-View Satelite selection

This packet provides a list of satellites used for position or time-only fixes by the GNSS receiver. The packet also provides the PDOP, HDOP, VDOP and TDOP of that set and provides the current mode (automatic or manual, 3D or 2D, overdetermined clock, etc.) This packet has variable length equal to 17+nsvs where nsvs is the number of satellites used in the solution.

The GNSS receiver sends this packet in response to packet 0x24 when the selection list is updated. If enabled with packet 8E-A5, the receiver will send this packet whenever the selection is updated. The data format is shown below.

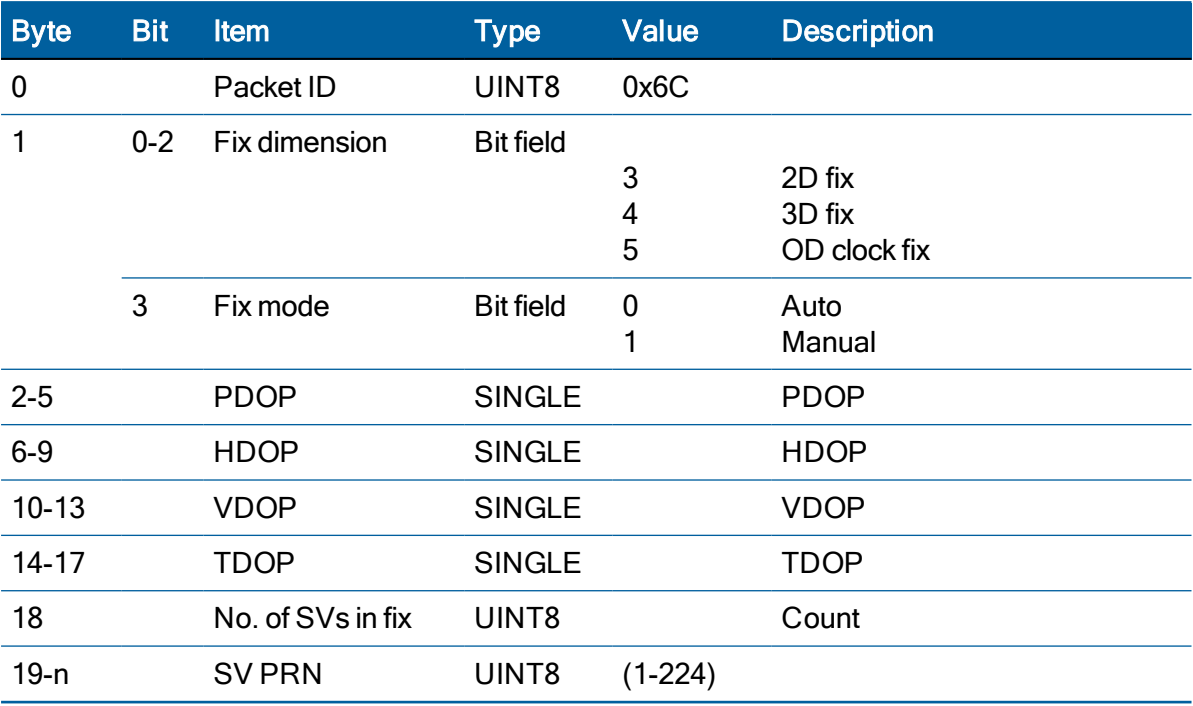

# Report packet 0x7B: Set NMEA Message Output

This packet is sent in response to command packet 7A and has the same data format as packet 7A.

# Report packet 0x83: Double Precision XYZ

This packet provides current GNSS position fix in XYZ ECEF coordinates. If the I/O "position" option is set to "XYZ ECEF" and the I/O double position option is selected, the receiver sends this packet each time a fix is computed.

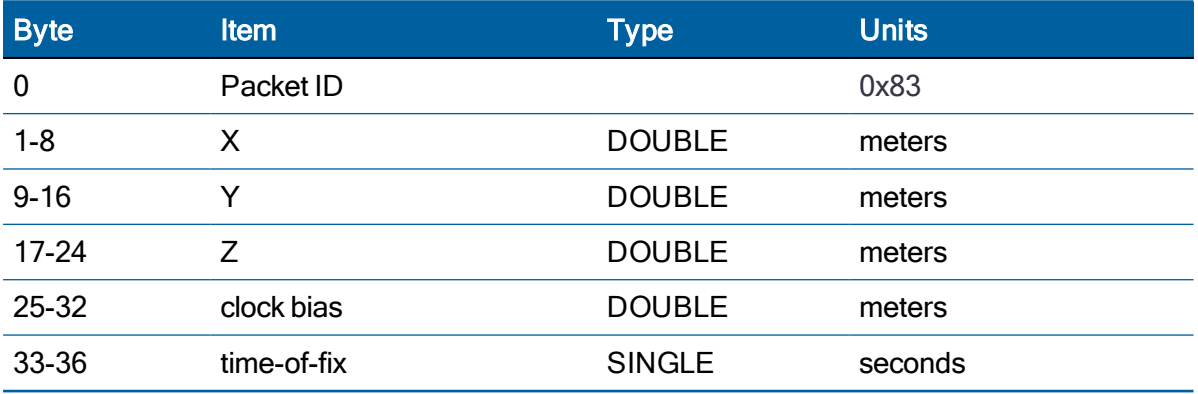

NOTE – The time-of-fix is in GPS, GLONASS or UTC time, as selected by the I/O "timing" option. Packet 0x42 provides a single-precision version of this information.

# Report packet 0x84: Double precision LLA position (Fix and Bias information)

This packet provides current GNSS position fix in LLA coordinates. If the I/O "position" option is set to "LLA" and the double position option is selected (see packet 0x35), the receiver sends this packet each time a fix is computed.

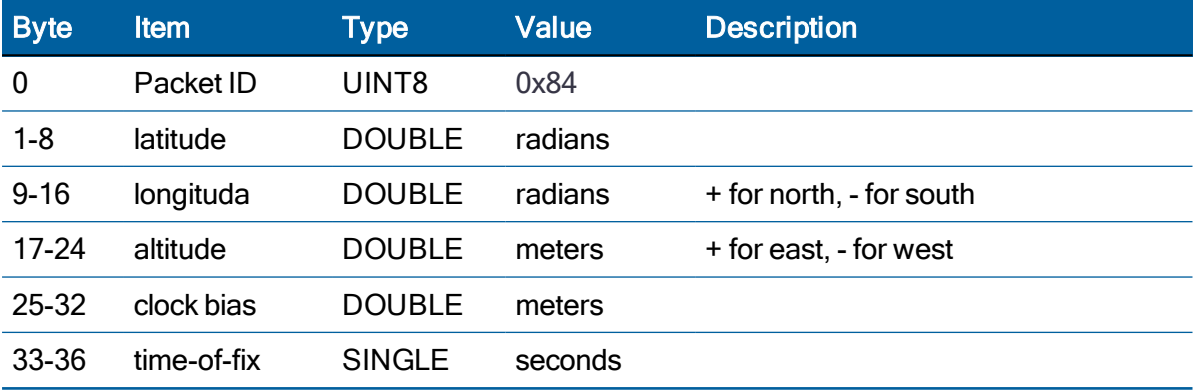

NOTE – The time-of-fix is in GPS, GLONASS, or UTC time, as selected by the I/O "timing" option.

CAUTION – When converting from radians to degrees, significant and readily visible errors will be introduced by use of an insufficiently precise approximation for the constant p (PI). The value of the constant PI as specified in ICDGPS-200 is 3.1415926535898.

## Command packet 0xBB: Set Receiver Configuration

In query mode, packet 0xBB is sent with a single data byte and returns report packet 0xBB in the format shown below.

#### Data Format (Query Only)

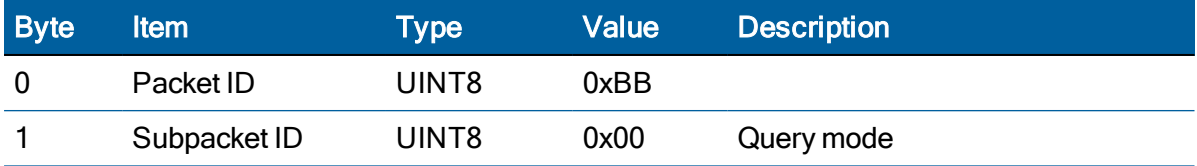

TSIP packet 0xBB is used to set the GNSS Processing options. The table below lists the individual fields within the 0xBB packet.

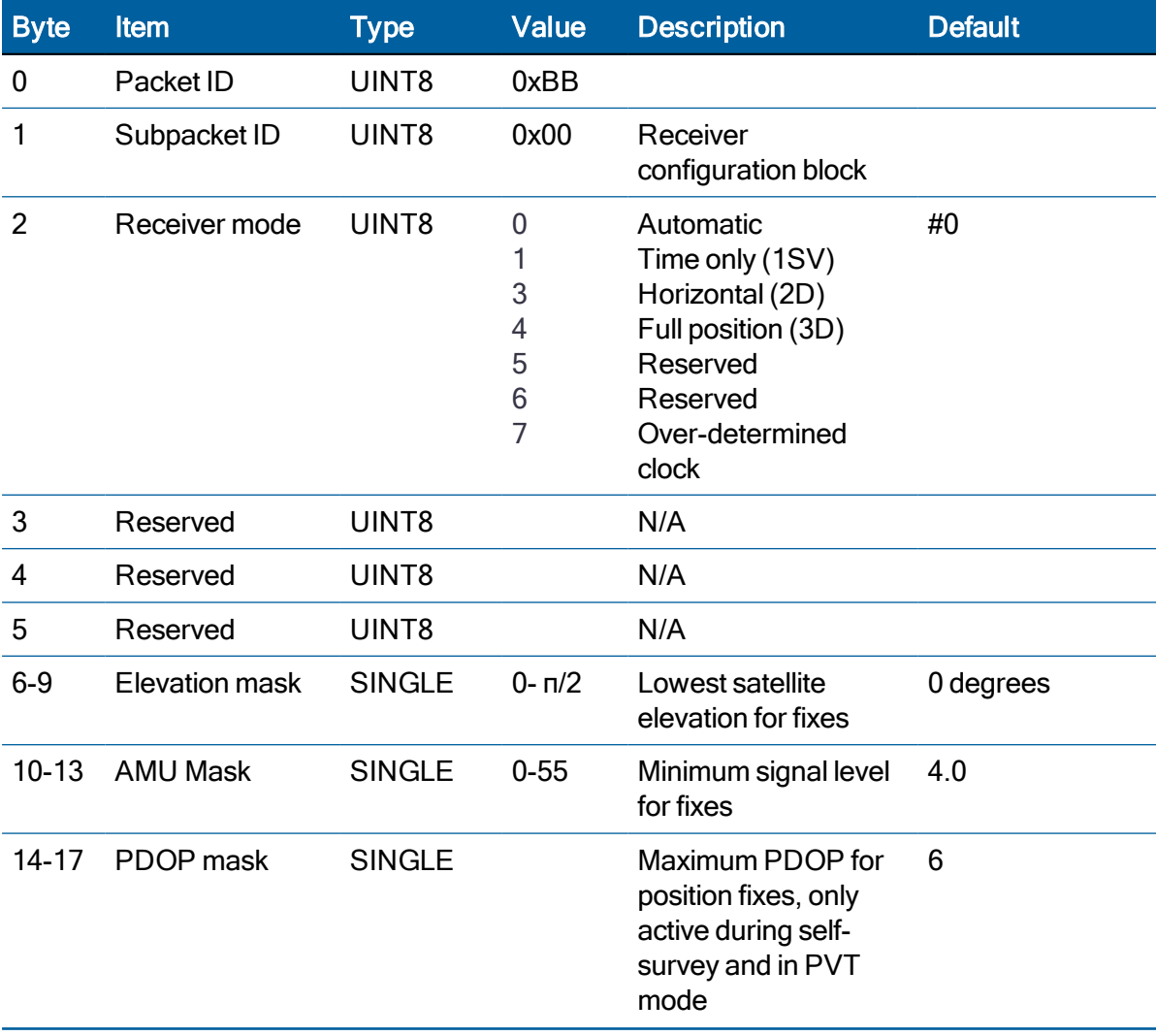

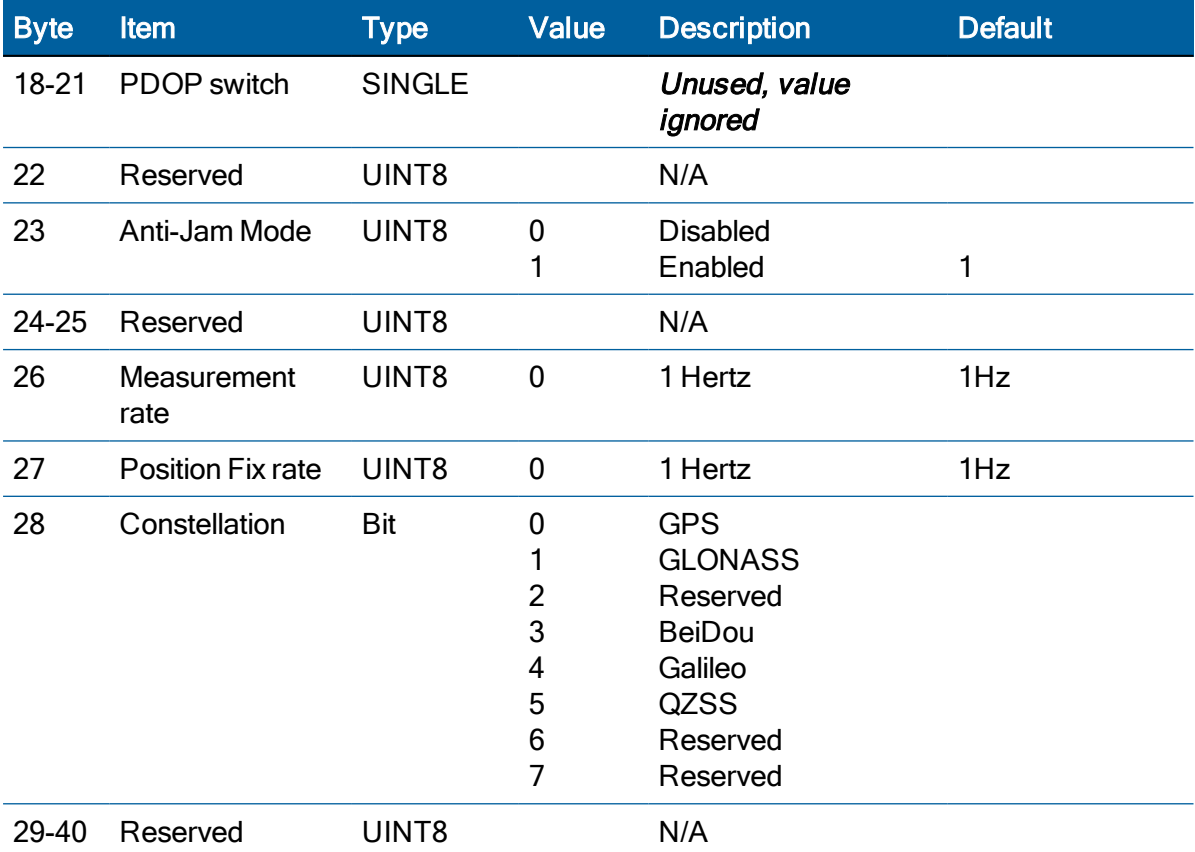

NOTE – Byte 28 is used for enabling/disabling use of a constellation. For GPS only mode the 1st bit position is set to 1 (0001), for GLONASS only mode the 2nd bit position is set to 1 (e.g., 0010) and for GPS & GLONASS mode both 1st and 2nd bits are set to 1 (0011).

NOTE – The only limitation on satellite selection is that both GLONASS and BeiDou cannot be enabled at the same time. If they are both enabled then the unit will disable BeiDou and use GLONASS only.

CAUTION – The operation of the Acutime 360 antenna can be affected adversely if incorrect data is entered in the fields associated with packet 0xBB.

NOTE – When sending packet 0xBB, fields that are specified as "N/A" or if you do not want to alter a specified field, send a value of 0xFF for UINT8 types and a value of -1.0 for floating point types. The Acutime 360 antennawill ignore these values.

# Command packet 0xBC: Set Port Configuration

TSIP packet 0xBC is used to set and query the port characteristics. In query mode, packet 0xBC is sent with a single data byte and returns report packet 0xBC.

NOTE – The input and output baud rates must be the same.

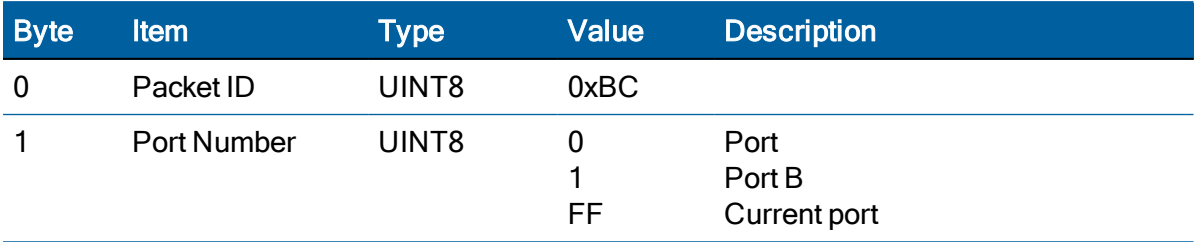

#### Command packet 0xBC Data Format (Query Mode)

The table below lists the individual fields within the packet 0xBC when used in the set mode and when read in the query mode.

#### Command and Report packet 0xBC Field Data Format

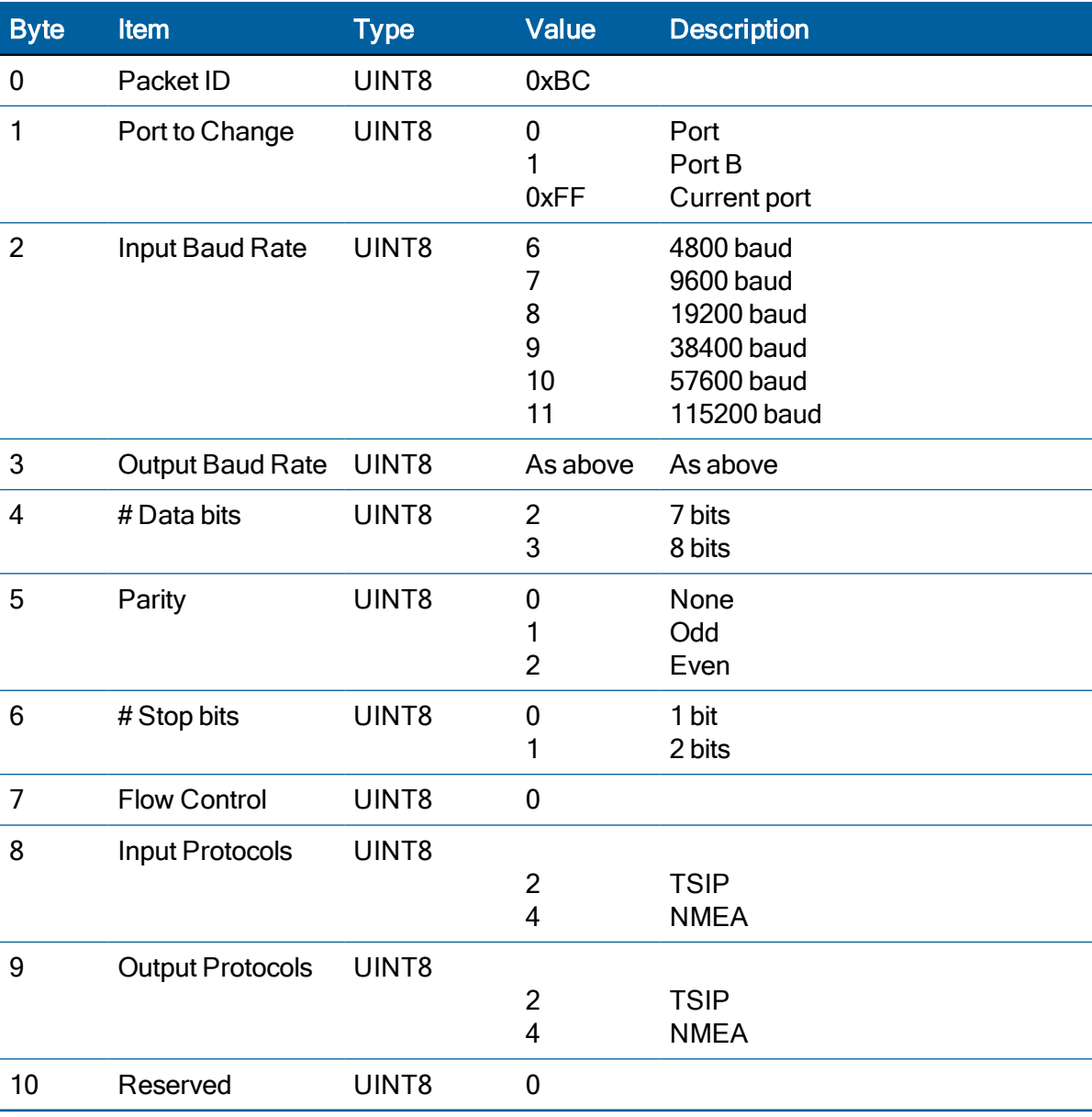

# TSIP superpackets

Several packets have been added to the core TSIP protocol to provide additional capability for the receivers. In packets 0x8E and their 0x8F responses, the first data byte is a subcode which indicates the superpacket type. For example, in packet 0x8E-A6, A6 is the subcode that indicates the superpacket type. Therefore the ID code for these packets is 2 bytes long followed by the data.

## Command packet 0x8E-02: Request UTC Information

This packet allows the user to query UTC Information. The module responds to a query with packet 0x8F-02

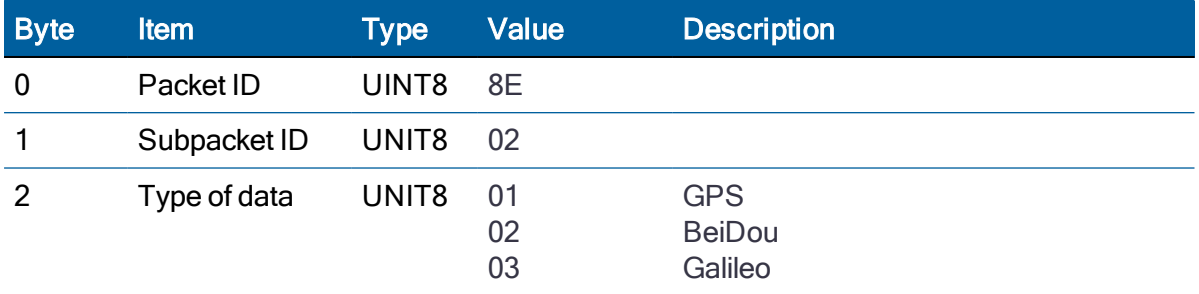

#### Command packet 0x8E-0B: Request or configure superpacket output

The 0x8E-0B packet is identical in function to the 0x8E-AD packet. If the 0x8E-0B byte sequence is sent with no data, the receiver will return a 0x8F-0B packet on Port B. The time reported by the 0x8F-0B packet on Port B is always the beginning of the current second.

# Command packet 0x8E-20: Request Last Fix with Extra Information

This packet requests packet 0x8F-20 or marks it for automatic output. If only the first byte (20) is sent, a 0x8F-20 report containing the last available fix will be sent immediately. If two bytes are sent, the packet is marked / unmarked for auto report according to the value of the second byte.

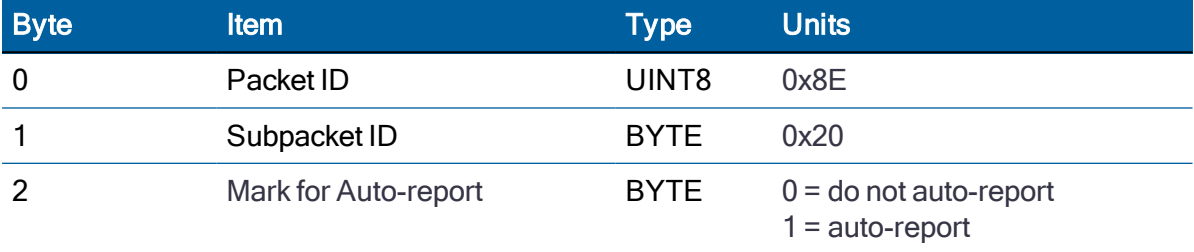

NOTE – Auto-report requires that Superpacket output is enabled. See [Command](#page-56-0) packet 0x35: Set or [Request](#page-56-0) I/O Options. This packet must also be enabled with packet 0x8E-A5.

# Command packet 0x8E-26: Write Receiver Configuration to Non-volatile Memory (Flash)

This command packet causes the current configuration settings to be written to non-volatile storage. This packet contains only a single byte: the sub-packet ID. Upon receiving the command, the receiver will write the configuration and send a report packet 0x8F-26 when the operation is completed. It typically takes about one second to write the user configuration.

CAUTION – If the user application needs to power down the receiver after issuing this command, it must wait until 0x8F-26 report packet is received.

## Command packet 0x8E-41: Request Manufacturing Parameters

This packet is used to request the manufacturing parameters stored in non-volatile memory. Send this packet with no data (don't forget the subpacket ID) to request packet 0x8F-41.

#### Command packet 0x8E-42: Stored Production Parameters

This packet is used to request the production parameters stored in non-volatile memory. Send this packet with no data (don't forget the subpacket ID) to request packet 0x8F-42.

### Command packet 0x8E-4A: Set PPS characteristics

This packet allows you to query (by sending the packet with no data bytes) or set Acutime 360 antenna PPS characteristics. Acutime 360 antenna responds to a query or set command with packet 0x8F-4A.

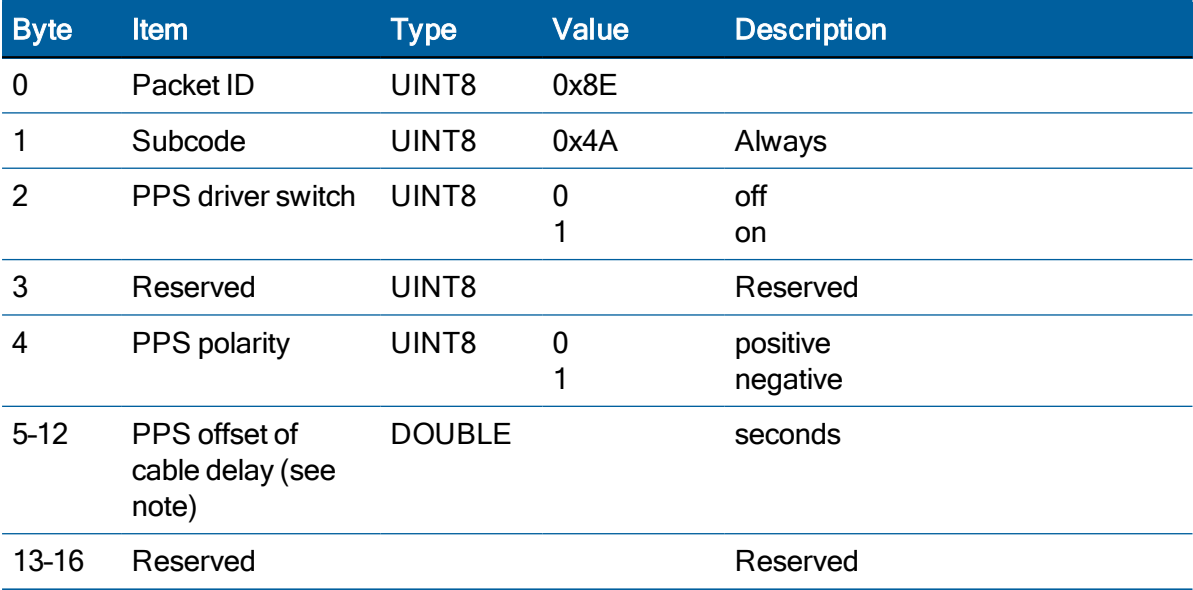

NOTE – Negative offset values advance the PPS, and are normally used to compensate for cable delay

# Command packet 0x8E-4D: Automatic Packet Output Mask

This packet is used to disable automatic output of packets on Port B.

- To request the current mask, send this packet with no data bytes except the subcode byte. The receiver returns packet 0x8F-4D.
- To set the automatic packet output mask, send this packet with 4 data bytes. This mask only disables automatic packet output. Packets generated in response to TSIP set or query commands will always be output by the receiver.

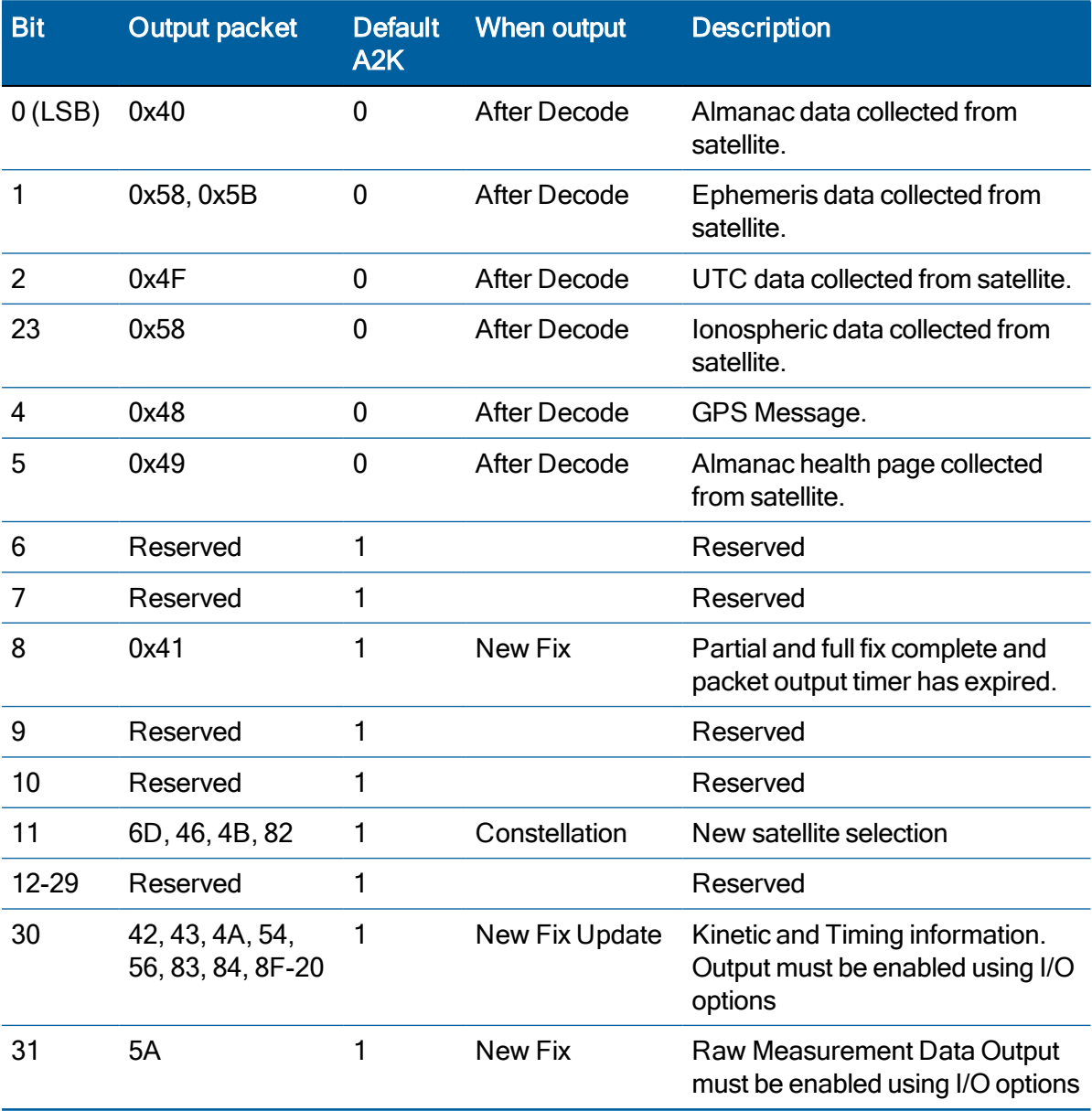

# Command packet 0x8E-4E: Set PPS output option

This command packet sets the PPS driver switch to one of the values listed in Table A-52. The current driver switch value can be requested by sending the packet with no data bytes except

the subcode byte.The response packet is 0x8F-4E.

Driver switch values 3 and 4 only make sense in overdetermined timing mode. In any position fix mode, the effective choices are always on, or during fixes which you get if you set the driver switch to 3 or 4.

The Acutime 360 smart antenna can also be configured to generate an Even Second pulse in place of the PPS pulse by setting the value as shown in the table below.

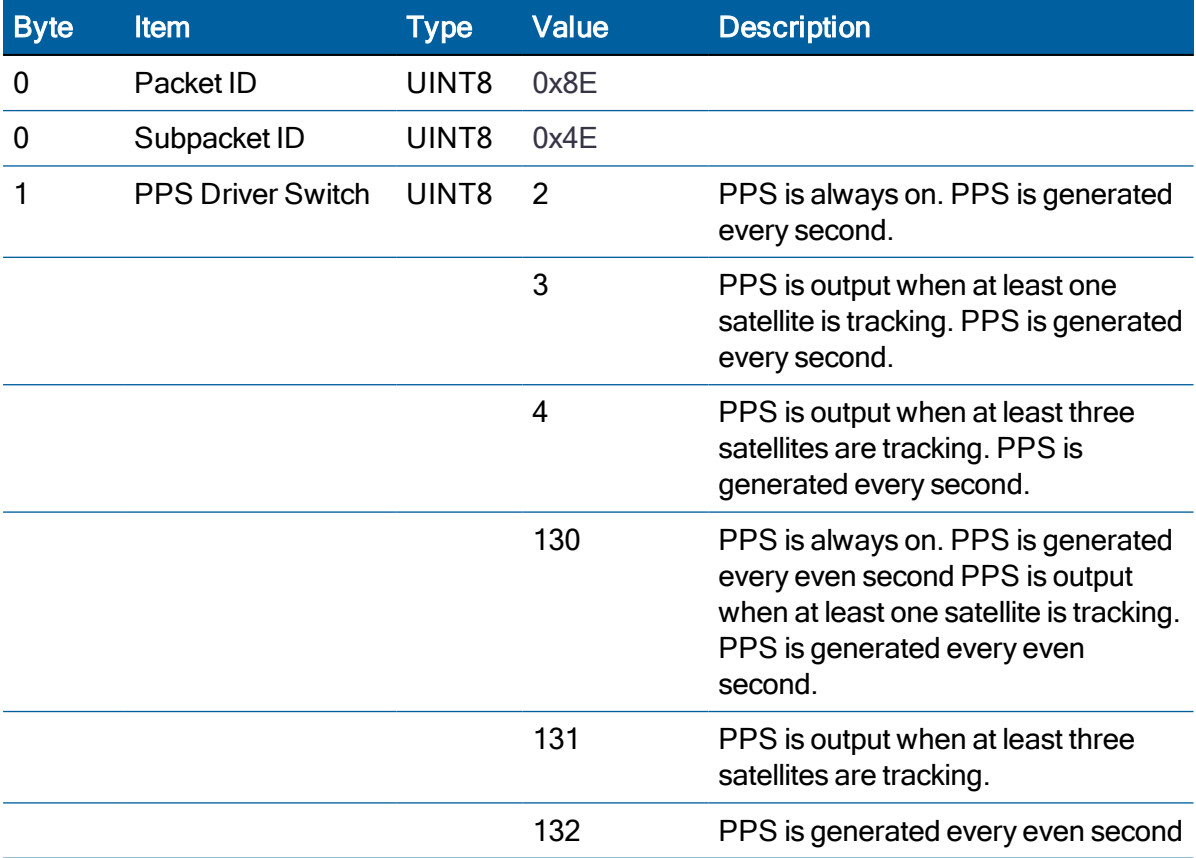

#### Command packet 0x8E-4F: Set PPS width

This command packet sets the PPS width to a value in the range of 10 milliseconds to 500 milliseconds. The receiver returns packet 0x8F-4F. The current PPS width can be requested by sending this packet with no data bytes except the subpacket byte.

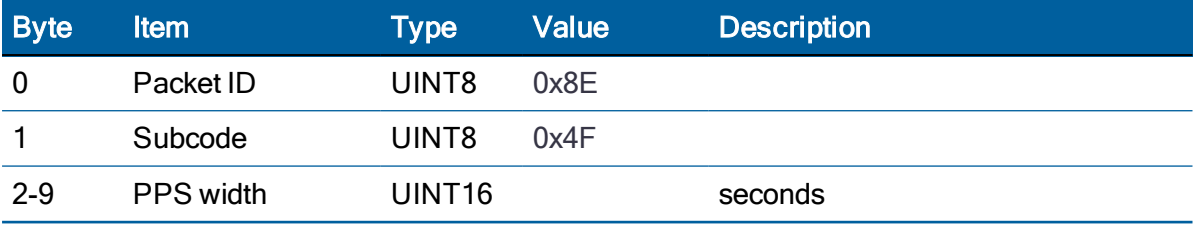

# Command packet 0x8E-A2: UTC/GNSS Timing

This command packet sets the UTC/GNSS timing mode (time and data fields) in packet 0x8F-AB, and the temporal location of the Acutime 360 antenna output PPS. Send packet 0x8E-A2 with no data to request the current settings. The Acutime 360 antenna replies with response packet 0x8F-A2.

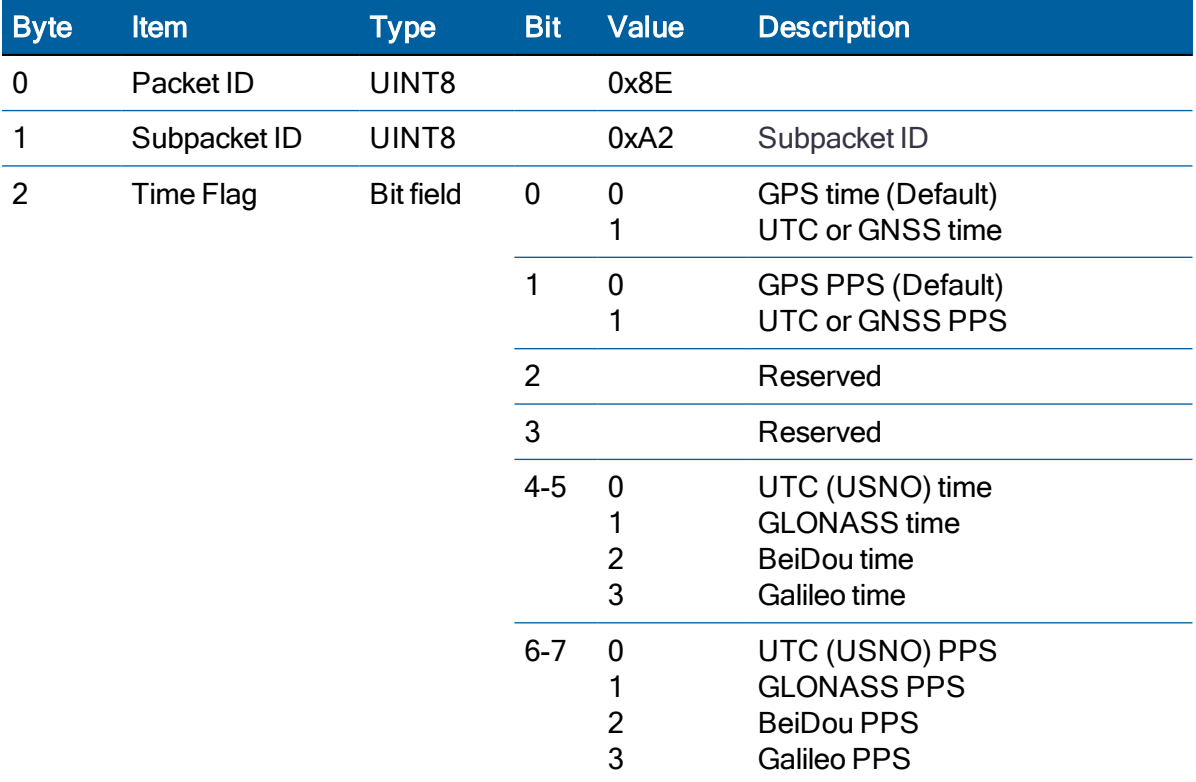

# Command packet 0x8E-A5: Packet Broadcast Mask

Use command packet 0x8E-A5 to set the packet broadcast masks or to request the current mask settings. The Acutime 360 antenna replies to request with response packet 0x8F-A5. The broadcast mask is bitwise encoded to enable turning on and off the broadcast of certain packets.

For those broadcast packets that have multiple format, the Acutime 360 antenna will broadcast only one of the formats. If more than one of the formats is masked on for broadcast, then the format with the greatest precision of content masked on will be sent and the rest will not.

For each bit in the mask that is used, the coding is as follows:

- 0: Turn off broadcast of this packet
- 1: Turn on broadcast of this packet

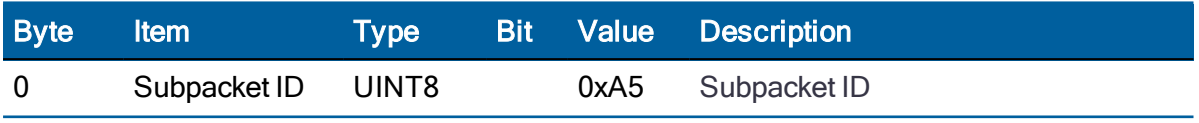

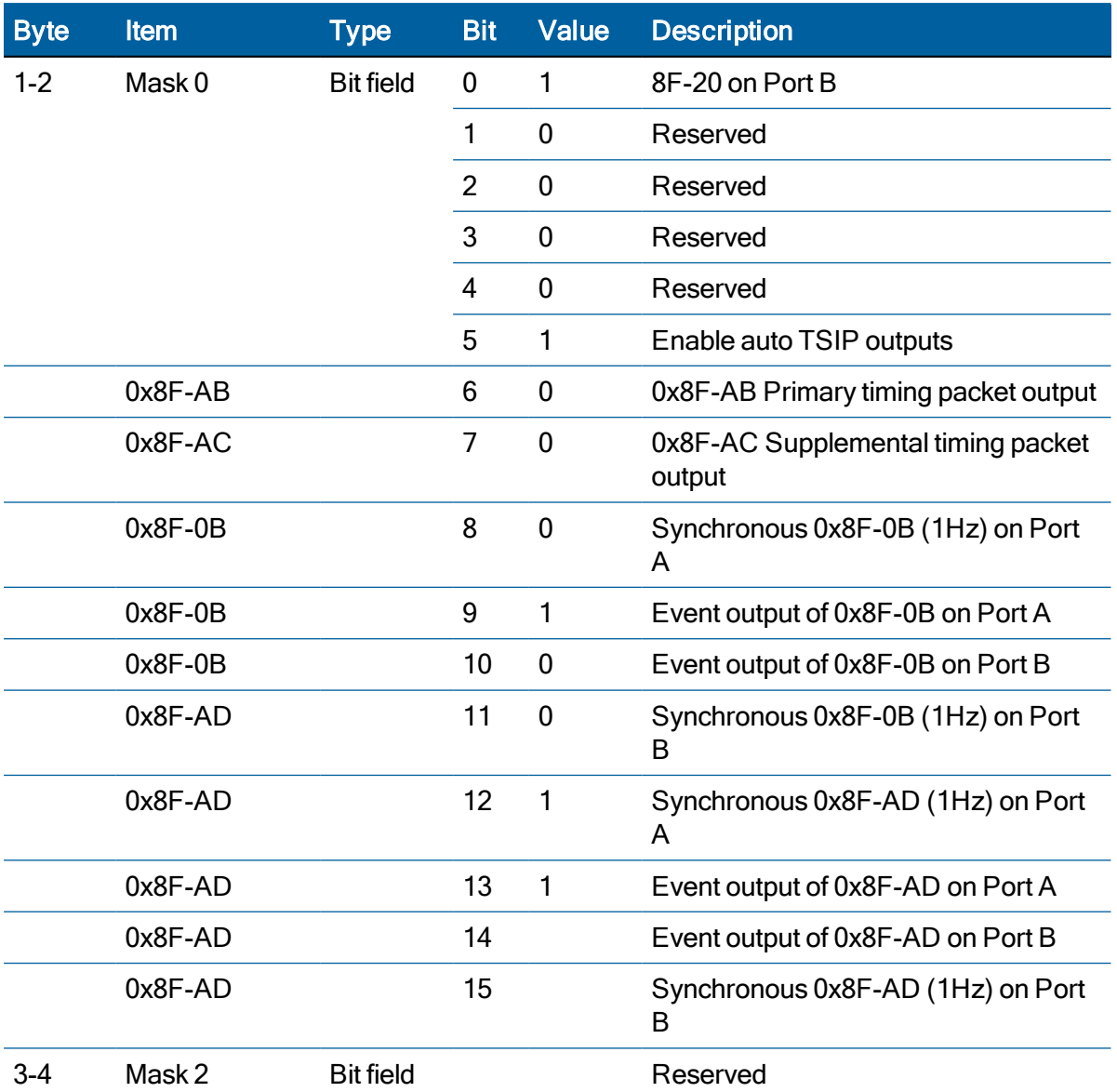

# Command packet 0x8E-A6: Self-Survey Command

Use command packet 8E-A6 to issue a self-survey command, to save the current position in flash or to delete the position saved in flash. The GNSS receiver returns report packet 0x8F-A6, which indicates the result of the requested operation.

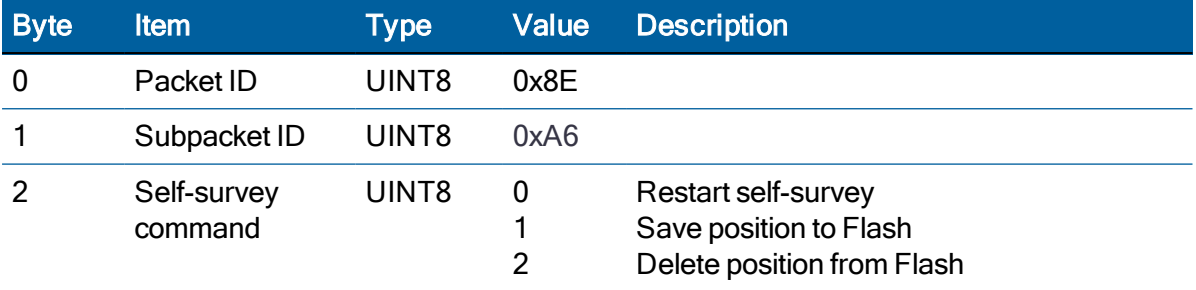

# Command packet 0x8E-A9: Self-Survey parameters

Use command packet 8E-A9 to set the self-survey parameters or to request the current settings. The Acutime 360 replies to requests with response packet 8F-A9.

#### Data fields

• Self-Survey Enable: Use this field to enabled or disabled the self-survey mechanism.

0: Disable the self-survey mechanism

1: Enable the self-survey mechanism

the designated survey length (default 2000).

• Position Save Flag: Use this field to tell the self-survey mechanism to automatically save (or to not save) the self-surveyed position at the end of the self-survey procedure.

0: Don't automatically save the surveyed position when the self-survey is complete.

1: Automatically save the surveyed position when the self-survey is complete.

• Self-Survey Length: Use this field to specify the number of position fixes that are to be averaged together to form the self-surveyed position used for clock-only fixes. Limits: 1 to  $(2^{32} - 1)$  fixes

• Uncertainty threshold. An index from 1 to 100. The smaller the number the higher degree of certainty of the self-survey fix will be used to fix the position of the unit for OD mode. Depending on the constellation and position of the satellites a small index number can lead to survey times of many hours as the unit may only qualify a small rate of fixes to complete

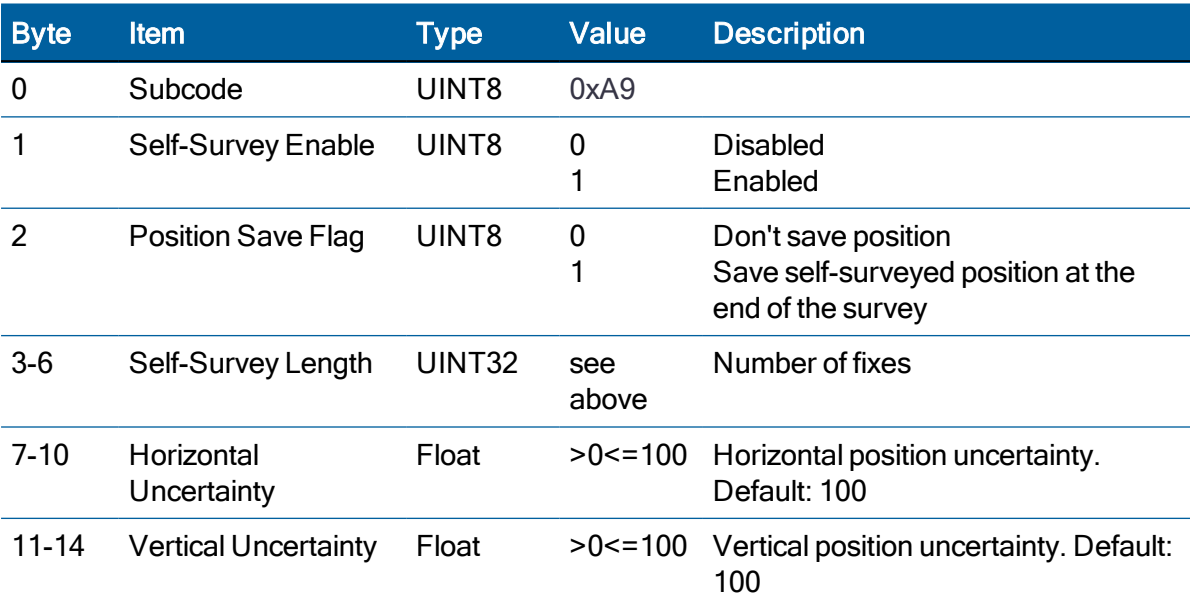

### Command packet 0x8E-AB: Request Primary Timing packet

Use this command packet to request the Primary Timing packet 0x8F-AB. By default, the Acutime 360 antenna automatically sends packet 0x8F-AB once per second so it is not

necessary to request it. To receive 0x8F-AB information by request only, use packet 0x8E-A5 to disable the automatic output.

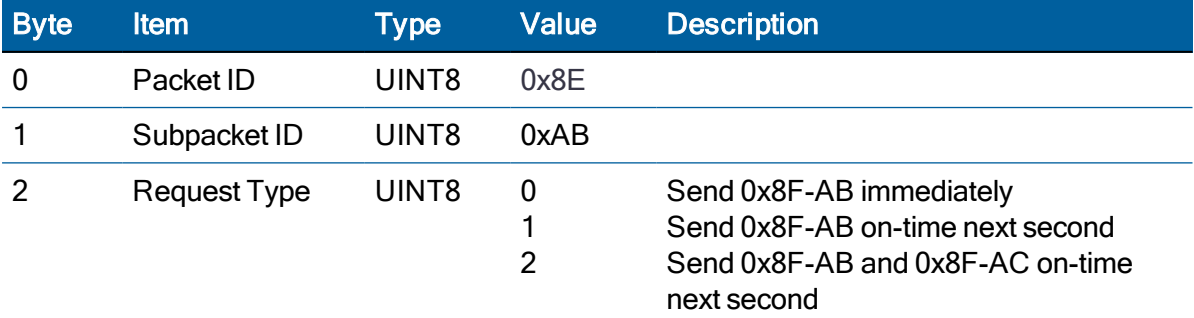

The Request Type item determines how the Acutime 360 antenna will reply to this command:

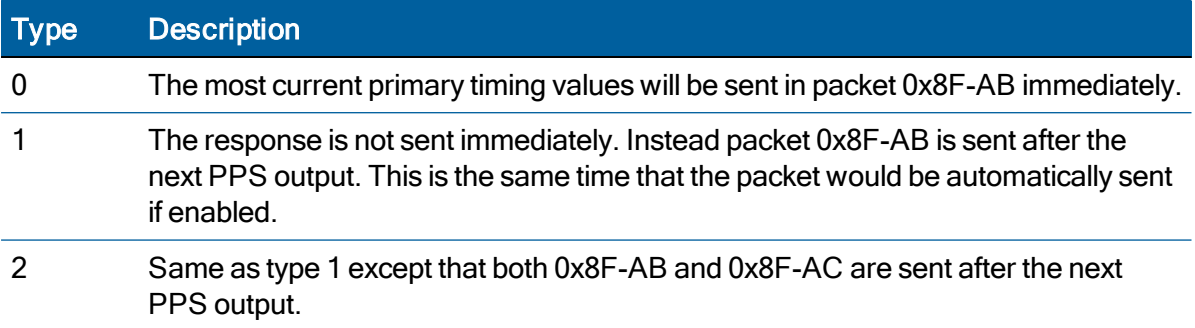

#### Command packet 0x8E-AC: Request Supplemental Timing packet

Use command packet 0x8E-AC to request the Supplemental Timing packet 0x8F-AC. By default, the Acutime 360 antenna automatically sends packet 0x8F-AC once per second so it is not necessary to request it. To receive 0x8F-AC information by request only, use packet 0x8E-A5 to disable the automatic output.

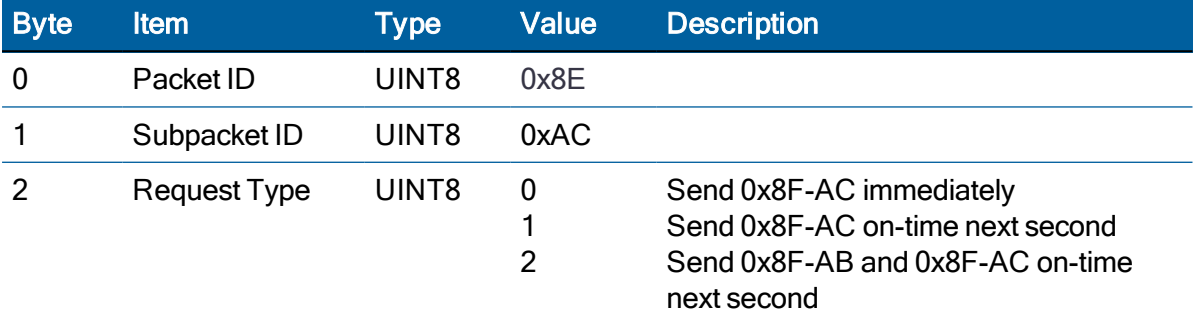

The Request Type item determines how the Acutime 360 antenna will reply to this command:

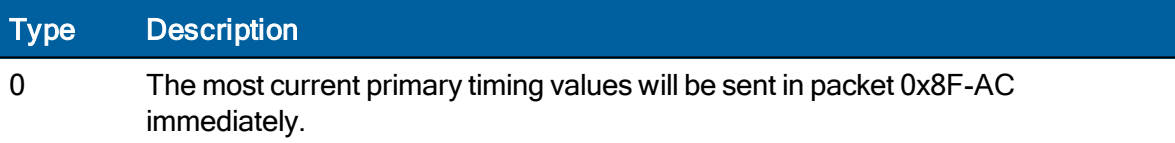

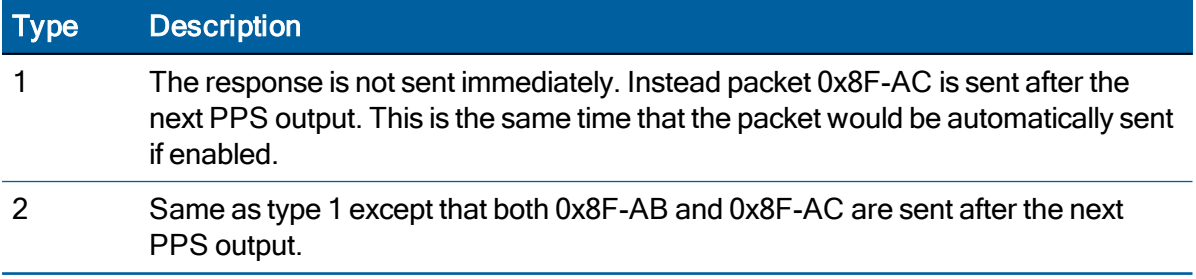

#### Command packet 0x8E-AD: Request or Configure Superpacket Output

If the 0x8E-AD byte sequence is sent with no data, the receiver generates an 0x8F-AD packet on port B. The time reported by the 0x8F-AD packet on port B is always the beginning of the current second.

Output of the 0x8F-AD Primary UTC timing packet on Port A is configured by sending a 3- byte message 0x8E-AD n, where n ranges from 0 to 3, as defined below. The receiver returns the 0x8F-A5 Superpacket Output Mask.

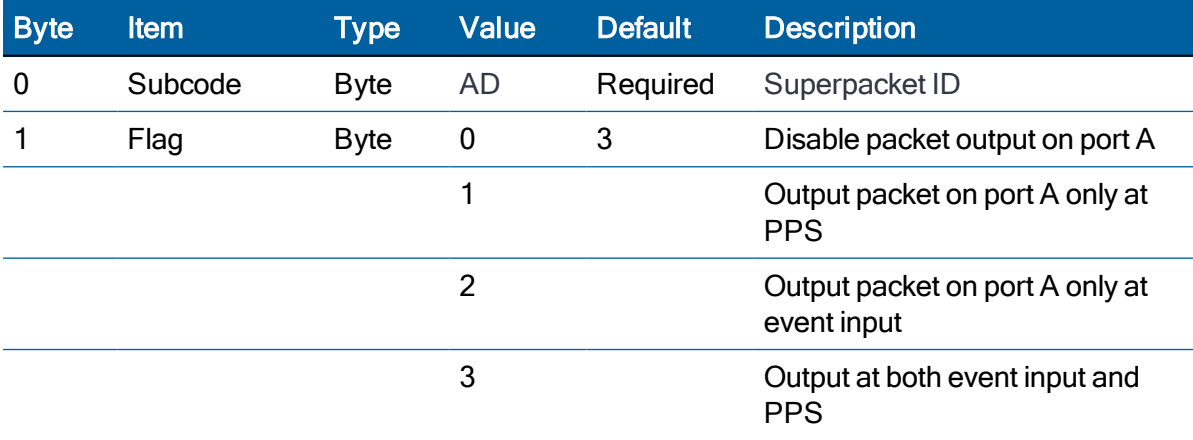

### Report packet 0x8F-02: UTC information

This packet is sent in response to 0x8E-02.

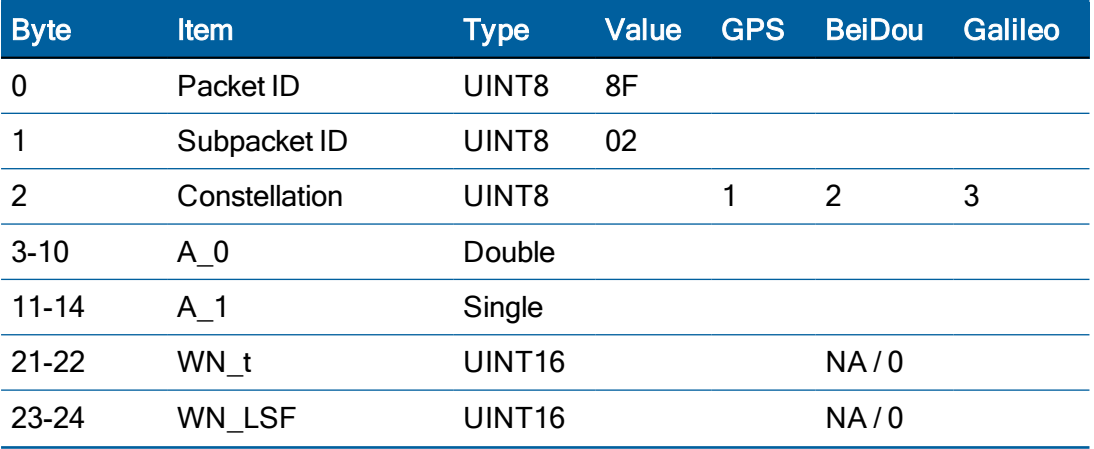

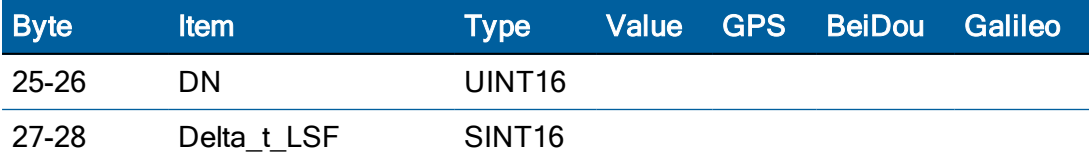

# Report packet 0x8F-0B: Comprehensive Time

The output of the packet is synchronized with the PPS. Report packet 0x8F-0B provides easy identification of each timing pulse and contains all the information required for most timing and synchronization applications. Output of this packet can be disabled and configured using the 0x8E-A5 packet on Port B. If output of the 0x8F-AD packet is also enabled, the 0x8F-0B packet will always be output after the 0x8F-AD packet.

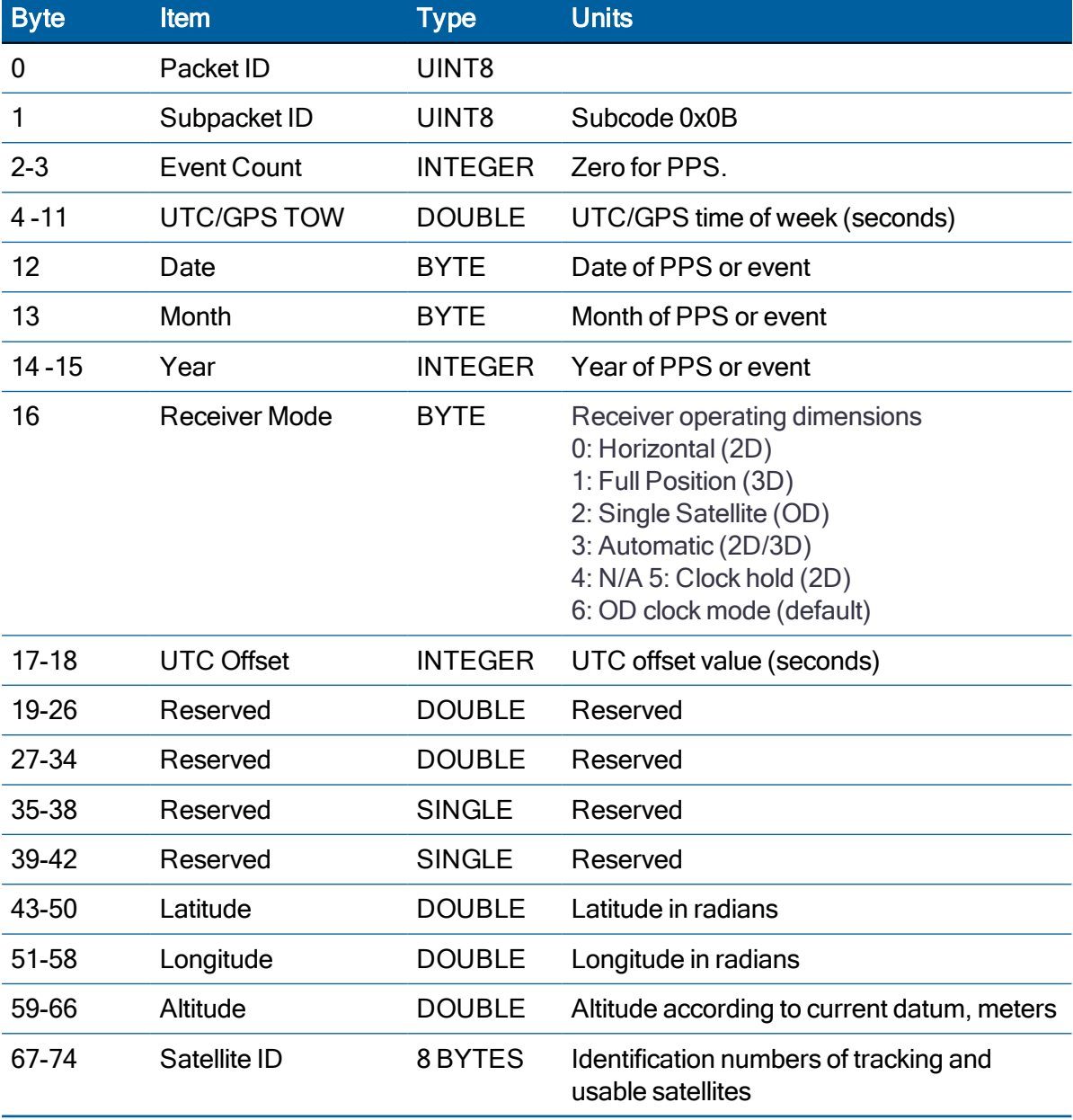

Protempis Acutime 360 Multi-GNSS Smart Antenna User Guide | 91

Bytes 67 through 74 identify the tracking and usable satellites. A tracked satellite is distinguished from a usable satellite by a negative sign (−) appended to its PRN number.

In this Superpacket, time is referenced to UTC to correspond to the default PPS timebase. To configure the receiver to output time relative to GPS, the PPS must be characterized accordingly. Command packet 0x8E-4A enables the PPS to be re-defined at run-time and stores the new settings in flash memory.

NOTE – Leap seconds cannot be predicted in advance using only the 0x8F-0B packet. A leap second can be identified by observing that the date does not increment once 86400 seconds have elapsed in the current day. The date rollover is delayed for the duration of the leap second, and the day/month/year count reported does not increment to the next day until the beginning of the second following the leap event. Decoding of the 0x8F-AD packet provides complete leap status information.

NOTE- The information reported in the 0x8F-0B message relates to only the GPS constellation. This message should no longer be used and considered obsolete for future projects.

The UTC offset is incremented at the beginning of the first second following the leap second.

#### Report packet 0x8F-20: Last Fix with Extra Information (binary fixed point)

This packet provides information about the time and origin of the previous position fix. This is the last-calculated fix; it could be quite old. The receiver sends this packet in response to Packet 0x8E-20; it also can replace automatic reporting of position and velocity packets. Automatic output of 0x8F-20 must also be enabled by setting bit 5 of byte 0 in command packet 0x0x35 and bit 0 of bytes 1-2 in command packet 0x8E-A5.

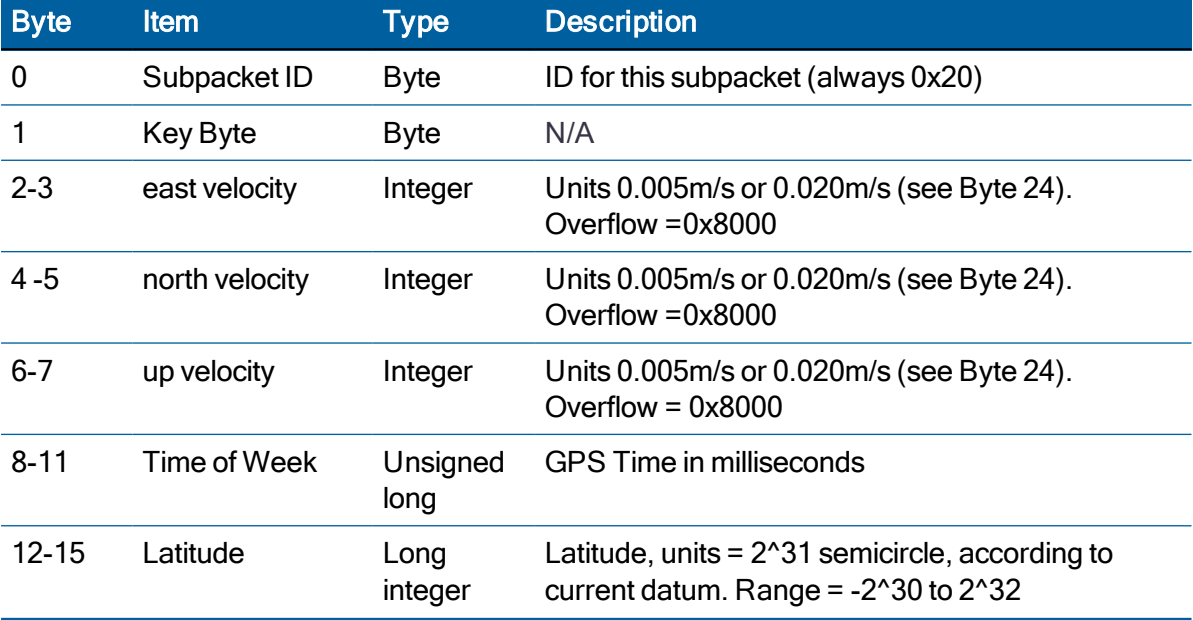

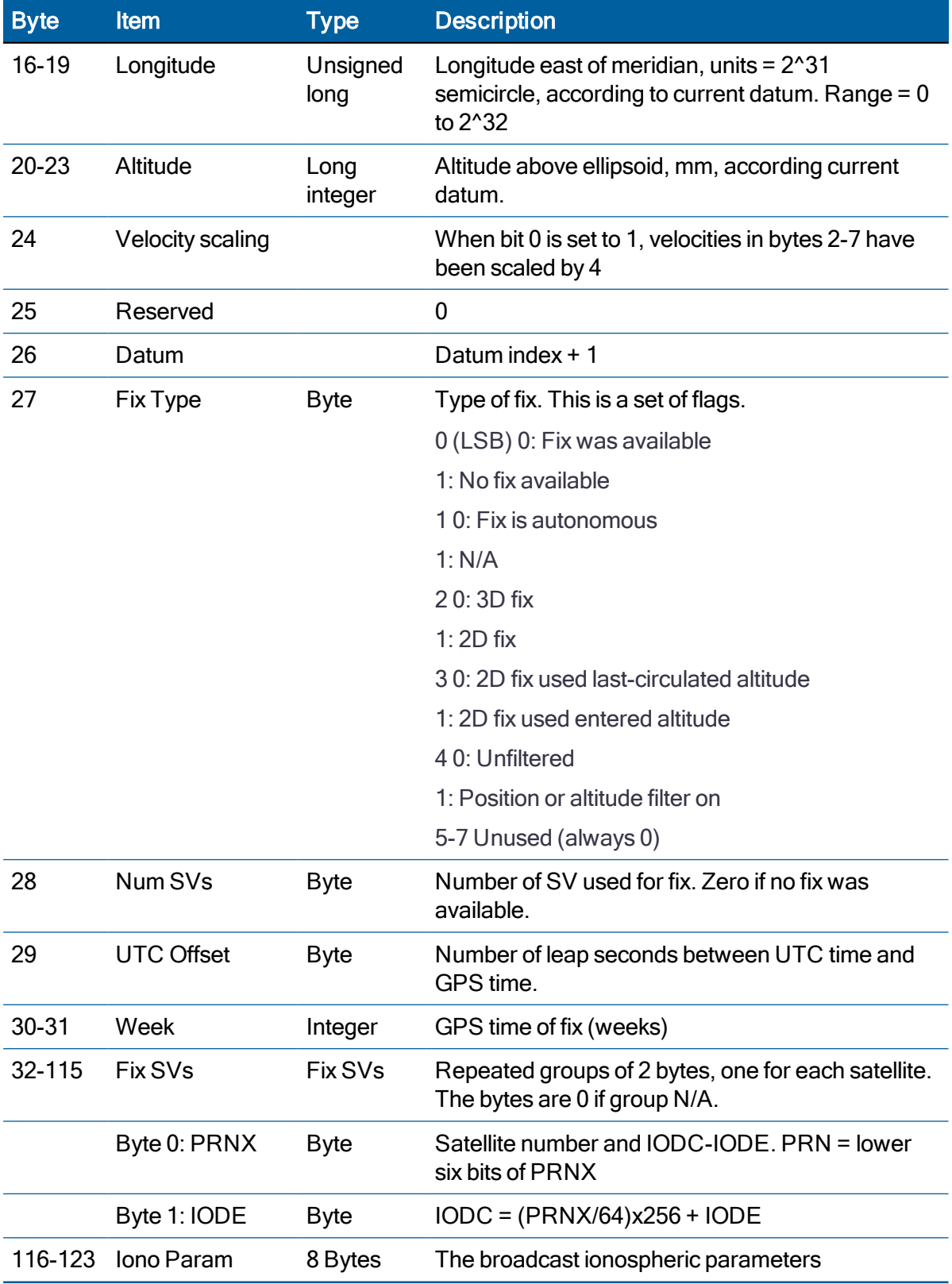

# Report packet 0x8F-26: Save Receiver Configuration to Non-volatile Storage Memory

This packet is returned in response to save configuration to flash memory packet 0x8F-26.

The packet indicates whether the receiver configuration has been successfully saved to nonvolatile memory.

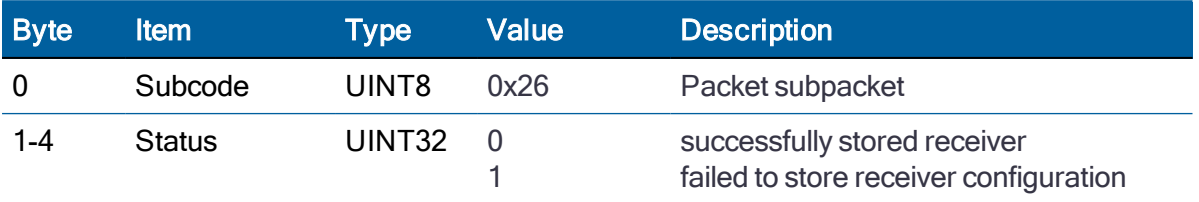

# Report packet 0x8F-41: Stored manufacturing operating parameters

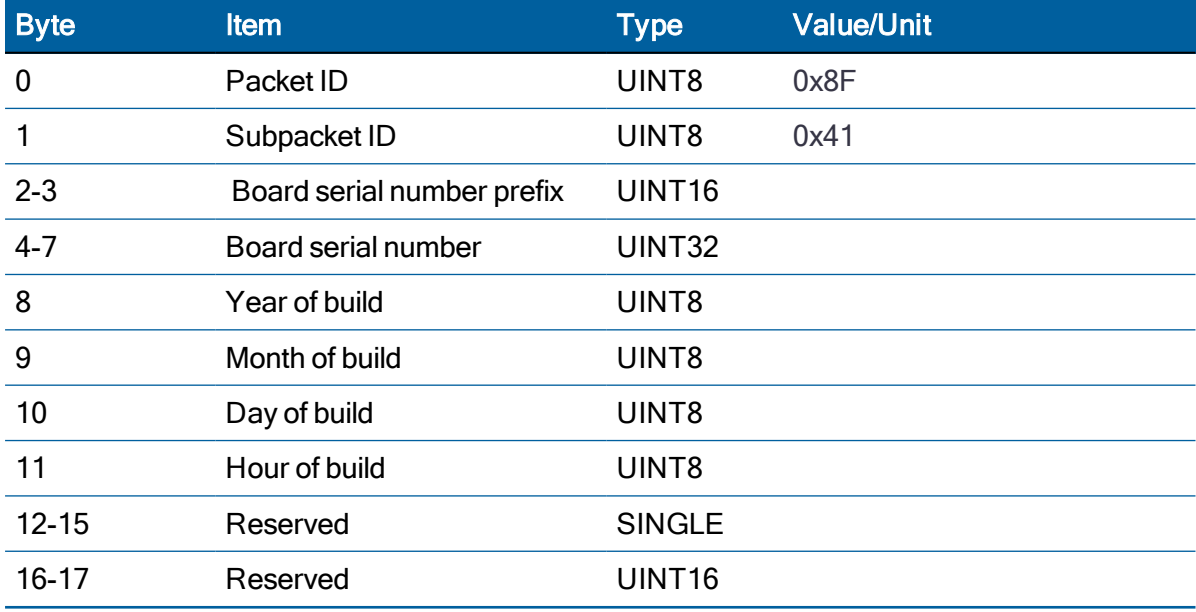

This packet is sent in response to a command 0x8E-41.

# Report packet 0x8F-42: Stored Production parameters

This packet is sent in response to 0x8E-42.

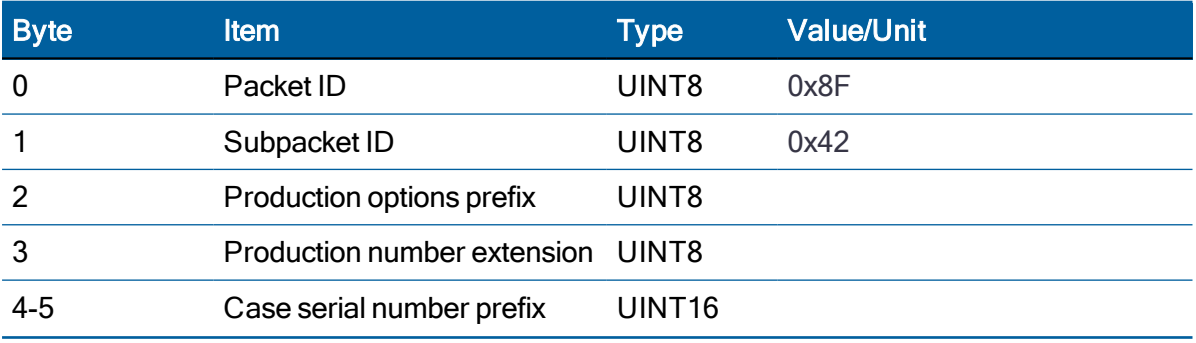

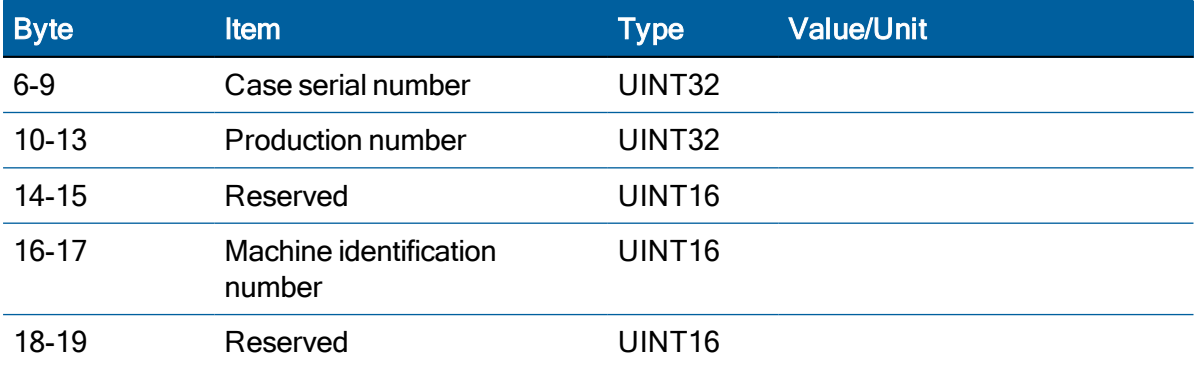

## Report packet 0x8F-4A: Set PPS characteristics

This packet is sent in response to a query by packet 0x8E-4A. See the corresponding command packet for information about the data format.

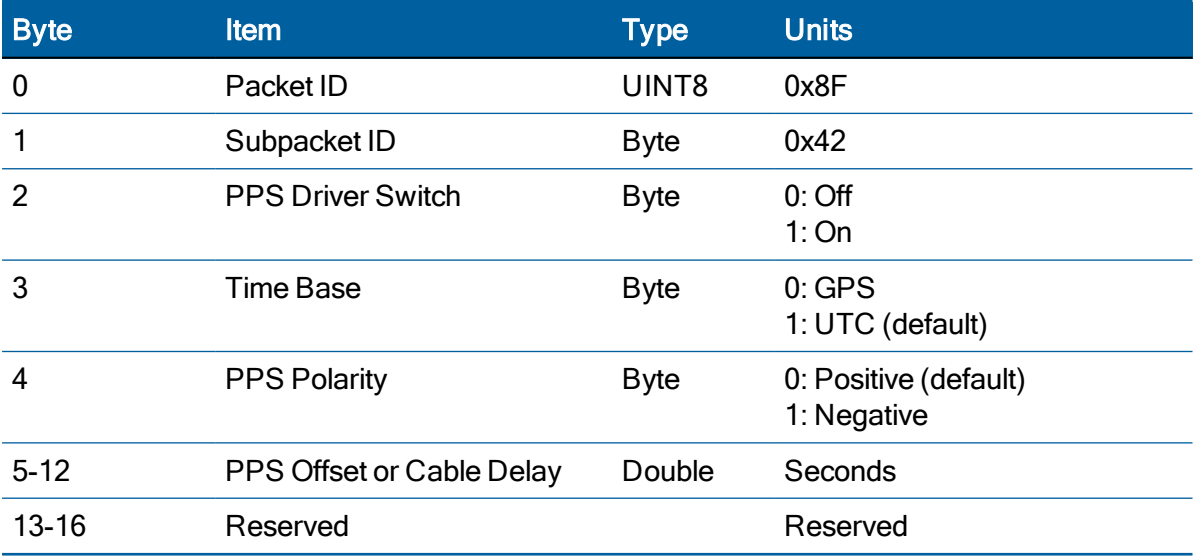

### Report packet 0x8F-4D: Automatic Packet Output Mask

This packet provides information on the automatic packets that may be output by the receiver. This packet is sent in response to 0x8E-4D query, or is set.

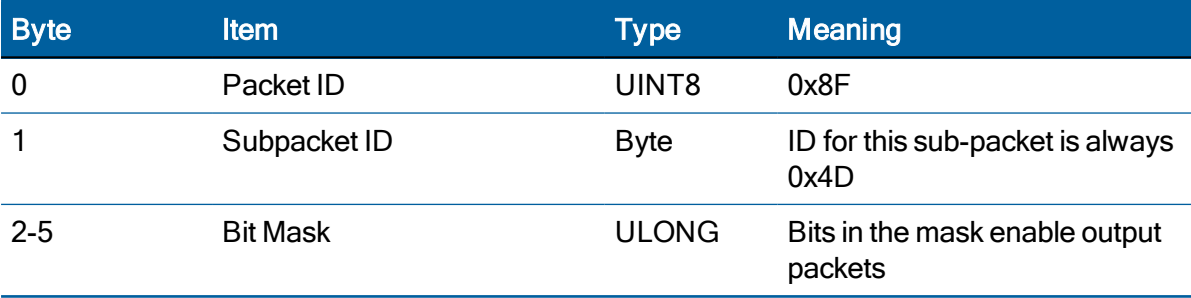

• A "0" in the bit position means that automatic output of the associated packets is disabled.

• A "1" in the bit positions means that the associated packets can be automatically output.

The meaning and packets output by each set bit is as follows:

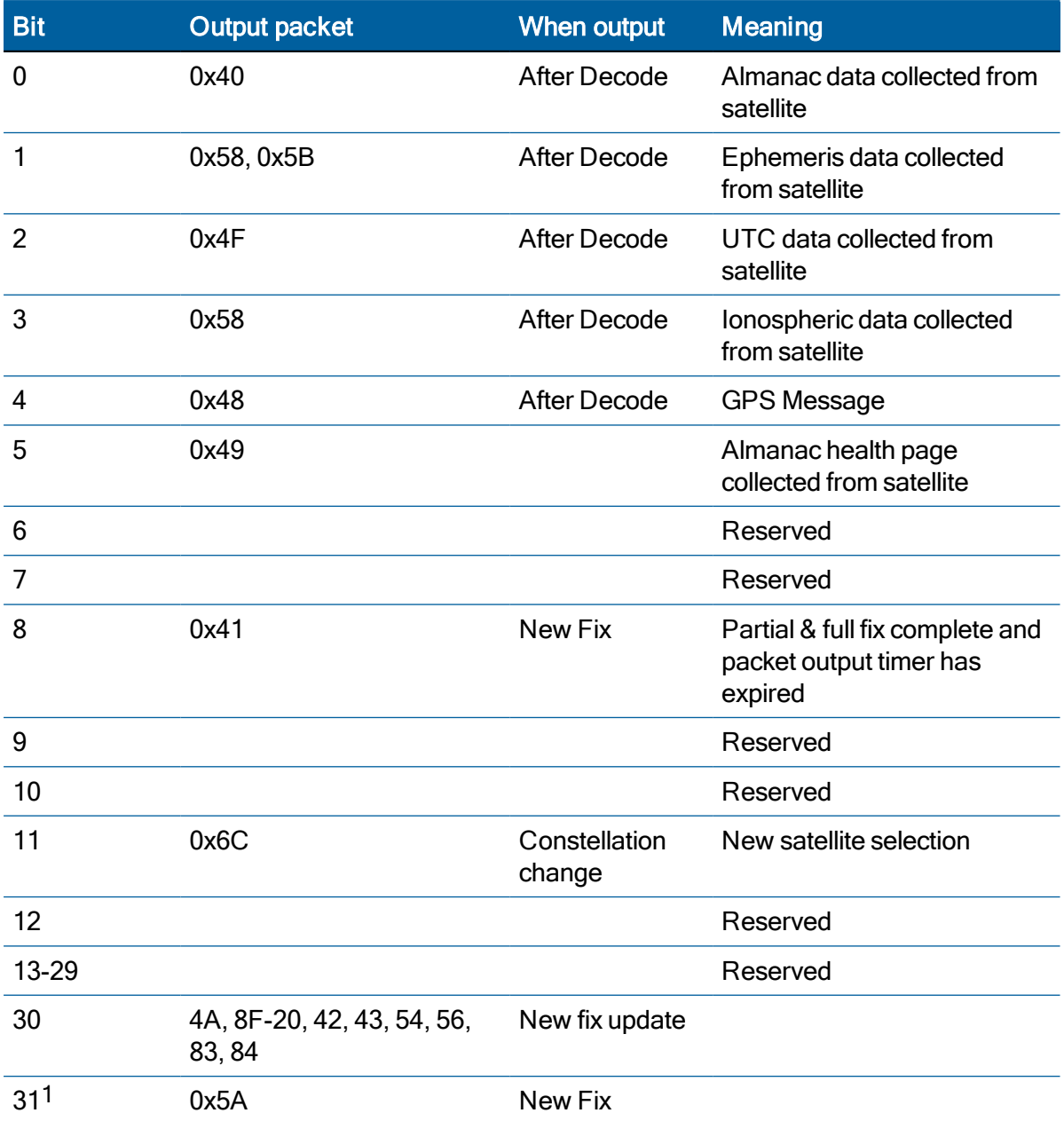

<sup>1</sup>A 1 in the bit mask indicates that output for the associated packets is ON; a 0 indicates that the output is turned OFF.

# Report packet 0x8F-4E: PPS output

This report packet is output after the command packet 0x8E-4E has been executed. See the corresponding command packet for information about the data format.

# Report packet 0x8F-4F: PPS width

This report packet is output after the command packet 0x8E-4F has been executed. See Report Packet 0x8F-4A: PPS Characteristics.

# Report packet 0x8F-A2: UTC/GPS Timing

This packet is sent in response to command packet 0x8E-A2. See the corresponding command packet for information about the data format.

# Report packet 0x8F-A5: Packet Broadcast Mask

This packet is sent in response to 0x8E-A5 command and describes which packets are currently automatically broadcast. A '0' in a bit field turns off broadcast, and a '1' in a bit field enables broadcast. See the corresponding command packet for information about the data format.

# Report packet 0x8F-A6: Self-Survey Command

This packet is sent in response to command packet 0x8E-A6. The packet indicates the result of the requested self-survey operation.

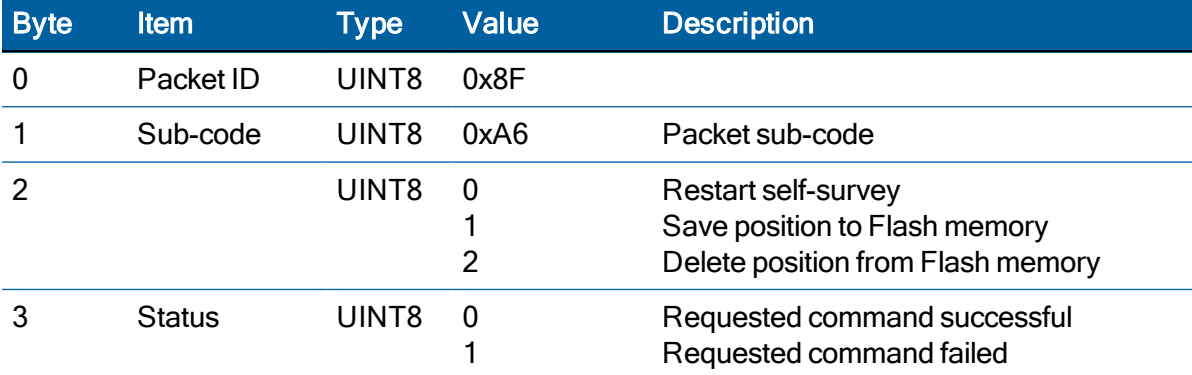

### Report packet 0x8F-A9: Self-Survey Parameters

Packet 0x8F-A9 is sent in response to command packet 0x8E-A9 and describes the current self-survey parameters. See the corresponding command packet for information about the data format.

# Report packet 0x8F-AB: Primary Timing Packet

This packet provides time information once per second if enabled with command packet 0x8E-A5. GPS week number, GPS time-of-week (TOW), UTC integer offset, time flags, data and time-of-delay (TOD) information is provided. This packet can be requested with packet 0x8E-AB. If enabled, this packet will begin transmission within 30 ms after the PPS pulse to which it refers.

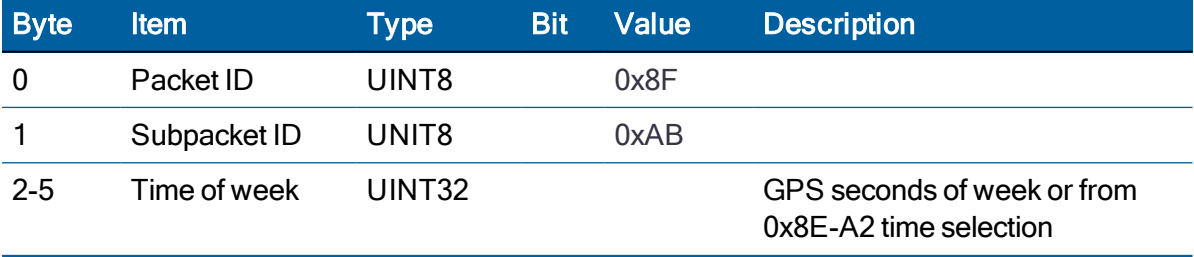

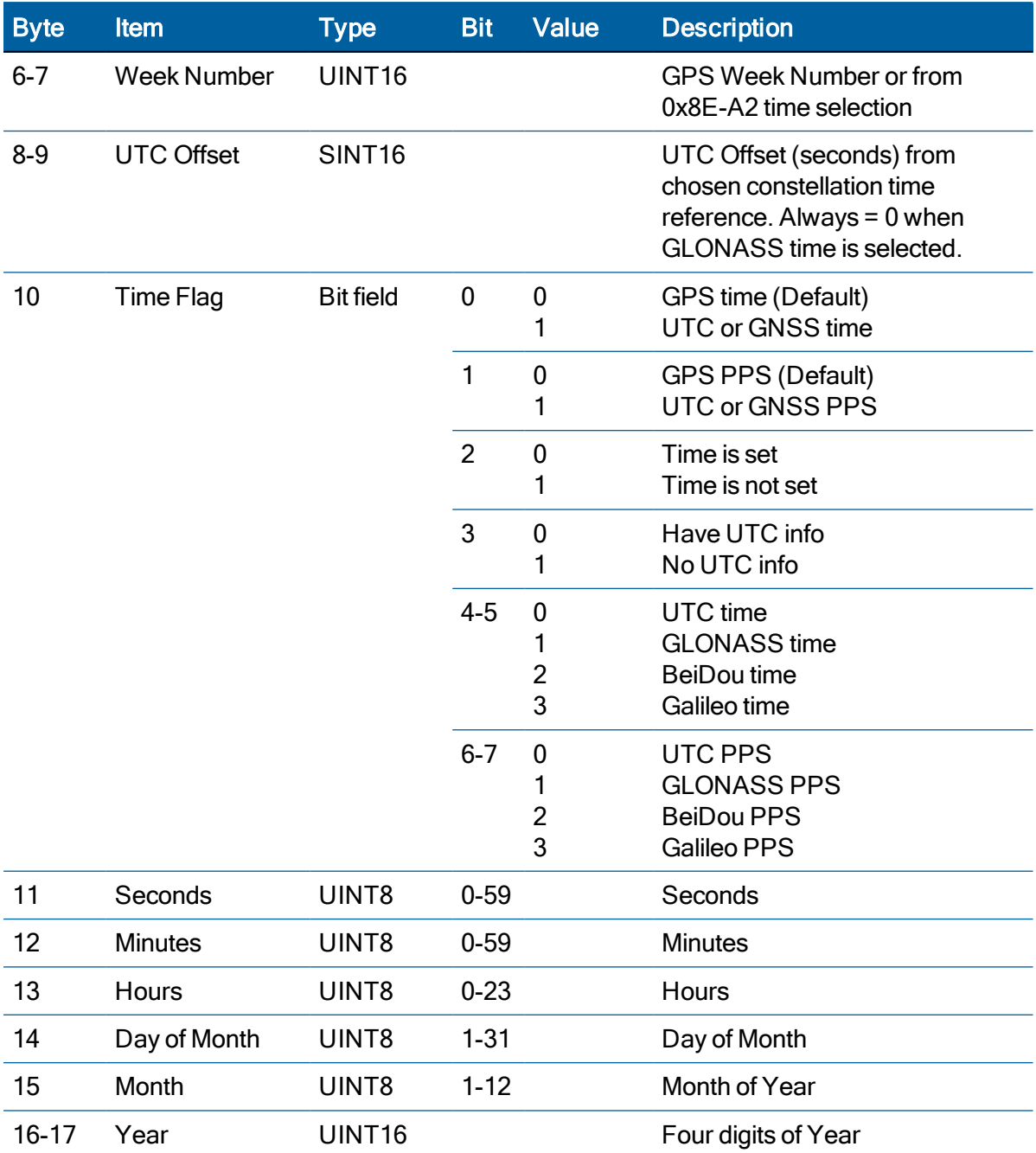

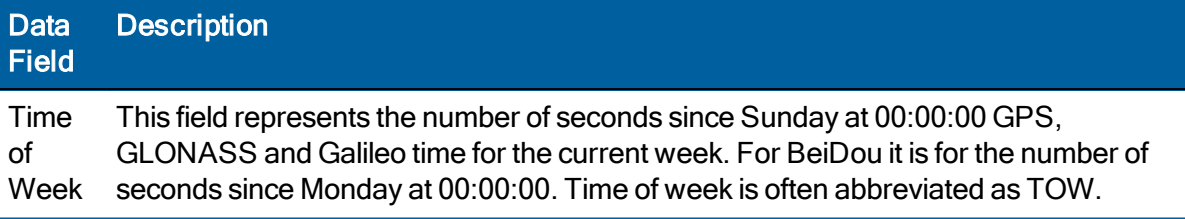

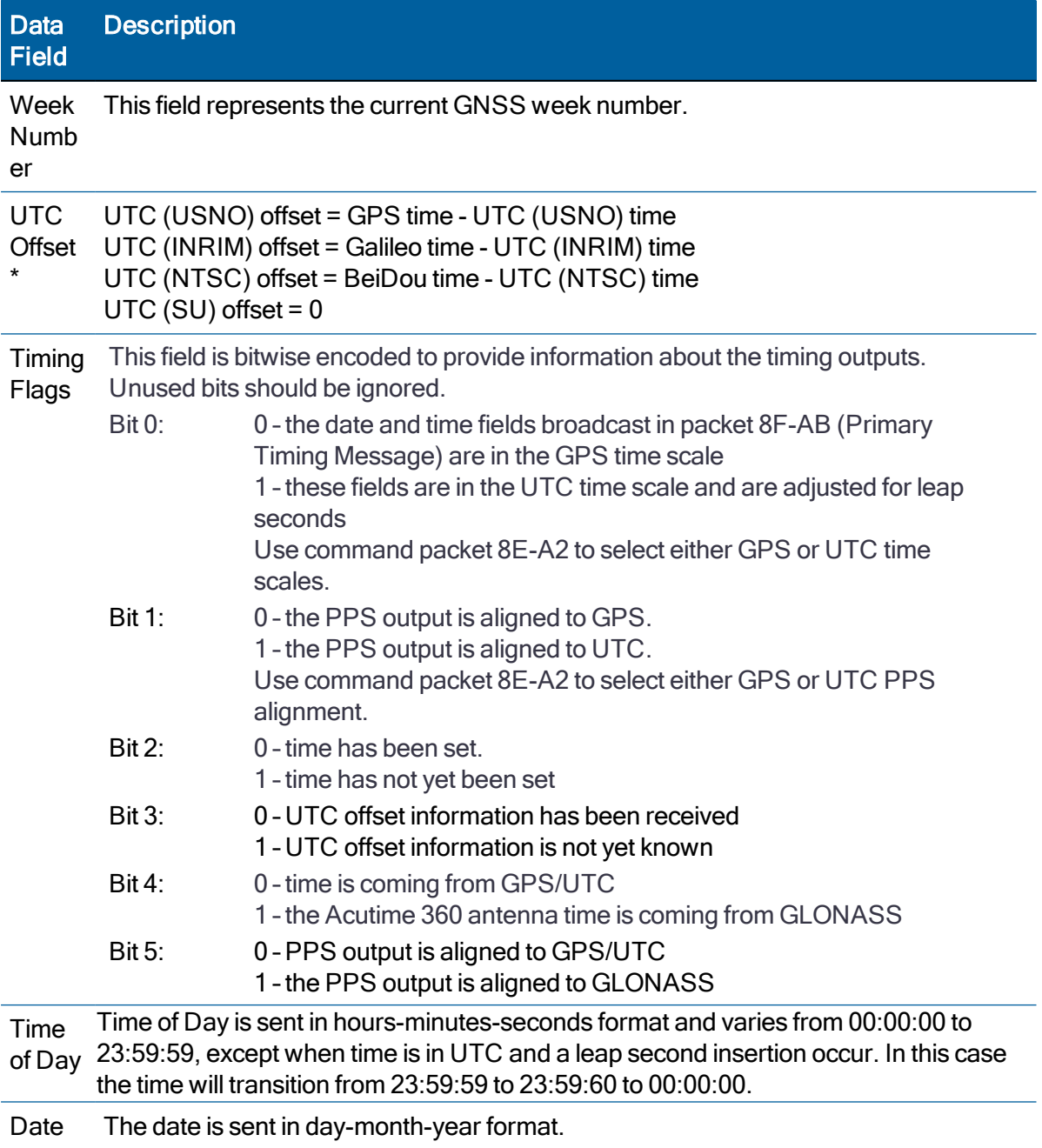

\*NOTE: Due to limitations in the GLONASS signal generation the unit will drop satellites during a leap second event if using GLONASS only.

# Report packet 0x8F-AC: Supplemental Timing Packet

This packet provides supplemental timing information once per second. Information regarding position, unit status and health, and the operational state of the unit.This packet cannot be requested.

When enabled, this packet is transmitted once per seconds shortly after packet 0x8F-AB.

The position sent in packet 8F-AC depends on the Receiver Operating Mode and on self-survey activity. When a self-survey is in progress, the position sent is the running average of all of the position fixes collected so far. When the self-survey ends or whenever the receiver is using a time-only operating mode, then the position sent is the accurate position the receiver is using to perform time-only fixes. When the self- survey is disabled or otherwise inactive and the receiver is using a position fix operating mode, then the position sent is the position fix computed on the last second.

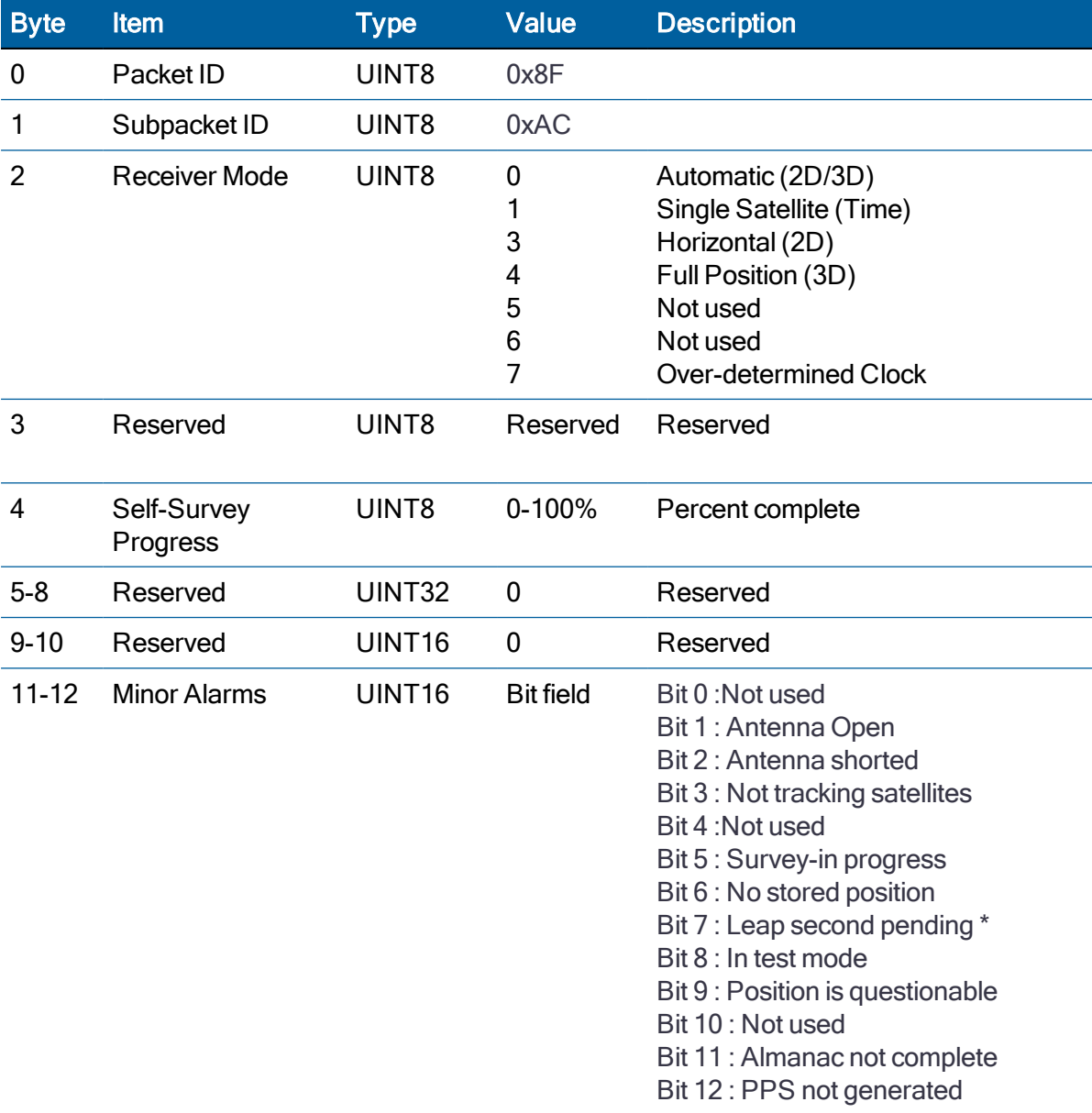

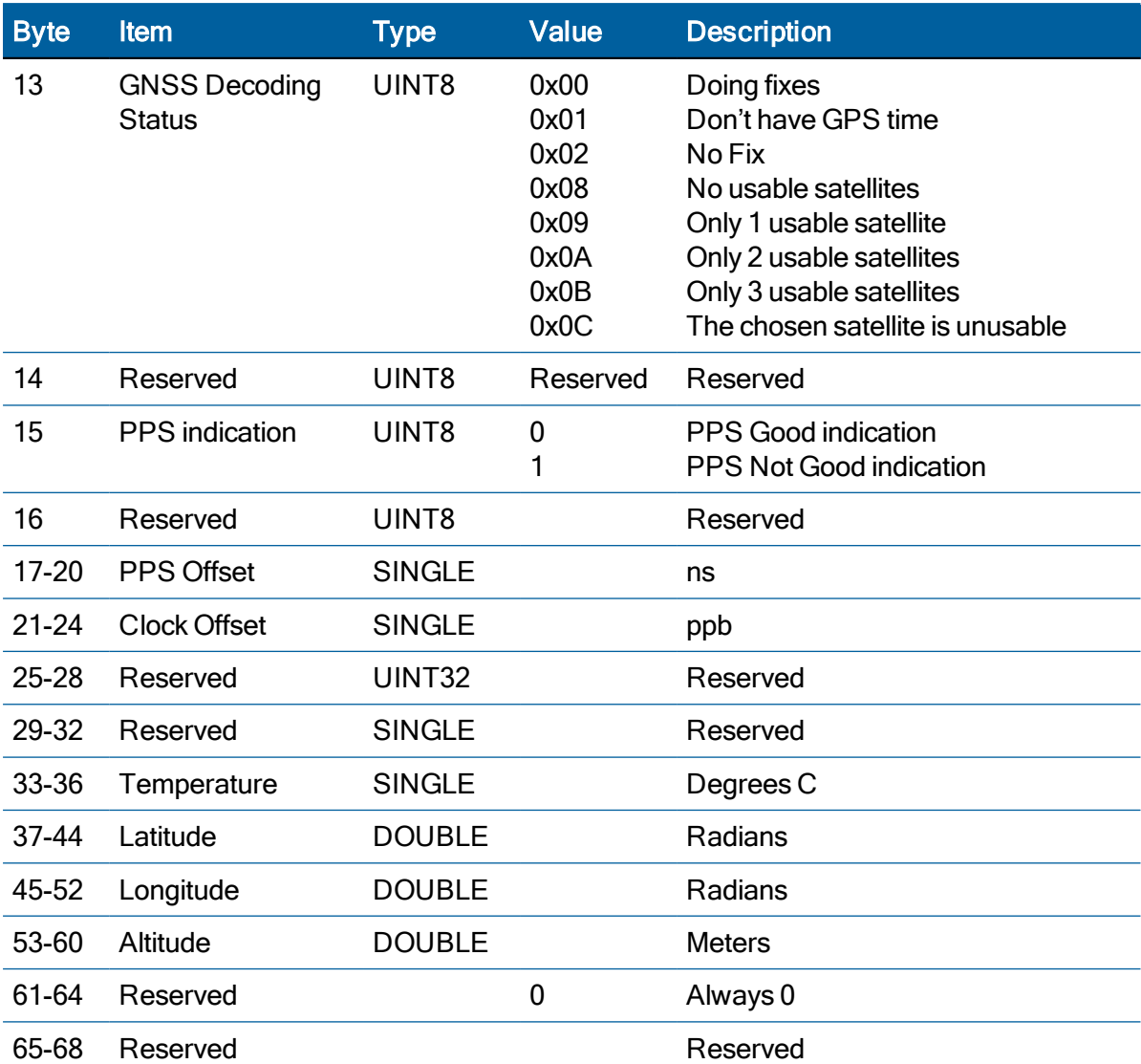

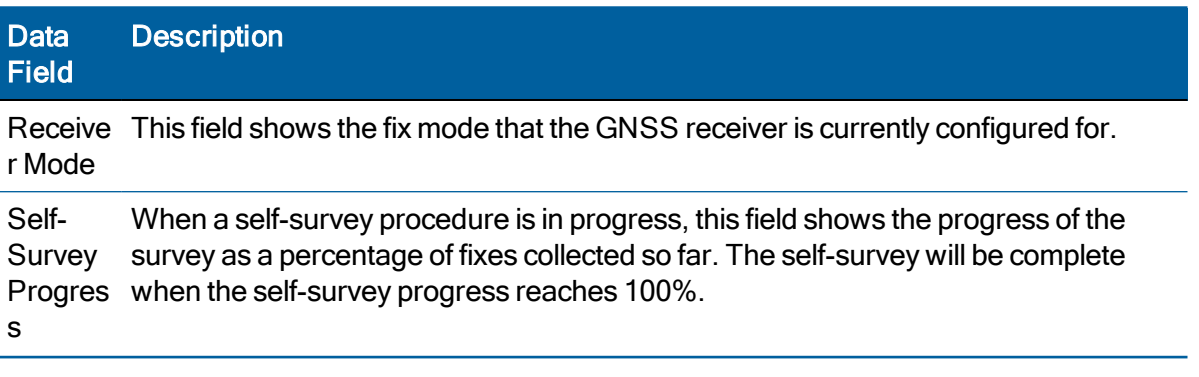

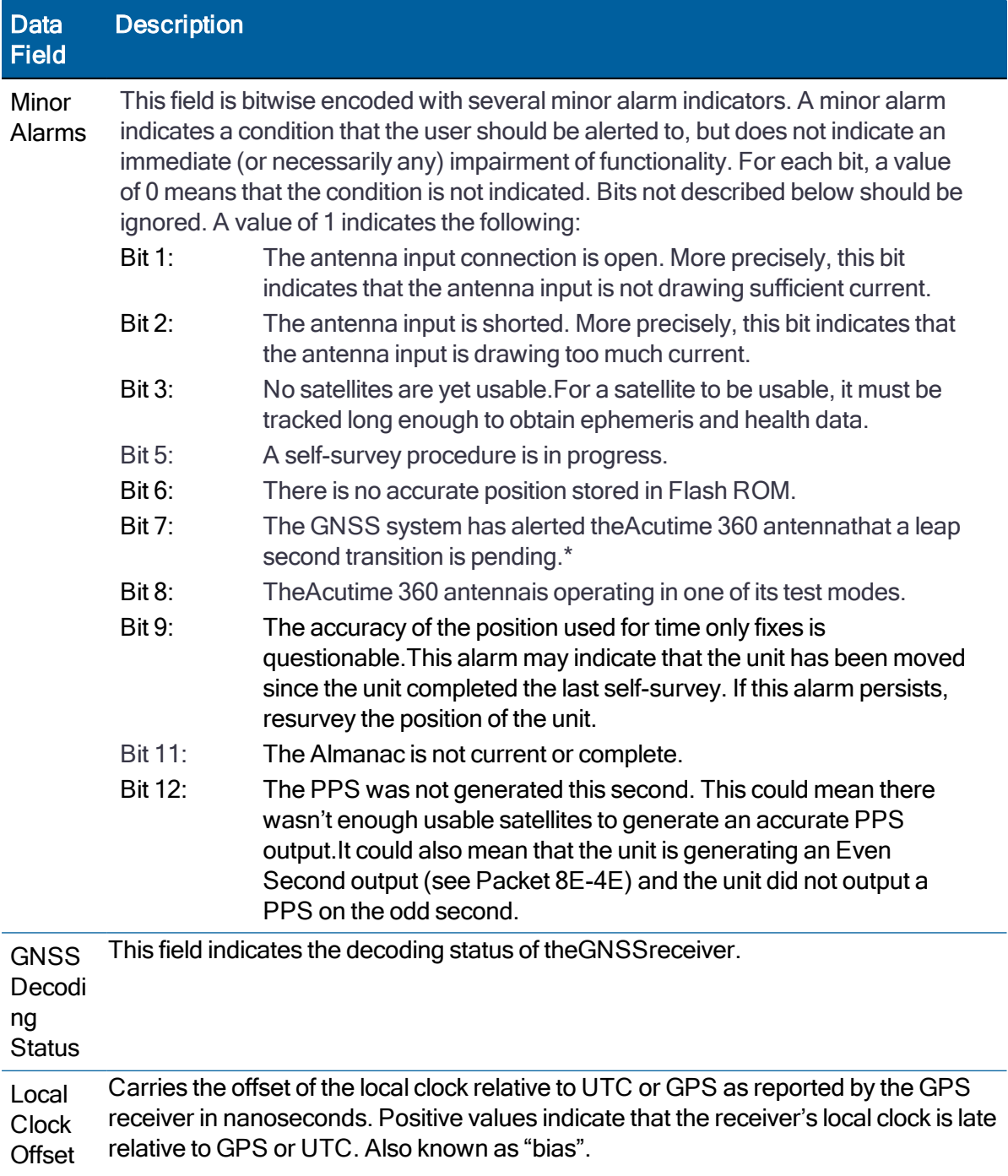

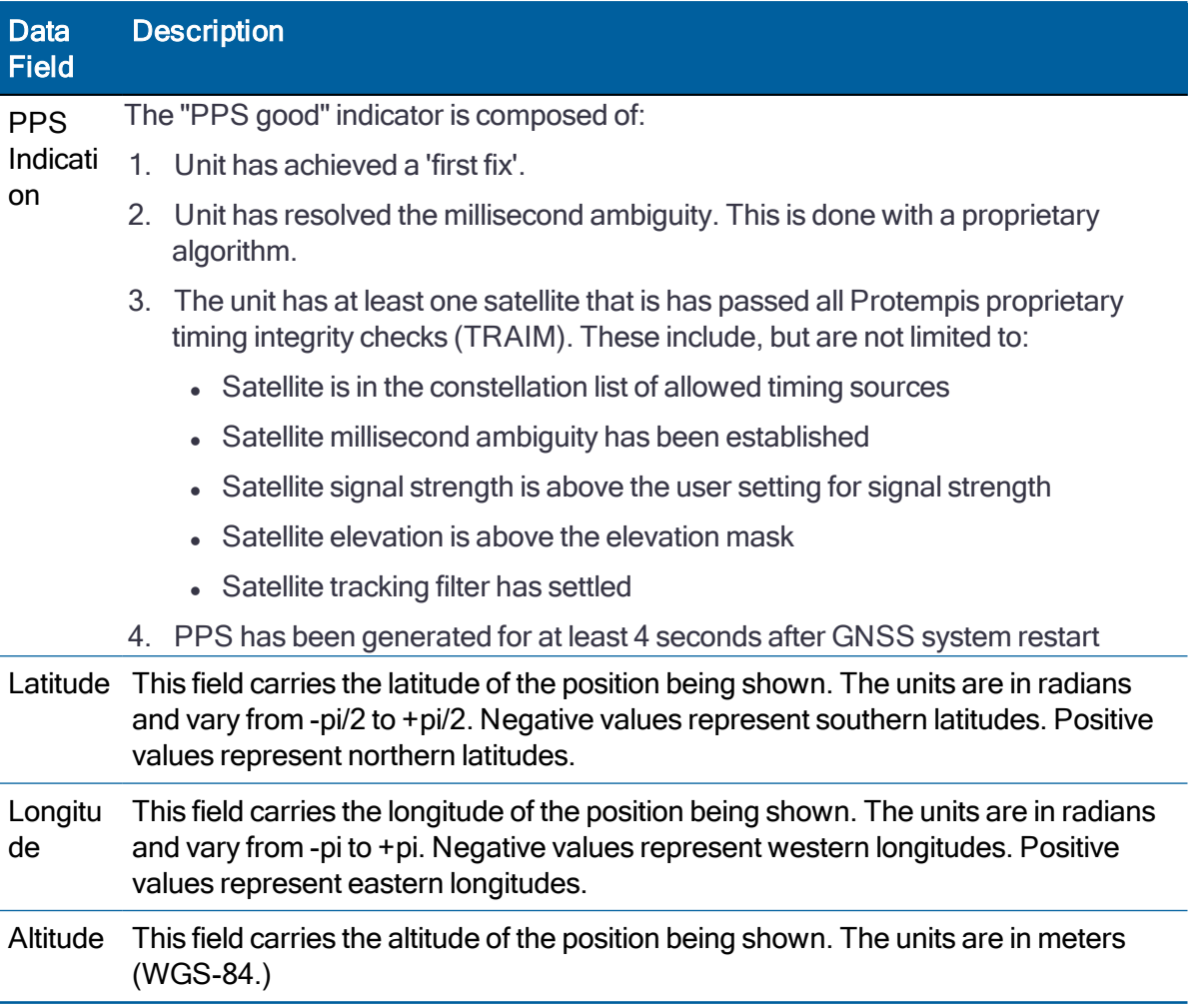

\*NOTE: Due to limitations in the GLONASS signal generation the unit will drop satellites during a leap second event if using GLONASS only.

# Report packet 0x8F-AD: Primary UTC Time

The output of the 0x8F-AD packet is synchronized with the PPS. This packet provides accurate time and date information for time stamping and time transfer. The leap flag provides complete UTC event information, allowing implementation of sophisticated distributed systems intended to operate synchronously with UTC time. This packet is always output first in a possible sequence of up to four synchronous packets. Output of this packet can be disabled and configured using the 0x8E-AD packet.

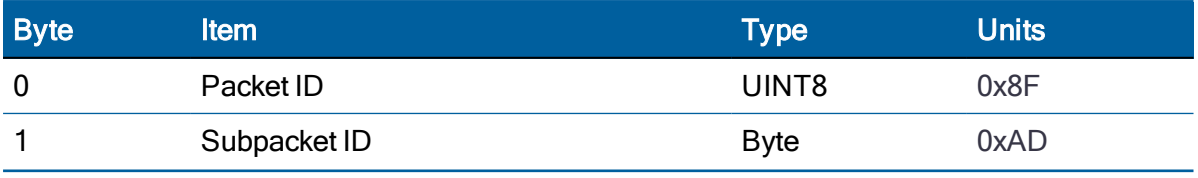

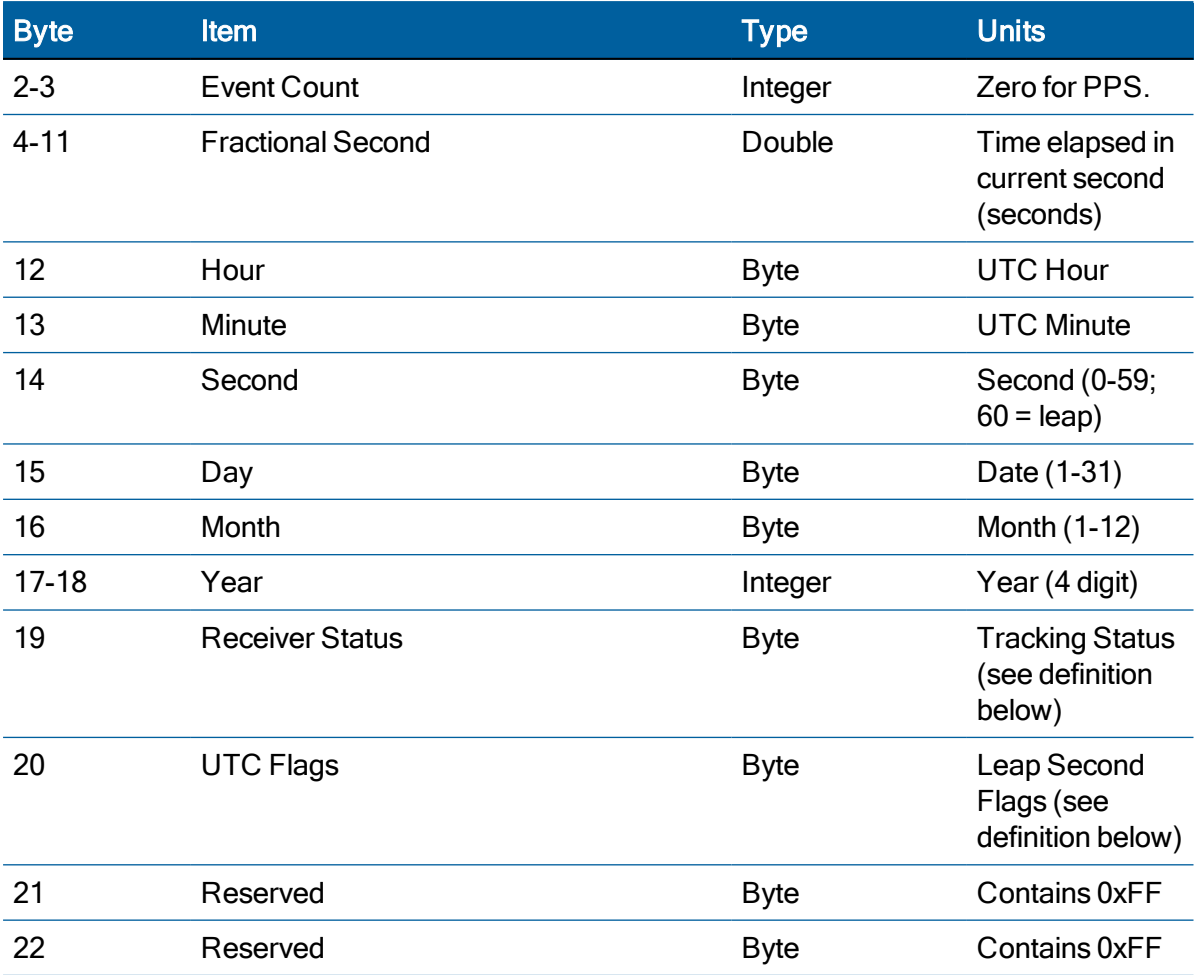

#### Tracking status flag

This flag allows precise monitoring of receiver tracking status and allows a host system to determine whether the time output by the receiver is valid. After self-survey has completed, the receiver only needs to track one satellite to maintain precise synchronization with UTC. The definitions are as follows:

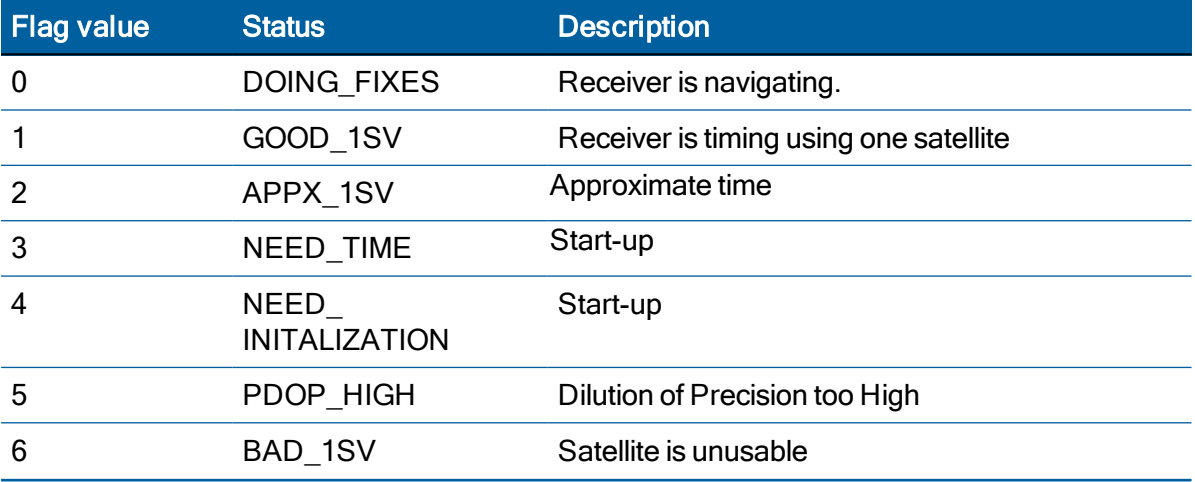

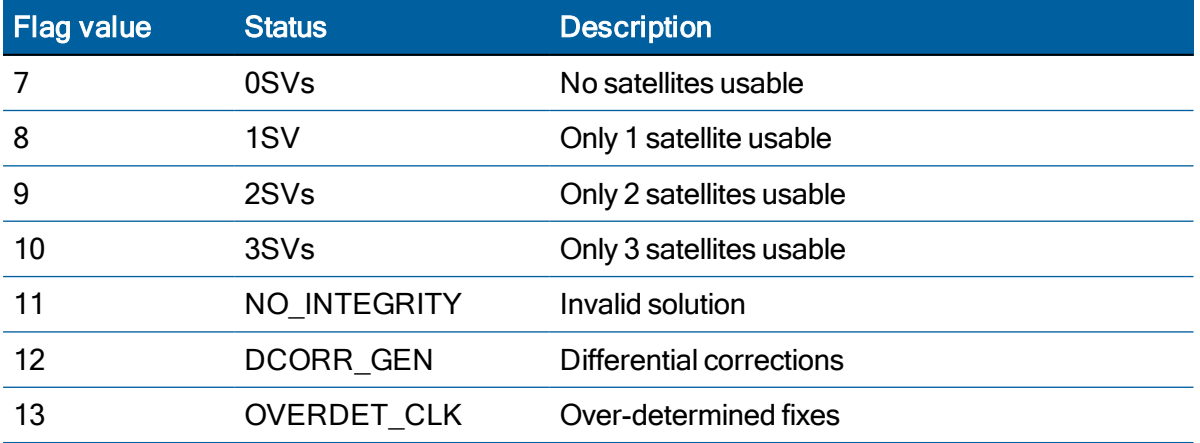

#### Leap second flag

Leap seconds are inserted into the UTC timescale to counter the effect of gradual slowing of the earth's rotation due to friction. The 0x8F-AD packet provides extensive UTC leap second information to the user application. The definitions are as follows

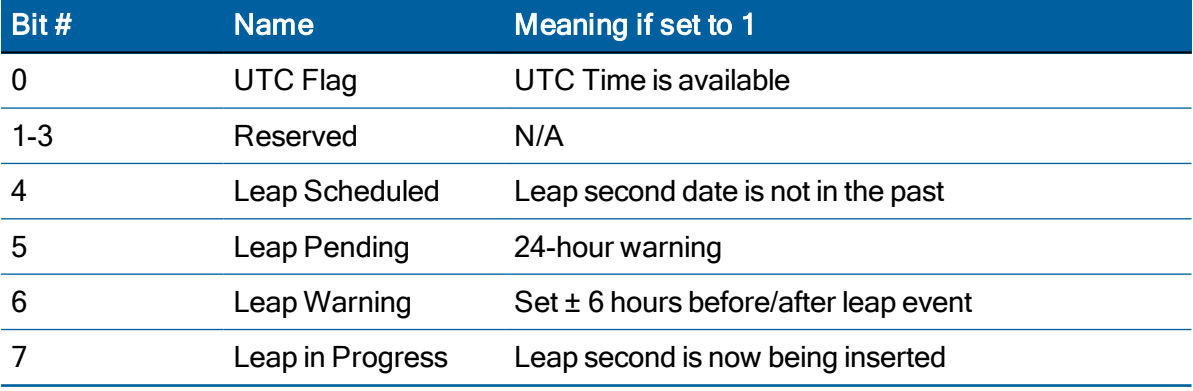

• The Leap Scheduled bit is set by the receiver, when the leap second has been scheduled by the GPS control segment. The Control segment may schedule the leap second several weeks before the leap second takes place.

- The Leap Pending bit indicates that the leap second will be inserted at the end of the current day.
- The Leap Warning bit is set while GPS is operating in the leap exception mode specified in ICD-200.
- The Leap in Progress bit is set to 1 at the beginning of the leap second, and cleared at the beginning of the second following the leap event. The date rollover is delayed by one second on the day the leap second is inserted. The date will not increment until the beginning of the first second following the leap second

# Unused or miscellaneous packets

# Report packet 0x13: Unparsable packet

This packet is sent in response to a received packet that was unparsable. A packet is unparsable if the packet ID is not recognized or if the length or content of the packet is not correct for the packet ID.

Data format:

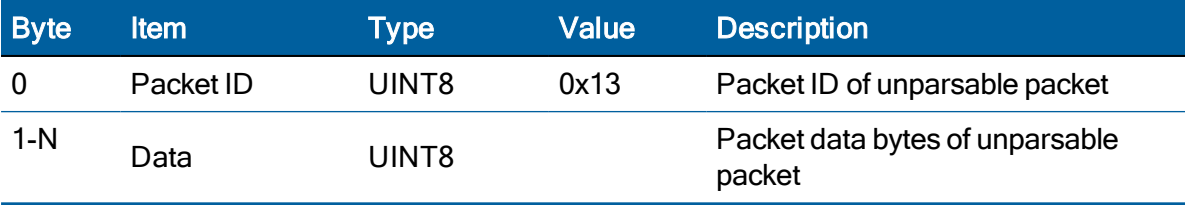

# NMEA 0183 Protocol

This appendix provides a brief overview of the NMEA 0183 protocol, and describes both the standard and optional messages offered by the Acutime 360 antenna.

- $\blacktriangleright$  [Introduction](#page-106-0)
- NMEA 0183 [communication](#page-107-0) interface
- NMEA 0183 [message](#page-107-1) structure
- $\blacktriangleright$  Field [definitions](#page-108-0)
- NMEA 0183 [message](#page-109-0) options
- NMEA 0183 [message](#page-111-0) formats
- [Exception](#page-132-0) behavior

# <span id="page-106-0"></span>Introduction

The National Marine Electronics Association (NMEA) protocol is an industry standard data protocol which was developed for the marine industry.

NMEA 0183 is a simple, yet comprehensive ASCII protocol which defines both the communication interface and the data format. The NMEA 0183 protocol was originally established to allow marine navigation equipment to share information. Since it is a wellestablished industry standard, NMEA 0183 has also gained popularity for use in applications other than marine electronics.

For those applications requiring output only from the GNSS receiver, NMEA 0183 is a popular choice since, in many cases, an NMEA 0183 software application code already exists. The Acutime 360 antenna is available with firmware that supports a subset of the NMEA 0183 messages: GGA, GLL, GSA, GSV, RMC, VTC, and ZDA. For a nominal fee, Protempis can offer custom firmware with a different selection of messages to meet your application requirements.

For a complete copy of the NMEA 0183 standard, contact:

NMEA National Office

Seven Riggs Avenue, Severna Park, MD 21146

Phone: +1-410-975-9425 or 800-808-6632 (NMEA)

<span id="page-107-0"></span>Fax: +1-410-975-9450

# NMEA 0183 communication interface

The NMEA 0183 protocol allows a single source (talker) to transmit serial data over a single twisted wire pair to one or more receivers (listeners). The table below lists the standard characteristics of the NMEA 0183 data transmissions.

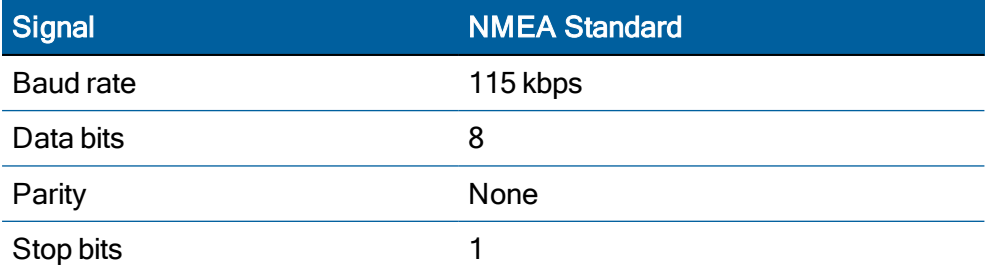

# <span id="page-107-1"></span>NMEA 0183 message structure

The NMEA 0183 protocol covers a broad array of navigation data. This broad array of information is separated into discrete messages which convey a specific set of information. The entire protocol encompasses over 50 messages, but only a sub-set of these messages apply to a GPS receiver like the Acutime 360. The NMEA message structure is described below.

\$IDMSG,D1,D2,D3,D4,.......,Dn\*CS[CR][LF]

Where:

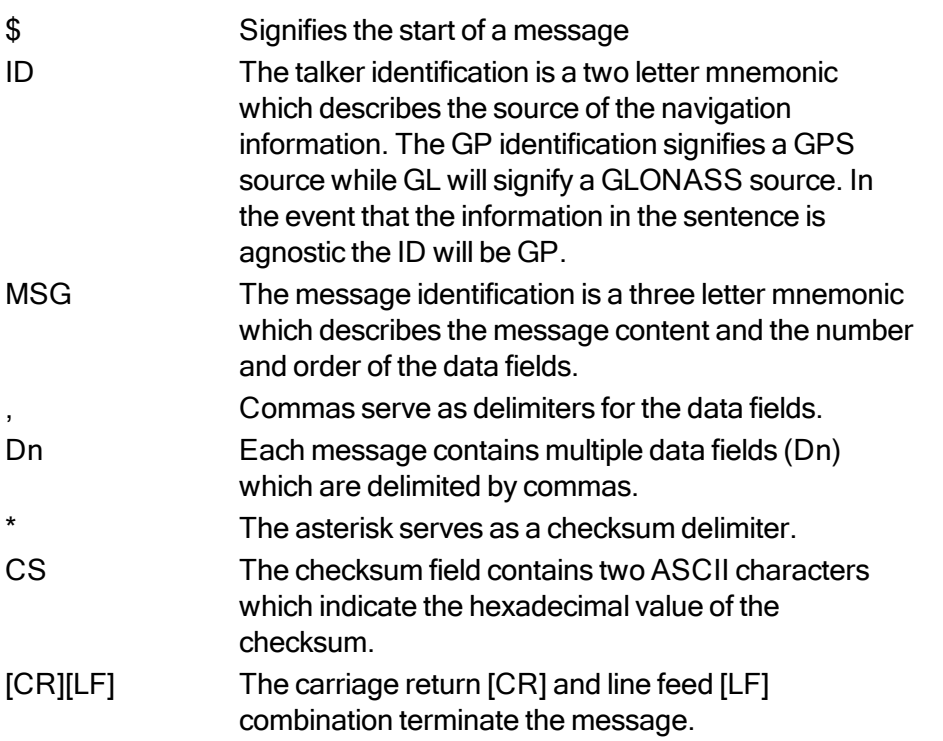
NMEA-0183 messages vary in length, but each message is limited to 79 characters or less. This length limitation excludes the "\$" and the [CR][LF]. The data field block, including delimiters, is limited to 74 characters or less.

# Talker IDs

The message talker ID, which is the two characters immediately following the starting marker (\$) in a standard NMEA message, describes the source of data in a particular message. Specifically, it indicates the GNSS constellation to which the data is applicable. The following table lists talker IDs.

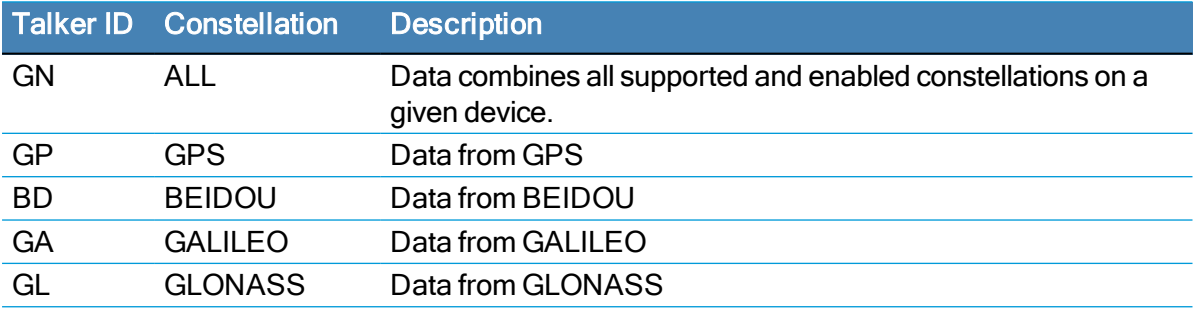

# Field definitions

Many of the NMEA date fields are of variable length, and the user should always use the comma delineators to parse the NMEA message date field. The following table specifies the definitions of all field types in the NMEA messages supported by Protempis:

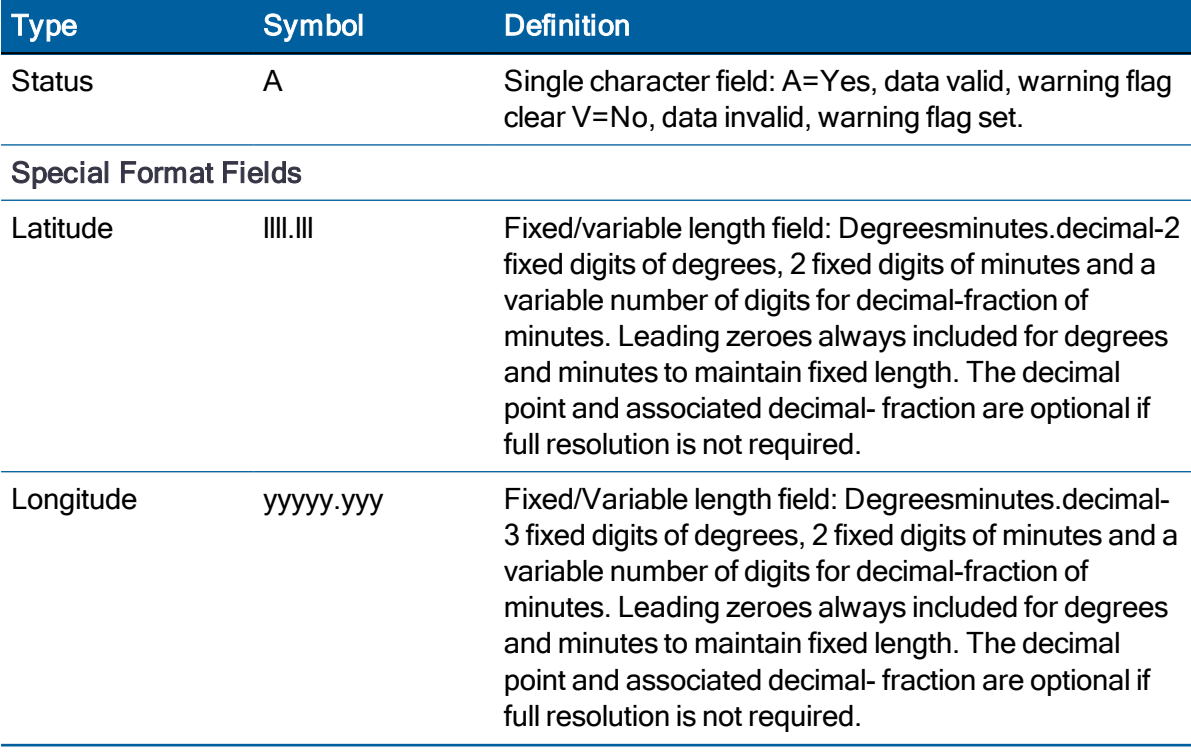

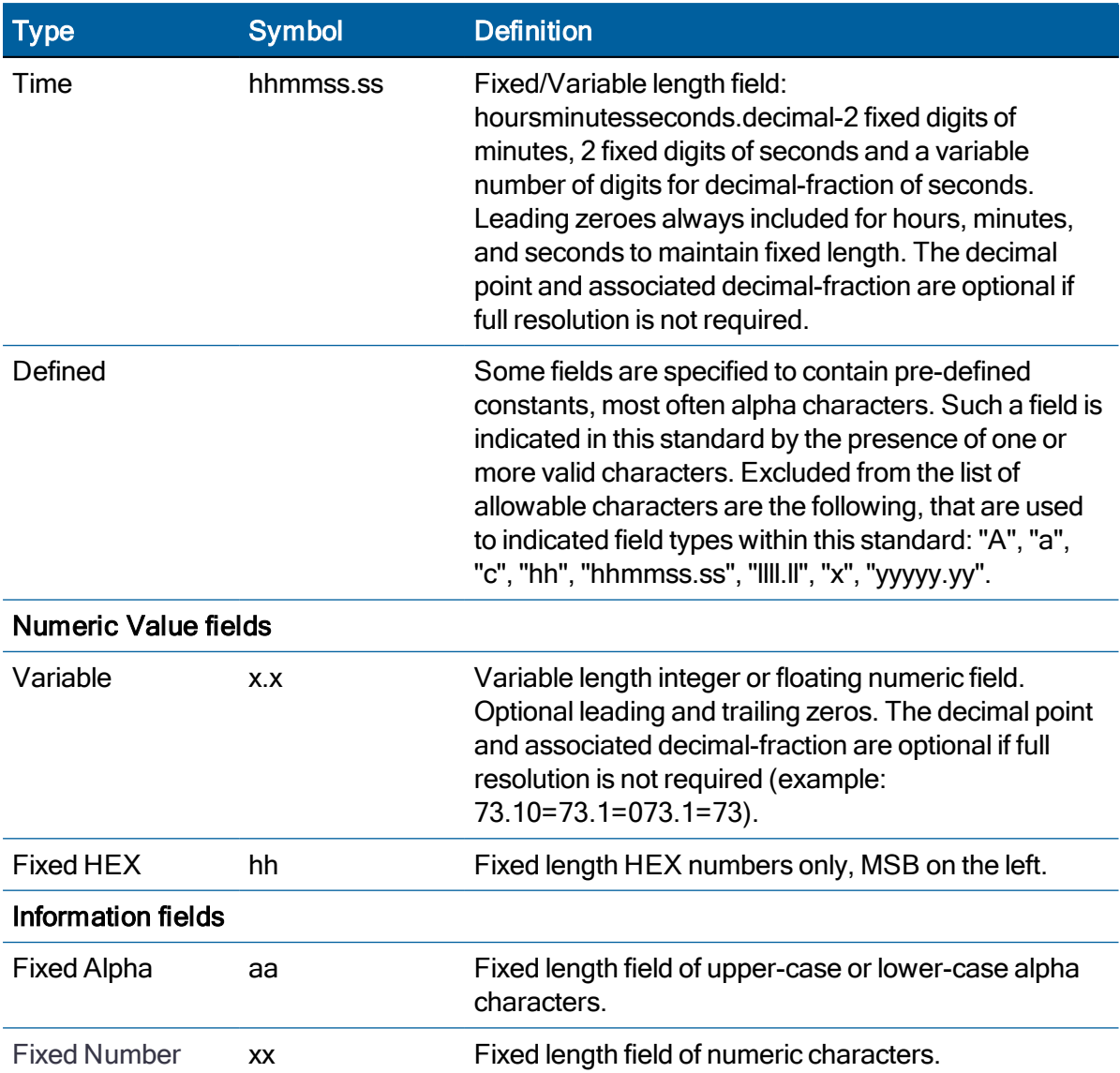

#### NOTE –

- Spaces are only to be used in variable text fields.
- Units of measure fields are appropriate characters from the Symbol column, unless a specified unit of measure is indicated.
- Fixed length field definitions show the actual number of characters. For example, a field defined to have a fixed length of 5 HEX characters is represented as hhhhh between delimiters in a sentence definition.

# NMEA 0183 message options

The Protempis<sup>®</sup> Acutime 360 antenna can output any or all of the messages listed in the table below. In its default configuration (as shipped from the factory), the Acutime 360 antenna outputs only TSIP messages. Typically, NMEA messages are output at a one second interval with the "GP" talker ID and checksums. These messages are output at all times during operation, with or without a fix. If a different set of messages has been selected (using Packet 0x7A), and this setting has been stored in flash memory (using Packet 0x8E-26), the default messages are permanently replaced until the receiver is returned to the factory default settings.

NOTE – You can configure a custom mix of the messages listed in the following table.

CAUTION – If too many messages are specified for output, you may need to increase the unit's baud rate.

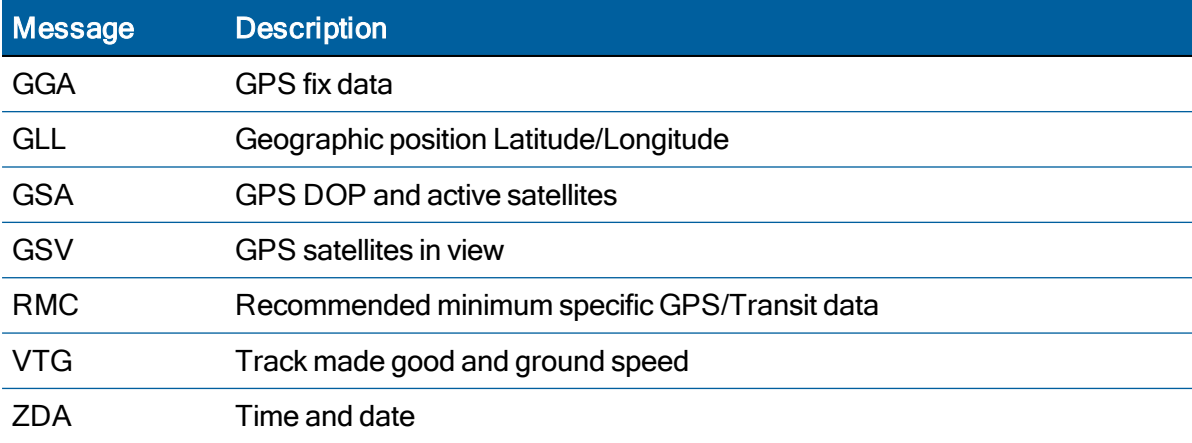

### Acutime 360 antenna proprietary NMEA messages

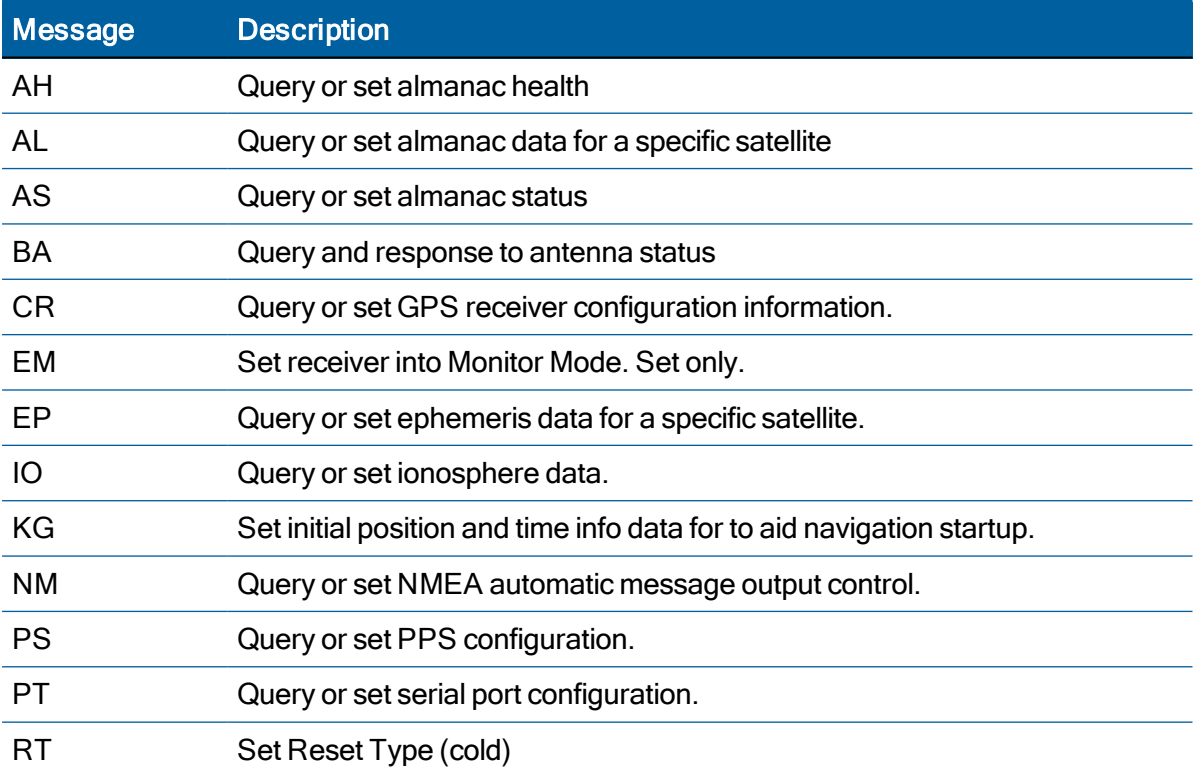

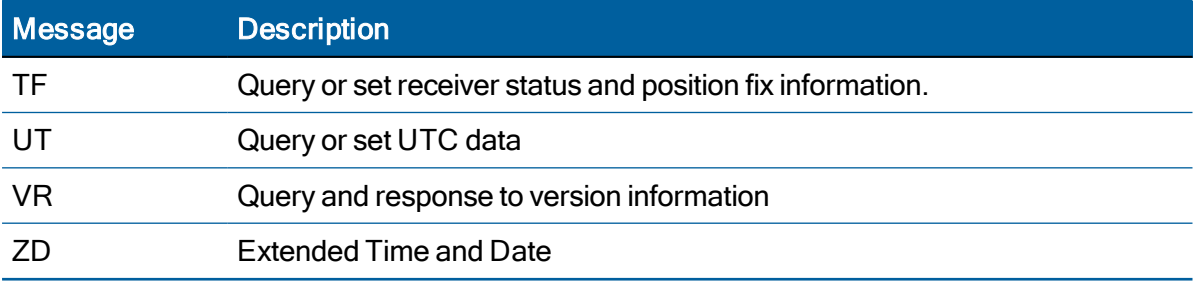

# NMEA 0183 message formats

# GGA - GPS Fix Data

The GGA message includes time, position and fix related data for the GNSS receiver.

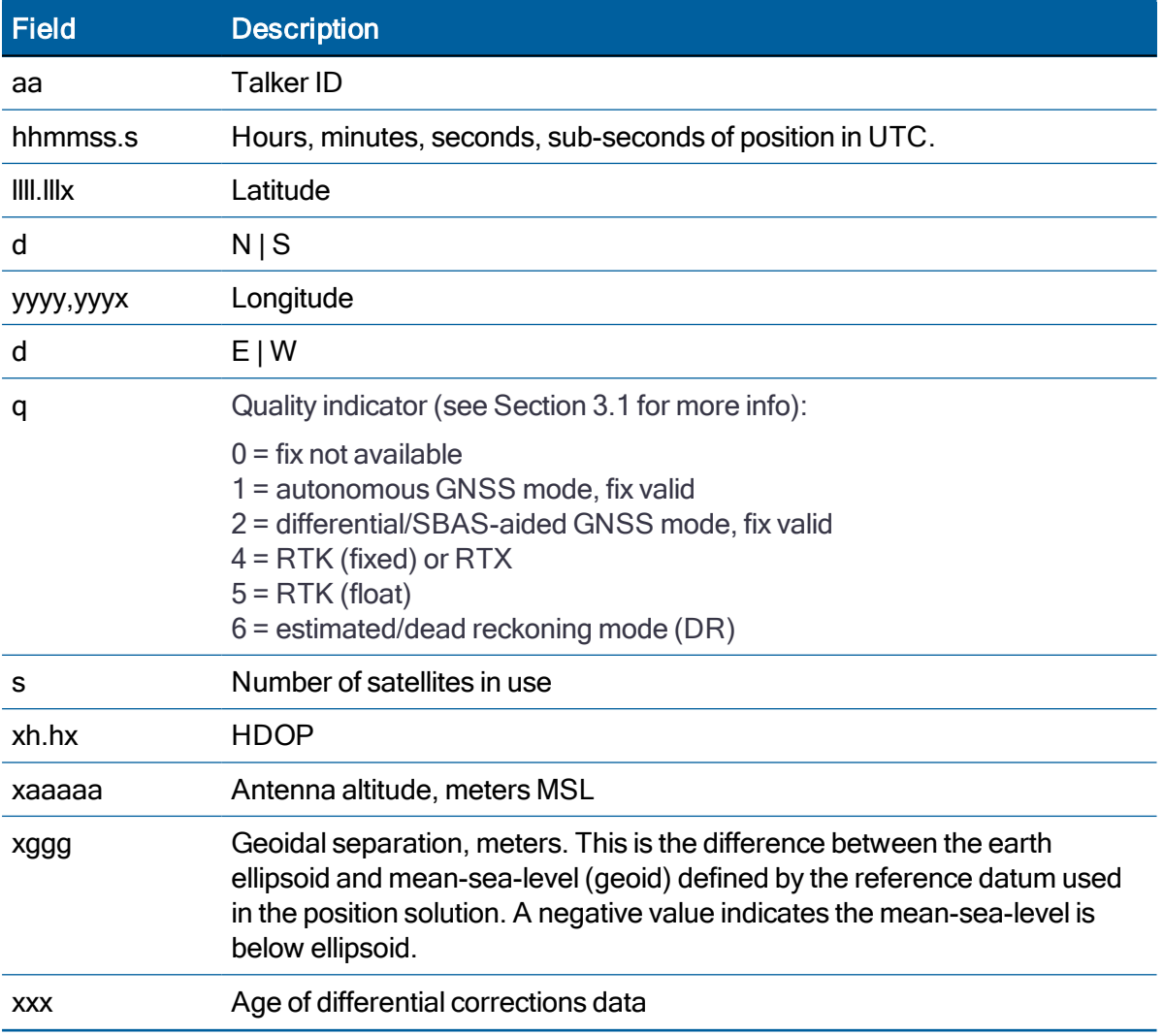

\$aaGGA,hhmmss.s,llll.lllx,d,yyyyy.yyyx,d,q,s,xh.hx,xaaaaa,M,xggg,M,xxx,xxxx\*hh<CR><LF>

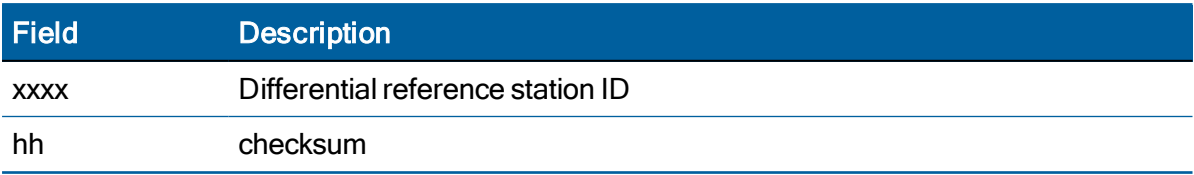

### GLL - Geographic Position - Latitude/Longitude

The GLL message contains the latitude and longitude of the present vessel position, the time of the position fix and the status.

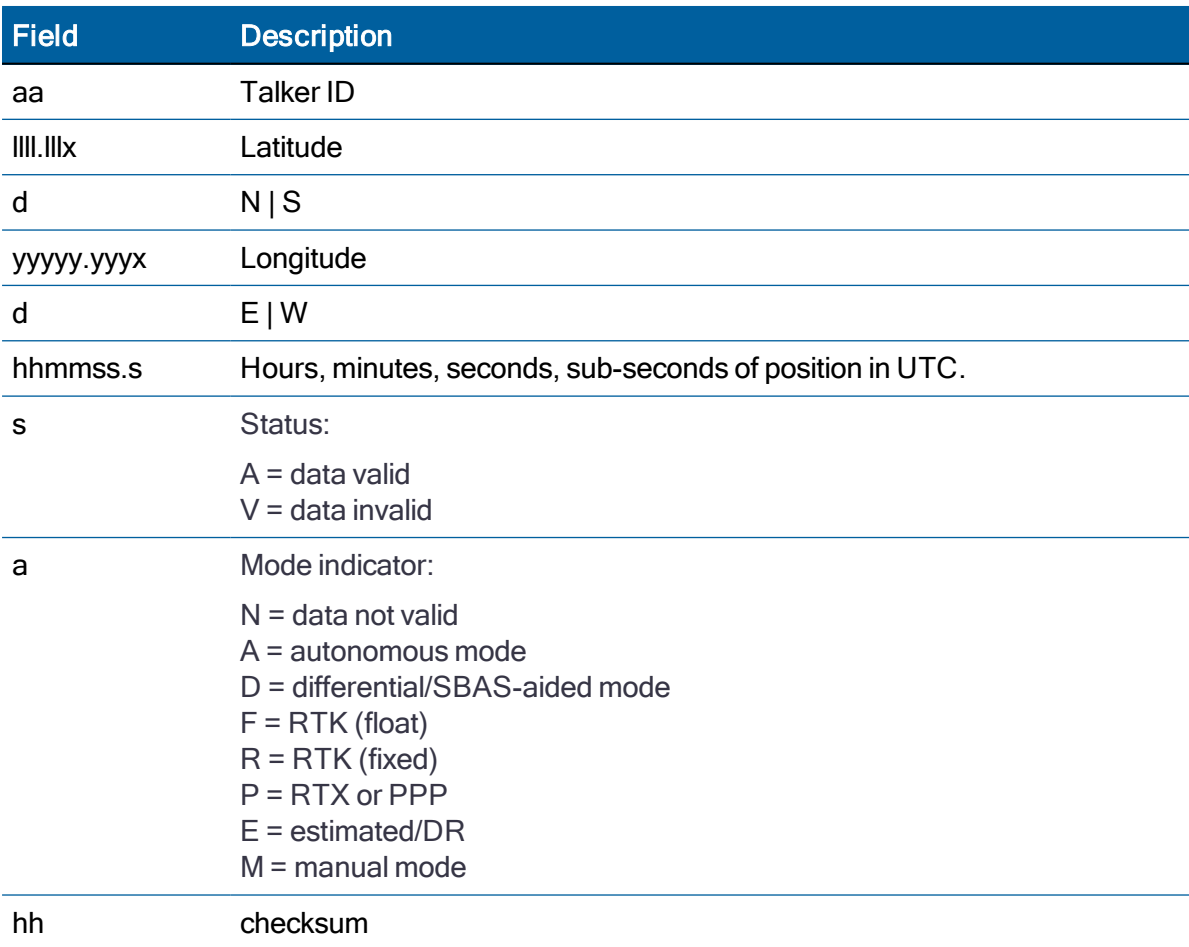

\$aaGLL,llll.lllx,d,yyyyy.yyyx,d,hhmmss.s,s,a\*hh<CR><LF>

# GSA - GPS DOP and Active Satellites

The GSA messages indicate the GNSS receiver's operating mode and lists the satellites used for navigation and the DOP values of the position solution.

\$*id*GSA,a,v,ww,ww,ww,ww,ww,ww,ww,ww,ww,ww, , ,x.xx,y.yy,z.zz\*hh<CR><LF>

Where id is GP, GL or GN, dependent on if the sentence contains GPS, GLONASS or both constellations respectively.

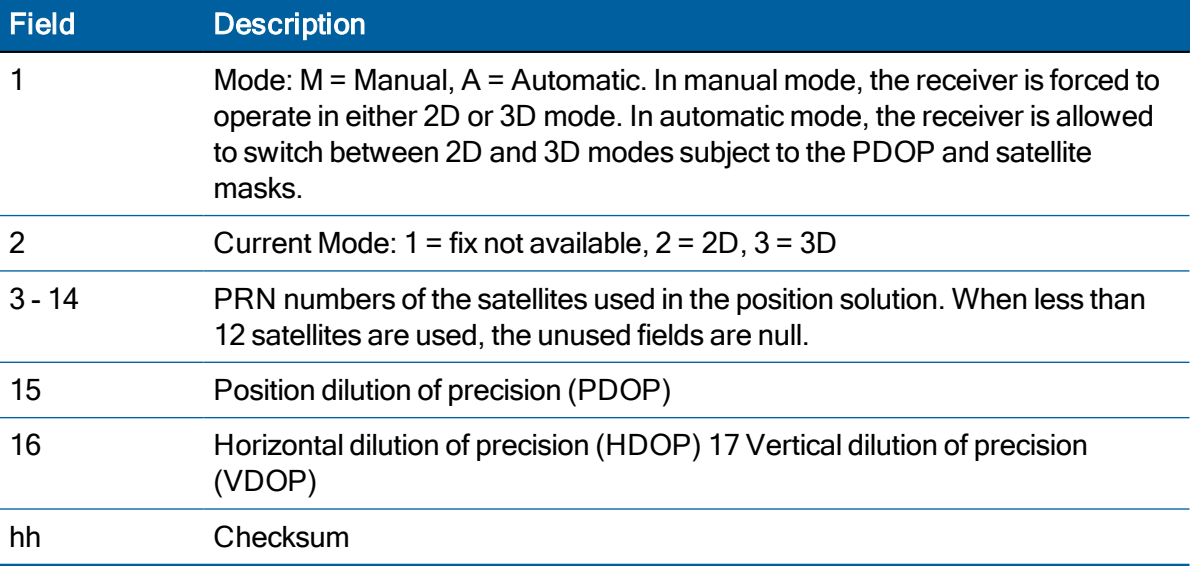

### GSV - GPS Satellites in View

The GSV message identifies the GNSS satellites in view, including their PRN number, elevation, azimuth and SNR value. Each message contains data for four satellites. Second and third messages are sent when more than 4 satellites are in view. Fields #1 and #2 indicate the total number of messages being sent and the number of each message respectively.

\$*id*GSV,t,u,vv,ww,ww,www,ww,xx,xx,xxx,xx,yy,yy, yyy,yy,zz,zz,zzz,zz\*hh<CR><LF>

Where *id* is GP or GL, dependent on if the sentence contains GPS or GLONASS satellites.

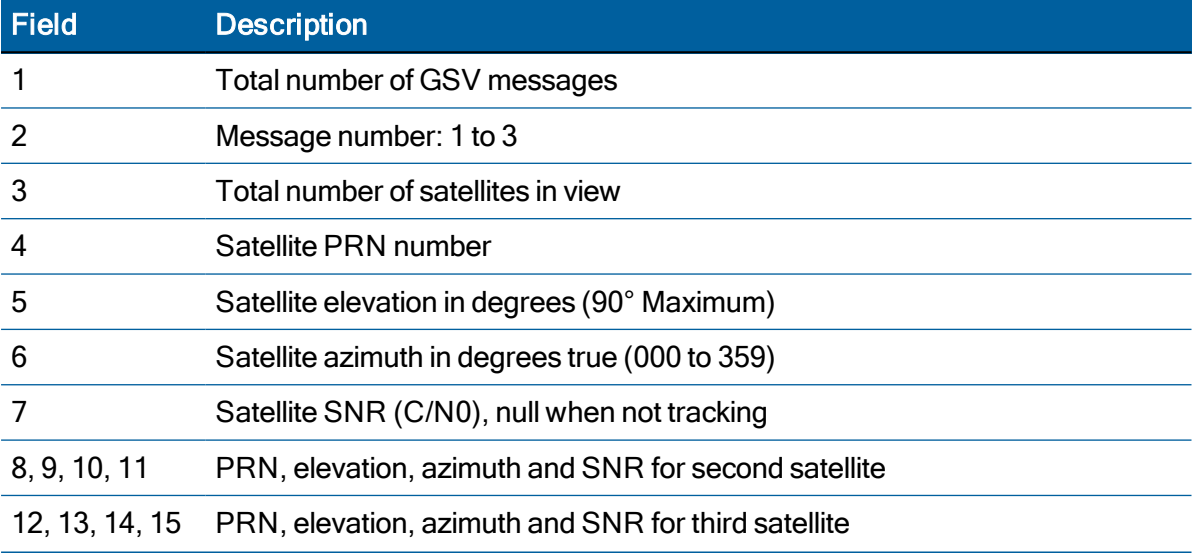

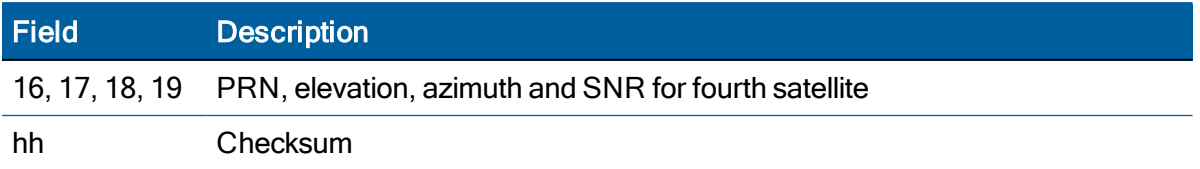

### RMC - Recommended Minimum Specific GPS/Transit Data

The RMC message contains the time, date, position, course, and speed data provided by the GNSS navigation receiver. A checksum is mandatory for this message and the transmission interval may not exceed 2 seconds. All data fields must be provided unless the data is temporarily unavailable. Null fields may be used when data is temporarily unavailable. This message is output automatically if selected in the NMEA message output mask.

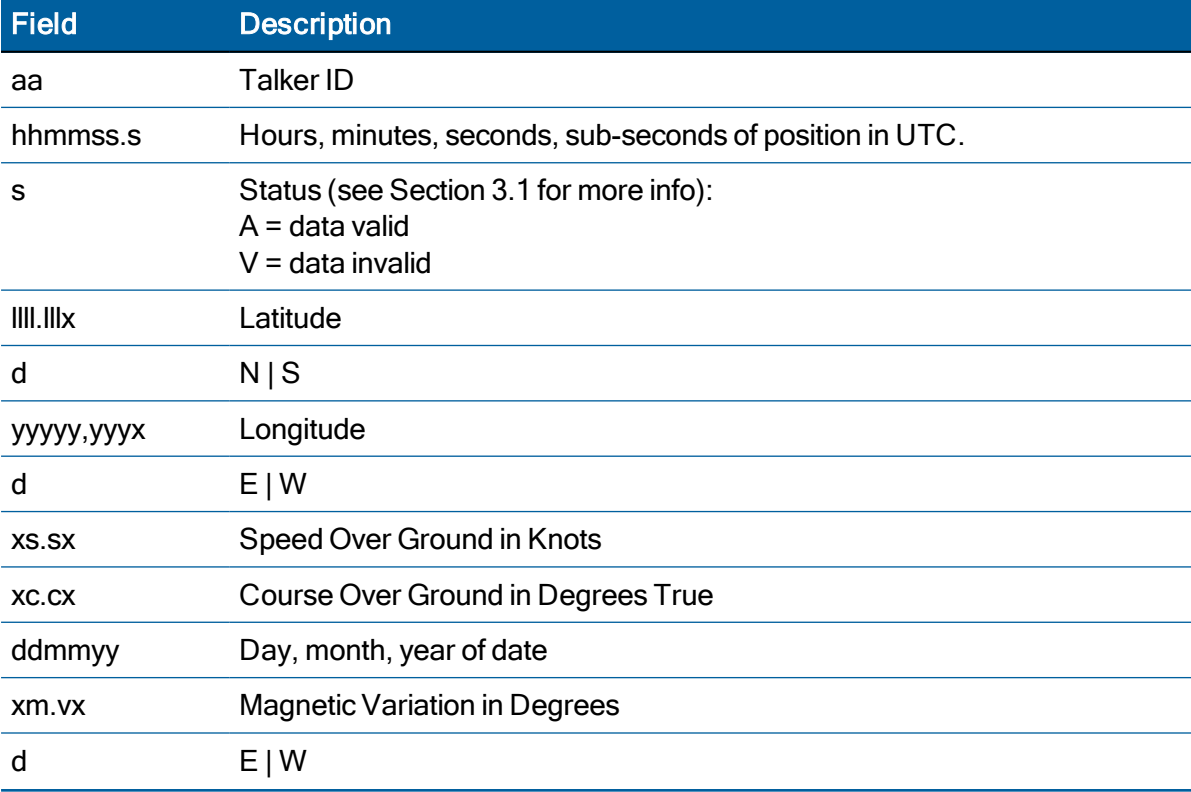

\$aaRMC,hhmmss.s,s,llll.lllx,d,yyyyy.yyyx,d,xs.sx,xc.cx,ddmmyy,xm.vx,d,a\*hh<CR><LF>

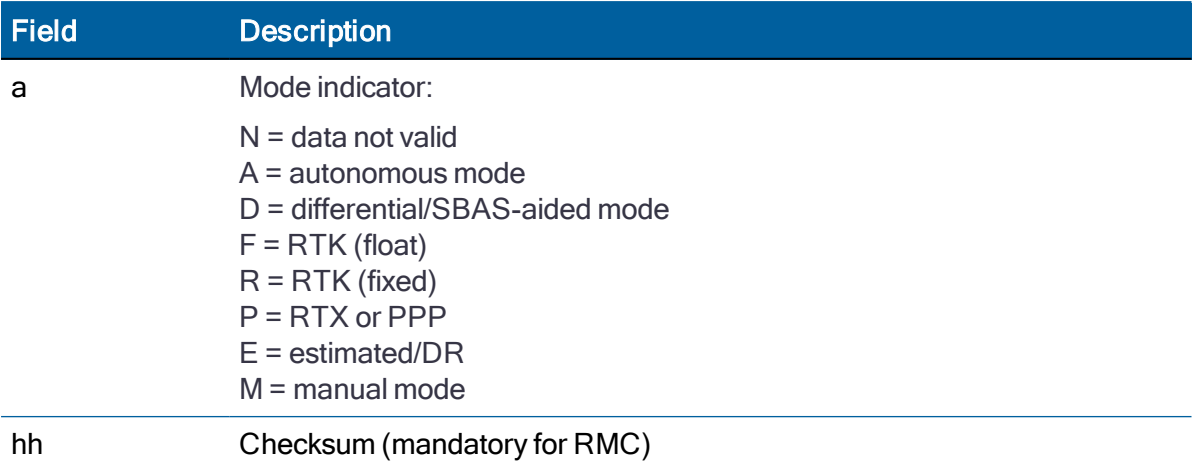

### VTG - Track Made Good and Ground Speed

The VTG message conveys the actual track made good (COG) and the speed relative to the ground (SOG).

This message is output automatically if selected in the NMEA message output mask.

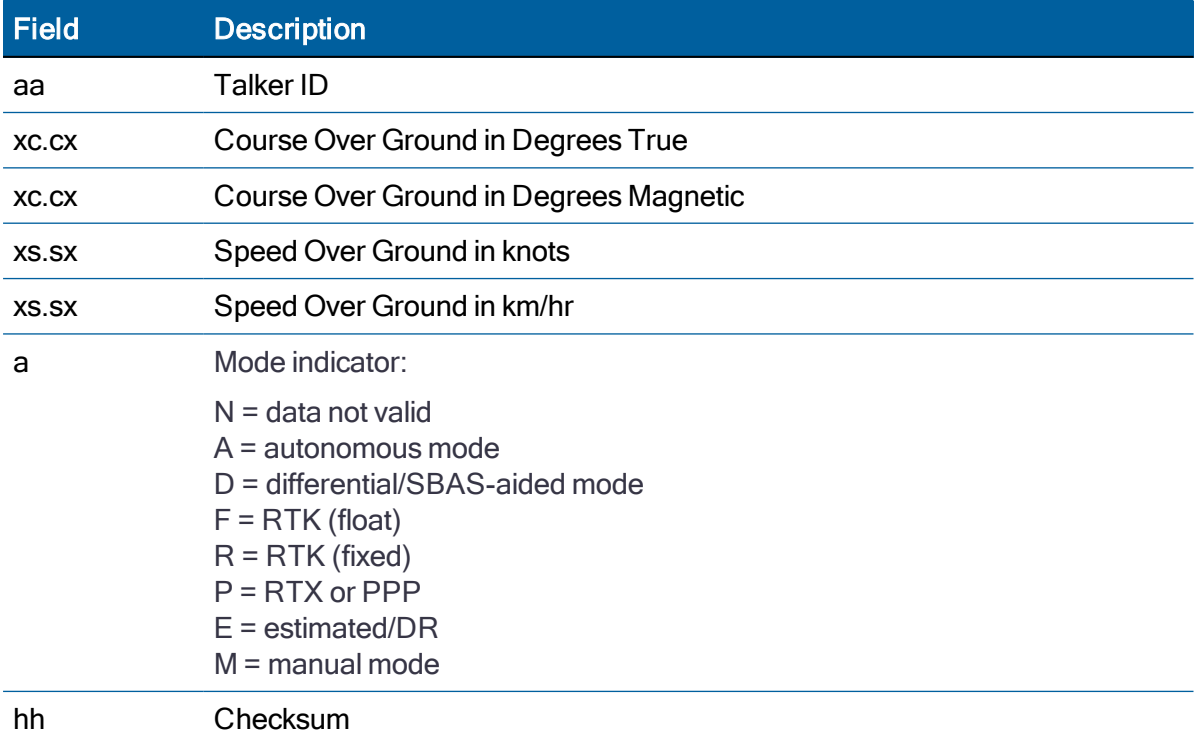

### \$aaVTG,xc.cx,T,xc.cx,M,xs.sx,N,xs.sx,K,a\*hh<CR><LF>

### ZDA - Time & Date

The ZDA message contains UTC time, the day, the month, the year and the local time zone.

This message is output automatically if selected in the NMEA message output mask.

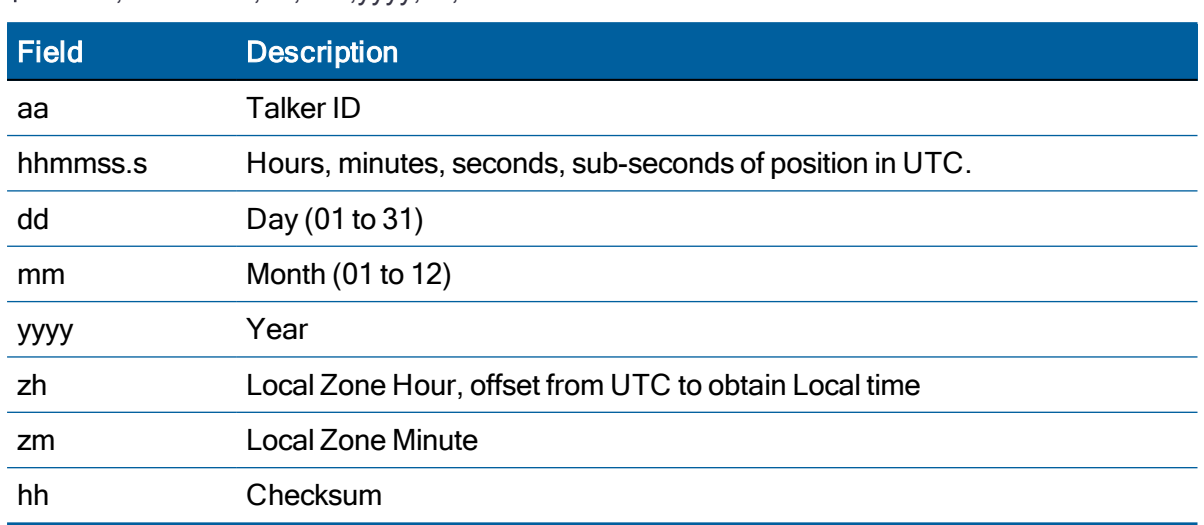

#### \$aaZDA,hhmmss.s,dd,mm,yyyy,zh,zm\*hh<CR><LF>

NOTE – Fields #5 and #6 are null fields in the Acutime 360Acutime 720 output. A GNSS receiver cannot independently identify the local time zone offsets.

CAUTION – If UTC offset is not available, time output will be in GPS time until the UTC offset value is collected from the GPS satellites. When the offset becomes available, the time will update to UTC time.

NOTE – GPS time can be used as a time tag for the 1PPS. The ZDA message comes out 100–500 msec after the PPS.

### AH - Almanac Health

Use this message to query or set almanac health data. Since the maximum number of bytes that can be contained in a single NMEA sentence is less than the total almanac health length, the almanac health must be sent in two parts that have to be sent or received together in the correct sequence. After receiving the query, the receiver sends out two messages.

### Message 1

\$PTNLaAH,1,hh, hhhhhhhh, hhhhhhh, hhhhhhh, hhhhhhh, hh\*hh<CR><LF>

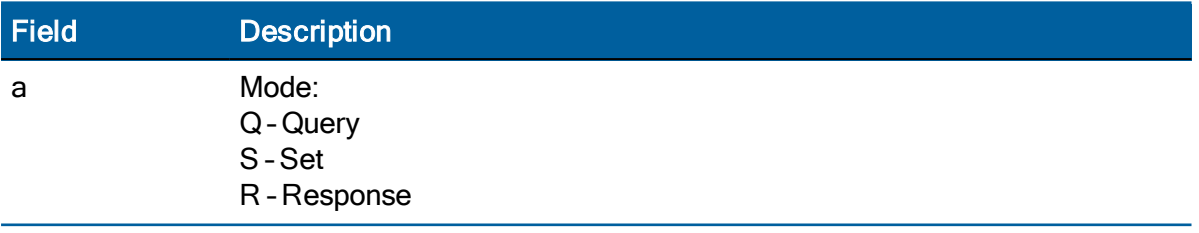

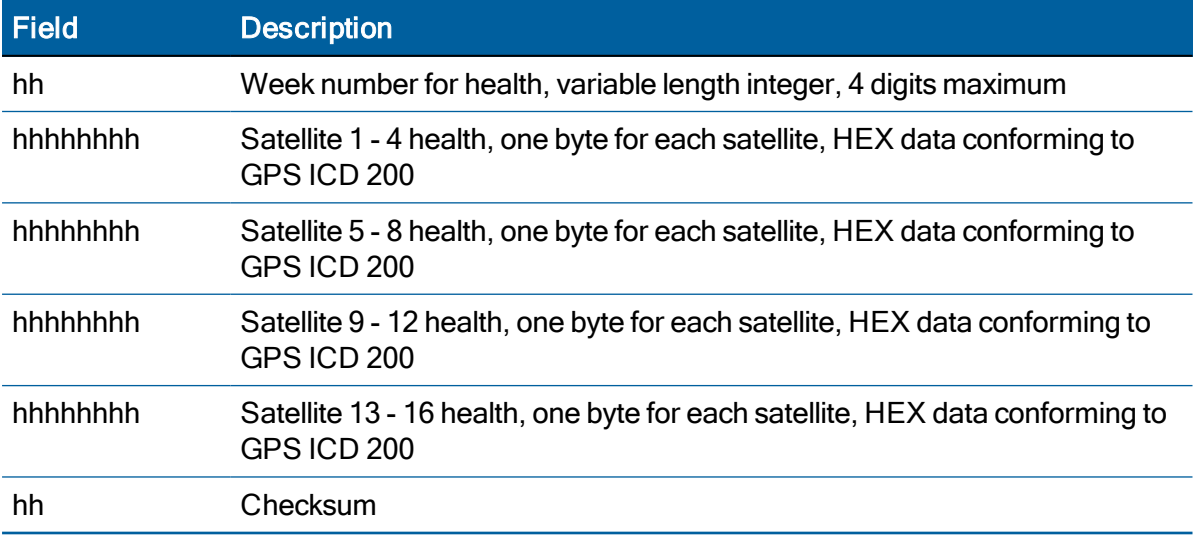

### Message 2

\$PTNLaAH,2,hh, hhhhhhhh, hhhhhhh, hhhhhhh, hhhhhhh, hh\*hh<CR><LF>

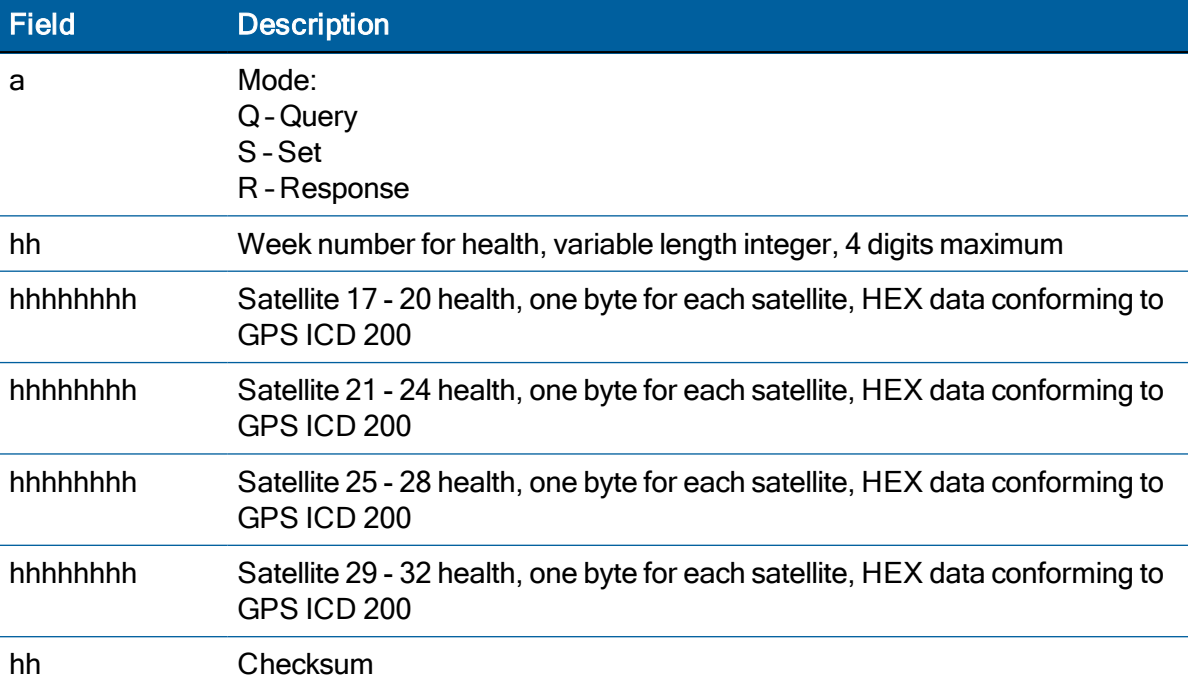

### AL - Almanac Page

Use this message to query or set almanac data for a specific satellite. The query format is:

\$PTNLQAL,xx\*hh<CR><LF>

### Field Description

xx Satellite ID

The set or response format is as follows:

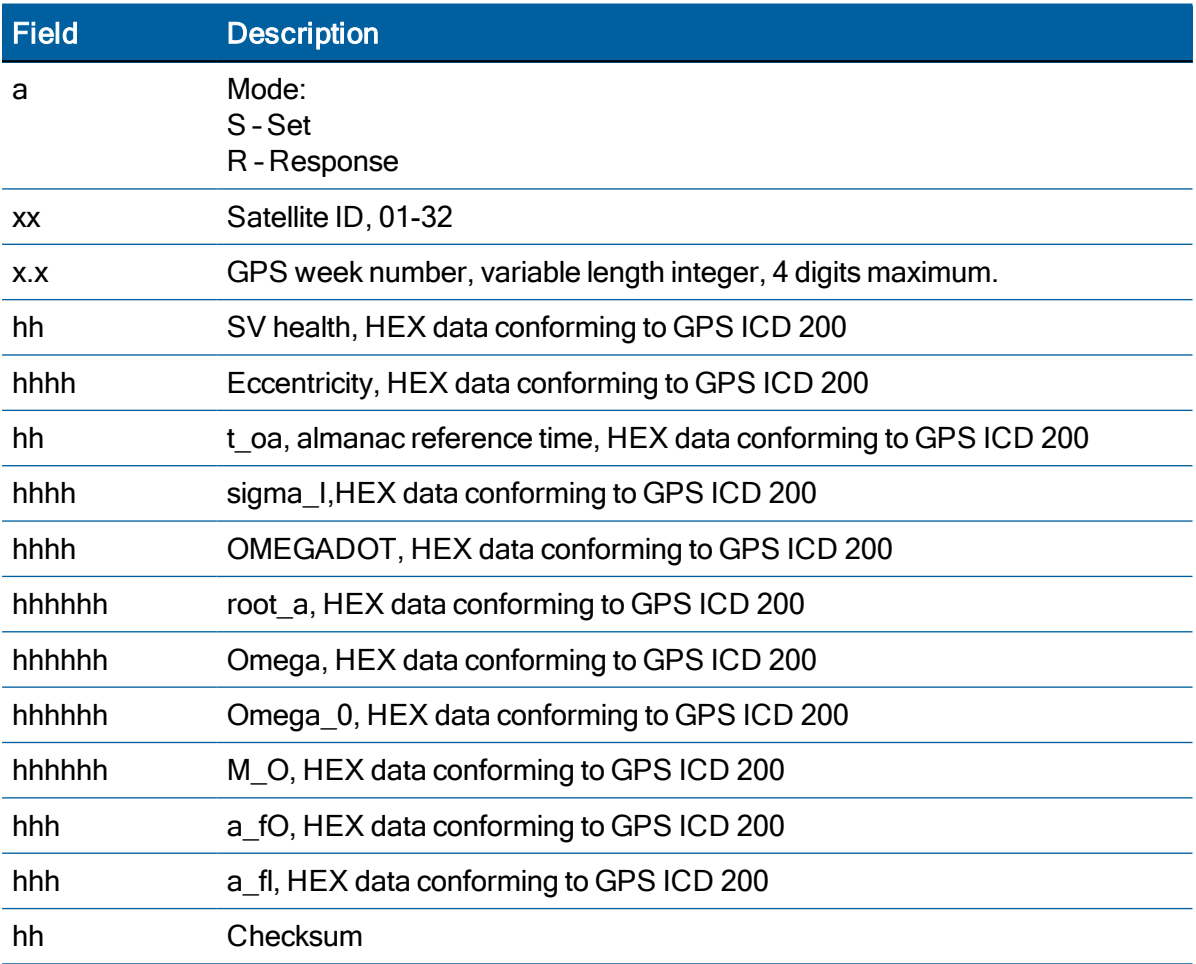

# AS - Almanac Status

Use this sentence to query or set almanac status. The query format is:

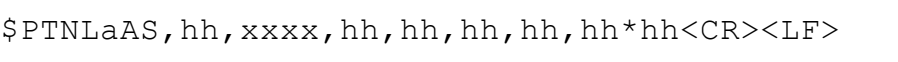

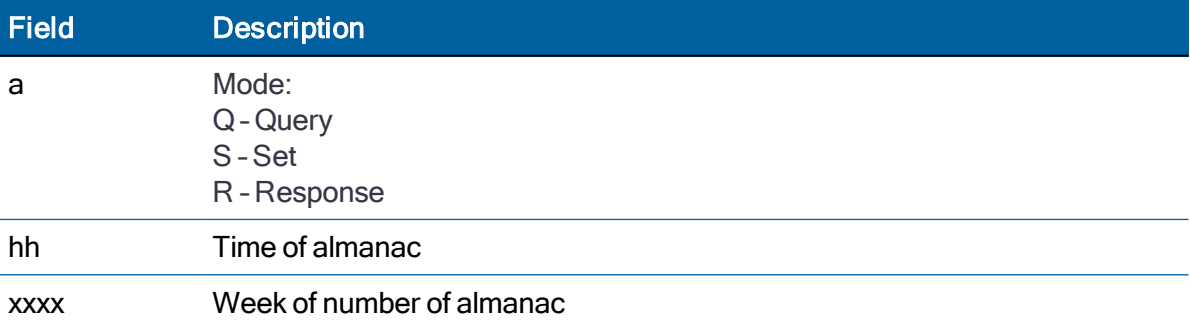

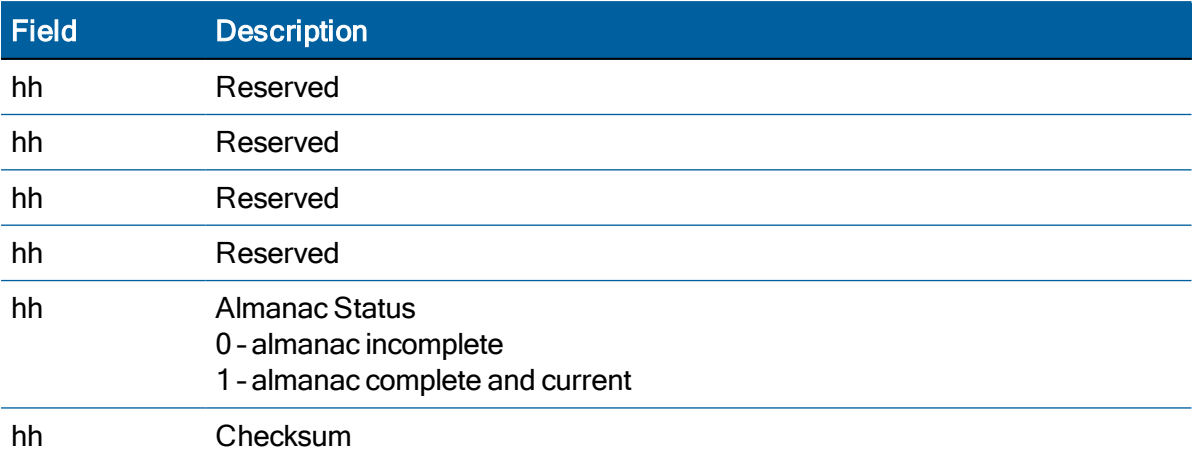

The corresponding response for the set is:

\$PTNLRAS,a\*hh<CR><LF>

Where "a" is the action status:  $A =$  success;  $V =$  failure.

### CR - Configure Receiver

Use this sentence to query or set receiver configuration information.

The Query sentence format is:

\$PTNLQCR\*hh<CR><LF>

The Response to query or Set sentence format is:

\$PTNLaCR,x.x,x.x,x.x,x.x,x.x,a,a,a,a,\*hh<CR><LF>

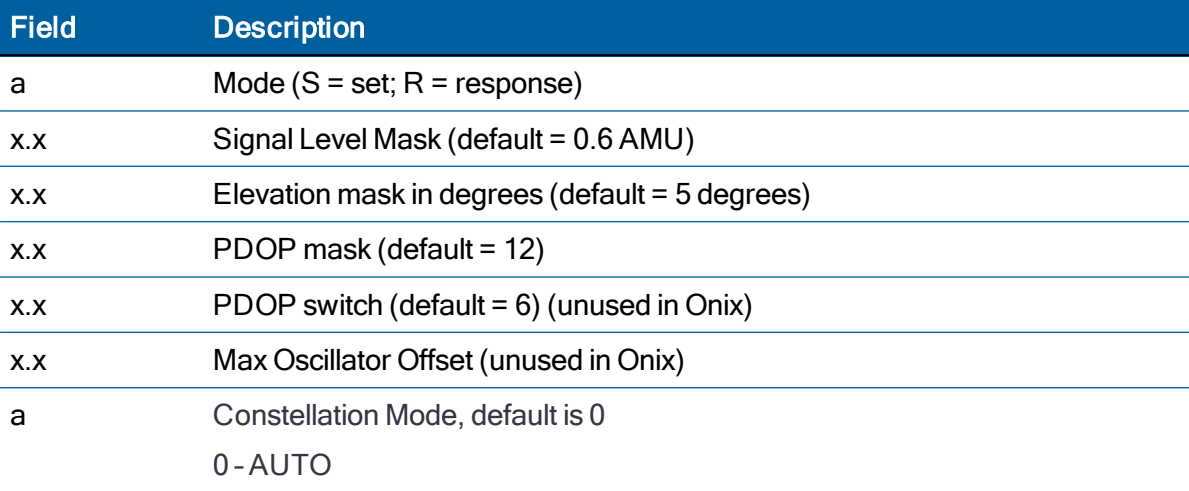

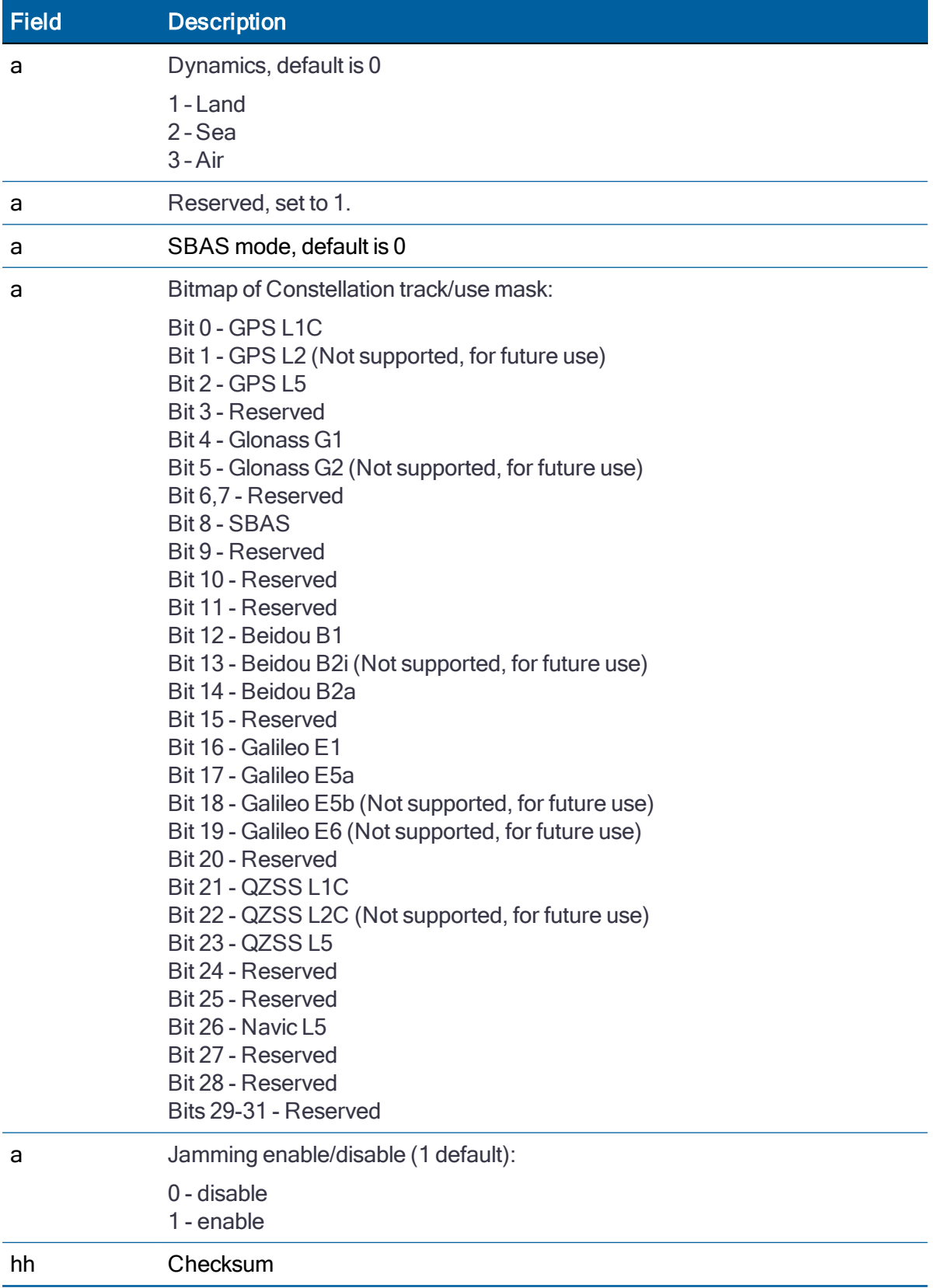

#### The Response to set format is:

#### \$PTNLRCR,a\*hh<CR><LF>

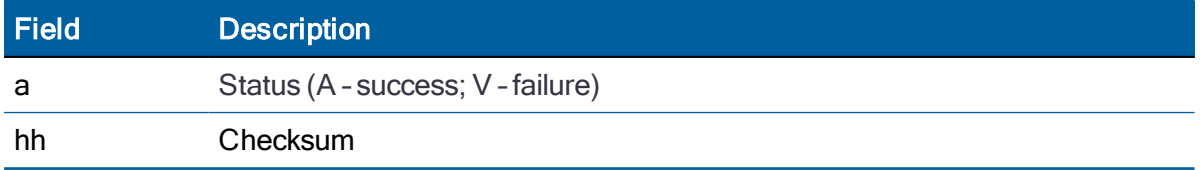

### EM - Enter Monitor mode

This sentence is used to set the Acutime 360 antenna multi-GNSS timing module into Monitor mode. This is Set only, no query supported. The sentence format is:

```
$PTNLSEM*hh<CR><LF>
```
This sentence is used by the Firmware Uploading Program.

### EP - Ephemeris

Use this sentence to query or set ephemeris data for a specific satellite. Since the maximum number of bytes that can be contained in a single NMEA sentence is less than the total ephemeris data length, the ephemeris data must be sent in three sentences. The three sentences have to be sent or received together in correct sequence. The query format is:

#### \$PTNLQEP,xx\*hh<CR><LF>

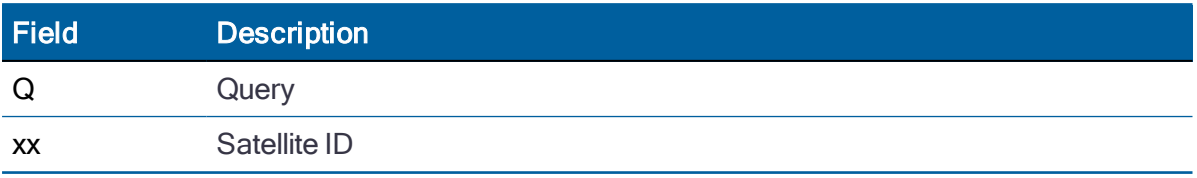

After receiving the query, the receiver sends out three messages.

### Message 1

\$PTNLaEP,1,xx,x.x,x.x,hh,hh,hh,hh,hhh,hh,hhhh,hh,hhhh,hh hhhh,x .x\*hh<CR><LF>

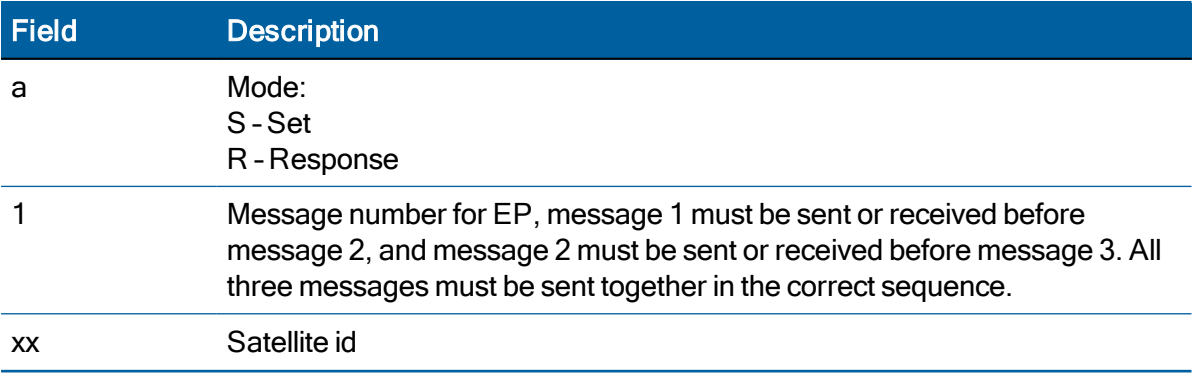

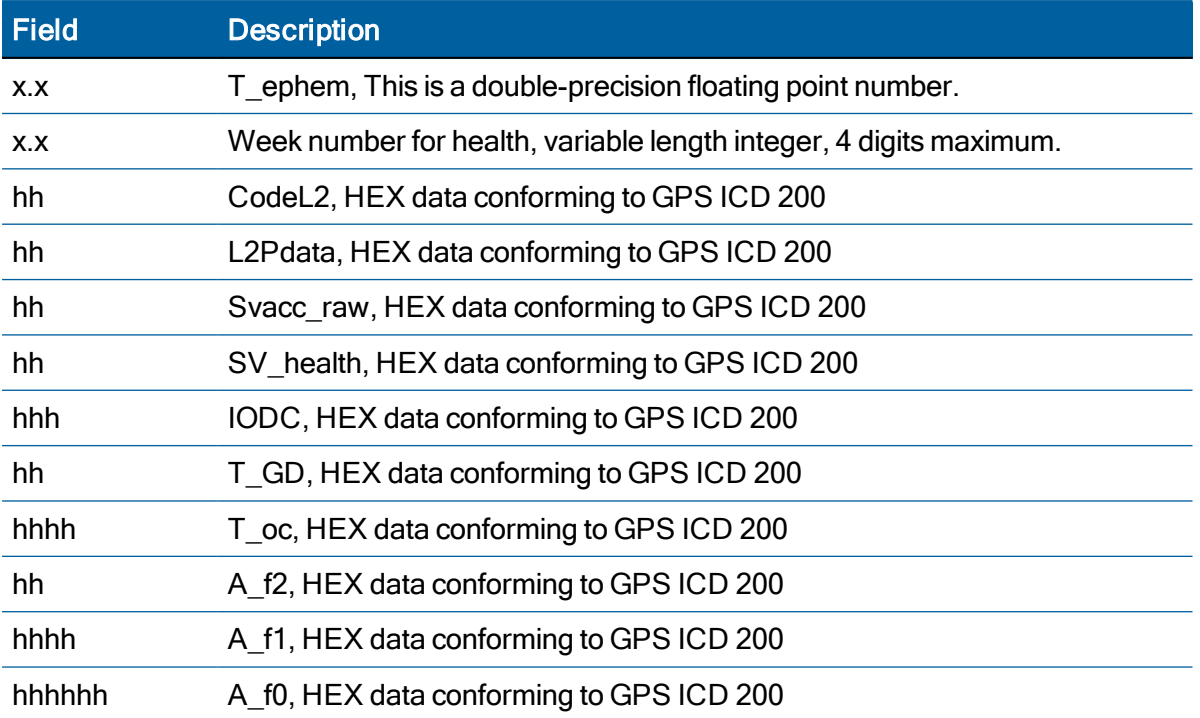

# Message 2

\$PTNLaEP,2,xx,hh,hh,hhhh,hhhh,hhhhhhhh,hhhh,hhhhhhhh,hhh h, hhhhhhhh, hhhh\* hh<CR><LF> $\,$ 

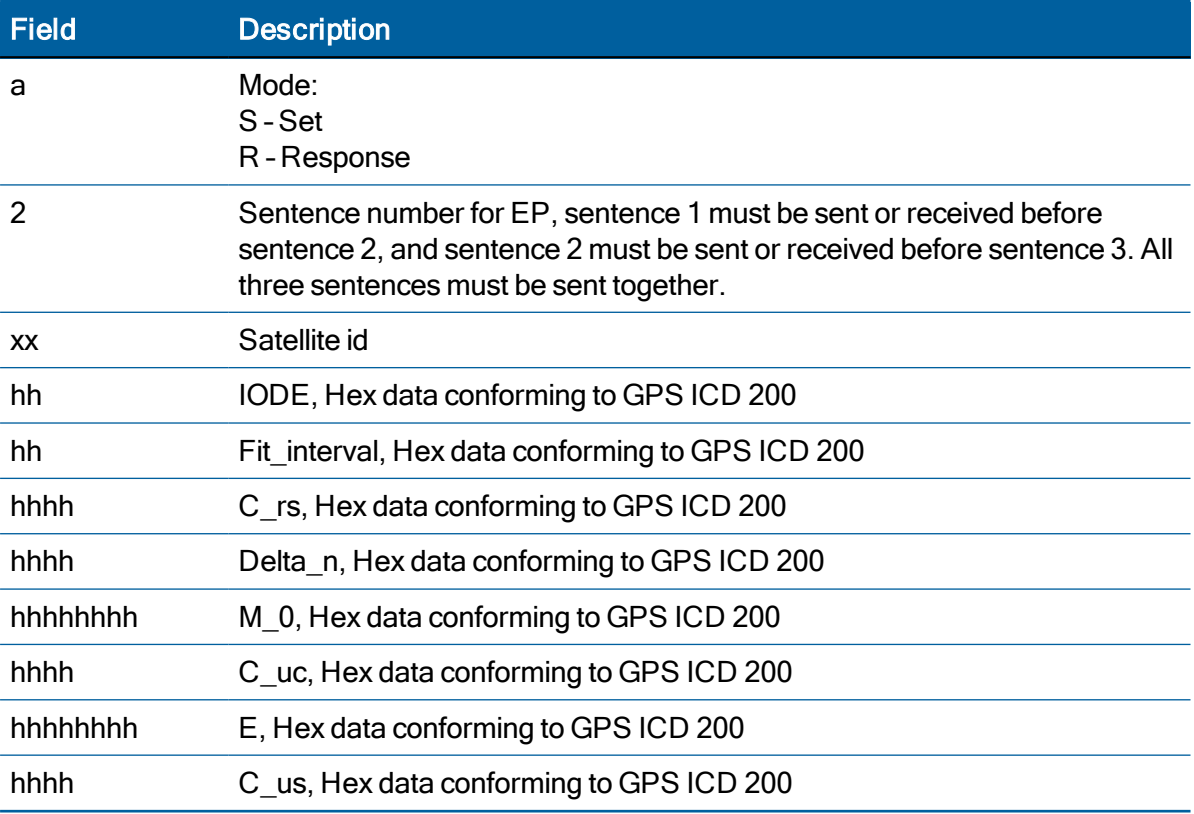

Protempis Acutime 360 Multi-GNSS Smart Antenna User Guide | 123

### Message 3

\$PTNLaEP,3,xx,hhhh,hhhhhhhh,hhhh,hhhhhhhh,hhhh,hhhhhhhh, hhhhh, hhhh\*hh< CR><LF>

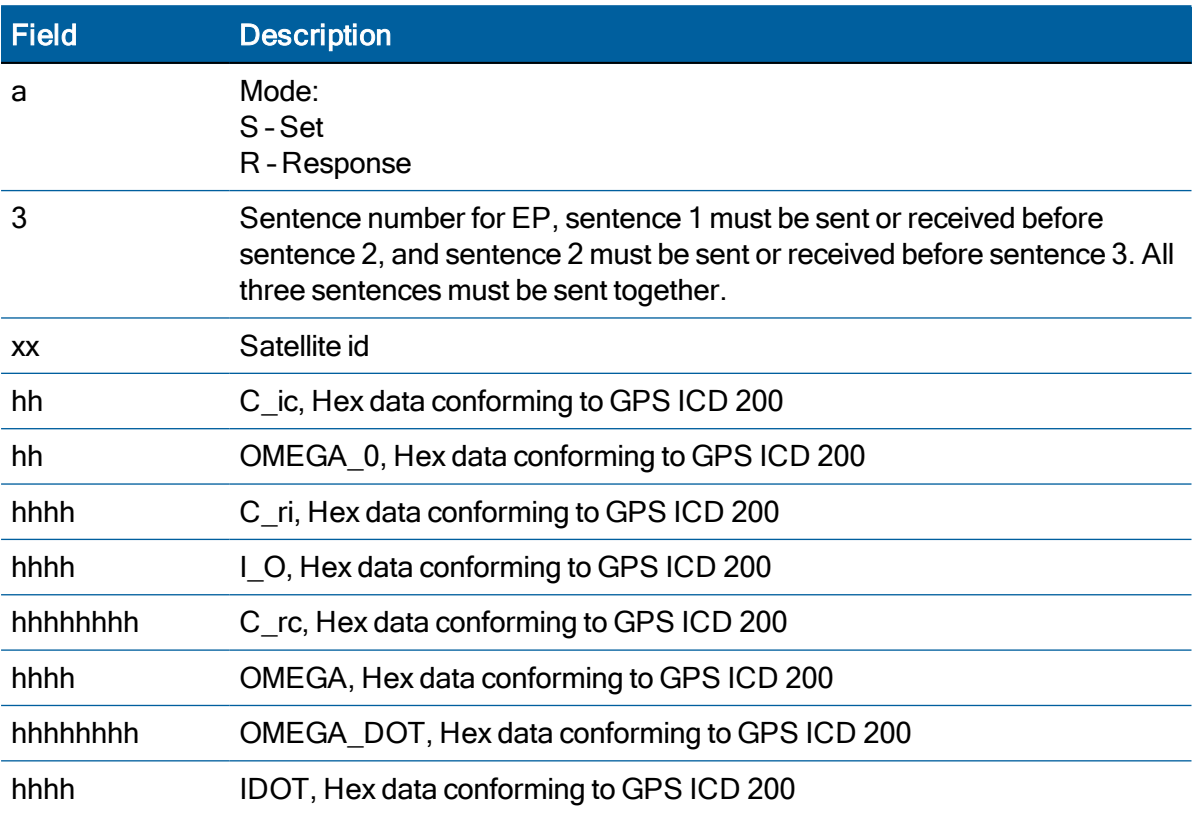

# IO - Ionosphere

This sentence can be used to query or set ionosphere data.

```
$PTNLaIO,hh,hh,hh,hh,hh,hh,hh,hh*hh,<br/>CR><LF$
```
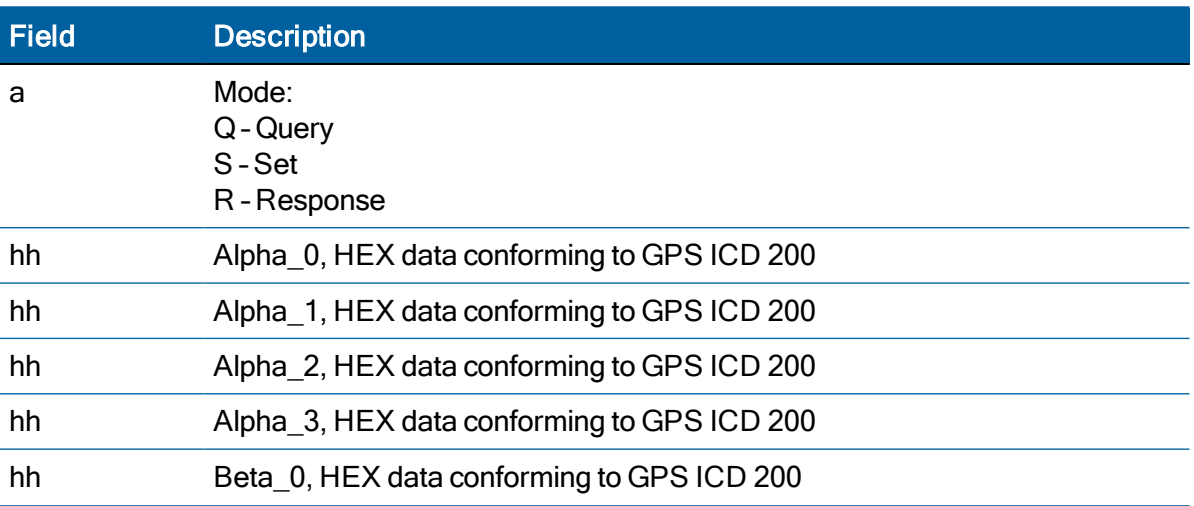

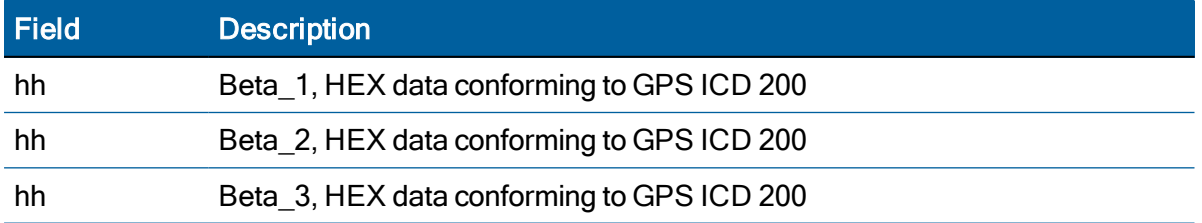

### KG - Set Initial Position

Use this sentence to set initial position or time info data or both for accelerating navigation startup:

- To set time only, send valid time fields and NULL position fields.
- To set position only, send valid position fields and NULL time fields. Query is not supported.

\$PTNLaKG,x.x,x.x,llll.lllll,a,yyyyy.yyyyy,a,x.x\*hh<CR><LF>

NOTE – When uploading a position, it should be within 100 Km of the actual position and time within 5 minutes of UTC.

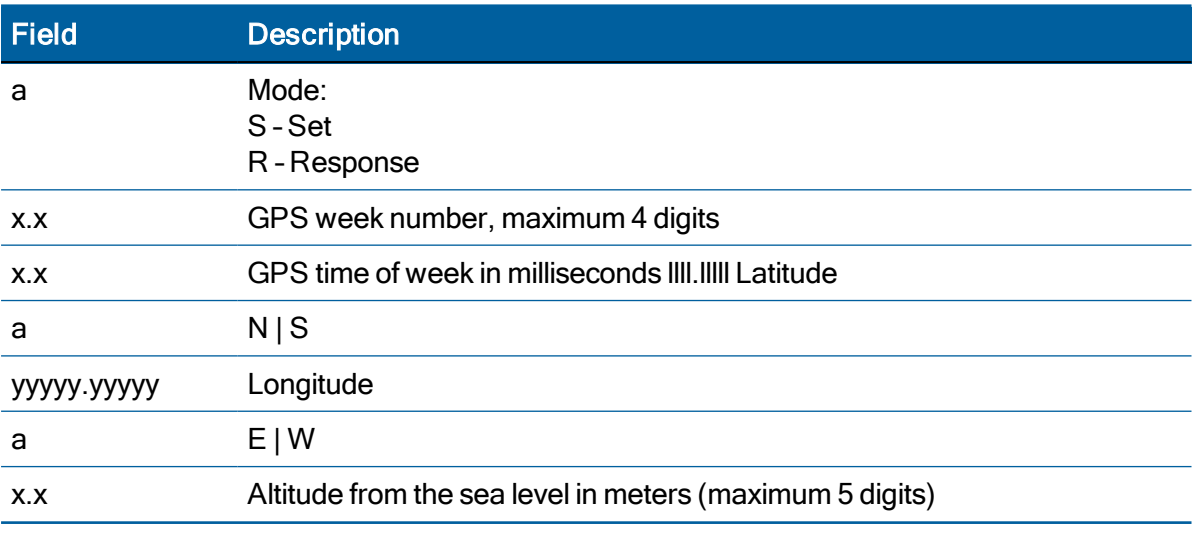

### NM - NMEA Configuration

This sentence may be issued by the user to configure NMEA message output. The Query sentence format is:

#### **\$PTNLQNM**,x\*hh<CR><LF>

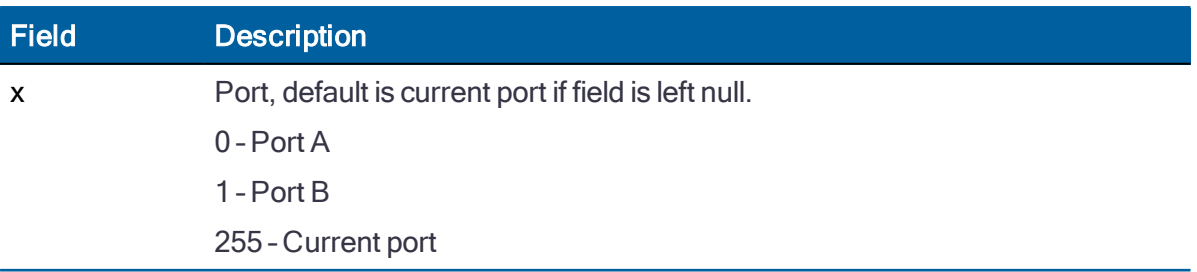

The Response sentence to query or Set sentence format is:

### **\$PTNL**a**NM**,hhhhhhhh,x.x,x,x\*hh<CR><LF>

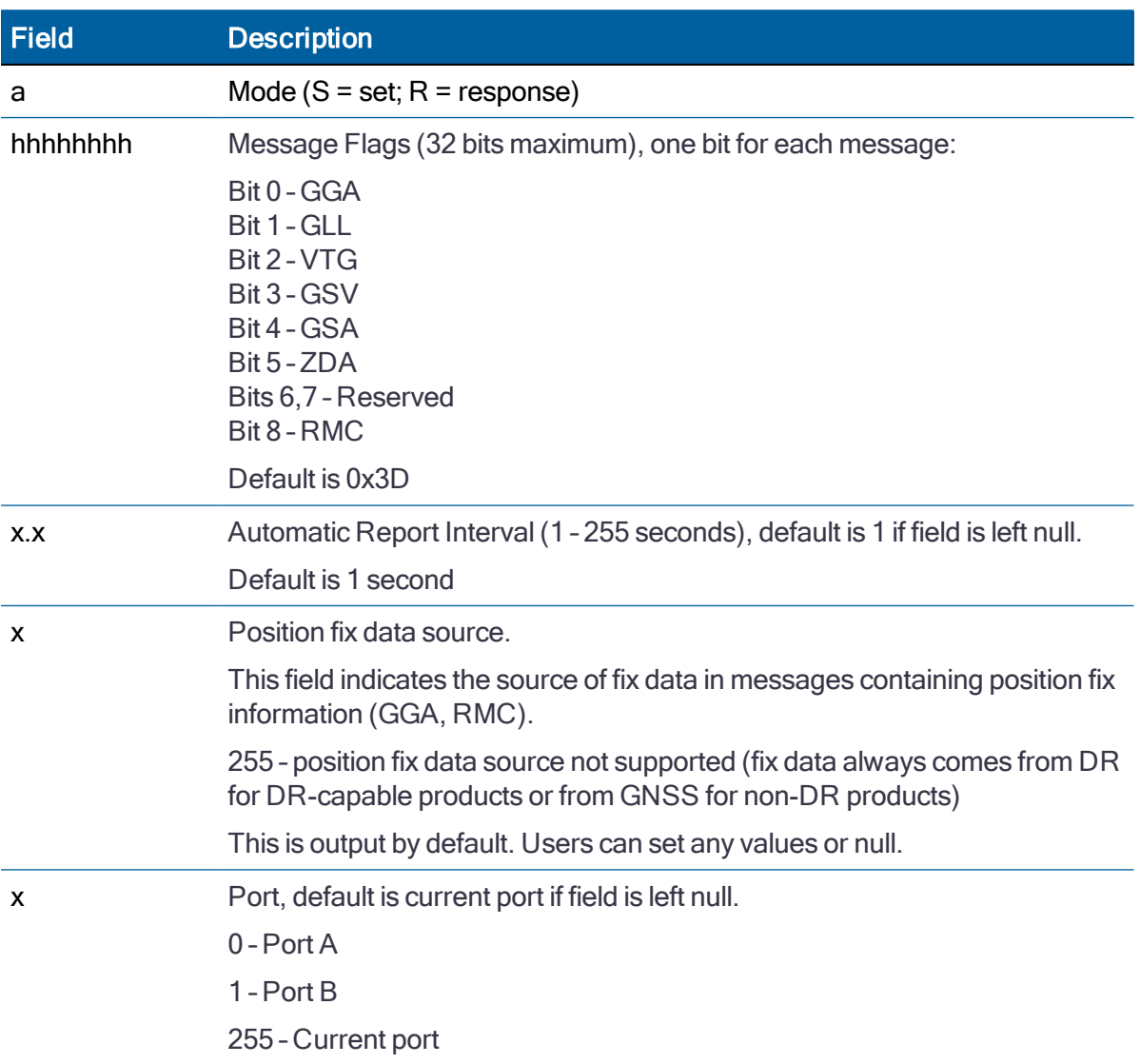

The Response sentence to set format is:

#### **\$PTNLRNM**,a\*hh<CR><LF>

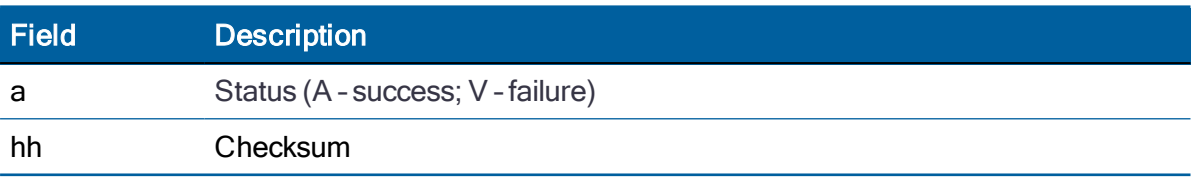

# PS - PPS Configuration

This sentence can query or set PPS configuration data.

```
$PTNLaPS,b,x...x,c,x...x*hh<CR><LF>
```
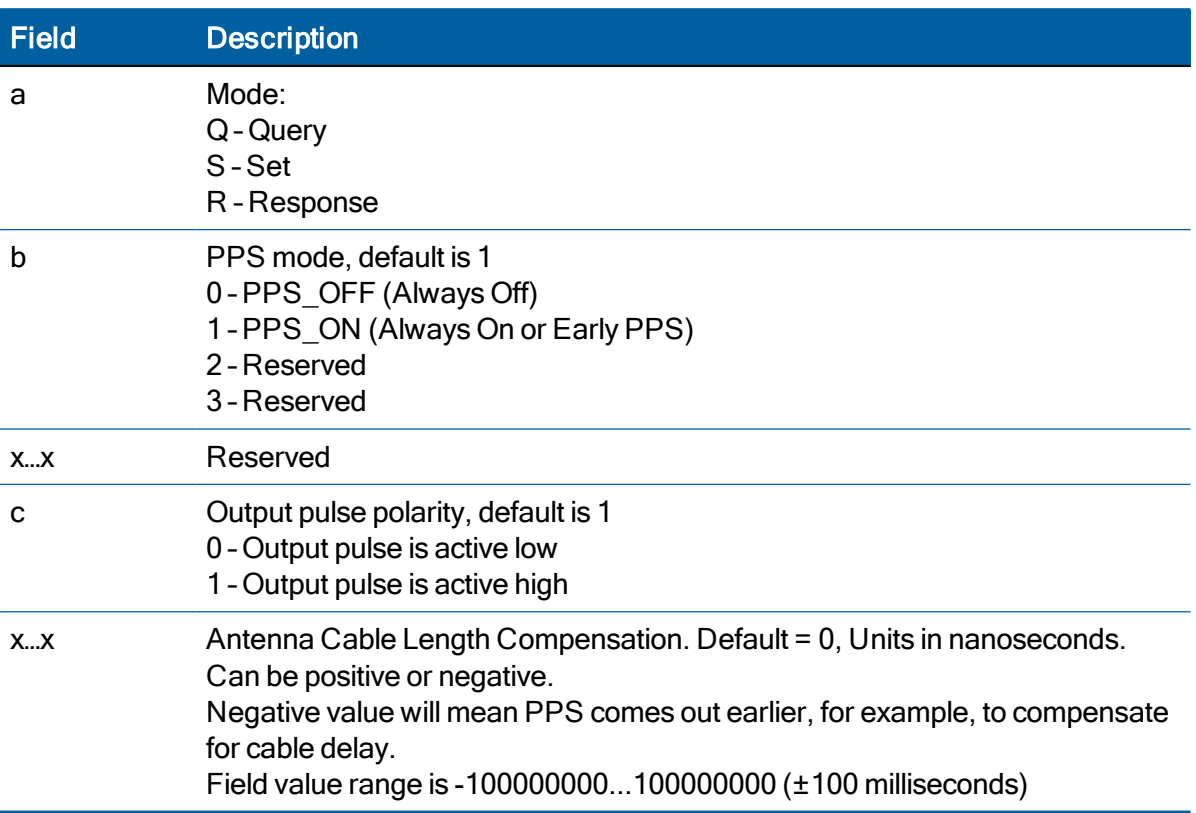

### PT - Serial Port Configuration

Use this sentence to configure the current serial port. The Query sentence format is:

### \$PTNLQPT\*hh<CR><LF>

The Response sentence to query or Set sentence format is:

\$PTNLaPT,xxxxxx,a,a,a\*hh<CR><LF>

In the case of Set, the Response message with new parameters is sent using the old parameters first, and then the switch to the new parameters is made.

If the switch fails for any reason, an NMEA error response is sent. If the switch succeeds, no additional response is sent.

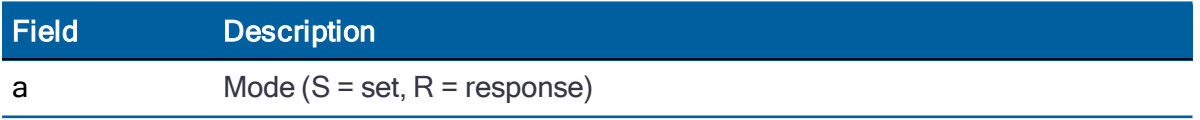

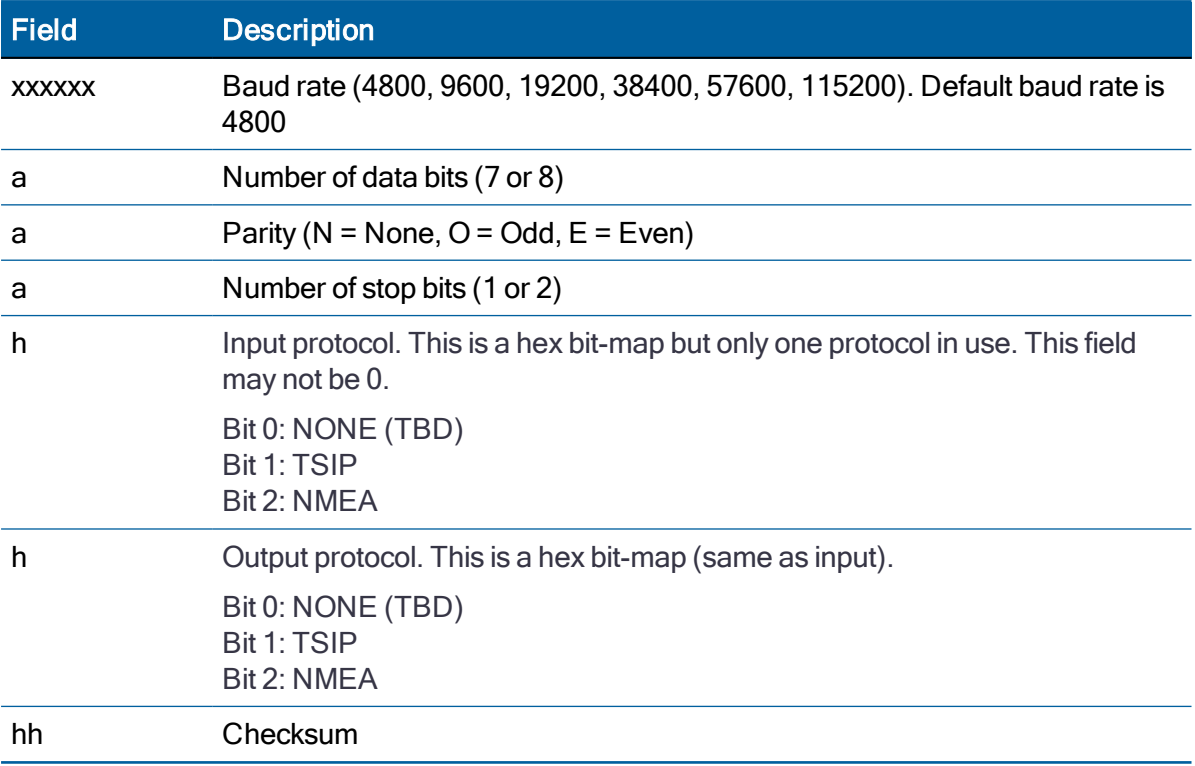

The Response sentence to set format is:

\$PTNLRPT,a\*hh<CR><LF>

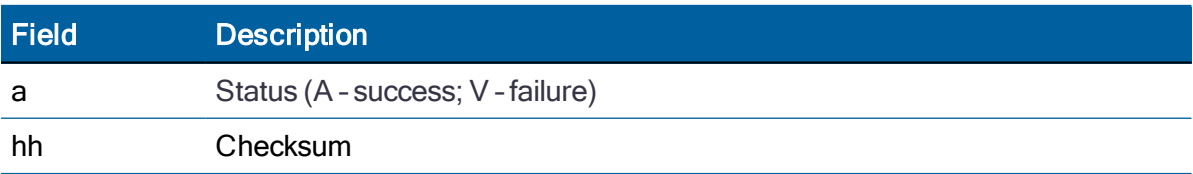

# RT - Reset

Use this sentence to Set the reset type. No query is supported.

\$PTNLaRT,b,c\*hh<CR><LF>

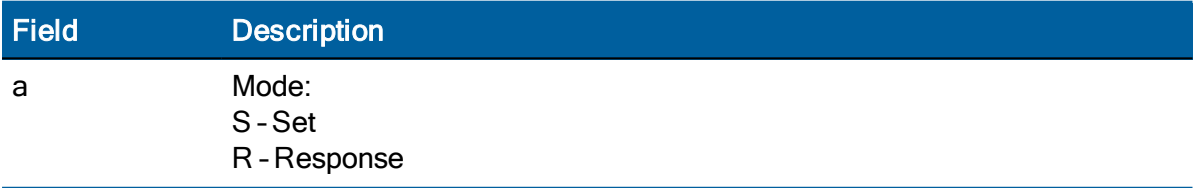

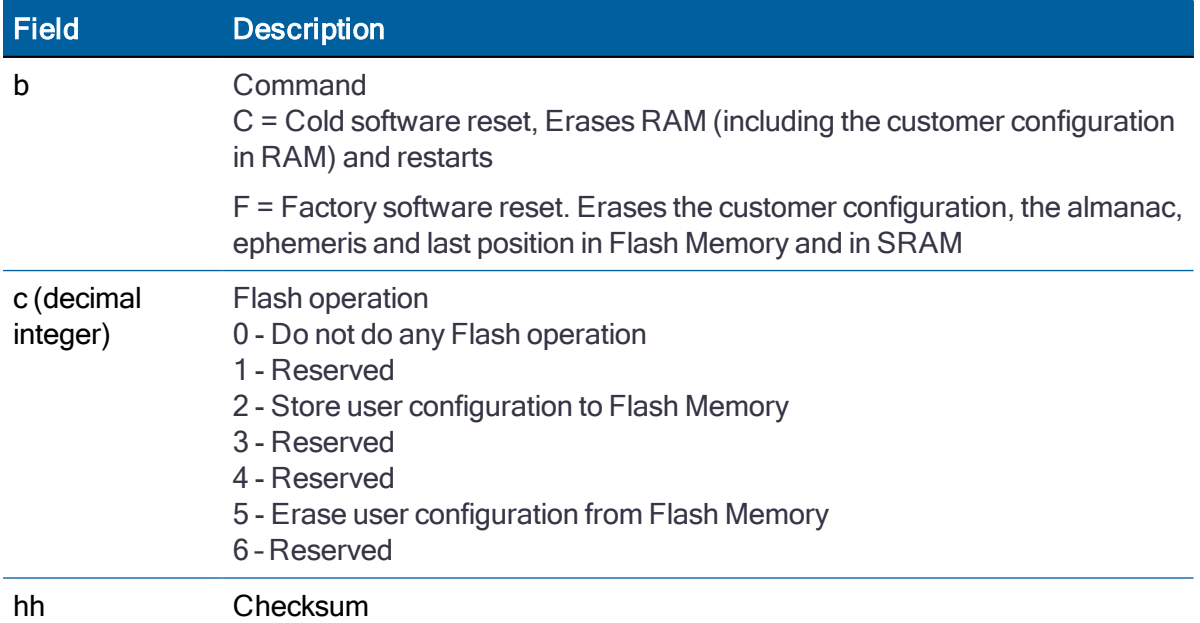

NOTE – A successful command is followed by a \$PTNLRRT,A\*3F response. An incorrect command will be followed by a \$PTNLRRT,V\*28 response.

NOTE – To save the user configuration to flash memory, send command \$PTNLSRT,C,2\*22.

### TF - Receiver Status and Position Fix

Use this sentence to get the receiver status and position fix. The Query sentence format is:

\$PTNLQTF\*hh<CR><LF>

The Response to query sentence format is:

```
$PTNLaTF,b,c,xxxxxx,xx,x,llll.lllll,d,yyyyy.yyyyy,e,xxxx
x, x, x, x, x, x.*hh <CR>\leqLF>
```
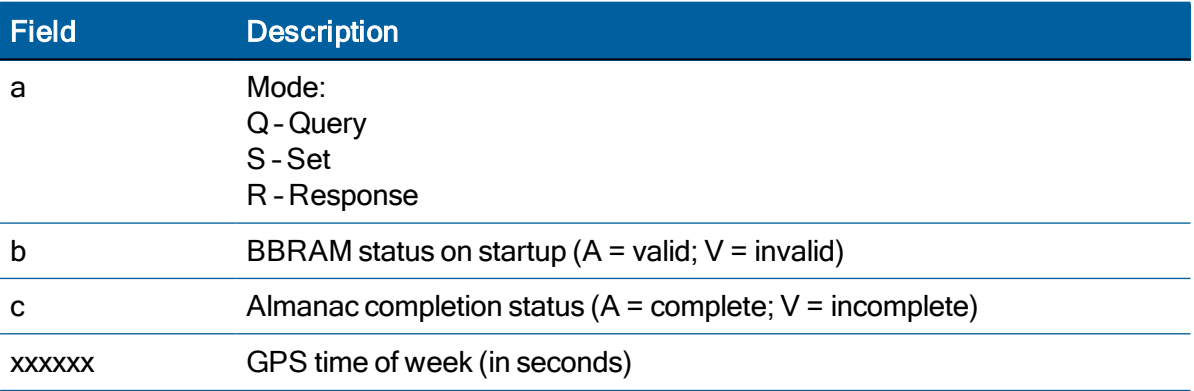

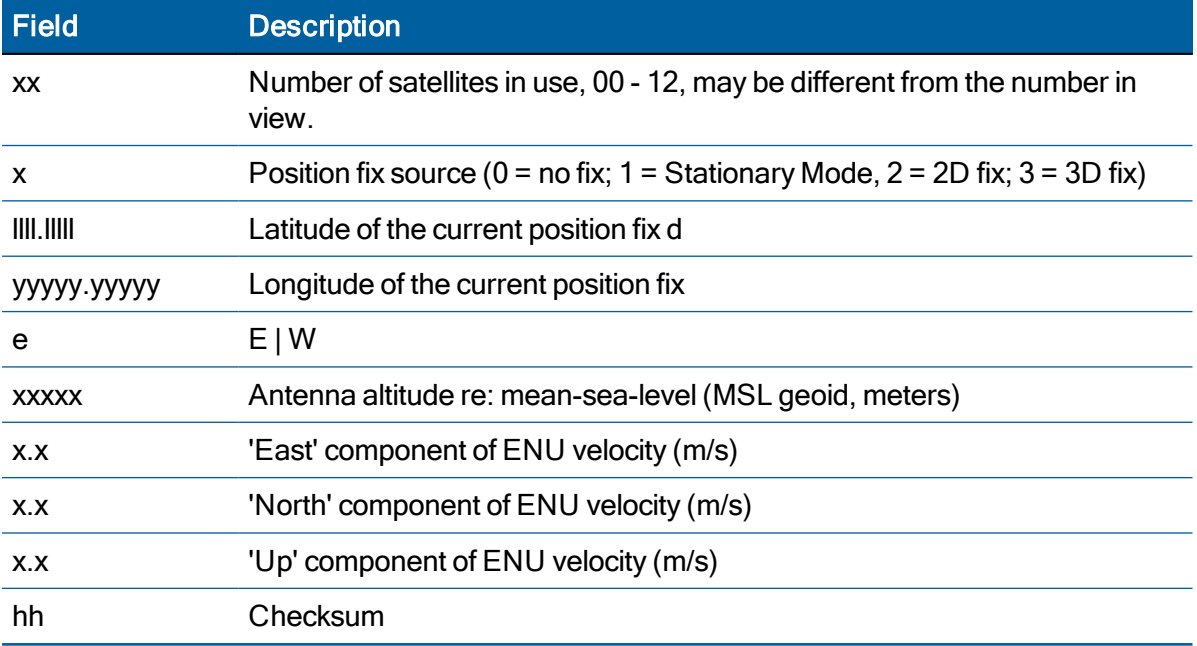

# UT - UTC data

Use this sentence to query or set UTC data.

 $$PTNLaUT, hhhhhhhh, hhhhhh, hh,hhh,hhh,hhh,hhh,hhh,hhh*hhY$ 

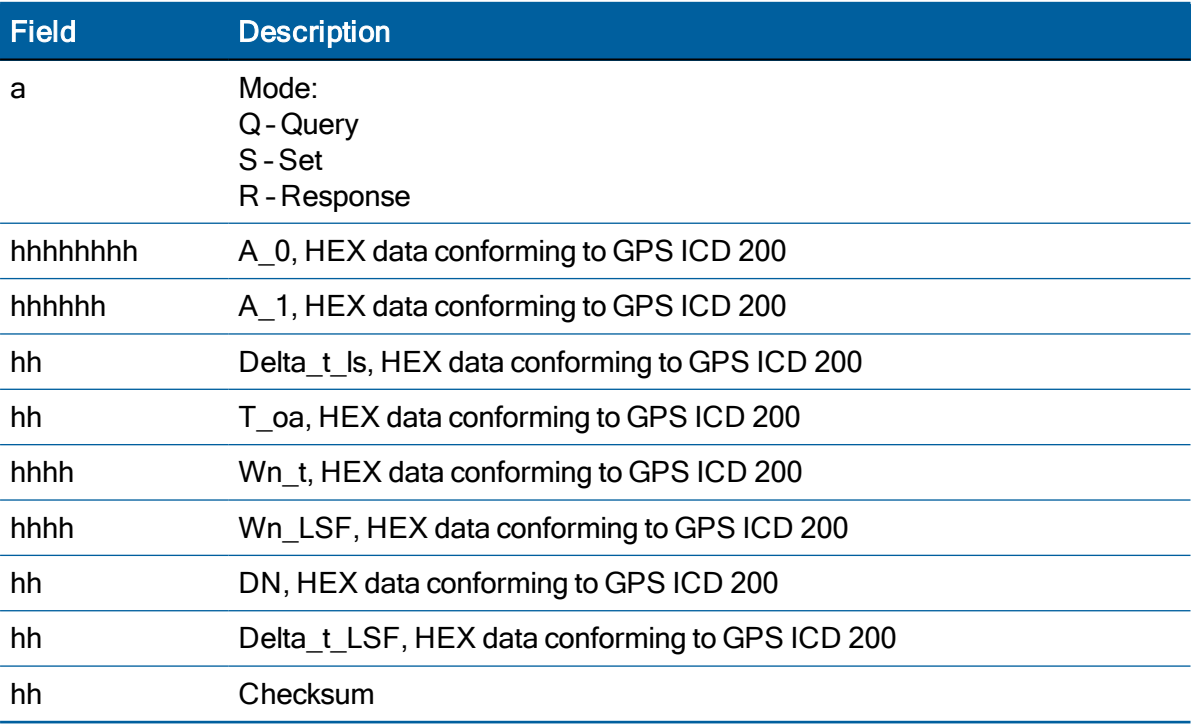

# VR - Version

This sentence may be issued by the user to get application version information.

#### The Query sentence format is:

#### \$PTNLQVR,a\*hh<CR><LF>

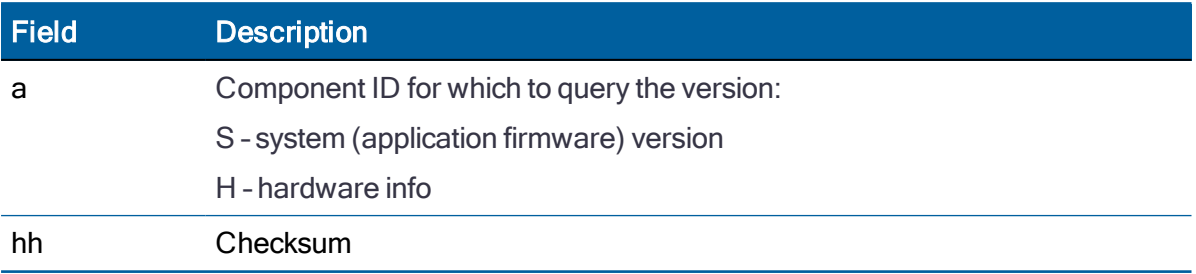

The Response to query sentence format for all components versions except the hardware (H). \$PTNLRVR,a,a..a,b…b,xx,xx,xxxx\*hh<CR><LF>

### Application firmware

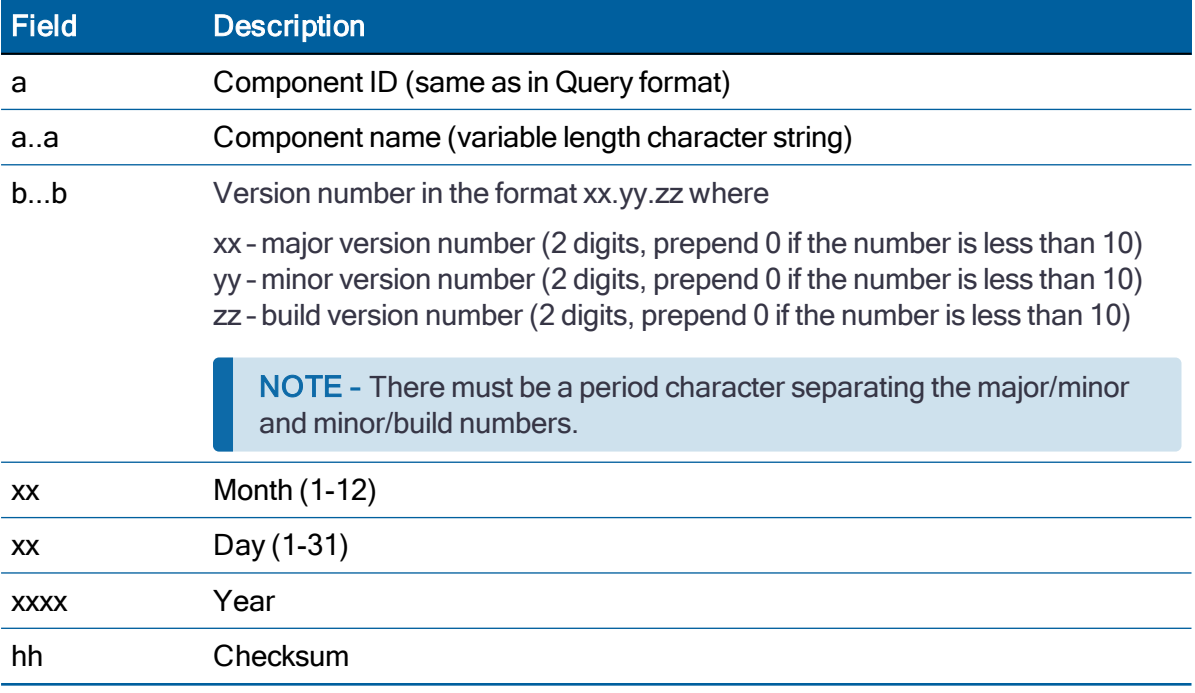

The Response to query sentence format for the Hardware version (H)information is:

\$PTNLRVR,H,xxxx,a..a,xxxxxxxx,xx,xx,xxxx,xx\*hh<CR><LF>

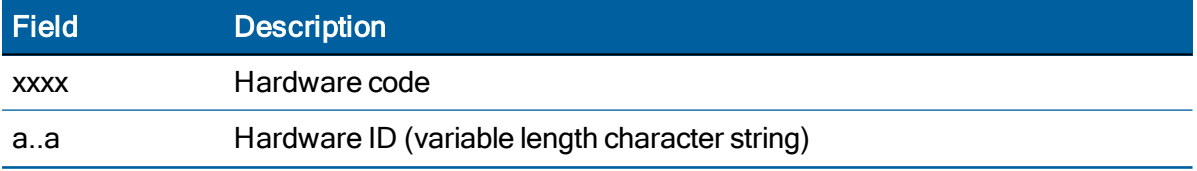

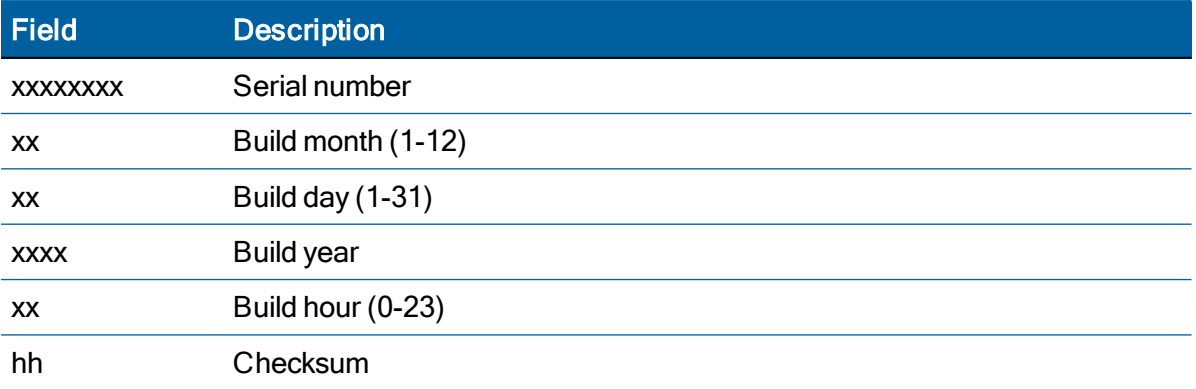

# ZD - Extended Time and Date

This message reports extended time and date information - UTC, day, month, year, local time zone and UTC to GPS leap second.

Setting the data is not supported.

This message is output automatically if selected in the NMEA message output mask.

Query format:

\$PTNLQZD\*hh<CR><LF>

Response to query format:

\$PTNLRZD, hhmmss.s,dd,mm,yyyy,zh,zm,ls,lsp\*hh<CR><LF>

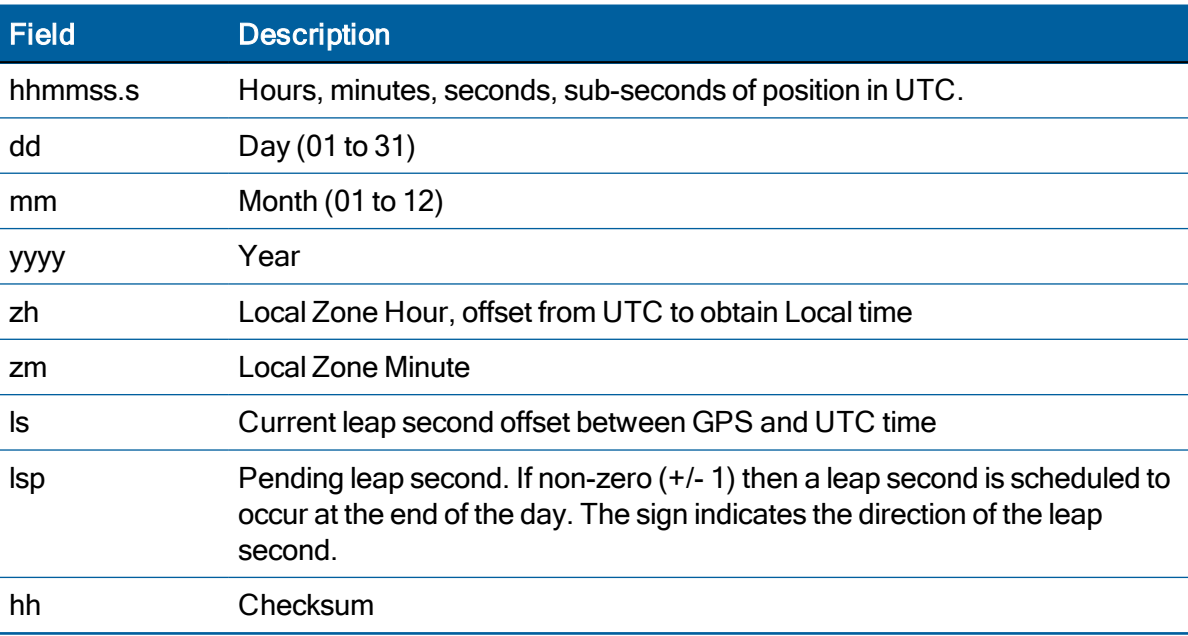

# Exception behavior

When no position fix is available, some of the data fields in the NMEA messages will be blank. A blank field has no characters between the commas.

### Interruption of GNSS signal

If the GNSS signal is interrupted temporarily, the NMEA will continue to be output according to the user-specified message list and output rate. Position and velocity fields will be blank until the next fix, but most other fields will be filled.

# Acutime 360 Antenna GPS-only Variant

This appendix describes the difference between the GPS-only and the standard Acutime 360 product.

- $\blacktriangleright$  [Introduction](#page-133-0)
- **Default [communication](#page-134-0) interface**
- **PPS** pulse width
- **Default [constellations](#page-134-2)**
- **Default [messages](#page-134-3)**

# <span id="page-133-0"></span>Introduction

The Acutime 360 antenna provides the user with the ability to track multiple constellations. This ability meant that some existing messages had to be modified and extra messages added to deal with the new constellation options. The default baud rate also had to be increased from 9600 to 115200 to allow for the extra data.

A "GPS-only" version of the Acutime 360 antenna is made available to customers who require a replacement for the legacy Acutime Gold.

A user may need the "GPS-only" variant if:

a) The customer host computer cannot be reprogrammed with the new message structure

b) The customer has to use a default baud rate of 9600 and cannot change either the host or the standard Acutime 360 antenna baud settings.

c) The customer hardware cannot use the faster communication baud rate.

Note that both the standard and GPS-only Acutime 360 antenna use identical hardware and firmware. The differences described in this section are enabled at the factory. Once programmed the user cannot change the parameter values of the default settings.

# <span id="page-134-0"></span>Default communication interface

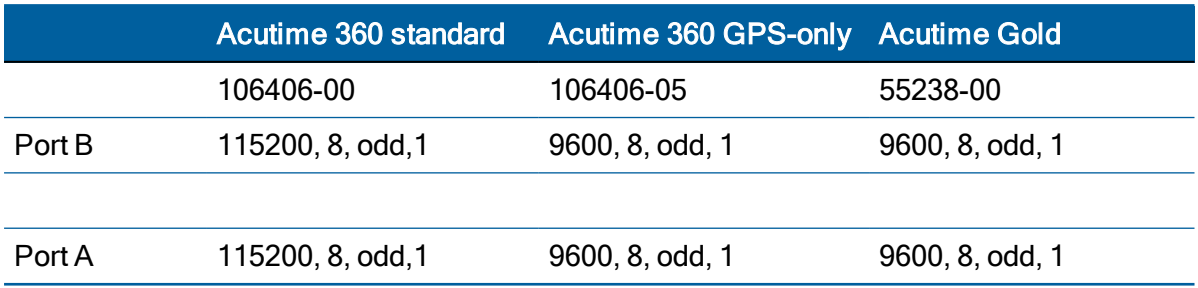

You can still change the communication settings to other values and save them for later use, after a power cycle for instance. However, after a factory reset the unit will return to the defaults listed in the table above.

# <span id="page-134-1"></span>PPS pulse width

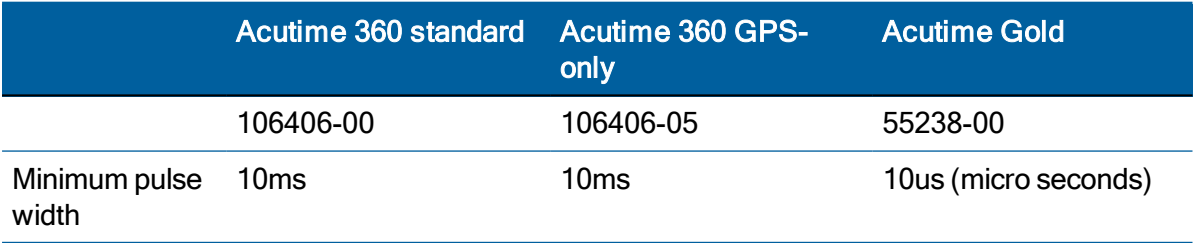

# <span id="page-134-2"></span>Default constellations

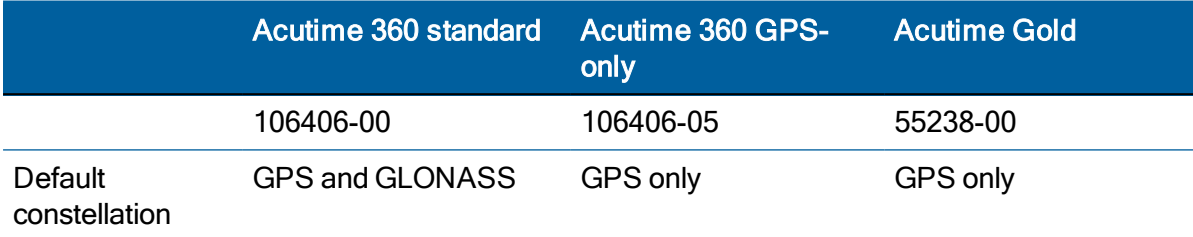

The user can still change the constellation settings to other values and save them for later use, after a power cycle for instance. However after a factory reset the unit will return to the defaults listed in the table above.

# <span id="page-134-3"></span>Default messages

The messages in the table below are fixed to the part number of Acutime 360 antenna that the user possesses. For instance a GPS-only Acutime 360 antenna will only output the 0x5C and 0x6D messages no matter what constellation is selected.

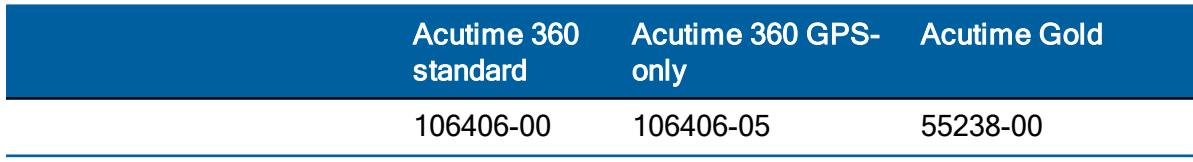

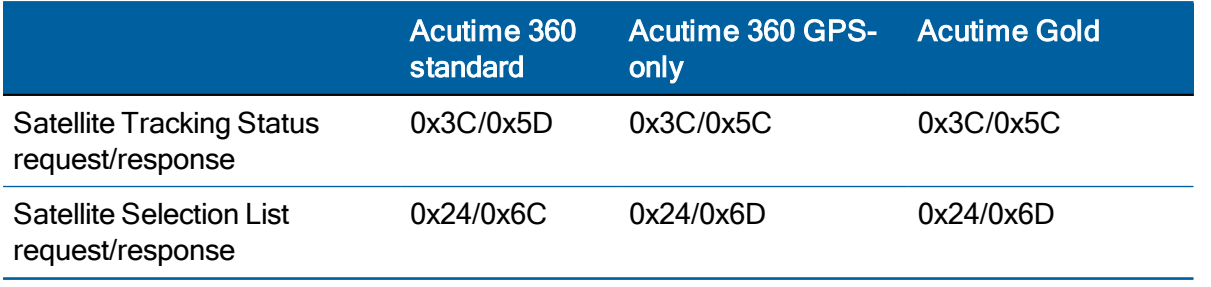

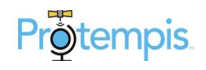